# **SONY**

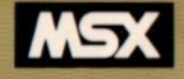

# MSX-BASIC

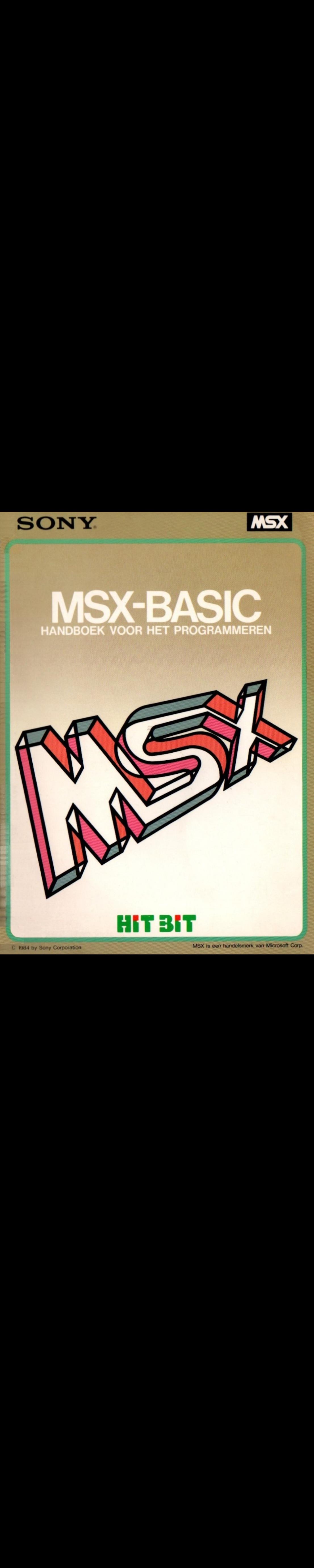

#### VOORWOORD

In dit handboek wordt het gebruik van alle MSX-BASIC bevelen en funkties beschreven. Bovendien worden de bevelen van diverse groepen in een afzonderlijk hoofdstuk voorzien van nadere uitleg aan de hand van praktische voorbeelden.

<sup>U</sup> kunt dit handboek gebruiken om BASIC te leren, of als hulp bij het daadwerkelijk MSX-BASIC programmeren.

Het handboek is uitsluitend bedoeld voor gebruik met het Sony MSX systeem.

# INHOUDSOPGAVE

#### Hoofdstuk <sup>1</sup> Bevelen, funkties, speciale variabelen en funkties, en foutmeldingen

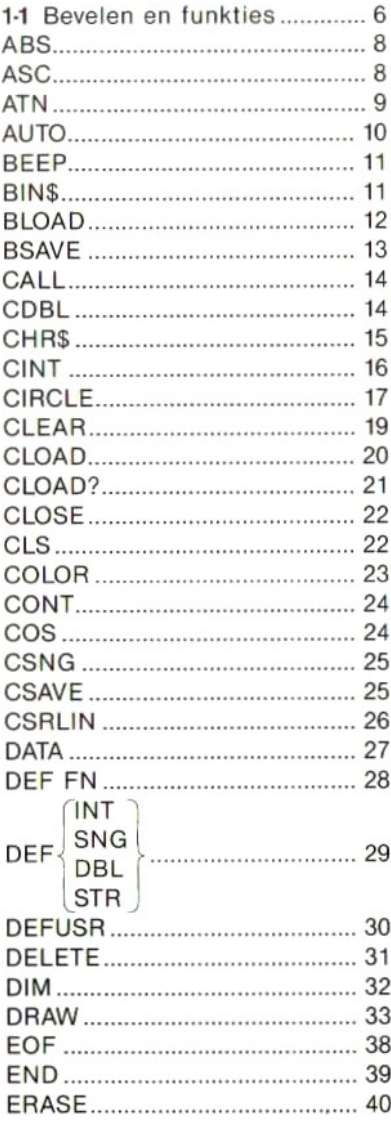

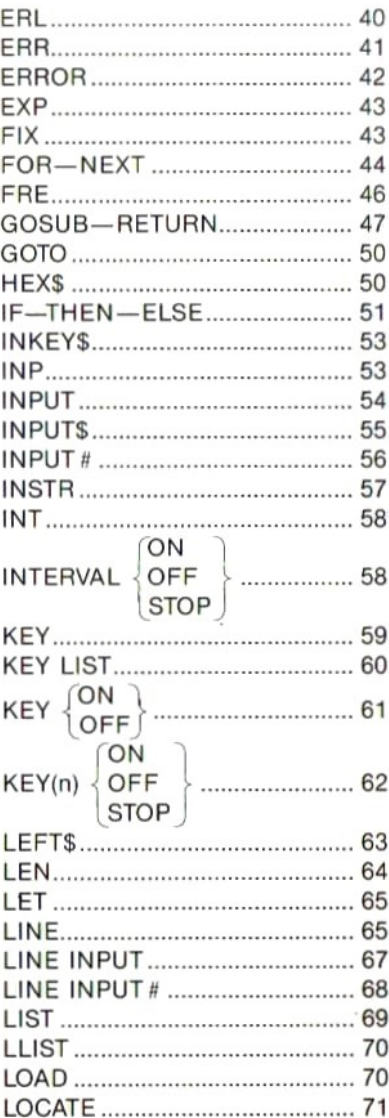

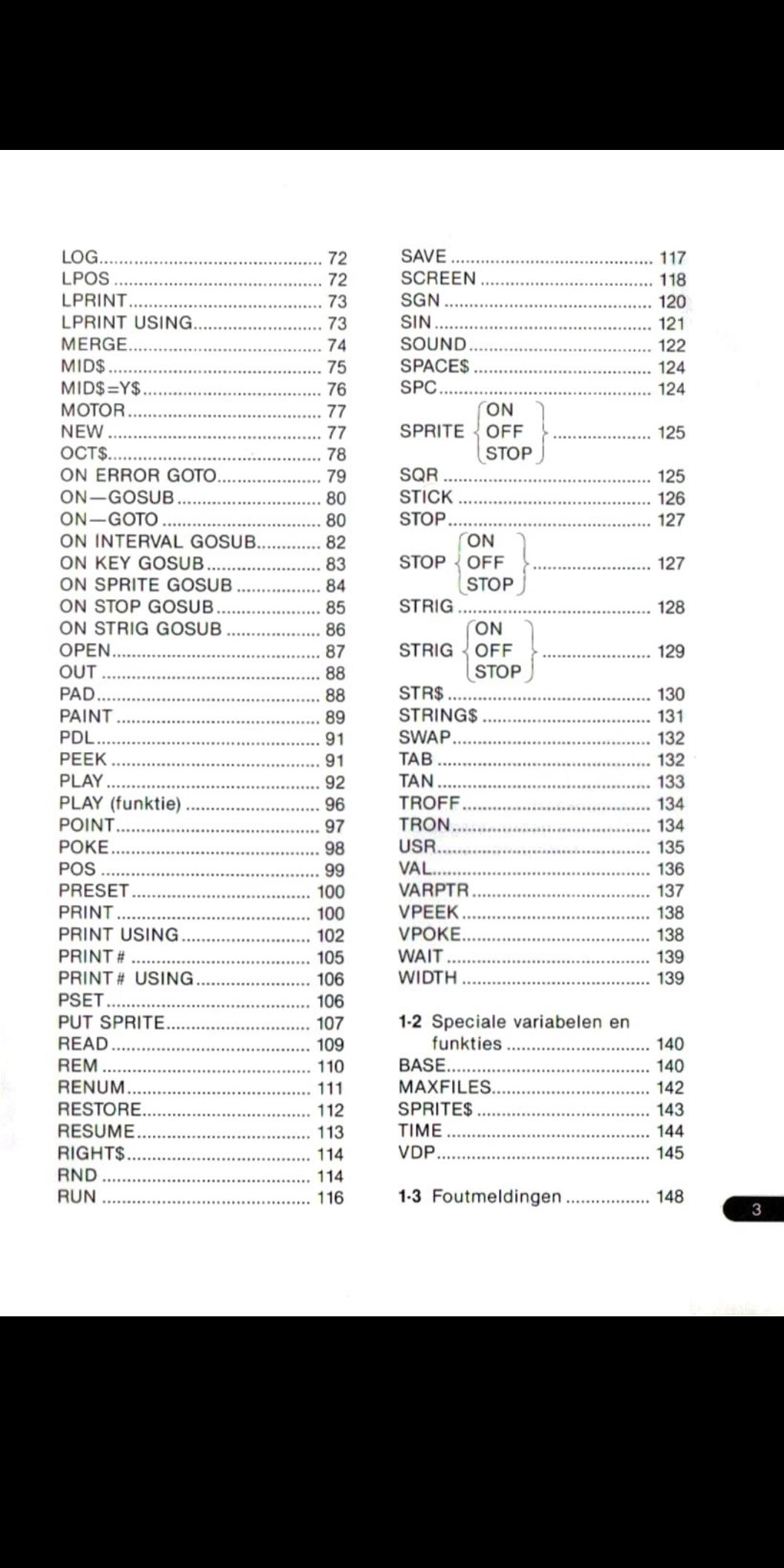

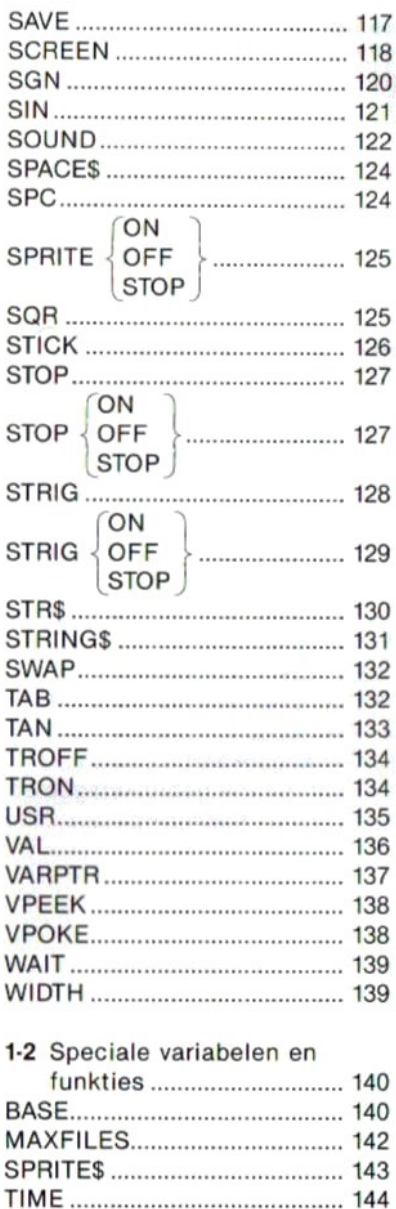

1-3 Foutmeldingen …… <sup>148</sup>

VDP 145

#### Hoofdstuk 2 Gebruik van MSX-BASIC

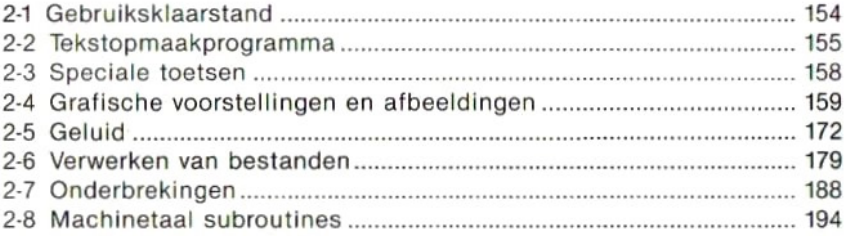

#### Hoofdstuk 3 Tabellen

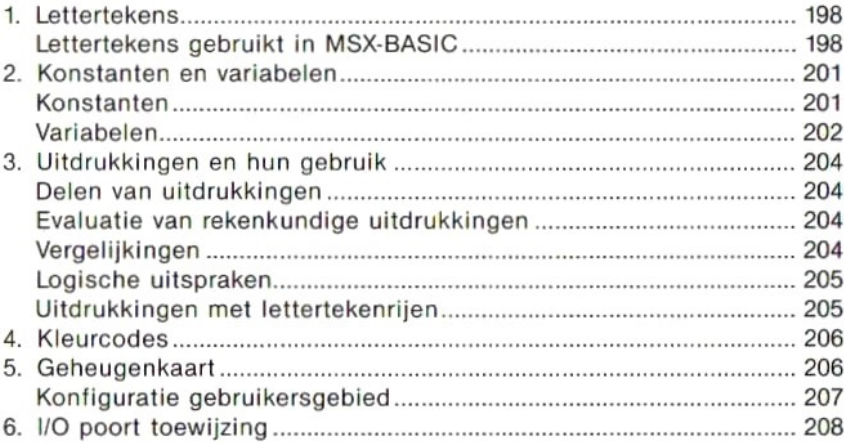

# **THE REPORT OF STATISTICS**

[HOOFDSTUK 1] BEVELEN, FUNKTIES, SPECIALE VARIABELEN EN FUNKTIES, EN FOUTMELDINGEN

# 11 BEVELEN EN FUNKTIES

In dit hoofdstuk wordt een beschrijving gegeven van de MSX-BASIC bevelen en funkties, gerangschikt in alfabetische volgorde.

#### OPMERKINGEN VOORAF

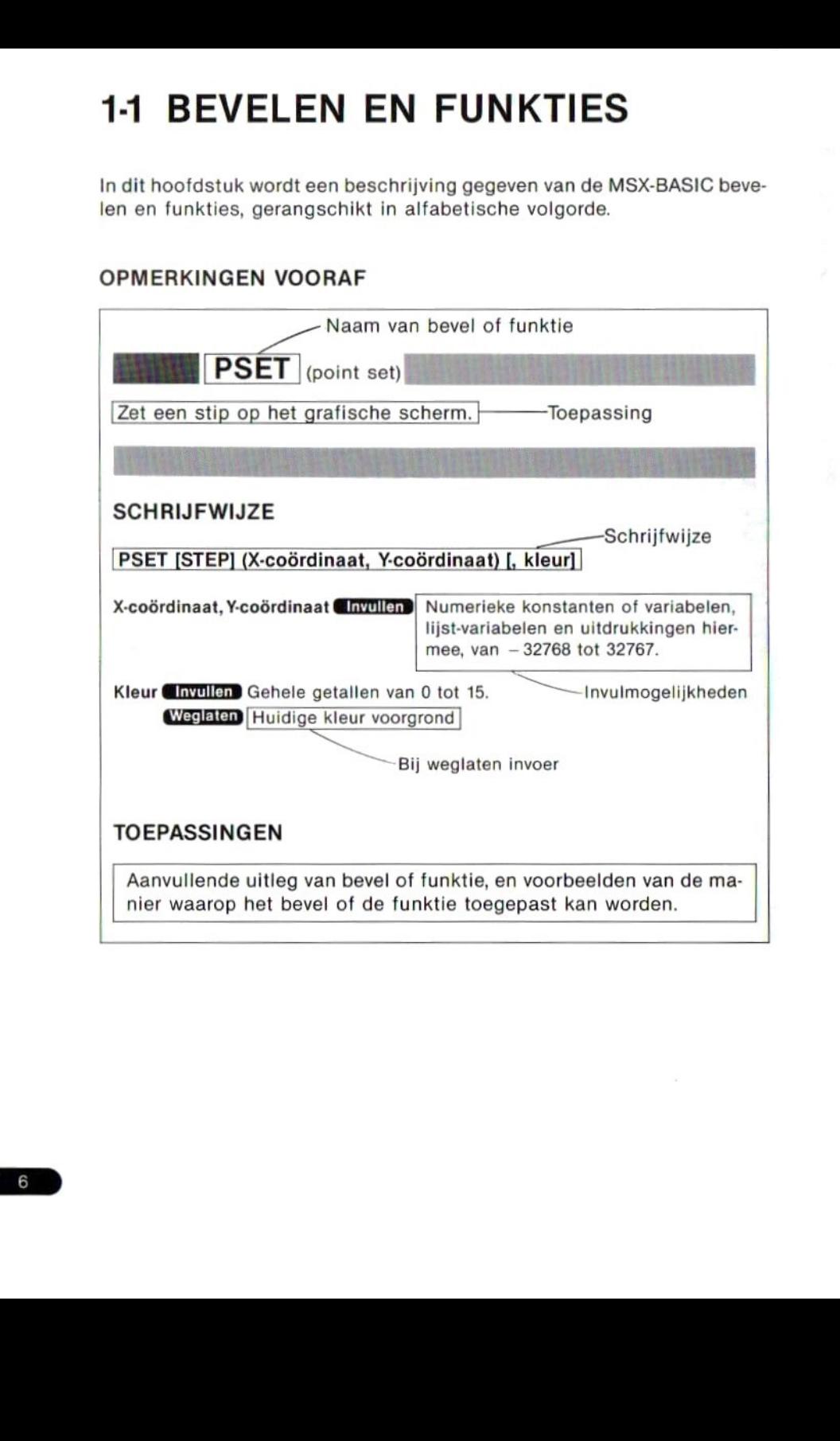

Waar het beschreven MSX-BASIC woord een funktie is, wordt voor de naam het woord Funktie geschreven. invoerdige Schreefend voor de voor de voor de voor de voor de voor de voor de voor de voormande verschreefend<br>Schreefender (absolute)<br>Schreefender hoofdie SCHRIJFWIJZE tussen vierkante haken<br>ven kan weggelaten worden.

(voorbeeld)

Funktie ABS (absolute)

#### Weglaten van

De invoer die onder [ ] wordt gegeven kan weggelaten worden.

#### Voorbeeld

Wanneer in het geval van SCREEN [Modus], [Formaat sprite], [Intoetssignaal], [Snelheid in baud], [Soort afdrukeenheid] alleen de beeldschermmodus en het formaat van de "sprite" omschreven worden, luidt het volledig bevel als volgt:

SCREEN 2,3 Verdere invoer kan worden weggelaten, met inbegrip<br>van de komma's,

Wanneer slechts het soort afdrukeenheid nader wordt omschreven luidt het volledig bevel als volgt:

SCREEN ,,,,1

De komma's mogen niet worden weggelaten.

#### Deels herhalen van invoer

Voorbeeld

DATA Konstante [, Konstante] .....

Na het DATA bevel kunnen zoveel konstanten worden ingevoerd als gewenst is, tot het maximale invoertotaal per regel.

#### **SCHRIJFWIJZE**

ABS(X)

Funktie **ABS** (absolute)<br>
Geeft de absolute waarde van numerieke gegevens.<br>
SCHRIJFWIJZE<br>
ABS(X)<br>
X Chryllen Numerieke konstanten, variabelen, lijst-variabelen en uitdrukkin-<br>
gen hiermee.<br>
Gegeven waarde: Getalswaarde X GInvullen Numerieke konstanten, variabelen, lijst-variabelen en uitdrukkingen hiermee. Gegeven waarde: Getalswaarde

#### TOEPASSING

Geeft X wanneer  $X \ge 0$  en  $-X$  wanneer  $X < 0$ .

#### Voorbeeld gebruik

PRINT ABS (2) 2 PRINT ABS (3-10) 7 PRINT ABS (2)<br>
2<br>
Funktie ASC (ascii)<br>
Geeft de ASCII cijfercode voor het eerste van een rij lettertekens.<br>
SCHRIJFWIJZE<br>
ASC(XS)<br>
XS (TWIJIED Rij-konstanten, variabelen, lijst-variabelen en uitdrukkingen

Funktie ASC (ascii)

#### **SCHRIJFWIJZE**

ASC(XS)

XS (Invullen) Rij-konstanten, variabelen, lijst-variabelen en uitdrukkingen hiermee.

Gegeven waarde: Gehele getallen, decimale uitdrukkingen

#### TOEPASSING

#### Voorbeeld gebruik

PRINT ASC{"d") 100 Cijfercode van "d".<br>PRINT ASC ("data")

PRINT ASC ("data")<br>
100 Cijfercode van "d"<br>
100 Cijfercode van "d"

8

## Funktie ATN (arc tangent)

Funktie **ATN** (arc tangent)<br>Geeft de boogtangenswaarde van numerieke invoer.<br>Die van numerieke invoer.

SCHRIJFWIJZE

ATN(X)

X GInvullen) Numerieke konstanten, variabelen, lijst-variabelen en uitdrukkingen hiermee.

Gegeven waarde: Getalswaarde

#### TOEPASSING

De ATN funktie geeft een numerieke waarde met drijvende komma voor de hoek waarvan de tangens, een trigonometrische waarde, gelijk is aan X. De eenheid waarin ATN de hoek uitdrukt is de radiaal.

eOm de waarde in booggraden te verkrijgen dient <sup>u</sup> de waarde die ATN geeft te vermenigvuldigen met  $180/\pi$ .

#### Voorbeeld gebruik

PRINT ATN(1)  $.78539816339745 -$ Uitgedrukt in radialen

 $.1415$ PRINT ATN(1)%180/3. <sup>14159</sup> 45.000038009905- Uitgedrukt in graden

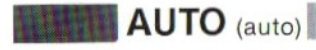

De regelnummers worden automatisch toegewezen, te beginnen met een (auto)<br>worden automatisch toegewezen, te beginnen met een<br>mer, vermeerderd met een gekozen waarde.<br>beginregel] [, verhoging] gekozen regelnummer, vermeerderd met een gekozen waarde.

#### **SCHRIJFWIJZE**

AUTO [nummer beginregel] [, verhoging]

Nummer beginregel Chwillen Een geheel getal van 0 tot 65529.

Weglaten 0. Bij ook weglaten ", verhoging" wordt het regelnummer 10.

Verhoging **Europe Chyttlen** Een geheel getal van 0 tot 65529. (Weglaten) 10.

#### TOEPASSING

Handig om bij het invoeren van een programma niet telkens een regelnummer te hoeven intikken.

eWanneer een automatisch toegewezen regelnummer al in gebruik is voor een eerder ingevoerd bevel, verschijnt links van dit regelnummer een asterisk " \* ". Om het bestaande bevel te wijzigen verplaatst u de cursor naar ''  $\ast$  '' en verwijdert u de asterisk met een spatie, waarna u het nieuwe bevel invoert. Wanneer u het bestaande bevel niet wenst te wijzigen hoeft u slechts op RETURN te drukken.

eOm het automatisch toewijzen van regelnummers te stoppen drukt u tegelijk op CTRL en STOP of CTRL en C.

#### Voorbeeld gebruik

AUTO 100,50 100 PRINT "12345" 150% — Geeft aan dat regel nummer <sup>150</sup> al bestaat. BEEP <sub>(beep)</sub><br>Geeft een pieptoon.<br>SCHRIJFWIJZE

**SCHRIJFWIJZE** BEEP

#### TOEPASSING

#### Voorbeeld gebruik

 $10$  FOR  $1=0$   $\overline{0}$   $\overline{9}$ 20 BEEP 30 NEXT I

Dit programma geeft tien maal achtereen een pieptoon weer.

binaire code.

#### **SCHRIJFWIJZE**

BINS(X)

TOEPASSING<br>
Voorbeeld gebruik<br>
10. FOR 1=0. TO 9<br>
20. BEEP<br>
30. NEXT I<br>
Dit programma geeft tien maal achtereen een pieptoon weer.<br>
Funktie BINS (binary dollar)<br>
2et een numerieke waarde om in een rij-waarde, en geeft deze X **KER Numerieke konstanten, variabelen, lijst-variabelen en uitdrukkin**gen hiermee, van — 32768 tot 65535. Bij het invullen van een negatieve waarde is het resultaat hetzelfde als wanneer hier <sup>65536</sup> bij wordt opgeteld.

Gegeven waarde: Rij-waarde

#### TOEPASSING

#### Voorbeeld gebruik

PRINT BIN\$(100) 1100100

PRINT BINS(-32768) 1000000000000000

Laadt een programma in machinetaal, of laadt het en verwerkt het tevens.

#### **SCHRIJFWIJZE**

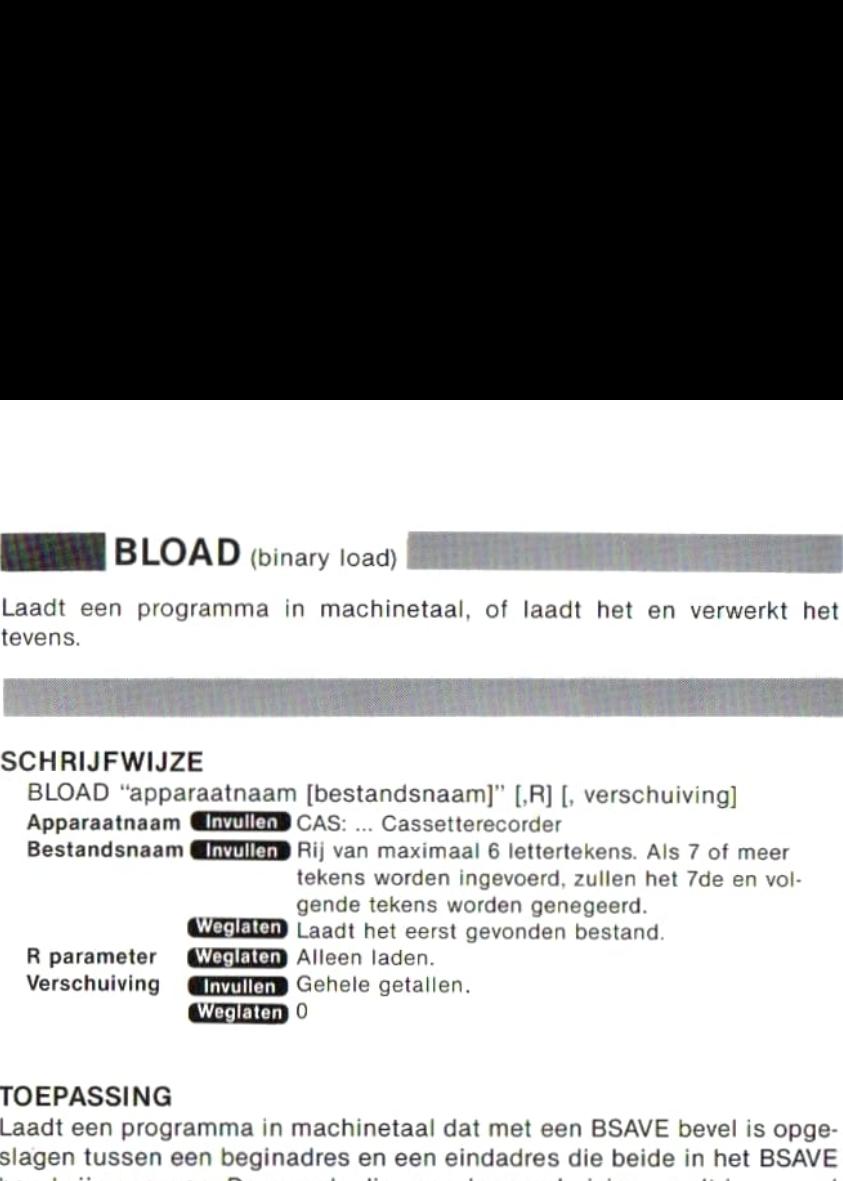

#### TOEPASSING

Laadt een programma in machinetaal dat met een BSAVE bevel is opgeslagen tussen een beginadres en een eindadres die beide in het BSAVE bevel zijn gegeven. De waarde die voor de verschuiving wordt ingevoerd wordt bij het beginadres en het eindadres opgeteld.

eBij invoeren van de "R" parameter wordt het programma na voltooien van het laden verwerkt. Het beginadres voor de verwerking van het programma moet dan zijn vastgeled in het BSAVE bevel.

op in binaire code.

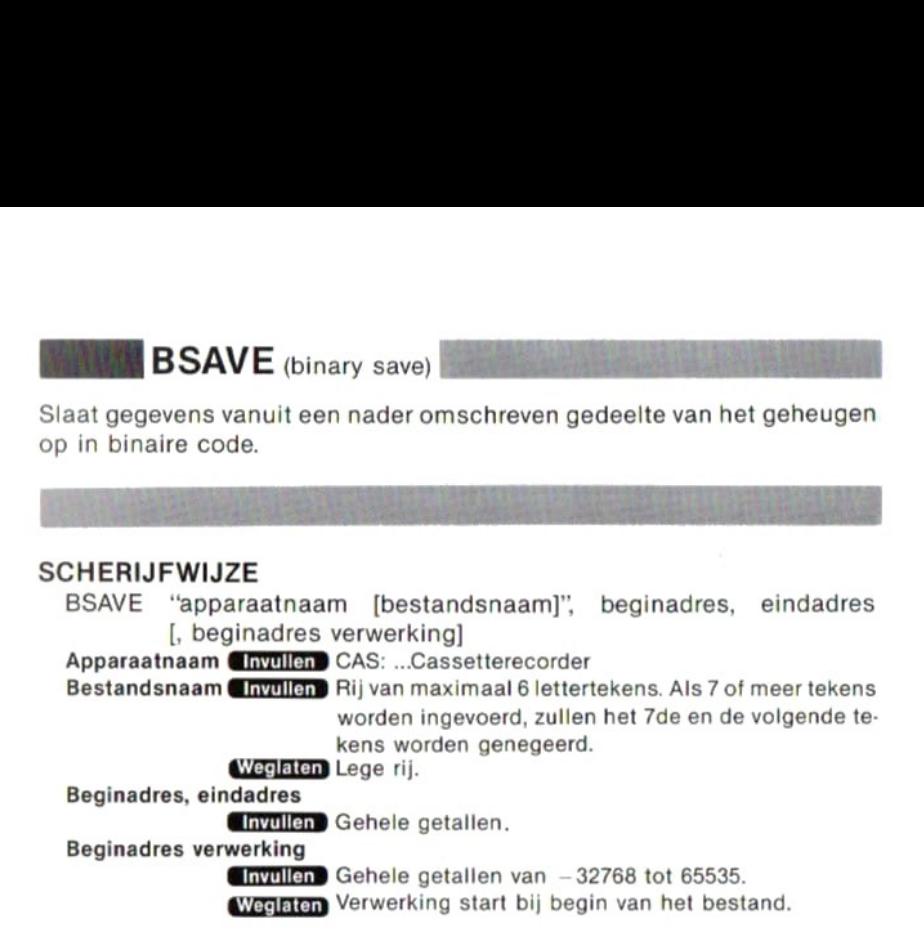

#### TOEPASSING

Slaat gegevens uit een gedeelte van het geheugen datis afgebakend met beginadres en eindadres op in binaire code, die gebruikt wordt voor het opslaan van machinetaal.

eAls een beginadres voor de verwerking wordt ingevoerd zal de verwerking bij dit adres starten zodra het machinetaal-programma wordt geladen met het BLOAD bevel met <sup>R</sup> parameter. Als geen beginadres voor de verwerking is ingevoerd, start de verwerking bij het begin van het bestand.

#### Voorbeeld gebruik

BSAVE "CAS: PROG4", &HE000, &HE800, &HE100

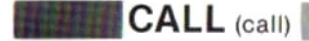

el van een ROM geheugenblok uit.<br>Die van een ROM geheugenblok uit. Voert een uitgebreid bevel van een ROM geheugenblok uit.

#### SCHRIJFWIJZE EN TOEPASSING

CALL uitgebreid bevel [(argument, argument …)]

Argument Gryullen Geheel-getals konstanten, variabelen, lijstvariabelen en uitdrukkingen hiermee.

> Letterteken konstanten, variabelen, lijstvariabelen en uitdrukkingen hiermee.

Wanneer een uitgebreid bevel door het ROM geheugenblok wordt geleverd, kan dit met het CALL bevel ook verwerkt worden. t ROM geheugenblok wordt gele-<br>verwerkt worden.<br>en in plaats van het woord ''CALL'.<br>precision)<br>e-precisie gegevens.

e\_\_ (onderstreping) kan gebruikt worden in plaats van het woord "CALL!

Funktie CDBL (convert to double

Zet numerieke gegevens om in dubbele-precisie

#### **SCHRIJFWIJZE**

CDBL(X)

vantion dit met het CALL bevel ook verwerkt worden.<br>
• (onderstreping) kan gebruikt worden in plaats van het woord "CALL".<br>
Funktie CDBL (convert to double precision)<br>
Zet numerieke gegevens om in dubbele-precisie gegevens X Gryullen Numerieke konstanten, variabelen, lijstvariabelen en uitdrukkingen hiermee.

Gegeven waarde: Dubbele-precisie getalswaarden

#### TOEPASSING

ultruckingen hiermee.<br>
Untertheken konstanten, variabelen, lijstvariabelen en uit-<br>
drukkingen hiermee.<br>
Wanneer een uitgebreid bevel door het ROM geheugenblok wordt gele-<br>
verd, kan dit met het CALL bevel ook ververkt wor Na het geven van het CDBL bevel worden ingevoerde numerieke gegevens intern verwerkt met dubbele woordlengte voor grotere nauwkeurigheid.

## Funktie CHR\$ (character dollar)

#### SCHRIJFWIJZE

#### $CHRS(X)$

Funktie CHR\$ (character dollar)<br>Geeft het letterteken dat bij een ingevoerde cijfercode hoort.<br>SCHRIJFWIJZE<br>CHR\$(X)<br>X (Invulen Numerieke konstanten, variabelen, lijstvariabelen en uitdrukkin-<br>cen hiermee, van 0 tot 255. X **Invullen** Numerieke konstanten, variabelen, lijstvariabelen en uitdrukkingen hiermee, van <sup>0</sup> tot 255. Gegeven waarde: Rij-waarden

#### TOEPASSING

#### Voorbeeld gebruik

PRINT CHR\$(100) d

Zie de tabel met ASCII cijfercodes voor alle lettertekens (blz. 198).

# Funktie CINT (convert to integer) Funktie CINT (convert to integer)<br>Zet numerieke gegevens om in gehele getallen.

#### **SCHRIJFWIJZE**

CINT(X)

x Numerieke konstanten, variabelen, lijstvariabelen en uitdrukkingen hiermee, van - 32768 tot 32767. Gegeven waarde: Gehele getalswaarden

#### TOEPASSING

Wanneer de numerieke gegevensX uit gehele getallen bestaan, wordt de waarde exakt gehandhaafd. Gegevens die bestaan uit getalswaarden met drijvende komma worden omgezet in gehele getallen door het weglaten van de waarde achter de komma. Het verschil met de INT funktie is gelegen in de interne verwerking: INT geeft het grootste gehele getal kleiner dan X, terwijl CINT de ingevoerde <sup>X</sup> omzet in een geheel getal.

#### Voorbeeld gebruik

PRINT CINT (9/2) 4 PRINT CINT (12x200%55) Over f low

voorgrond op het grafische scherm.

#### **SCHRIJFWIJZE**

CIRCLE [STEP] (coördinaten middelpunt), straal, [kleur], [beginhoek], [eindhoek], [aanzichtsverhouding]

#### Xcoördinaat, Y-coördinaat middelpunt

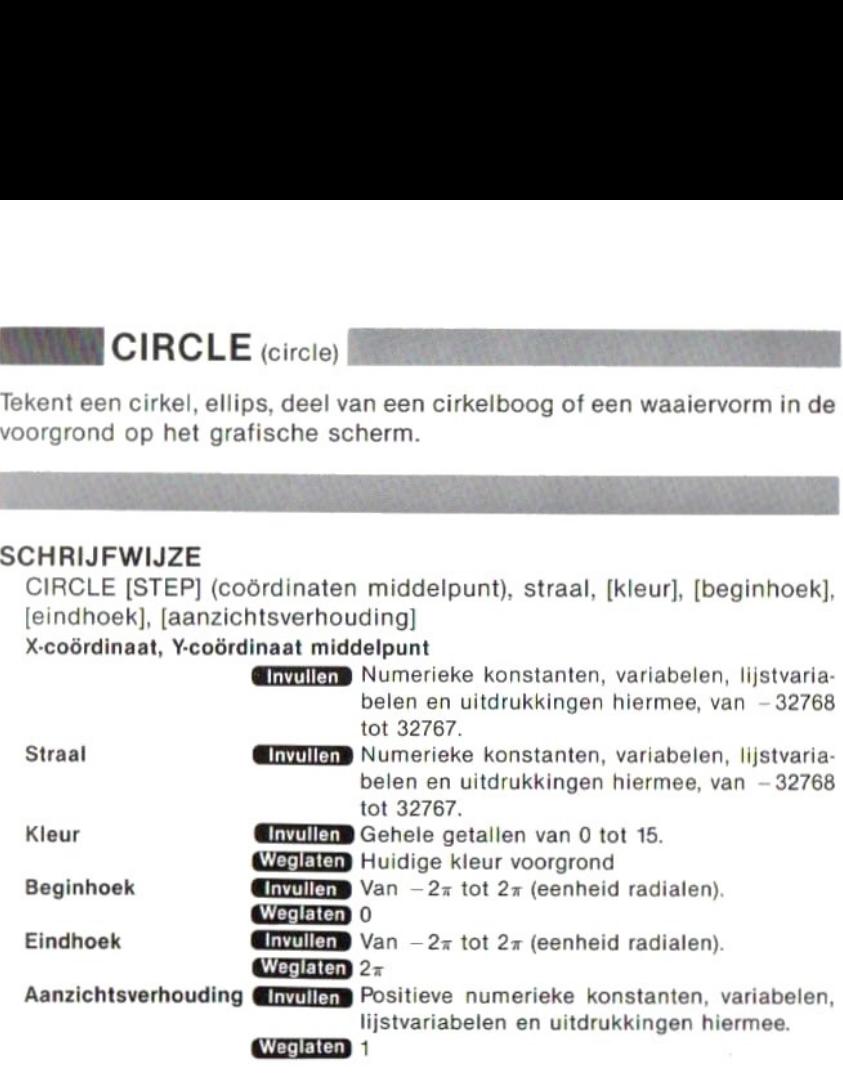

#### TOEPASSING

Tekent een cirkel met gekozen straal en met gekozen coördinaten voor het middelpunt. Wanneer bovendien waarden voor beginhoek en eindhoek worden ingevoerd, wordt slechts een deel van een cirkelboog getekend. Een waaiervorm wordt verkregen door een negatieve waarde  $(-)$ voor beginhoek en eindhoek in te voeren. Een ellips wordt getekent wanneer <sup>u</sup> voor de aanzichtsverhouding de gewenste lengte van de vertikale as uitdrukt als macht van de horizontale as.

®Zie blz. 184 voor de in te vullen waarden voor STEP.

#### Voorbeeld gebruik

```
10 CLS
20 SCREEN 2<br>30 CIRCLE (50,50),30,,,,4
30 CIRCLE (50,50) ,30,,,,4 40 CIRCLE STEP(70,70) ,30,,,,.25 50 GOTO 50
```
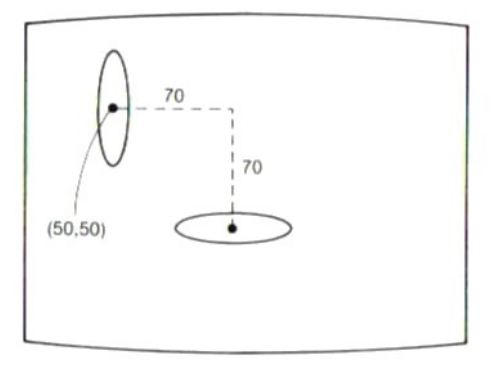

Bij weglaten van de aanzichtsverhouding wordt een ellips getekend. Om een cirkel te tekenen vult u voor de aanzichtsverhouding 1.4 in.

# $|CLEAR$  (clear)

Stelt alle variabelen op nul en bepaalt de grootte van het gebied voor let-<br>tertekens en het hoogste geheugenadres voor gebruik in BASIC. Sluit<br>bovendien alle open bestanden.<br>SCHRIJFWIJZE<br>CLEAR [grootte gebied lettertekens tertekens en het hoogste geheugenadres voor gebruik in BASIC. Sluit bovendien alle open bestanden.

#### SCHRIJFWIJZE

CLEAR [grootte gebied lettertekens] [, hoogste adres]

Grootte gebied lettertekens

- Numerieke konstanten, variabelen, lijstvariabelen en uitdrukkingen hiermee.
- Weglaten Eerder ingestelde waarde (initiële waarde is 200). Het is niet mogelijk alleen de grootte van het gebied voor lettertekens weg te laten.

Hoogste adres **CInvullen** Numerieke konstanten, variabelen, lijstvariabelen en uitdrukkingen hiermee.

Weglaten Eerder ingestelde waarde.

#### TOEPASSING

#### Voorbeeld gebruik

CLEAR 400,55296

Alle variabelen worden met dit bevel op nul gesteld. Bovendien wordt het gebied voor rij-waarden ingesteld op 400 bytes en het hoogste geheugenadres voor gebruik in BASIC op 55296.

Laadt een MSX-BASIC programma vanaf een cassettebandje.

#### **SCHRIJFWIJZE**

CLOAD ["bestandsnaam"]

CLOAD (cassette load)<br>
Laadt een MSX-BASIC programma vanaf een cassettebandje.<br>
SCHRIJFWIJZE<br>
CLOAD ["bestandsnaam"]<br>
Bestandsnaam (Invilian Pij van maximaal 6 lettertekens. Als 7 of meer tekens<br>
worden ingevoerd, zullen h Bestandsnaam **GINVULLEND** Rij van maximaal 6 lettertekens. Als 7 of meer tekens worden ingevoerd, zullen het 7de en volgende tekens worden genegeerd.

Weglaten Laadt het eerst gevonden programmabestand.

#### TOEPASSING

#### Voorbeeld gebruik

CLOAD "PROG1" - Laadt het programma genaamd PROG1 van cassette in het geheugen

eWanneer tijdens het laden iets mis gaat, spoelt <sup>u</sup> de band terug en laadt opnieuw.

**TEN CLOAD?** (cassette load verify)

Vergelijkt het op de cassetteband opgeslagen programma metdat in het geheugen.

#### **SCHRIJFWIJZE**

CLOAD? ["bestandsnaam""]

Bestandsnaam **Guyullen** Rij van maximaal 6 lettertekens. Als 7 of meer tekens worden ingevoerd, zullen het <sup>7</sup> de en volgende tekens worden genegeerd.

Weglaten Vergelijkt het eerst gevonden programma met dat in het geheugen.

#### TOEPASSING

Dit bevel dient ter kontrole of een programma geheel juist is opgeslagen. Bij uitvoeren van dit bevel wordt het programma in het geheugen vergeleken met het programma dat onder de gegeven bestandsnaam op cassetteband is opgeslagen.

eAls bij het vergelijken blijkt dat beide programma's precies overeenstemmen, verschijnt op het scherm "OK" en is de computer klaar voor verdere invoer. Als de programma's niet overeenstemmen verschijnt de foutmelding "Device I/O error" en wacht de computer op verdere invoer. e Als de bestandsnaam wordt weggelaten of het bevel met een lege rij wordt ingevoerd (CLOAD? " \_ "), dan wordt het eerst gevonden programmabestand op cassetteband vergeleken met het programma in het geheugen. (\_'staat hier voor een spatie.)

#### Voorbeeld gebruik

CLOAD? "PROG1"

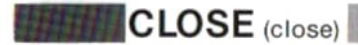

BECLOSE (close)<br>Bluit een bestand dat eerder geopend was met een OPEN bevel.

#### **SCHRIJFWIJZE**

CLOSE [#] [bestandsnummer] [, bestandsnummer] Bestandsnummer  $\Box$  Thyullen 1 sbestandsnummer snummer gegeven in MAX- $FILES = bevel$ Weglaten Sluit alle bestanden.

#### TOEPASSING

#### Voorbeeld gebruik

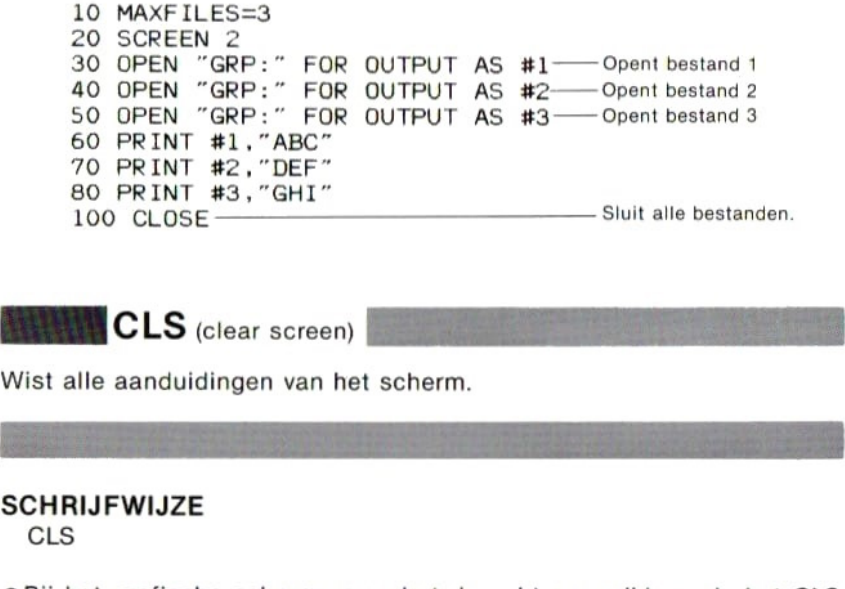

#### **SCHRIJFWIJZE**

CLS

eBij het grafische scherm verandert de achtergrondkleur als het CLS bevel wordt gegeven in kombinatie met een COLOR bevel.

COLOR (color)

Bepaalt de kleur van de voorgrond, achtergrond en de randgebieden.

#### SCHRIJFWIJZE

COLOR [kleur voorgrond], [kleur achtergrond], [kleur randgebieden] Kleur voorgrond, kleur achtergrond, kleur randgebieden

> Gehele getallen van 0 tot 15. (Zie onderstaande kleurentabel.)

Weglaten Bestaande kleur

#### Kleurencode-tabel

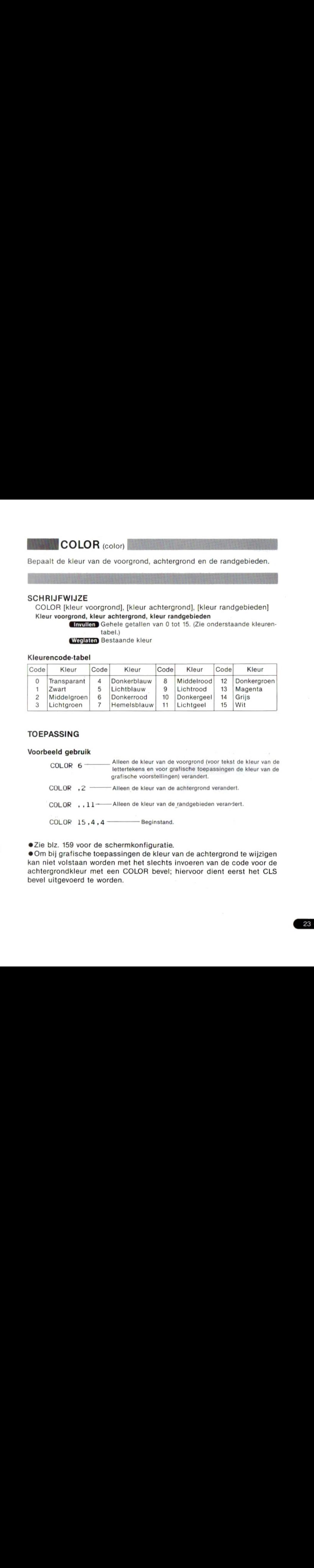

#### TOEPASSING

#### Voorbeeld gebruik

COLOR <sup>6</sup> ——— Alleen de kleur van de voorgrond (voor tekst de kleur van de lettertekens en voor grafische toepassingen de kleur van de grafische voorstellingen) verandert.

COLOR .2 - Alleen de kleur van de achtergrond verandert.

COLOR ,,11-—Alleen de kleur van de randgebieden verandert.

 $COLOR 15, 4, 4$  Beginstand.

eZie biz. 159 voor de schermkonfiguratie.

© Om bij grafische toepassingen de kleur van de achtergrond te wijzigen kan niet volstaan worden met het slechts invoeren van de code voor de achtergrondkleur met een COLOR bevel; hiervoor dient eerst het CLS bevel uitgevoerd te worden.

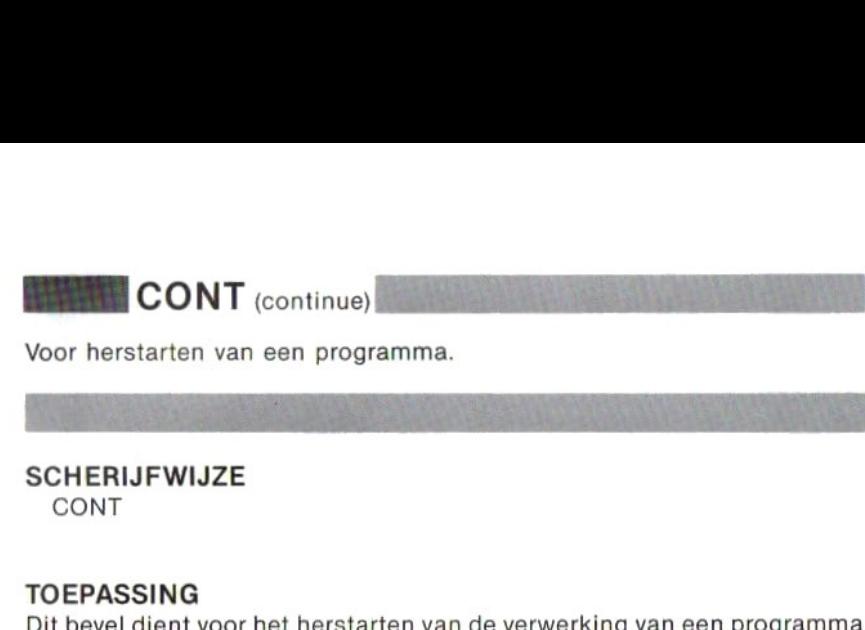

**SCHERIJFWIJZE** 

CONT

#### TOEPASSING

Dit bevel dient voor het herstarten van de verwerking van een programma dat was onderbroken door indrukken van de CTRL en de STOP toetsen of door een STOP bevel in het programma. Door het geven van een CONT bevel start de verwerking bij de regel volgend op die waarin de onderbreking plaatsvond. Als het programma echter onderbroken was tijdens het uitvoeren van een INPUT bevel, zal bij herstarten eerst dit bevel uitgevoerd worden. TOEPASSING<br>
Dit bevel dient voor het herstarten van de verwerking van een programma<br>
dat was onderbroken door indrukken van de [CTRL] en de [STOP] toetsen<br>
of door een STOP bevel in het programma. Door het geven van een CO

#### SCHERIJFWIJZE

COS(X)

X Gnyullen Numerieke konstanten, variabelen, lijstvariabelen en uitdrukkingen hiermee. (De eenheid is radialen.)

Gegeven waarde: Konstanten van —1 tot <sup>1</sup> met drijvende komma.

#### TOEPASSING

#### Voorbeeld gebruik

PRINT COS(3.14/3) -50045968900814

PRINT COS (60%3.14/180) -50045968900814

eOm <sup>X</sup> in graden uitgedrukt te krijgen gebruikt u de formule  $COS (X * \pi/180)$ .

## Funktie CSNG (convert to single precision)

Zet numerieke gegevens om in enkele-precisie gegevens.

SCHERIJFWIJZE

CSNG(X)

X GInvullen) Numerieke konstanten, variabelen, lijstvariabelen en uitdrukkingen hiermee.

Gegeven waarde: Enkele-precisie getalswaarden

#### TOEPASSING

#### Voorbeeld gebruik

```
10 PRINT SOR (3)
      20 PRINT CSNG (SOR (3))
      RUN
        1.7320508075688
        1.73205
SLATINT CONCROCK (C))<br>
RUN<br>
1.73205<br>
SLAATE (cassette save)<br>
Slaat een MSX-BASIC programmabestand op een cassette op.<br>
SCHRIJFWIJZE
```
 $\mathsf{CSAVE}$  (cassette save)

#### SCHRIJFWIJZE

CSAVE "bestandsnaam" [, snelheid in baud]<br>Bestandsnaam (Chyullan) Rij van maximaal 6 l

Finalite CSNG (convert to single precision)<br>
2et numerieke gegevens om in enkele-precisie gegevens.<br>
SCHERIJFWIJZE<br>
CSNG(2)<br>
The matrice constanter, variabelen, listvariabelen en uitdrukking<br>
Gegeven variable Enkele precis **Chyullen** Rij van maximaal 6 lettertekens. Als 7 of meer tekens worden ingevoerd, zullen het 7de en volgende tekens worden genegeerd. Snelheid in baud  $G$  Findley 1 (1200 baud) of 2 (2400 baud). 1 (1200 baud)

#### TOEPASSING

Hoewel voor een bestandsnaam <sup>6</sup> lettertekens naar wens gebruikt kunnen worden, mag op de eerste plaats geen cijfer komen. De snelheid is bij invoeren van een <sup>1</sup> gelijk aan 1200 baud, en bij invoeren van een <sup>2</sup> gelijk aan 2400 baud.

#### Voorbeeld gebruik

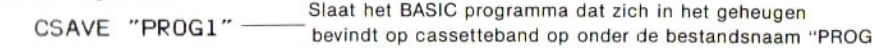

## Funktie CSRLIN (cursor line)

Funktie CSRLIN (cursor line)<br>Geeft de Y-coördinaat van de plaats waar de cursor zich bevindt.<br>SCHRIJFWIJZE<br>CSRLIN<br>TOEPASSING

**SCHRIJFWIJZE** CSRLIN

#### TOEPASSING

#### Voorbeeld gebruik

- 10 CLS
- 20 INPUT A\$
- 30 PRINT A\$;
- 40 CL=CSRL IN
- 50 LOCATE O,CL+3:PRINT "END"

De lettertekens waarin de gegevens van regel <sup>30</sup> zijn uitgedrukt nemen, al naar gelang de lengte, slechts een of enkele regels in beslag. De waarde die aan variabele CL wordt toegekend is gelijk aan de Ycoördinaat (de vertikale uitdrukking van plaats) van de cursor, waarna "END" op het scherm verschijnt op een plaats met een Y-coördinaat die 3 groter is dan de waarde van CL. Daarom verschijnt "END" drie regels verder naar beneden, ongeacht de lengte van de A\$ gegevens.

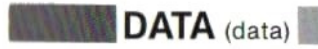

Bevat de gegevens die gelezen worden met een READ bevel.

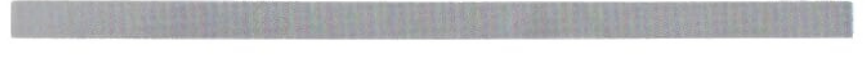

#### **SCHRIJFWIJZE**

DATA konstante [, konstante] ..... Konstante **Givullen** Numerieke of rij-waarden.

#### TOEPASSING

eWanneer meerdere gegevens in een DATA bevel gegeven worden, dienen zij gescheiden te worden door komma's (, ).

©Zolang de gegevens in een DATA bevel maar dezelfde volgorde aanhouden als de variabelen in een READ bevel, is het mogelijk het DATA bevel op elke gewensteplaats te zetten en ook om de gegevens over diverse DATA bevelen te spreiden.

© Als eeen komma (, ) of dubbele punt (:) deel uitmaakt van de gegevens in rij-waarden in een DATA bevel, of als aan het begin of aan het eind van de rij lettertekens een spatie hiervan deel uitmaakt, dan dient het leesteken of de spatie tussen aanhalingstekens (") te worden gezet.

#### Voorbeeld gebruik

10 CLS 20 SCREEN 2 30 READ A,B,C,D 40 LINE (A,B)-(C,D) 50 DATA 0,0,255,191 60 GOTO 60

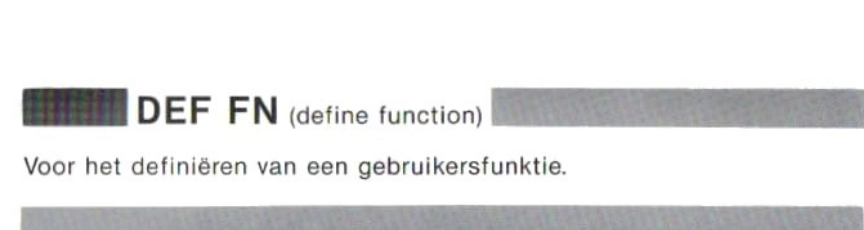

#### SCHERIJFWIJZE

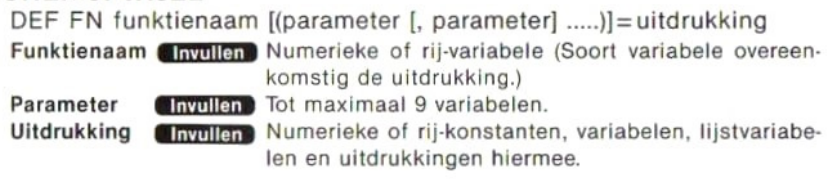

#### TOEPASSING

#### Voorbeeld gebruik

```
10 DEF FNA(X, Y)=(X*2+Y*3)/(X-Y)20 B=FNA(4,2)
30 PRINT B
RUN
 7
```
In regel 10 wordt de funktie FNA(XY) gedefinieerd als de uitdrukking die volgt. In regel 20 worden aan de X en <sup>Y</sup> parameters de waarden 4 en 2 toegekend, daarna wordt de funktie uitgevoerd. Het resultaat, 7, wordt toegekend aan variabele B.

**DEFINT** (define integer)<br> **DEFSNG** (define single precision)<br> **DEFDBL** (define double precision)<br> **DEFSTR** (define string)<br>
Definieert de variabelen met het gegeven eerste letterteken als een<br>
bepaald soort variabele. DEFDBL (define double precision) DEFSTR (define string)

Definieert de variabelen met het gegeven eerste letterteken als een bepaald soort variabele.

(INT: Geheel getal; SNG: Enkele precisie; DBL: Dubbele precisie; STR: Rijvariabele.)

**SCHRIJFWIJZE** 

DEFINT letterteken [—letterteken] DEFSNG letterteken [—letterteken] DEFDBL letterteken [—letterteken] DEFSTR letterteken [—letterteken] Letterteken Ginvullen Een letter van het alfabet.

#### TOEPASSING

DEFINT A-C

Als resultaat worden alle variabelen die beginnen met de letters A, <sup>B</sup> en C geheel-getals variabelen.

#### Voorrang van de definitietekens (%, |, #, 8)

Na het geven van het bevel DEFINT <sup>A</sup> wordt <sup>A</sup> door het latere bevel met A# een dubbele-precisie variabele.

**IDEFINT** (define integer)<br> **DEFSNG** (define single precision)<br> **DEFSNG** (define string)<br>
Defineert de variabelen.<br>
In the straighted getal, SMG: Enkele precisie, DBL: Dubbele precisie, STR: Rij-<br>
NT-Genete getal, SMG: En 20 A=1.23456789 \_\_Variabelen <sup>A</sup> en ABC worden door regel <sup>10</sup> tot 30 ABC=1.23456789<br>40 B#=1.23456789 40 B#=1.23456789 <sup>-----</sup> Krijgt dubbele precisie door het # teken.<br>50 C!=1.23456789 ---- Krijgt enkele precisie door het ! teken. - Krijgt enkele precisie door het ! teken. 60 PRINT A;ABC;B#;C! RUN <sup>1</sup> <sup>1</sup> 1.23456789 1.23457

## **BEFUSR** (define user)

Geeft het beginadres wanneer een subroutine in machinetaal wordt<br>opgeroepen met de USR funktie.<br>The end of the SR funktie. opgeroepen met de USR funktie.

#### **SCHRIJFWIJZE**

DEFUSR [X]=beginadres

X Chyullen Gehele getallen van 0 tot 9.

**Erne Beginten 0**<br>Beginadres (Invullen Numerieke konstanten, variabelen en uitdrukkingen hiermee, van 0 tot 65535.

#### TOEPASSING

#### Voorbeeld gebruik

DEFUSR1=&HEO00

Hierna wordt de subroutine in machinetaal die begint vanaf adres &HE000 gedefinieerd als USR1.

**EXERCISA** (define use)<br>
Geeft het beginadres wanneer een subroutine in machinetaal wordt<br>
conservative getallen van 0 tot 9.<br>
SCHRIJFWIZZE<br>
DEFUSR [XI=beginadres<br>
x **accommon** chemes and tot 9.<br> **EXERCISA COMICAL CONSERVA** eHet beginadres kan binnen een programma zo vaak als nodig is opnieuw gedefinieerd worden zonder de waarde van het gebruikernummer(X) te wijzigen.

(Zie 2-8, Machinetaal subroutines.)

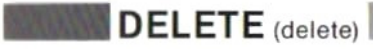

#### **SCHRIJFWIJZE**

**DELETE** (delete)<br>Verwijdert een regel of regels uit een programma.<br>SCHRIJFWIJZE<br>DELETE [regelnummer] [-regelnummer]<br>Regelnummer Computer Gehele getallen van 0 tot 65529 DELETE [regelnummer] [-regelnummer] Regelnummer Invullen Gehele getallen van 0 tot 65529.

#### TOEPASSING

#### Voorbeeld gebruik

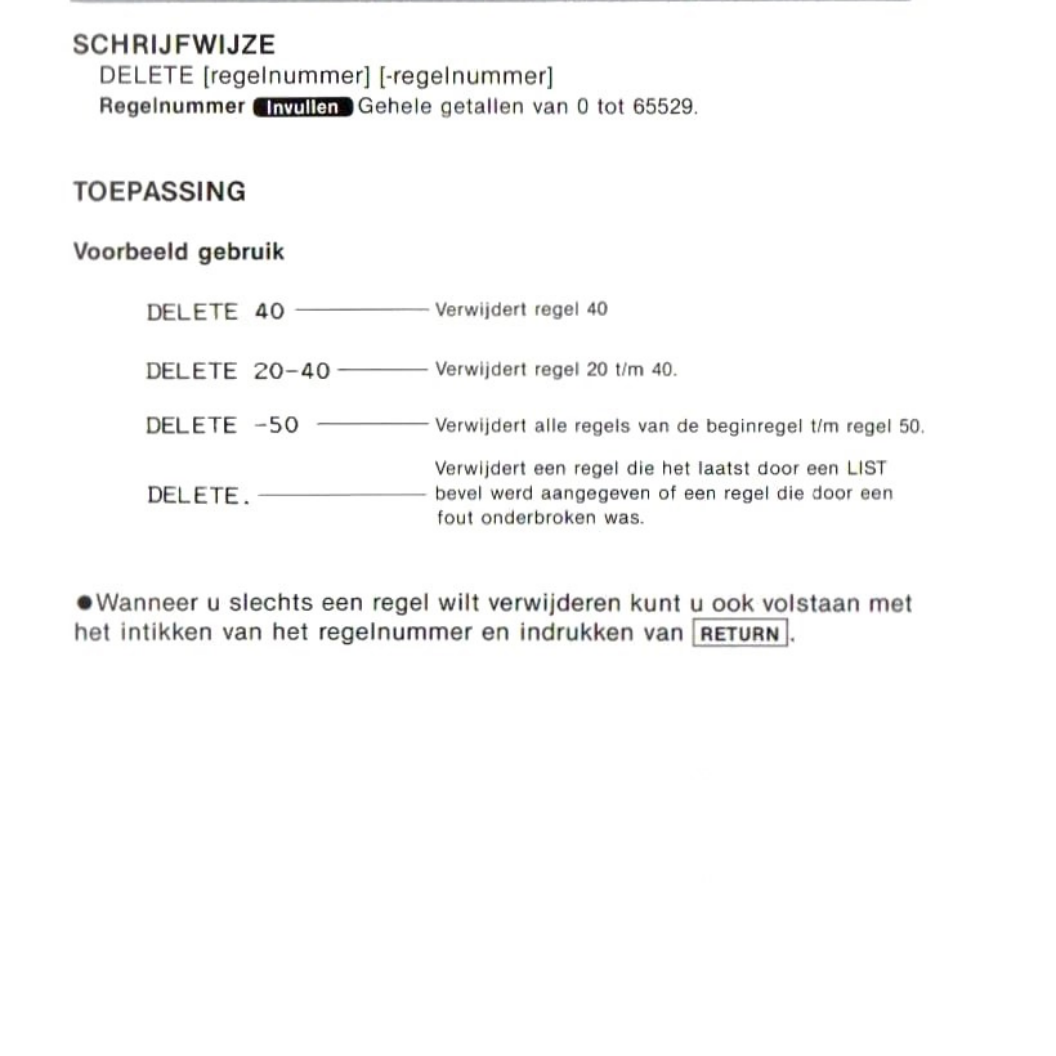

eWanneeru slechts een regel wilt verwijderen kunt <sup>u</sup> ook volstaan met het intikken van het regelnummer en indrukken van RETURN.

en de afmetingen.

#### SCHRIJFWIJZE

**BED COM**<br>Bepaalt de naam van een lijstvariabele, het soort gegevens, het formaat<br>en de afmetingen.<br>**SCHRIJFWIJZE**<br>DIM naam variabele (maximale waarde van een onder-index [, maximale<br>waarde van een onder-index] ...) [, naa DIM naam variabele (maximale waarde van een onder-index [, maximale waarde van een onder-index] ...) [, naam variabele (), .....]

Variabele **Getavullen** Numerieke of rij-variabele.

#### Maximale waarde van een onder-index

Ginvullen Geheel-getals konstanten boven 0, variabelen, lijstvariabelen en uitdrukkingen hiermee.

#### TOEPASSING

#### Voorbeeld gebruik

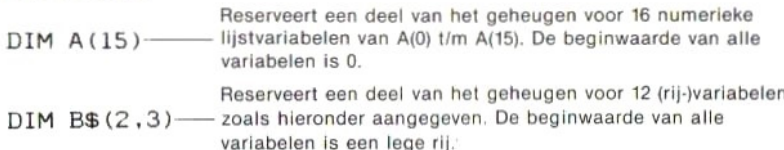

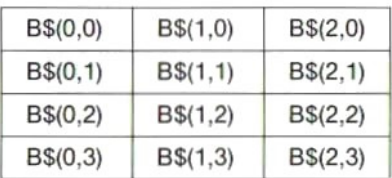

#### Definiëren van meerdere lijstvariabelen in een DIM bevel

 $DIM A(2), B$(4,2), C(3,3)$ 

Elke variabele wordt door komma's van de andere gescheiden.

#### Lijstvariabelen met merdere dimensies

Lijstvariabelen met meerdere dimensies kunnen gedefinieerd worden door twee of meer maximale waarden voor de onder-index in te voeren. mabelen met meerdere dimensionelen met meerdere die veel of meer maximale was<br>DIM X(3,4,5)<sup>33</sup><br>**Suite van het DIM bevel**<br>DIM lijstvariabele gebruikten

dimensies

#### Weglaten van het DIM bevel

Als <sup>u</sup> een lijstvariabele gebruikt zonder deze eerst met een DIM bevel te definiëren, dan wordt voor de onder-index een maximale waarde van 10 aangehouden.

Tekent grafische voorstellingen op het scherm volgens de aanwijzingen in grafische deelinstrukties.

## SCHRIJFWIJZE

DRAW deelinstruktie

Deelinstruktie **Chyullen** Rij lettertekens (konstanten) tussen " "of rij-variabelen en uitdrukkingen hiermee. Hoofdletters of kleine letters.

#### Deelinstrukties

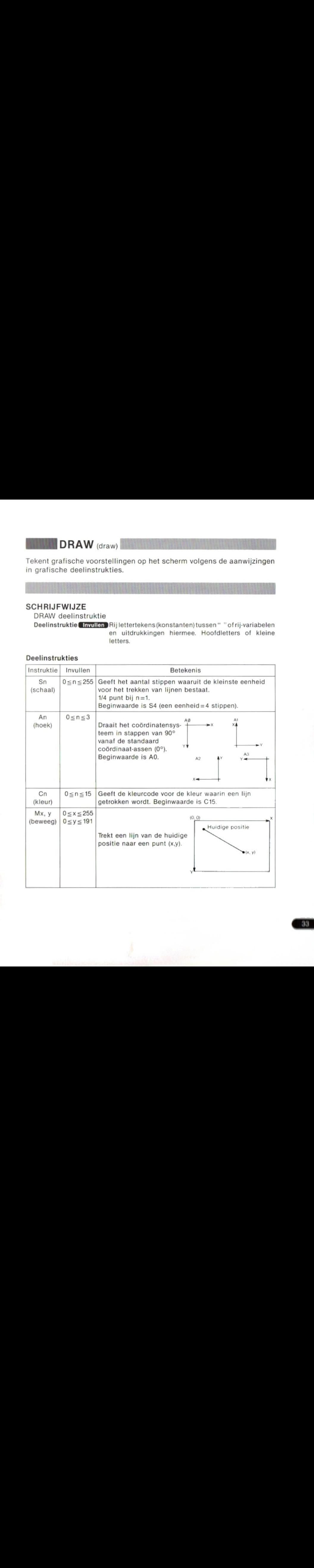

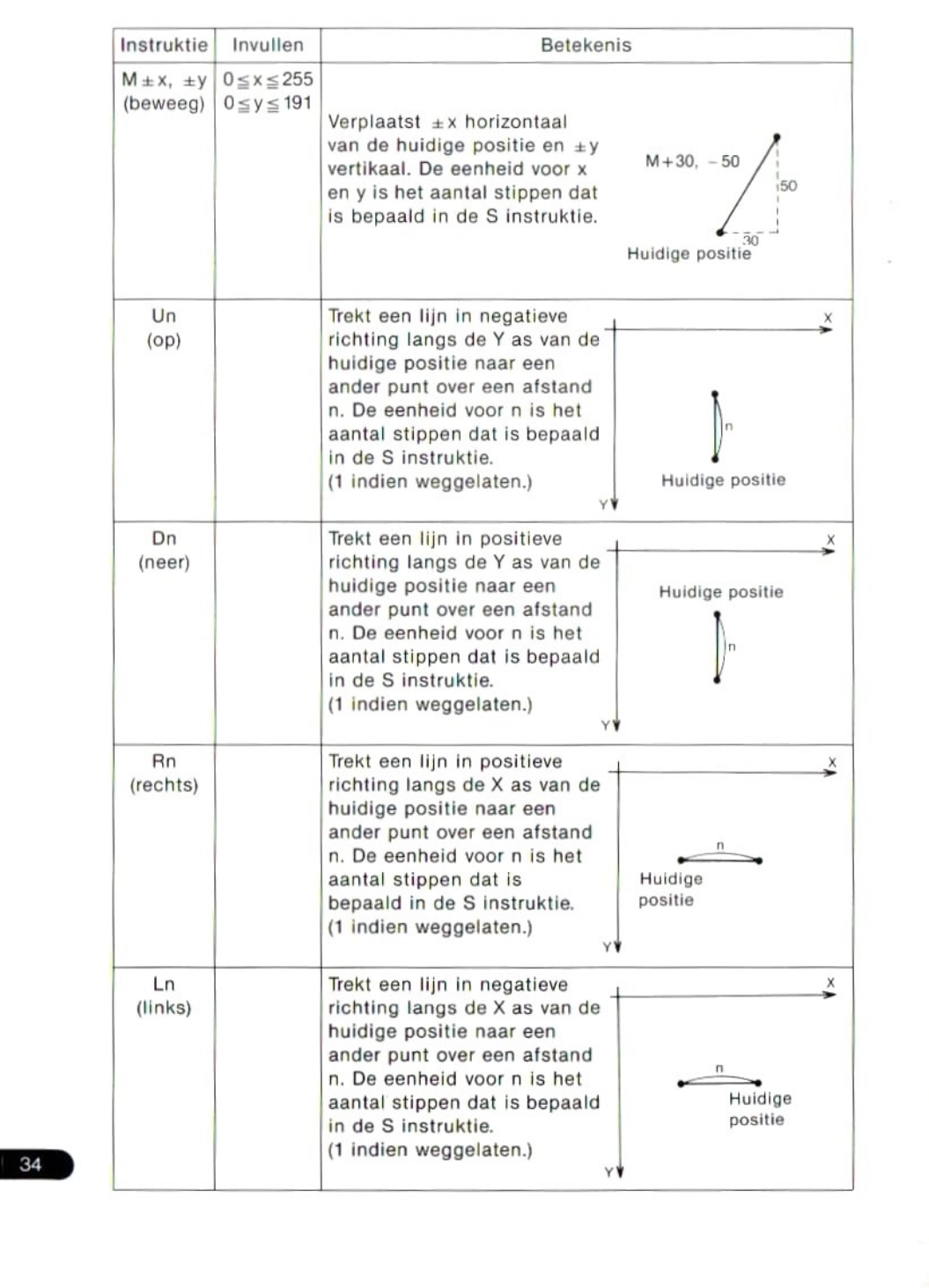
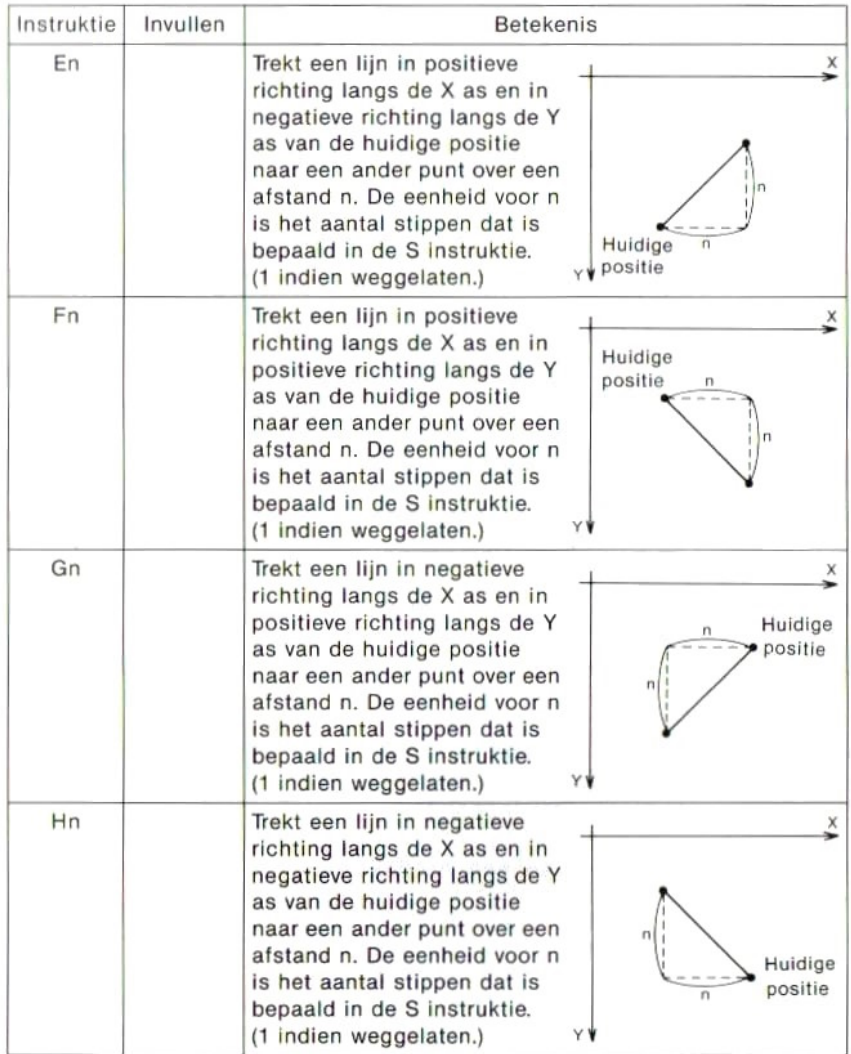

#### TOEPASSING

Bij intikken van een bevel of instruktie voorhet trekken van een lijn wordt altijd de huidige positie in het geheugen opgenomen, behalve bij instrukties Sn, An en Cn. Bijvoorbeeld,

DRAW "M100,1207

met het bovenstaande bevel wordt een lijn getrokken van een bepaalde positie naar punt (100,200), waarna dit punt de huidige positie wordt. Wanneer daarna opnieuw een bevel gegeven wordt om een lijn te trekken, dan loopt die lijn van deze huidige positie naar het nieuw gegeven punt. Een van de volgende twee instrukties kan op de plaats voor de instruktie om een lijn te trekken komen:

- B. Hoewel de positie verandert naar het nieuw gegeven punt wordt er geen lijn getrokken. (Bijv.: BMO,0)
- N.... Hoewel er wel een lijn getrokken wordt verandert de positie niet naar het nieuw gegeven punt. (Bijv.: NU30,30NR30,30)

#### Uitdrukken van een deelinstruktie met een variabele

A\$=7"BM100, 150U50E50F50D50L 100" DRAW AS

In dit voorbeeld wordt een deelinstruktie eerst toegewezen aan een rijvariabele A\$, waarna in het latere DRAW bevel de rij-variabele A\$ de plaats van de deelinstruktie inneemt.

#### Gedeeltelijk uitdrukken van een deelinstruktie met een variabele (X variabele;)

A\$="U20R20D20L20" DRAW "BM50.50XA\$;" DRAW "BM150, 100XA\$;"

Wanneer een deelinstruktie die is toegekend aan een rij-variabele tussen aanhalingstekens " " gebruikt wordt in een DRAW bevel, dan dient deze te worden voorafgegaan door <sup>X</sup> en gevolgd door ";". In dit voorbeeld wordt de deelinstruktie die is toegekend aan de variabele A\$ gebruikt in twee DRAW bevelen.

Uitdrukken van n in een deelinstruktie met een variabele (=variabele;) De n, die staat voor de afstand van verplaatsing, de hoek en de kleurcode in de verschillende deelinstrukties, kan in een DRAW bevel zowel een konstante als een variabele zijn. Als de <sup>n</sup> wordt uitgedrukt met een variabele, dan dient deze te worden voorafgegaan door = en gevolgd door<br>":"

 $X=40$  $DRAW$   $"U=X;"$ 

is gelijk aan

DRAW "U40"

Voorbeeld gebruik

10 SCREEN 2 ————— Grafisch scherm voor gebruik van een DRAW bevel. 20 DRAW "BM125, 100" ------------ Naar (125,100) zonder een lijn te trekken. 30 FOR I=4 TO 240 STEP 12 40 DRAW 7S=I; BURD2L2U2RBD" Trekt een reeks vierkanten van 50 NEXT I verschillende afmetingen. 60 GOTO 60

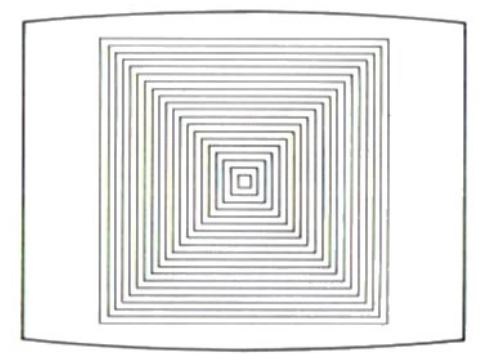

gegeven, anders een 0.

## **SCHRIJFWIJZE**

Funktie EOF (end of file)<br>Wanneer de laatste gegevens in een bestand gelezen zijn wordt een -1<br>gegeven, anders een 0.<br>SCHRIJFWIJZE<br>EOF (bestandsnummer)<br>Bestandsnummer (External Filles = bevel<br>Gegeven waarde: Geheel getal EOF (bestandsnummer) Bestandsnummer  $\Box$  hyullen  $1 \leq$  bestandsnummer  $\leq$  nummer gegeven in MAX- $FILES = bevel$ Gegeven waarde: Geheel getal  $(-1$  of 0)

## TOEPASSING

IF EOF (1) THEN CLOSE #1

Wanneer de laatste gegevens uit het bestand met het bestandsnummer <sup>1</sup> gelezen zijn, wordt dit bestand gesloten door het bovenstaande bevel.

# END (end)

bevelen.

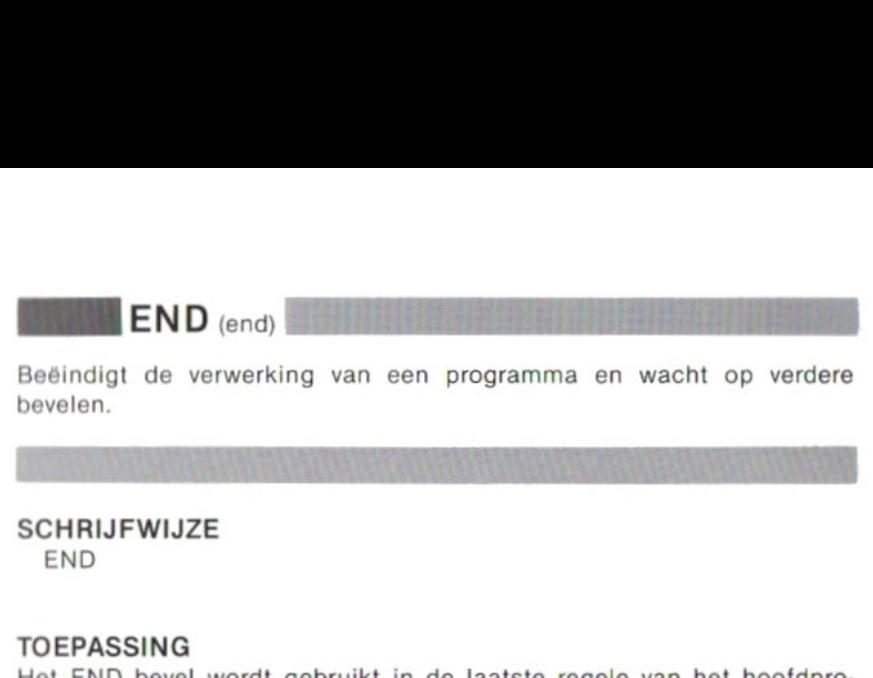

#### SCHRIJFWIJZE END

#### TOEPASSING

Het END bevel wordt gebruikt in de laatste regele van het hoofdprogramma wanneer hierna nog een subroutine volgt. Dit om te voorkomen dat de subroutine nogmaals verwerkt wordt nadat het hoofdprogramma geheel verwerkt is. Het bevel kan binnen een programma zo vaak gebruikt worden als gewenst is, bijvoorbeeld aan het eind van alle vertakkingen waarin de verwerking van het programma de resultaten afsplitst.

© Om de verwerking weer te starten moet een RUN of GOTO bevel gegeven worden. Het is niet mogelijk de verwerking te hervatten met het CONT bevel.

100 GOSUB 1000 190 200 END 1000 ' SUBROUTINE 1100 RÉTURN

Als in dit programma het END bevel van regel 200 niet zou voorkomen, dan zou ook zonder GOSUB bevel na regel 190 de subroutine van regel 1000 verwerkt worden, hetgeen tot een fout zou leiden.

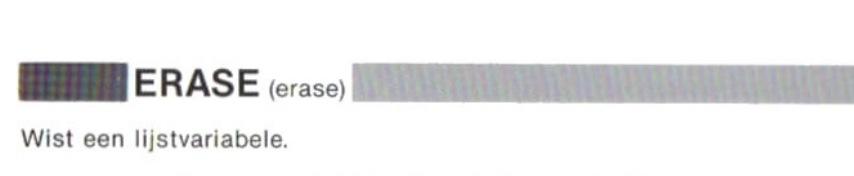

#### **SCHRIJFWIJZE**

ERASE naam lijstvariabele [, naam lijstvariabele] ….

#### TOEPASSING

10 DIM A(100), B\$(4,3)

100 ERASE A,BS

In dit voorbeeld worden de lijstvariabelen <sup>A</sup> en B\$, die gedefinieerd zijn in regel 10, gewist in regel 100. Daarna kan dat deel van het geheugen voor andere doeleinden gebruikt worden. Bovendien is het mogelijk hierna een andere lijstvariabele met dezelfde naam te definiëren met een DIM bevel. 10 DIM A(100), B\$(4,3)<br>
100 ERASE A, B\$<br>
In dit voorbeeld worden de lijstvariabelen A en B\$, die gedefinieerd zijn<br>
in regel 10, gewist in regel 100. Daarna kan dat deel van het geheugen<br>
voor andere doeleinden gebruikt wo

#### **SCHRIJFWIJZE**

ERL Gegeven waarde: Numeriek.

#### TOEPASSING

Als er geen fout is opgetreden wordt 0 gegeven. Als een fout optreedt in een rechtstreeks gegeven bevel verschijnt 65535. Dit bevel kan nuttig gebruikt worden in kombinatie met het ON ERROR of het ERROR bevel.

# Funktie ERR (error)

Geeft het foutnummer van een opgetreden fout.

SCHRIJFWIJZE

ERR Gegeven waarde: Geheel getal.

#### TOEPASSING

Kan in kombinatie met het ERROR bevel of de ERL funktie gebruikt worden om de fouten in een programma te herstellen. eWanneer geen fouten zijn opgetreden wordt <sup>O</sup> gegeven.

#### Voorbeeld gebruik

PRINT 10/0 Division by zero PRINT ERR 11

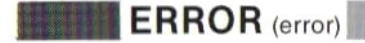

Simuleert de fout die behoort bij een gegeven foutnummer of definieert een fout aan de hand van een nummer.

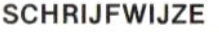

ERROR foutnummer

Foutnummer **Invullen**, Numerieke konstanten, variabelen, lijstvariabelen en uitdrukkingen hiermee, van 0 tot 255.

#### TOEPASSING

ERROR <sup>1</sup> Geeft een "NEXT without FOR" fout. (Onderbreekt de verwerking van het programma.

#### Definitie van een foutnummer door de gebruiker

IF  $A < 0$  THEN ERROR 250

Als in een programma dat bovenstaande regel bevat aan variabele <sup>A</sup> een negatieve waarde wordt toegekend, dan treedt fout 250 op. (Aangezien alle foutnummers tot en met 59 in MSX-BASIC zijn gedefinieerd, dient u voor uw eigen definities van fouten nummers boven 59 te gebruiken.)

#### Voorbeeld gebruik

Wanneer in het volgende programma een negatieve numerieke waarde wordt ingevoerd verschijnt een foutmelding die aangeeft dat een positief getal vereist is, waarna de verwerking van het programma wordt hervat.

```
10 ON ERROR GOTO 90
20 FOR I=1 TO 10
30 INPUT A
40 IF A<O THEN ERROR 250
50 SUM=SUM+A
60 NEXT I
70 PRINT SUM
80 END
90 IF ERR=250 THEN PRINT "Input a positi
ve number ." :RESUME 30
100 PRINT "Error!"
```
# Funktie EXP (exponential)

Funktie EXP (exponential)<br>Geeft e<sup>x</sup> ofwel de natuurlijke exponentiële funktie van X.

**SCHRIJFWIJZE** 

EXP(X)

X **Invullen** Numerieke konstanten, variabelen, lijstvariabelen en uitdrukkingen hiermee, tot een maximum van 145,06286085862.

Gegeven waarde: Numerieke waarde met drijvende komma.

ee (2,7182818284588) is het grondtal van de natuurlijke logaritme.

TOEPASSING Voorbeeld gebruik

> PRINT EXP (100) 2.6881171418087E+43

Funktie<br>Mooks Fx

Maakt gehele getallen van numerieke gegevens.

**SCHRIJFWIJZE** 

 $FIX(X)$ 

ruik<br>EXP (100)<br>171418087E+43<br>(fix)<br>getallen van numerieke gegevens.<br>ZE<br>Winderstanden, variabelen, lijstvariabelen en uitdrukkin-<br>en hiermee. X GInvullen Numerieke konstanten, variabelen, lijstvariabelen en uitdrukkingen hiermee.

Gegeven waarde: Numeriek.

#### TOEPASSING

Geeft de waarde van numerieke gegevens voor <sup>X</sup> waarbij de cijfers achter de komma vervallen.

Voorbeeld gebruik

PRINT FIX(3) ;FIX(-3) ;FIX(3.58) ;FIX(-3.58)  $3 - 3 - 3$ 

# **(for**  $-$  **next)**

NEXT bevel.

#### **SCHRIJFWIJZE**

Herhaalt het gedeelte van een programma tussen het FOR bevel en het<br>NEXT bevel.<br>SCHRIJFWIJZE<br>FOR variabele=beginwaarde TO eindwaarde [STEP verhoging]<br>NEXT [variabele] FOR variabele =beginwaarde TO eindwaarde [STEP verhoging] NEXT [variabele] Variabele GENVILLET Numerieke variabele. De variabele in het NEXT bevel dient gelijk te zijn aan die in het FOR bevel. Beginwaarde, eindwaarde **Invullen** Numerieke konstanten, variabelen en uitdrukkingen hiermee. Verhoging Giwillen Numerieke konstanten, variabelen en uitdrukkingen hiermee. (Weglaten) 1

#### TOEPASSING

Het deel van een programma dat tussen een FOR en een NEXT bevel staat wordt net zo vaak herhaald tot de waarde van de variabele in het FOR bevel is verhoogd van een beginwaarde tot een eindwaarde. De waarde van de variabele wordt met een gegeven hoeveelheid, de verhoging, vermeerderd, telkens wanneer de verwerking van dit deel van het programma is voltooid.

e Alhoewel de variabele in het NEXT bevel kan worden wegelaten, zal de verbinding tussen het FOR bevel en het NEXT bevel duidelijk zijn wanneer de regels van het programma met een LIST bevel op het scherm worden gezet.

#### Voorbeeld gebruik

10 FOR I=10 TO 50 STEP 10 20 PRINT  $T = 1$ ; I 30 NEXT I

Dit programma wordt als volgt verwerkt:

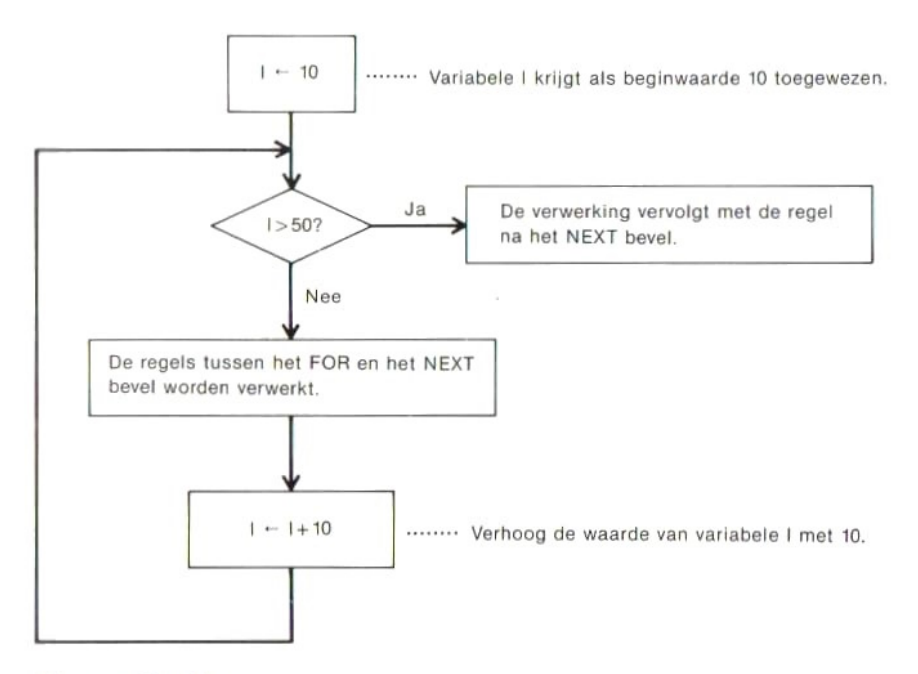

#### Meervoudige lus

Een FOR—NEXT Ius kan in zijn geheel binnen een andre FOR—NEXT lus worden geplaatst. Geen enkel onderdeel van de binnenste Ius mag zich hierbij buiten de buitenste lus bevinden. Voor de verschillende lussen moeten verschillende variabelen worden gebruikt.

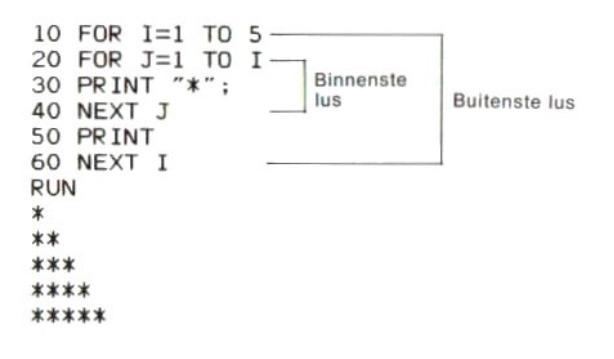

Het is mogelijk verscheidene FOR bevelen te beëindigen met slechts een NEXT bevel. In dat geval kan de naam van de variabele in het NEXT bevel niet worden weggelaten. De variabelen voor de verschillende lussen dienen dan in de juiste volgorde te worden gezet, met de binnenste lus eerst, van elkaar gescheiden door komma's. nen dan in de juiste volgorde te worden gezet, met de binnenste lus eerst,<br>van elkaar gescheiden door komma's.<br>FOR I=0 TO 10<br>FOR J=0 TO 5<br>NEXT J, I<br>NEXT J, I<br>Geeft het aantal bytes in het geheugen dat niet gebruikt wordt e

```
FOR I=0 TO 10
FOR J=0 TO 5
NEXT J.I
```
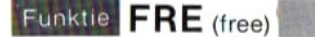

schikbaar is voor gebruik in MSX-BASIC.

**SCHRIJFWIJZE** 

FRE(X)

FRE")

X GInvullen Willekeurige numerieke waarde. Gegeven waarde: geheel getal.

#### TOEPASSING

 $PRINT$   $FRE(0)$  — Geeft het totaal aantal bytes in het geheugen dat niet in gebruik is.

PRINT FRE ("") Geeft het aantal bytes dat niet in gebruik is in dat deel van het geheugen gereserveerd voor rijen lettertekens.

# GOSUB—RETURN (go to subroutine—return)

Start uitvoering van een gekozen subroutine. Het RETURN bevel geeft het eind van de subroutine aan waarna de verwerking vervolgt met de regel die volgt op het GOSUB bevel of met een andere, nader omschreven, regel.

#### **SCHRIJFWIJZE**

GOSUB regelnummer RETURN [regelnummer] Regelnummer **Chyullen** Gehele getallen van 0 tot 65529. Weglaten Bij weglaten van het regelnummer in het RETURN bevel wordt vervolgd met de regel die volgt op het GOSUB bevel.

## TOEPASSING

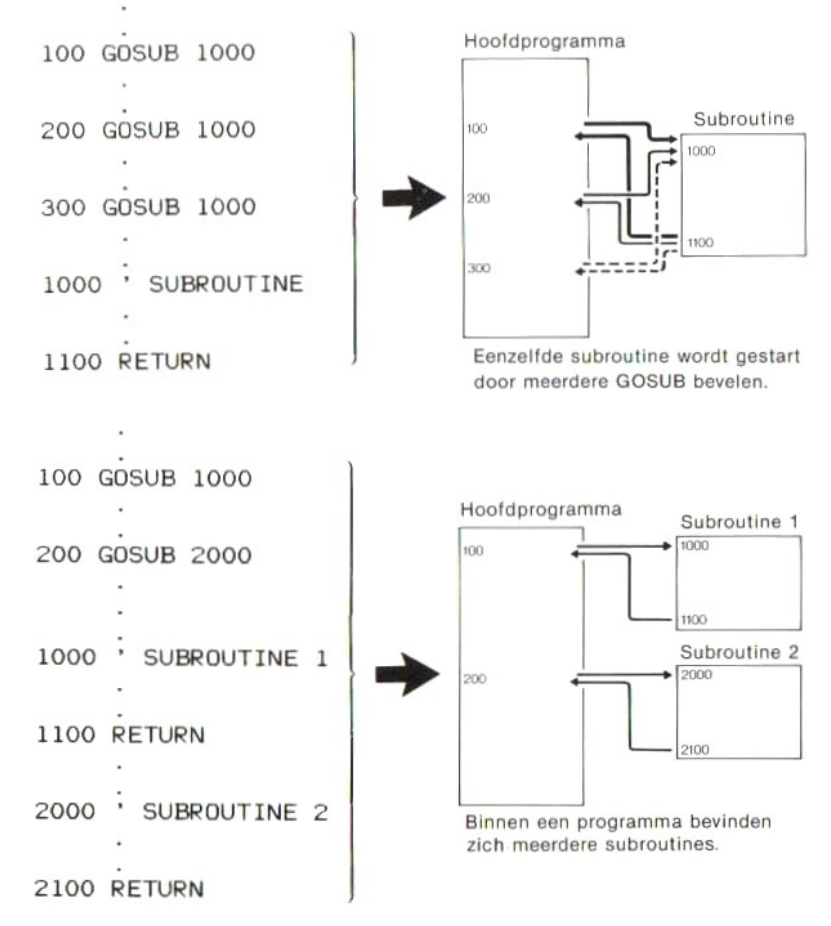

48

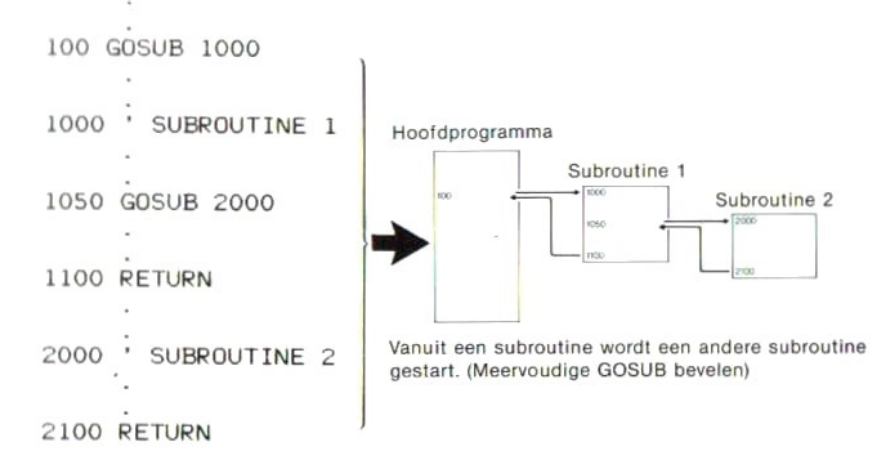

In hoeverre het mogelijk is meervoudige GOSUB bevelen te gebruiken is afhankelijk van het beschikbare geheugen.

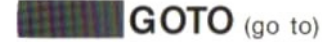

Doet de verwerking vervolgen met een gekozen regelnummer.

#### **SCHRIJFWIJZE**

GOTO regelnummer

Regelnummer **Invullen** Gehele getallen van 0 tot 65529.

#### TOEPASSING

GOTO (go to)<br>
Doet de verwerking vervolgen met een gekozen regelnummer.<br>
SCHRIJFWIJZE<br>
GOTO regelnummer<br>
Regelnummer<br>
Regelnummer<br>
Regelnummer<br>
Manneer dit bevel rechtstreeks gebruikt wordt vervolgt de uitvoering<br>
De verwe De verwerking van het programma vervolgt met de regel waarvan het nummer omschreven is in het GOTO bevel.

eWanneer dit bevel rechtstreeks gebruikt wordt vervolgt de uitvoering met een nader omschreven regel.

hexadecimale code.

#### SCHRIJFWIJZE

#### $HEX$(X)$

**CONCIDED THE CONCIDED CONCIDED CONCIDENTS**<br> **CONCIDENTS**<br> **CONCIDENTS**<br> **CONCIDENTS**<br> **CONCIDENTS**<br> **CONCIDENTS**<br> **CONCIDENTS**<br> **CONCIDENTS**<br> **CONCIDENTS**<br> **CONCIDENTS**<br> **CONCIDENTS**<br> **CONCIDENTS**<br> **CONCIDENTS**<br> **CONCIDEN** X **Invullen** Numerieke konstanten, variabelen, lijstvariabelen en uitdrukkingen hiermee, van -32768 tot 65535. Bij het invullen van een negatieve waarde is het resultaat hetzelfde als wanneer hier <sup>65535</sup> bij wordt opgeteld.

Gegeven waarde: Rij-waarde

#### TOEPASSING

PRINT HEX\$(100) 64 PRINT HEX\$(-32768) 8000 PRINT HEX\$ (255) FF

# **BEAT THEN**— ELSE (if then—eise)

Splitst de loop van de verwerking afhankelijk van de waarde van een uit-<br>van de waarde van een uitdrukking.

SCHRIJFWIJZE

IF uitdrukking THEN bevel [ELSE bevel]

Uitdrukking **Gitten Een vergelijking waarvan het resultaat een numerieke**, logische of rekenkundige uitdrukking vormt.

ELSE bevel **Chytten** Vervolgen met het bevel na THEN als de vergelijking waar is, en met de volgende regel als de vergelijking onwaar is.

## TOEPASSING

Als de waarde van een uitdrukking waar is (alles behalve 0) wordt het bevel na THEN uitgevoerd en als de waarde van de uitdrukking onwaar is (0) wordt het bevel dat volgt op ELSE uitgevoerd. Daarna wordt vervolgd met de volgende regel van het programma.

 $\bullet$ Indien het ELSE bevel wordt weggelaten wordt het bevel na THEN uitgevoerd als de waarde van de uitdrukking waar is. Als deze onwaar is, wordt het bevel na THEN genegeerd en wordt de verwerking van het programma vervolgd met de volgende regel.

eIndien het bevel dat op THEN volgt GOTO luidt, dan kan of THEN, of

GOTO worden weggelaten.<br>IF A=0 THEN 30<sup>1</sup> betekenen hetzelfde<br>IF A=0 GOTO 30 Deen bevel of regelnummer

Na GOTO volgt een regelnummer.

eIndien na ELSE een GOTO bevel volgt, dan kan dit laatste worden weggelaten.

© Als na THEN of ELSE meerdere bevelen op dezelfde regel volgen, dan worden deze op volgorde uitgevoerd. De diverse bevelen dienen dan met een dubbele punt (:) te zijn gescheiden.

#### Voorbeeld gebruik

```
10 INPUT A
20 IF A>=O THEN PRINT "ABS=";A ELSE PRIN
T "ABS=":-A30 GOTO 10
      Aan A toegewezen
      waarde
                     Ja (waar) Geef de rij lettertekens "ABS="
           A \ge 0?en de waarde van - A weer
              Nee (onwaar)
 Geef de rij lettertekens "ABS="
 en de waarde van —A weer
```
## Meervoudige IF—THEN bevelen

Ook na THEN of ELSE kunt <sup>u</sup> opnieuw het IF—THEN bevel gebruiken. Een dergelijke meervoudige IF—THEN reeks kunt <sup>u</sup> herhalen zolang dit binnen de maximale lengte van een regel blijft.

aanslaan van een toets.

Funktie INKEY\$ (inkey dollar)<br>Geeft het letterteken van de aangeslagen toets, of een lege rij bij het niet<br>aanslaan van een toets.<br>SCHRIJFWIJZE

#### SCHRIJFWIJZE

INKEYS Gegeven waarde: rij-waarde

#### TOEPASSING

Bij het indrukken van toetsen, behalve de  $crnL$  +  $sroP$ , de  $srnFT$  of de CTRL toets, wordt het letterteken hiervan als gegeven ingevoerd. Bij het indrukken van geen enkele toets wordt een lege rij gegeven.

#### Voorbeeld gebruik

10 CLS 20 PRINT "Press any key."<br>30 K\$=INKEY\$ Wordt herhaald tot een toets wordt 40 IF  $K = 7$  THEN GOTO 30  $-$  ingedrukt. 50 PRINT K\$; 60 GOTO 30

Bij het indrukken van een toets wordt het bijbehorende letterteken aan variabele K\$ toegewezen en met regel 50 op het scherm gebracht. Bij het indrukken van een toets wordt het bijbehorende letterteken aan variabele K\$ toegewezen en met regel 50 op het scherm gebracht.<br>Eunktie INP (input)<br>Leest de gegevens van een nader opschreven I/O poort.

Funktie INP (input)<br>Leest de gegevens van een nader opschreven I/O poort.

#### SCHRIJFWIJZE

INP (poortnummer)

Poortnummer Grynlen Numerieke konstanten, variabelen, lijstvariabelen en uitdrukkingen hiermee, van 0 tot 255.

#### TOEPASSING

Voor de invoer en het doorgeven van gegevens van een nader omschreven I/O poort. Zie blz. 208 voor de toewijzing van I/O poorten.

Voor invoer van de waarde van een variabele via het toetsenbord.<br>Voor invoer van de waarde van een variabele via het toetsenbord.

#### SCHRIJFWIJZE

INPUT ["invoeraanwijzing";] variabele [, variabele] [, variabele] …. Variabele **(Invullen**) Numerieke of rij-variabelen, lijstvariabelen.

"Invoeraanwijzing" Invullen Nadere aanwijzing voor de invoer van gegevens. Weglaten Alleen "?" verschijnt op het scherm, zonder nadere aanwijzing.

## TOEPASSING

Regelt de invoer van gegevens via het toetsenbord en wijst deze aan een variabele toe. Eventuele spaties voor de gegevens worden genegeerd.

eWanneer INPUT gebruikt wordt voor het toewijzen van waarden aan numerieke variabelen, worden spaties ook binnen de gegevens genegeerd.

eKomma's die onderdeel uitmaken van de invoer worden beschouwd als scheidingsteken van verschillende gegevens, zodat hetgeen voor de komma staat wordt beschouwd als een gegeven, terwijl de komma zelf niet aan een variabele wordt toegewezen.

elndien een invoeraanwijzing wordt ingevuld verschijnt deze op het scherm wanneer de computer om de invoer van gegevens verzoekt. Indien geen invoeraanwijzing wordt ingevuld verschijnt alleen ? op het scherm.

eHet aantal variabelen en het aantal afzonderlijke gegevens dient overeen te komen.

#### Voorbeeld gebruik

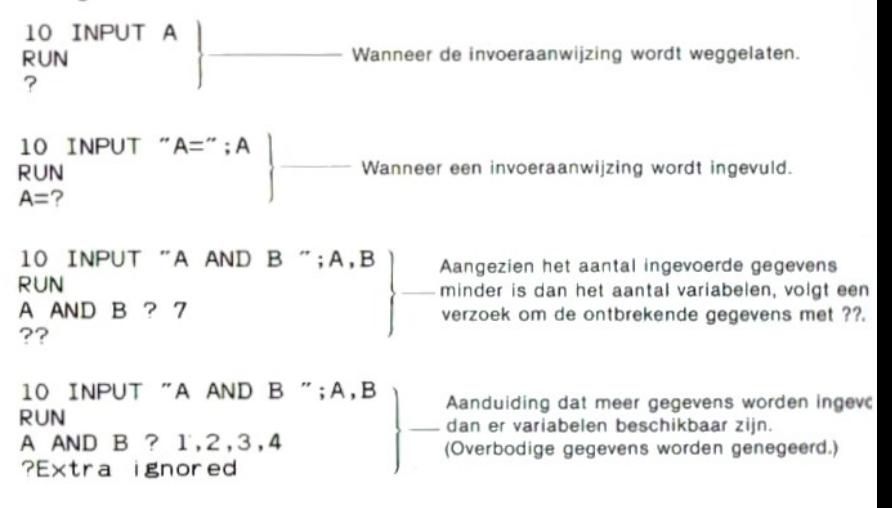

- Funktie INPUT\$ (input dollar)<br>1. Regelt de invoer van een bepaald aantal lettertekens via het toetsen-<br>2. Regelt de invoer van een bepaald aantal lettertekens uit een bestand.<br>1. Tegelt de invoer van een bepaald aantal let bord.
- 2. Regelt de invoer van een bepaald aantal lettertekens uit een bestand.

#### **SCHRIJFWIJZE**

- $1.$  INPUT $$$ (X)
- 2. INPUTS(X, [#] bestandsnummer)
- Xx GIMIEDB Numerieke konstanten, variabelen, lijstvariabelen en uitdrukkingen hiermee, van <sup>1</sup> tot 255.

Bestandsnummer **CInvullen** 1 sbestandsnummer snummer gegeven in MAX- $FILES = bevel$ 

Gegeven waarde: Rij-waarde

#### TOEPASSING

#### Voorbeeld gebruik

- $10 \times$ \$=INPUT\$(5)
- 20 PRINT X\$

Nadat regel <sup>10</sup> is uitgevoerd, wordt gewacht op invoer via het toetsenbord. De eerste 5 letertekens die worden ingevoerd, worden dan aan variabele X\$ toegewezen. Tijdens het invoeren via het toetsenbord worden de lettertekens niet op het scherm weergegeven.

10 OPEN "CAS:TEST" FOR INPUT AS #1 20 X\$=INPUTS(50,#1)

30 CLOSE

In dit programma worden 50 lettertekens ingevoerd vanuit een bestand dat is opgeslagen op cassette, om vervolgens toegewezen te worden aan rij-variabele X\$. Daarna wordt het bestand gesloten.

#### Bereik van <sup>X</sup>

Indien <sup>X</sup> in de beginstand buiten het bereik van <sup>1</sup> tot 2000 ligt, volgt een foutmelding. Pas als met een CLEAR bevel het voor lettertekens beschikbare gebied is uitgebreid tot meer dan <sup>255</sup> kan voor <sup>X</sup> een waarde van <sup>1</sup> tot 255 worden gekozen.

 $B = \frac{1}{2}$  INPUT # (input number)

Leest gegevens uit een bestand dat is geopend met een OPEN bevel, en zorgt dat de gegevens aan een variabele worden toegewezen.

#### SCHRIJFWIJZE

(input number)<br>
bestand dat is geopend met een OPEN bevel, en<br>
aan een variabele worden toegewezen.<br>
mmer, variabele [, variabele] .....<br>
mmer, variabele [, variabele] .....<br>
llen 1≦bestandsnummer≦nummer gegeven in MAX-<br> INPUT # bestandsnummer, variabele [, variabele] …. Bestandsnummer nullen 1 sbestandsnummer snummer gegeven in MAX- $FILES = bevel$ Variabele Chyulen Numerieke of rij-variabele, lijstvariabelen.

#### TOEPASSING

Leest gegevens uit een bestand. Bij numerieke gegevens worden een eventuele spatie en codes voor terugkeer en regelopschuiven die voor de gegevens komen genegeerd. Als de gegevens bestaan uit een rij lettertekens worden deze allemaal, voor zoverze voor een spatie, komma, code voor terugkeer en regelopschuiven komen, als een gegeven gelezen. Wanneer aanhalingstekens " " gebruikt zijn, worden alleen de lettertekens zich hiertussen bevinden als gegevens gelezen.

#### Voorbeeld gebruik

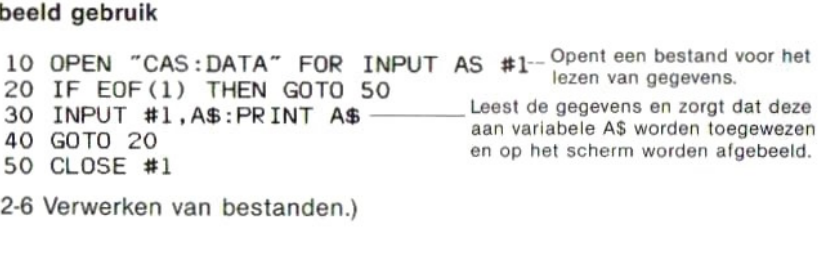

(Zie 2-6 Verwerken van bestanden.)

Funktie INSTR (in string)<br>Vindt een nader omschreven rij lettertekens binnen een langere rij en<br>geeft de plaats ervan weer.<br>SCHRIJFWIJZE<br>INSTR ([N,] X\$, Y\$)<br>N Chwullen Numerieke konstanten, variabelen, lijstvariabelen en u geeft de plaats ervan weer.

## **SCHRIJFWIJZE**

INSTR ([N,] X\$, Y\$)

<sup>N</sup> Numerieke konstanten, variabelen, lijstvariabelen en uitdrukkingen hiermee, van <sup>1</sup> tot 255.

#### **Weglaten**

X\$, Y\$ Ginvullen Rij-konstanten, -variabelen, lijstvariabelen en uitdrukkingen hiermee.

Gegeven waarde: Geheel getal.

#### TOEPASSING

Geeft het nummer van een letterteken Y\$ binnen een uit numerieke gegevens bestaande rij X\$, van links af geteld. Indien N wordt ingevuld zoekt de funktie een rij vanaf het letterteken op de N-de plaats binnen de X\$ rij.

#### Voorbeeld gebruik

```
PRINT INSTR(3,"WHAT IS THIS?","IS")
 6
```
eWanneer de waarde voor <sup>N</sup> groteris dan de lengte van de X\$ rij of wanneer X\$ een legerijis, of ook wanneer de Y\$ rij niet gevonden wordt, dan wordt <sup>0</sup> gegeven.

Funktie NT (integer)

Funktie **INT** (integer)<br>Geeft het grootste gehele getal dat kleiner is dan een gegeven numerieke<br>waarde.<br>SCHRIJFWIJZE<br>INT(X) waarde.

**SCHRIJFWIJZE** 

 $INT(X)$ 

X **Numerieke konstanten, variabelen, lijstvariabelen en uitdrukkin**gen hiermee.

Gegeven waarde: Numeriek

## TOEPASSING

#### Voorbeeld gebruik

```
PRINT INT(3); INT(-3); INT(3.58); INT(-3.58) 3 - 3 - 4
```
INTERVAL OFF (interval off) INTERVAL STOP (interval stop)

Zorgt dat een onderbreking met een ingebouwde schakelklok ingeschakeld, uitgeschakeld resp. vastgehouden wordt.

#### **SCHRIJFWIJZE**

INTERVAL ON — Interval ingeschakeld. INTERVAL OFF — Interval uitgeschakeld. INTERVAL STOP — Interval vastgehouden.

## TOEPASSING

Wearthet grootste genele getal dat kleiner is dan een gegeven numerieke<br>
Waarde.<br>
SCHRIJFWIJZE<br>
INTERVAL ENGENDE Numerieke konstanten, variabelen, lijstvariabelen en ultdrukking<br>
Gegeven waarde: Numerieke<br>
TOEPASSING<br>
Voor Nadat een onderbreking met een ingebouwde schakelklok in het programma is aangegeven met het ON INTERVAL GOTO bevel, dient dit bevel om de onderbreking daadwerkelijk in te schakelen (INTERVAL ON), uit te schakelen (INTERVAL OFF) of vast te houden (INTERVAL STOP). (Zie 2-7 Onderbrekingen.)

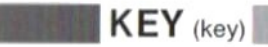

#### **SCHRIJFWIJZE**

KEY (key)<br>Definieert een rij lettertekens voor een funktietoets.<br>SCHRIJFWIJZE<br>KEY nummer funktietoets, rij lettertekens<br>Nummer funktietoets. (Invullen Geheel getal van 1 tot 10.<br>Rij lettertekens. (Invullen Bij van maximaal KEY nummer funktietoets, rij lettertekens Nummer funktietoets **Envullen** Geheel getal van 1 tot 10. Rij lettertekens **Chyullen** Rij van maximaal 15 lettertekens.

#### TOEPASSING

Nadat voor een funktietoets een rij lettertekens is gedefinieerd, is het mogelijk met een druk op die toets de gehele rij in een keer in te voeren. ● De funktietoetsnummers 1 t/m 5 geven de toetsen  $\boxed{F1}$   $\boxed{-F5}$  aan, terminal de nummers 6 t/m 10 steep voor bet indrukken van daar zelfde vijf wijl de nummers 6 t/m 10 staan voor het indrukken van deze zelfde vijf toetsen, tegelijk met de SHIFT toets. **SCHRIJFWIJZE**<br>
KEY nummer funktietoets, rij lettertekens<br>
Nummer funktietoets **CILCONIC** Geneel getal van 1 tot 10.<br>
Nummer funktietoets **CILCONIC** Pij van maximaal 15 lettertekens.<br> **TOEPASSING**<br>
Nad voor een funktietoe

Bij indrukken van de RESET toets of het uitschakelen van de stroom worden de definities van de funktietoetsen gewist en in de beginstand gezet.

Codes voor andere funkties dan lettertekens (zoals bijv. terugkeer als met de RETURN toets) kunnen gedefinieerd worden met behulp van de CHRS funktie.

KEY 1, "JAPAN" — Definieert "JAPAN" voor de F1 toets.

KEY 2, "CLS"+CHR\$ (13) ------ Definieert CLS RETURN voor de F2 toets.

## KEY LIST (key list)

Brengt de vastgelegde definities van de funktietoetsen op het scherm.

**SCHRIJFWIJZE** 

KEY LIST

#### TOEPASSING

Bij uitvoeren van dit bevel komt voor alle funktietoetsen de vastgelegde rij lettertekens, die de definitie van de toets vormt, op het scherm.

#### Voorbeeld gebruik

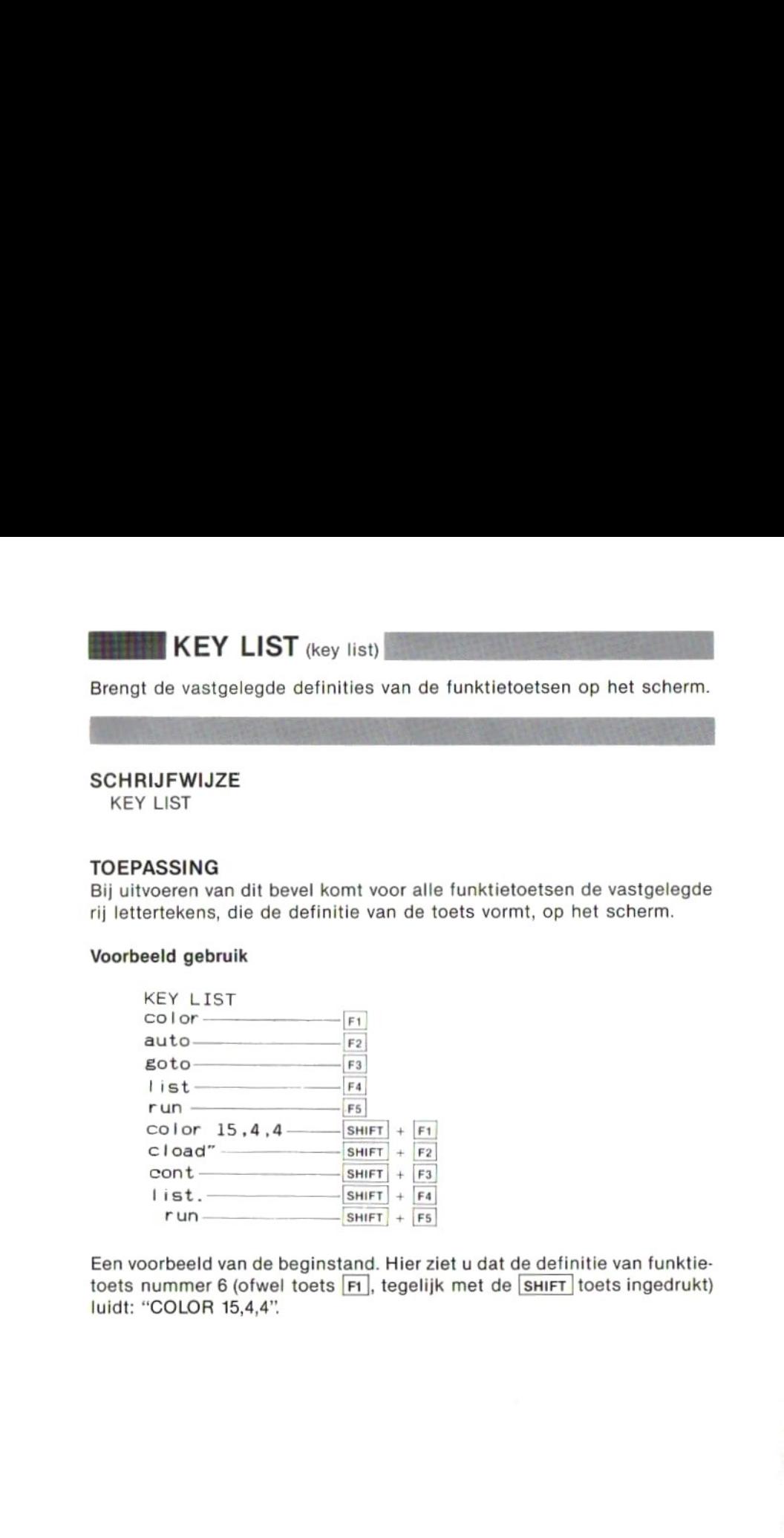

Een voorbeeld van de beginstand. Hier ziet <sup>u</sup> dat de definitie van funktietoets nummer 6 (ofwel toets F1), tegelijk met de SHIFT toets ingedrukt) luidt: "COLOR 15,4,4".

# **KEY** ON, KEY OFF (key on, key off)

KEY ON, KEY OFF (key on, key off)<br>Brengt de definitie van een funktietoets op het scherm, resp. wist deze van het scherm.

SCHRIJFWIJZE KEY ON of KEY OFF

#### TOEPASSING

Bij inschakelen wordt de definitie van alle funktietoetsen met een rij van vijf lettertekens op de onderste regel van het scherm weergegeven. Met het KEY OFF bevel kunt u deze aanuiding van het scherm wissen.

Nadat de definities van de funktietoetsen van het scherm gewist zijn kunt <sup>u</sup> de onderste regel van het scherm gebruiken om willekeurige invoer weer te geven met het PRINT bevel.

@Met het KEY ON bevel kunt u de definities van de funktietoetsen weer doen verschijnen.

# $\mathsf{KEY}$  (n) ON  $(\mathsf{key}(n) \text{ on})$ <br> $\mathsf{KEY}$  (n) OFF  $(\mathsf{key}(n) \text{ off})$ KEY (n) ON (key (n) on)<br>KEY (n) OFF (key (n) off)<br>KEY (n) STOP (key (n) stop)<br>een onderbreking met een van de funktietoetsen ingeschakeld, KEY (n) STOP (key (n) stop)

Zorgt dat een onderbreking met een van de funktietoetsen ingeschakeld, uitgeschakeld resp. vastgehouden wordt.

#### SCHRIJFWIJZE EN FUNKTIE

KEY (nummer funktietoets) ON —Onderbreking ingeschakeld. KEY (nummer funktietoets) OFF — Onderbreking uitgeschakeld. KEY (nummer funktietoets) STOP —Onderbreking vastgehouden. Nummerfunktietoets **(Invullen)** Numerieke konstanten, variabelen, lijstvariabelen en uitdrukingen hiermee, van <sup>1</sup> tot 5.

## TOEPASSING

Om met een nummer aan te geven welke funktietoets <sup>u</sup> voor een onderbreking wilt gebruiken.

KEY(1) ON Schakelt een onderbreking met de [Ft] funktietoets in.

KEY(2) OFF - Schakelt een onderbreking met de F2 funktietoets uit.

KEY(3) STOP Houdt een onderbreking met de F3 funktietoets vast.

(Zie 2-7 Onderbrekingen.)

Funktie LEFT\$ (left dollar)<br>Geeft een nader aangeluid aantal lettertekens vanaf de linkerkant van<br>een langere rij als rij-gegevens weer.<br>SCHRIJFWIJZE<br>LEFT\$ (X\$, N)<br>X\$ (Invillen Rij-konstanten, -variabelen, lijstvariabelen een langere rij als rij-gegevens weer.

## **SCHRIJFWIJZE**

LEFT\$ (X\$, N)

- X\$ Chyullen Rij-konstanten, -variabelen, lijstvariabelen en uitdrukkingen hiermee.
- N GE Mullen Numerieke konstanten, variabelen, lijstvariabelen en uitdrukkingen hiermee, van <sup>O</sup> tot 255.

Gegeven waarde: Rij-waarden.

#### TOEPASSING

#### Voorbeeld gebruik

```
PRINT LEFTS("MSX-BASIC" ,3)
MSX
Ok
PRINT LEFT$("MSX-BASIC",3.8)]<br>MSX<br>Ok
                                  achter de decimale punt genegeerd.
PRINT LEFT$("MSX-BASIC", 0) | Als N gelijk is aan 0 wordt een lege rij
                                   gegeven.
Ok
```
# Funktie LEN (length)

Funktie LEN <sub>(length)</sub><br>Geeft het aantal lettertekens in een rij (ofwel de lengte hiervan) numeriek<br>weer.<br>SCHRIJFWIJZE<br>LEN(X\$) weer.

### **SCHRIJFWIJZE**

LEN(XS)

X\$GInvullen, Rij-konstanten, -variabelen, lijstvariabelen en uitdrukkingen hiermee.

Gegeven waarde: Geheel getal.

## TOEPASSING

#### Voorbeeld gebruik

PRINT LEN ("CHRISTMAS") 9 PRINT LEN ("THE END") ——- Als zich in een r<br>
7 Als zich in een rij lettertekens een spatie bevindt, wordt deze als 1 letterteken meegeteld.

eOok een CHR\$ funktie binnen een rij lettertekens wordt als <sup>1</sup> letterteken meegeteld.

#### SCHRIJFWIJZE

 $[LET]$  variabele $=X$ 

**LET** (let)<br>
Zorgt dat gegevens als waarden aan een variabele worden toegekend.<br>
SCHRIJFWIJZE<br>
[LET] variabele=X<br>
Variabele=X<br>
X (Invultan Numerieke of rij-variabelen, lijstvariabelen.<br>
X (Invultan Numerieke of rij-konstan Variabele Invullen, Numerieke of rij-variabelen, lijstvariabelen.<br>X GENUMEB Numerieke of rij-konstanten, -variabelen, lijstvariabelen en uitdrukkingen hiermee.

#### TOEPASSING

Zorgt dat een waarde rechts van het is-gelijk teken aan de variabele links ervan wordt toegekend.

@ Voor het toekennen aan een rij-variabele van rij-konstanten of lettertekens dienen de laatste tussen aanhalingstekens (") te worden gezet.

eHet woord LET zelf kan worden weggelaten.

eWanneer een bepaald soort numerieke gegevens aan een ander soort numerieke variabele wordt toegekend, zullen de gegevens aangepast worden aan het soort variabele.

#### Voorbeeld gebruik

LET N=N+1-— ——Verhoogt de waarde van <sup>N</sup> met 1.

A%=45.6:PRINT A% 45

A\$=3+4 Aangezien hier numerieke gegevens worden toegekend Type mismatch aaneen rijvariabele, volgt een foutmelding.

# **BE LINE** (line)

Trekt een rechte lijn of een vierkant op de voorgrond van het grafische scherm.

#### **SCHRIJFWIJZE**

et)<br>
and sals waarden aan een variabele worden toegekend.<br>
The Mumerieke of rij-variabelen, lijstvariabelen.<br>
The Mumerieke of rij-variabelen, lijstvariabelen.<br>
en uitdrukkingen hiermee.<br>
And the rechts van het is-gelijk t LINE [[STEP] (coördinaten beginpunt)|[STEP] (coördinaten eindpunt),  $[kleur]$  $\left\{ \frac{[B]}{[B]} \right\}$ 

Coördinaten beginpunt

- GE Invullen Numerieke konstanten, variabelen, lijstvariabelen en uitdrukkingen hiermee, van 32768 tot 32767.
- Weglaten De laatste positie aangegeven in het laatste voorgaande grafische bevel.

Coördinaten eindpunt

Ginvullen) Numerieke konstanten, variabelen, lijstvariabelen en uitdrukkingen hiermee, van -32768 tot 32767.

Kleur **Envullen** Gehele getallen van 0 tot 15.

Weglaten De bestaande kleur van de voorgrond.

B, BFAWeglaten Een rechte lijn wordt getrokken.

#### TOEPASSING

Trekt een rechte lijn van een beginpunt met gegeven coördinaten naar een eindpunt met gegeven coördinaten (wanneer <sup>B</sup> en BF worden weggelaten).

eWanneer "B" wel wordt ingevoerd, wordt een vierkant getekend waarvan de diagonaal de twee met coördinaten omschreven punten verbindt.

eWanneer "BF" wordt ingevoerd, wordt een vierkant getekend waarvan de diagonaal de twee met coördinaten omschreven punten verbindt, waarna het omringende gebied gekleurd wordt.

eZie blz. 164 voor nadere aanwijzingen omtrent STEP.

#### Voorbeeld gebruik

TOEPASSING<br>
Trekt een rechte lijn van een beginpunt met gegeven coördinaten naar<br>
een eindpunt met gegeven coördinaten (wanneer B en BF worden weg-<br>
gelaten).<br>
Wanneer "B" wel wordt ingevoerd, wordt een vierkant getekend w 10 CLS 20 SCREEN 2 30 LINE  $(60.60) - (100.100)$ , 1, B 40 LINE STEP(-10,-10)-(120,160),8,BF 50 GOTO 50

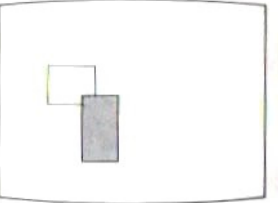

Om een vierkant met gelijke vertikale en horizontale zijden op het scherm te tekenen kiest <sup>u</sup> de coördinaten van beginpunt en eindpunt zo dat het aantal stippen van de vertikale zijde 1,4 maal zo grootis als het aantal stippen van de horizontale zijde.

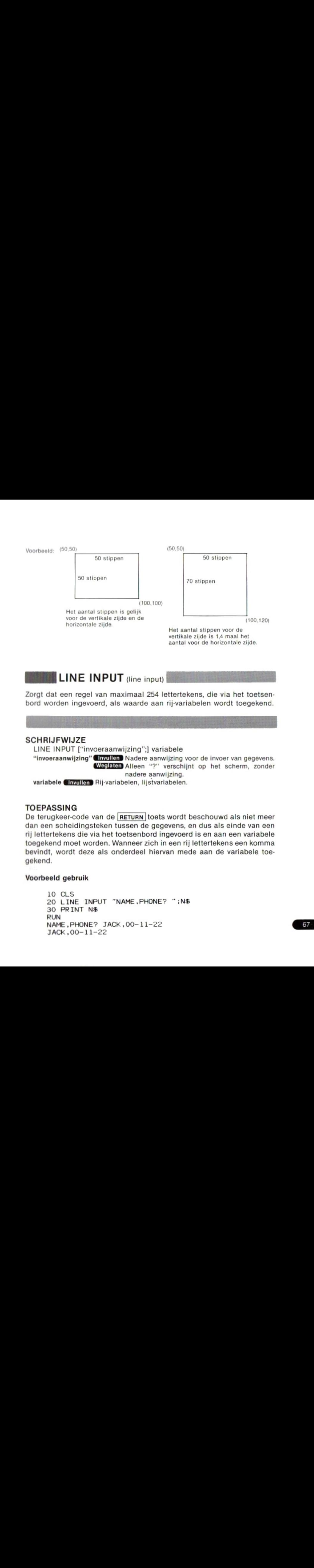

**LINE INPUT** (line input)

bord worden ingevoerd, als waarde aan rij-variabelen wordt toegekend.

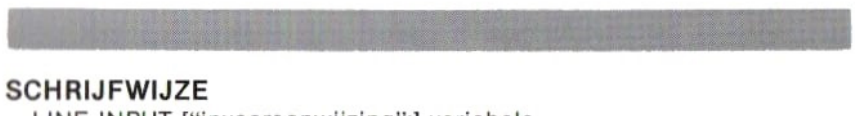

LINE INPUT ["invoeraanwijzing";] variabele "invoeraanwijzing" Invullen Nadere aanwijzing voor de invoer van gegevens. Weglaten Alleen "?" verschijnt op het scherm, zonder nadere aanwijzing. variabele **Chyullen** Rij-variabelen, lijstvariabelen.

## TOEPASSING

De terugkeer-code van de RETURN toets wordt beschouwd als niet meer dan een scheidingsteken tussen de gegevens, en dus als einde van een rij lettertekens die via het toetsenbord ingevoerd is en aan een variabele toegekend moet worden. Wanneer zich in een rij lettertekens een komma bevindt, wordt deze als onderdeel hiervan mede aan de variabele toegekend.

#### Voorbeeld gebruik

10 CLS 20 LINE INPUT "NAME, PHONE? "; N\$ 30 PRINT NS RUN NAME, PHONE? JACK, 00-11-22 JACK ,00-11-22

 $BSE$  LINE INPUT  $#$  (line input number)

Leest een rij van maximaal <sup>254</sup> lettertekens uit een bestand en zorgt dat deze als waarde aan een rij-variabele wordt toegekend.

#### SCHRIJFWIJZE

LINE INPUT # bestandsnummer, variabele Bestandsnummer (Invullen) 1 sbestandsnummer snummer gegeven in MAX- $FILES = bevel$ Variabele **GInvullen** Rij-variabelen, lijstvariabelen.

#### TOEPASSING

Leest rij-gegevens uit een bestand. Bij dit bevel worden, anders dan bij het INPUT# bevel, een spatie, komma of code voor regelopschuiven niet beschouwd als scheidingsteken tussen de gegevens, en een rij lettertekens waarin deze voorkomen wordt in zijn geheel aan een rij-variabele toegekend als rij-waarde. Alleen de code voor terugkeer, gegeven met de RUTURN toets, geldt bij dit bevel als scheidingsteken.

#### Voorbeeld gebruik

 OPEN "CAS:DATA" FOR INPUT AS #1 IF EOF(1) THEN GOTO 60 LINE INPUT #1,A\$ 40 PRINT AS 50 GOTO 20 CLOSE #1:END

Wanneer een bestand met de naam DATA en de volgende regels is voorbereid:

PRINT #1,"ABC";",";"DEF" PRINT #1, PRINT #1, "MNO" PRINT #1, "POR"

en wanneer dan de gegevens uit het bestand door het bovengenoemde programma worden gelezen en op het scherm worden gezet blijkt dat ze als drie rijen lettertekens beschouwd zijn, als volgt:

ABC , DEF GHI JKLMNO POR

**LIST** (list out)<br>Zet de regels van het programma in de genummerde volgorde op het<br>scherm.<br>SCHRIJFWIJZE scherm.

## **SCHRIJFWIJZE**

LIST [nummer beginregel] [-] [nummer laatste regel] Nummer beginregel **Chyullen** Gehele getallen van 0 tot 65529. Weglaten Kleinste regelnummer Nummer laatste regel **Chrydlen** Gehele getallen van 0 tot 65529. Weglaten Grootste regelnummer

#### TOEPASSING

Druk op <mark>|stop</mark> |om het weergeven van de regels op het scherm tijdelijk te onderbreken.

Druk nogmaals op stop om het weergeven van de lijst te hervatten. Druk op CTRL en stop om het geheel te stoppen.

#### Voorbeeld gebruik

**LIST** (iist out)<br>
Zet de regels van het programma in de genummerde volgorde op het<br>
schemm:<br>
SCHRIJFWUJZE<br>
LIST (nummer beginregel]  $[-]$  [nummer laatste regel]<br>
Nummer beginregel **accumptation** Schele getallen van 0 tot e**ld gebruik**<br>LIST ——————————Geeft alle regels weer.<br>LIST 40 ———————Geeft regel 40 weer. LIST 40Geeft regel <sup>40</sup> weer. LIST 20-40 —————Geeft de regels van 20 t/m 40 weer.<br>LIST -50 ———————Geeft de regels van het begin t/m re -Geeft de regels van het begin t/m regel 50 weer. LIST 30- Geeft de regels van <sup>30</sup> t/m de laatste regel weer. Geeft de laatste regel weer van een eerder LIST bevel<br>of de regel waarbij de verwerking van het programma LIST 30 - Geeft de regels van het begin om reger so weer.<br>LIST 30 - Geeft de regels van 30 t/m de laatste regel weer.<br>Geeft de laatste regel weer van een eerder LIST beverwerking van het programma<br>vanwege een fout onderbro vanwege een fout onderbroken was.

**LLIST** (line printer list out)

LLIST (line printer list out)<br>Laat de regels van het programma door de afdrukeenheid op papier<br>SCHRIJFWIJZE zetten.

#### **SCHRIJFWIJZE**

LLIST [nummer beginregel] [-] [nummer laatste regel]<br>Nummer beginregel [ [ nvullan Gehele getallen van 0 tot 65  $\Box$ Invullen Gehele getallen van 0 tot 65529. Weglaten Kleinste regelnummer Nummer laatste regel **Chyullen** Gehele getallen van 0 tot 65529. Weglaten Grootste regelnummer **SCHRIJFWIJZE**<br>
LLIST [nummer beginnegel]  $[-]$  [nummer laatste regel]<br>
Nummer beginnegel<br>
Nummer laatste regel<br>
Nummer laatste regel<br>
Nummer laatste regel<br>
Nummer laatste regel<br>
Nummer laatste regel<br>
Nummer laatste regel<br>

### TOEPASSING

Dit bevel komt in het gebruik sterk overeen met het LIST bevel. Het is niet mogelijk tijdens het uitvoeren van het LLIST bevel tevens eenlijst op het scherm weer te geven.

© Als een LLIST bevel wordt gegeven terwijl de afdrukeenheid niet is aangesloten of ingeschakeld, stopt de computer en reageert niet meer op invoer via het toetsenbord. U kunt de invoer pas weer hervatten na het<br>tegelijk indrukken van de crnu en stop toetsen.

Laadt een BASIC bevel in het geheugen vanaf een nader omschreven apparaat.

#### **SCHRIJFWIJZE**

LOAD "apparaatnaam [bestandsnaam]"

Apparaatnaam **Chwulen** CAS: ... Cassettespeler.

Bestandsnaam **Grydlen** Rij van maximaal 6 lettertekens. Als er 7 of meer letters worden ingevoerd zullen deze vanaf nummer <sup>7</sup> worden genegeerd.

Weglaten Laadt het eerst gevonden bestand.

### TOEPASSING

Als voor de apparaatnaam CAS: wordt ingevuld, wordt een programma geladen dat met een SAVE "CAS: bestandsnaam" in ASCII code op een cassette is opgeslagen.

### Voorbeeld gebruik

LOAD "CAS:PROG2"
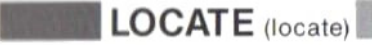

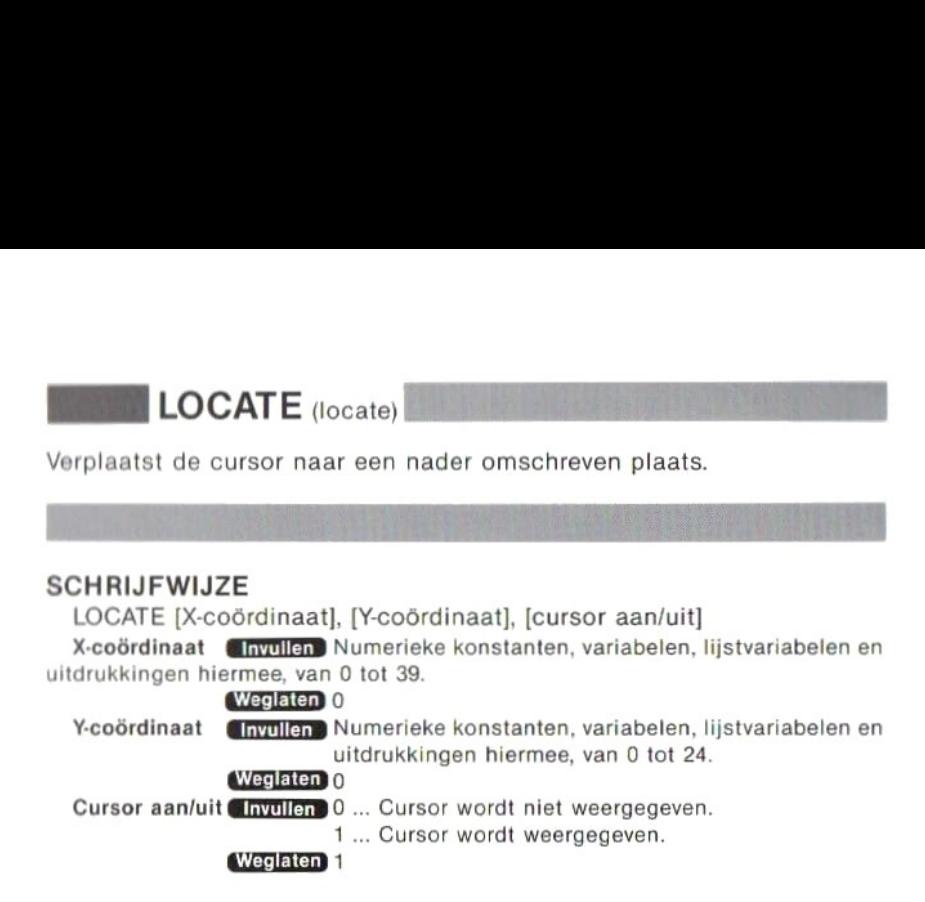

### TOEPASSING

#### Voorbeeld gebruik

```
10 CLS
```
- 20 LOCATE 12,10
- 30 PRINT "\*\*\*\*\*"

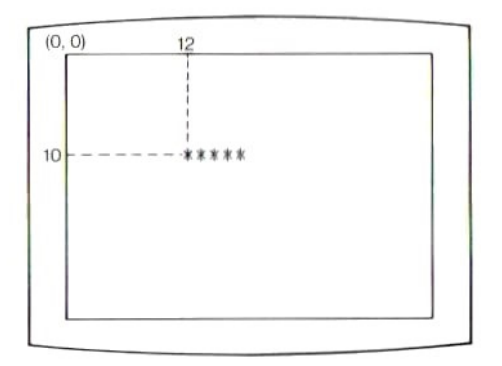

Funktie LOG (natural logarithm)

Geeft de waarde van de10e" natuurlijke logaritme (Log «).

#### **SCHRIJFWIJZE**

LOG (X)

X Invullen Numerieke konstanten, variabelen, lijstvariabelen en uitdrukingen hiermee, groter dan 0.

Gegeven waarde: Getalswaarde.

#### TOEPASSING

De LOG funktie geeft de waarde van de natuurlijke logaritme van X, d.w.z. met het grondtal e (2,7182818284588).

 $\bullet$  De waarde van een logaritme Logab (b  $>$  0), waarbij a een positief grondtal is (a≠1), kan worden verkregen met LOG(b)/LOG(a).

#### Voorbeeld gebruik

PRINT LOG (10) 2.302585092994

LPOS (line printer

Funktie **LPOS** (line printer position)<br>Geeft aan op welke plaats in de afdrukbuffer de drukkop van de printer zich bevindt.

**SCHRIJFWIJZE** 

LPOS(X)

X Ginvullen Een willekeurig getal (symbolisch argument). Gegeven waarde: Geheel getal.

#### TOEPASSING

Geeft bij het afdrukken met de printer de plaats in het buffergeheugen van het letterteken dat op dat moment wordt afgedrukt. (Start=0).

**ELPRINT** (line print)<br>Btuurt de waarde van een uitdrukking voor weergave naar de afdruk-<br>BELANT STERINT (uitdrukking) (scheidingsteken) [uitdrukking] [scheidingseenheid.

### SCHRIJFWIJZE

LPRINT [uitdrukking] [scheidingsteken] [uitdrukking] [scheidingsteken] [uitdrukking] …

Uitdrukking **Invullen** Numerieke en rij-konstanten, variabelen, lijstvariabelen en uitdrukkingen hiermee. (Weglaten) Regel opschuiven

Scheidingsteken **GInvullen** of ;

#### TOEPASSING

Het LPRINT bevel stuurt gegevens naar de afdrukeenheid om ze op papier te zetten, terwijl het PRINT bevel gegevens op het scherm doet verschijnen. Zie voor nadere bijzonderheden het PRINT bevel.

LPRINT USING (line print

**LPR**<br>Stuurt gegevens NT USING (line print using)<br>naar de afdrukeenheid voor weergave in een nader aangegeven opmaak of schrijfwijze.

#### **SCHRIJFWIJZE**

LPRINT USING opmaaksymbool; uitdrukking [uitdrukking] …. Uitdrukking Gemullen) Numerieke en rij-konstanten, variabelen, lijstvariabelen en uitdrukkingen hiermee.

#### TOEPASSING

Het LPRINT USING bevel stuurt gegevens naar de afdrukeenheid om ze in een gekozen opmaak af te drukken, terwijl het PRINT bevel gegevens in een gekozen opmaak op het scherm doet verschijnen. Zie voor nadere bijzonderheden zoals de verschillende opmaaksymbolen het PRINT USING bevel.

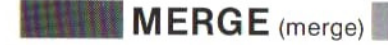

samen met een programma in het geheugen.

### **SCHRIJFWIJZE**

MERGE "apparaatnaam [bestandsnaam]"

Apparaatnaam **Chwullen** CAS: ... Cassettespele

**ERGE** (merge)<br>
Laadt een programma dat is opgeslagen in ASCII code, en voegt het<br>
samen met een programma in het geheugen.<br> **SCHRIJFWIJZE**<br>
MERGE "apparaatnaam [bestandsnaam]"<br>
Apparaatnaam **Chydlen** CAS: ... Cassettespel Bestandsnaam **Mutuulen** Rij van maximaal 6 lettertekens. Als er 7 of meer letters worden ingevoerd zullen deze vanaf nummer <sup>7</sup> worden genegeerd.

Weglaten Laadt het eerst gevonden bestand en voegt dit samen met dat in het geheugen.

#### TOEPASSING

SCHRIJFWIJZE<br>
MERGE "apparaatnaam [bestandsnaam]"<br>
Apparaatnaam **emerican** CAS:... Casettespeler,<br>
Apparaatnaam **emerican** CAS: worden injevered zullen deze vanaf nummer 7<br>
worden aenepeed.<br>
worden injevered zullen deze v Voor de apparaatnaam kan alleen CAS: worden ingevuld. Dan wordt een programma geladen dat met een SAVE bevel in ASCII code op een cassette is opgeslagen. Het programma dat zich in het geheugen bevindt, wordt door het MERGE bevel in zijn bestaande vorm met het zojuist geladen programma samengevoegd.

eAls de regelnummers van het programma dat met het MERGE bevel geladen is gelijk zijn aan de regelnummers van het programma datzich al in het geheugen bevond, dan worden de regelnummers van het eerstgenoemde, pas geladen programma gehandhaafd.

#### Voorbeeld gebruik

MERGE "CAS :PROG3"

# Funktie MID\$ (middle dollar)

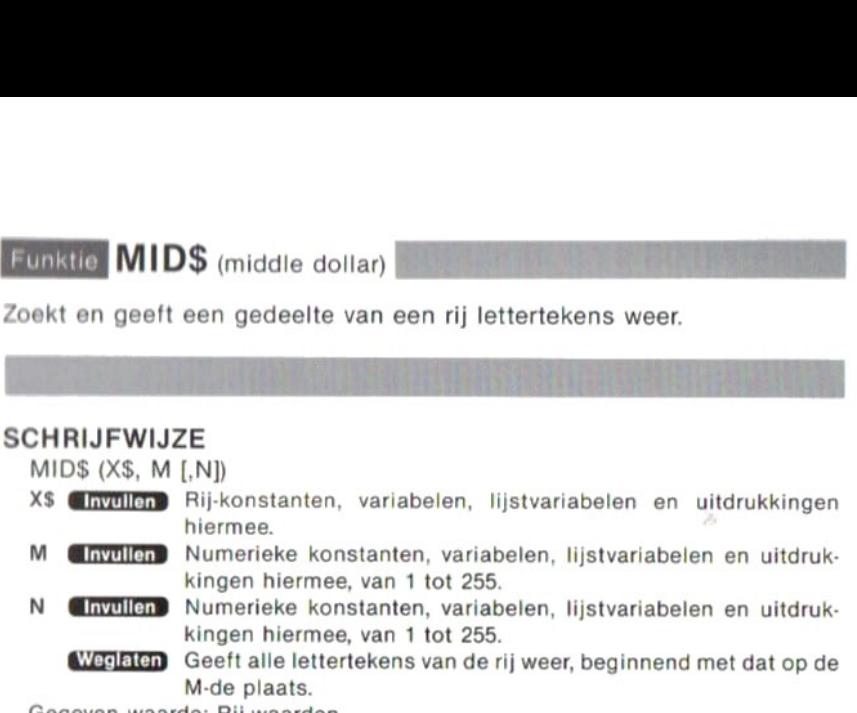

Gegeven waarde: Rij-waarden.

### TOEPASSING

#### Voorbeeld gebruik

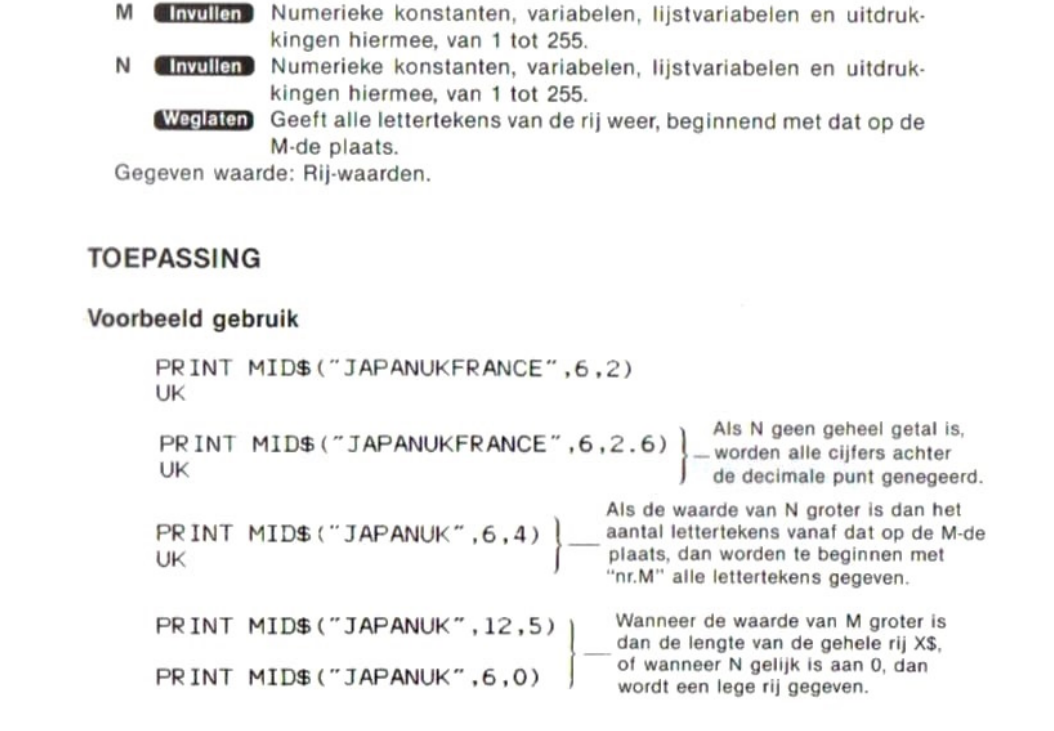

 $MID$ = Y$ (middle dollar)$ 

Vervangt een gedeelte van een rij lettertekens door een ander rijtje lettertekens.<br>Vervangt een gedeelte van een rij lettertekens door een ander rijtje lettertekens.

### **SCHRIJFWIJZE**

 $MID$(X$, M[, N]) = Y$$ X\$, Y\$ **Ginvullen** Rij-konstanten, variabelen, lijstvariabelen en uitdrukkingen hiermee. M GInvullen Numerieke konstanten, variabelen, lijstvariabelen en uitdrukkingen hiermee, van <sup>1</sup> tot 255. N GInvullen Numerieke konstanten, variabelen, lijstvariabelen en uitdrukkingen hiermee, van <sup>1</sup> tot 255. Weglaten) Alle lettertekens, te beginnen met dat op de M-de plaats, worden vervangen door de Y\$ rij.

#### TOEPASSING

Vervangt een <sup>N</sup> aantal lettertekens van de X\$ rij, te beginnen met de M-de plaats van links, doorde lettertekens van de Y\$ rij. De totale lengte van de X\$ rij verandert bij het uitvoeren van dit bevel niet.

#### Voorbeeld gebruik

10 X\$=" ABCDEFG" 20 Y\$="QRSTUVWXYZ" 30  $MID$(X$, 4, 2)=Y$$ 40 PRINT X\$ RUN ABCQRFG

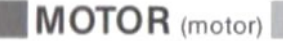

Schakelt de motor van de cassetterecorder in en uit.

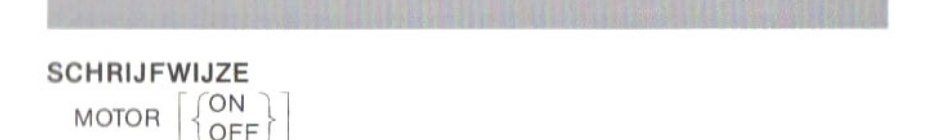

#### TOEPASSING

Sluit de "TAPE" uitgang van de computer aan op de afstandsbedieningsaansluiting van een cassetterecorder en zet de cassetterecorder in de stand voor afspelen. De bandloop start dan met het MOTOR ON bevel en stopt met het MOTOR OFF bevel. **TOEPASSING**<br>Sluit de "TAPE" uitgang van de computer aan op de afstandsbedienings-<br>saarsluiting van een cassetterecorder en zet de cassetterecorder in de<br>stand voor afspelen. De bandloop start dan met het MOTOR ON bevel en

Indien alleen een MOTOR bevel gegeven is, dan heeft dit het effekt dat de bandloop met MOTOR wordt ingeschakeld als hij uit stond, en uitgeschakeld als de band liep.

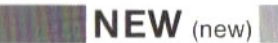

beginstand.

**SCHRIJFWIJZE** NEW

#### TOEPASSING

Het NEW bevel wordt gegeven om voor het invoeren van een nieuw programma alle eerdere programma's te wissen en de computer klaar te zetten voor de komende bevelen.

®Een eventueel in het geheugen aanwezig programma in machinetaal blijft bij het uitvoeren van het NEW bevel intakt.

## Funktie OCTS (octonary dollar)

Funktie **OCT\$** (octonary dollar)<br>Zet een numerieke waarde om in een rij-waarde, en geeft deze weer in<br>achttallige code.<br>SCHRIJFWIJZE<br>OCT\$(X)<br>X (Invullen Numerieke konstanten, variabelen, lijstvariabelen en uitdrukkinachttallige code.

#### SCHRIJFWIJZE

OCT\$(X)

X **Invullen Numerieke konstanten, variabelen, lijstvariabelen en uitdrukkin**gen hiermee, van — 32768 tot 65535.Bij het invullen van een negatieve waarde is het resultaat hetzelfde als wanneer hier 65536 bij wordt opgeteld.

Gegeven waarde: Rij-waarde

### TOEPASSING

#### Voorbeeld gebruik

PRINT OCT\$(100) 144

PRINT OCT\$ (65536-32768) 100000

# **CON ERROR GOTO** (on error go to) **ON ERROR GOTO** (on error go to)<br>Wanneer er een fout optreedt, vervolgt de verwerking met een nader aan-

gegeven regelnummer.

**SCHRIJFWIJZE** 

ON ERROR GOTO regelnummer Regelnummer **Grivullen** Gehele getallen van 0 tot 65529.

#### TOEPASSING

Dit bevel dient om oponthoud tengevolge van een fout tijdens verwerking van het programma te voorkomen. Wanner na het ON ERROR GOTO bevel een fout optreedt, vervolgt de verwerking met een in het bevel aangegeven regelnummer. (Ook als de fout optreedt in een rechtstreeks gegeven bevel wordt de regel die in het bevel is aangegeven uitgevoerd.)

#### Voorbeeld gebruik

10 ON ERROR GOTO 100 20 INPUT <sup>A</sup> 30 B=S0R (A) 40 PRINT "SQR (A) =";B Dit END bevel scheidt het hoofdprogramma en de<br>50 END foutenherstelroutine. 100 IF ERR=5 AND ERL=30 THEN PRINT "Inpu |<br>t a positive number."<br>110 RESUME 20 t <sup>a</sup> positive number. 110 RESUME 20 — Foutenherstelroutine

#### Annuleren van een ON ERROR GOTO bevel

Geef het bevel ON ERROR GOTO 0.

## **in ON-GOSUB** (on-go to subroutine)

Hiermee wordt de verwerking van het programma, afhankelijk van de waarde van een uitdrukking, afgeleid naar een subroutine beginnend met een nader aangegeven regelnummer.

SCHRIJFWIJZE<br>
SCHRIJFWIJZE<br>
SCHRIJFWIJZE<br>
SCHRIJFWIJZE<br>
SCHRIJFWIJZE<br>
SCHRIJFWIJZE<br>
SCHRIJFWIJZE<br>
CN uitdrukking GOSUB regelnummer [, regelnummer] .....<br>
SCHRIJFWIJZE<br>
CN uitdrukking GOSUB regelnummer [, regelnummer] ..... Uitdrukking Glnyullen Numerieke variabelen, lijstvariabelen en uitdrukkingen hiermee, van <sup>0</sup> tot 255. Regelnummer **Chyullen** Gehele getallen van 0 tot 65529.

#### TOEPASSING

100 ON X GOSUB 500,600,700

Indien in dit programma de waarde van <sup>X</sup> gelijk is aan <sup>1</sup> wordt de verwerking van het programma afgeleid naar de subroutine die begint met regelnummer 500; als <sup>X</sup> de waarde <sup>2</sup> heeft, dan wordt vervolgd met de subroutine vanaf regelnummer 600, en als <sup>X</sup> de waarde <sup>3</sup> heeft wordt vervolgd met de subroutine vanaf regelnummer 700.

Om terug te keren naar het hoofdprogramma moet in de subroutine een RETURN bevel opgenomen zijn.

Waarde van een uitdrukking en resultaat van de verwerking Indien de waarde van een uitdrukking geen geheel getal is … Cijfers achter de decimale punt worden genegeerd.

Indien de waarde van de uitdrukking gelijk is aan <sup>0</sup> of, bij lijstvariabelen, groter dan het aantal regelnummers in het GOSUB bevel … De verwerking vervolgt met de regel volgend op het ON-GOSUB bevel.

Indien de waarde van de uitdrukking negatief is of groter dan 255 ... Volgt een foutmelding.

## ON—GOTO (on—go

Hiermee wordt de verwerking van het to)<br>et programma, afhankelijk van de<br>naar een nader aangegeven regelwaarde van een uitdrukking, afgeleid naar een nader aangegeven regelnummer.

#### SCHRIJFWIJZE

ON uitdrukking GOTO regelnummer [, regelnummer] .....<br>Uitdrukking ( Invullen Numerieke variabelen, liistvariabelen **Unvullen** Numerieke variabelen, lijstvariabelen en uitdrukkingen hiermee, van <sup>0</sup> tot 255. Regelnummer (Invullen) Gehele getallen van 0 tot 65529.

#### TOEPASSING

100 ON <sup>X</sup> GOTO 120,130,180

 $\begin{tabular}{|c|c|} \hline & \multicolumn{1}{|c|}{\hline \multicolumn{1}{|c|}{\hline \multicolumn{1}{|c|}{\hline \multicolumn{1}{|c|}{\hline \multicolumn{1}{|c|}{\hline \multicolumn{1}{|c|}{\hline \multicolumn{1}{|c|}{\hline \multicolumn{1}{|c|}{\hline \multicolumn{1}{|c|}{\hline \multicolumn{1}{|c|}{\hline \multicolumn{1}{|c|}{\hline \multicolumn{1}{|c|}{\hline \multicolumn{1}{|c|}{\hline \multicolumn{1}{|c|}{\hline \multicolumn{1}{|$ Indien in dit programmade waarde van <sup>X</sup> gelijk is aan <sup>1</sup> wordt de verwerking van het programma afgeleid naar regel nummer 120; als <sup>X</sup> de waarde <sup>2</sup> heeft, dan wordt vervolgd met regel nummer 130, en als <sup>X</sup> de waarde <sup>3</sup> heeft wordt vervolgd met regel nummer 180.

Waarde van een uitdrukking en resultaat van de verwerking Indien de waarde van een uitdrukking geen geheel getal is … Cijfers achter de decimale punt worden genegeerd.

Indien de waarde van de uitdrukking gelijk is aan 0 of, bij lijstvariabelen, groter dan het aantal regelnummer in het GOSUB bevel ... De verwerking vervolgt met de regel volgend op het ON—GOSUB bevel.

Indien de waarde van de uitdrukking negatief is of groter dan 255 ... Volgt een foutmelding.

# **BEEM ON INTERVAL**  $\begin{array}{l} \textsf{ERVAL} \textsf{ GOSUB} \ \textsf{go to subroutine} \end{array}$

(on interval go to subroutine)

Door dit bevel wordt de verwerking van het programma bij het intreden van een onderbreking doorde ingebouwde schakelklok afgeleid naar een subroutine.

#### **SCHRIJFWIJZE**

ON INTERVAL=Intervaltijd GOSUB regelnummer Intervaltijd **Invullen**) Numerieke konstanten, variabelen, lijstvariabelen en uitdrukkingen hiermee, van - 32768 tot 65535 en niet gelijk aan 0.

Regelnummer **Mayullen** Gehele getallen van 0 tot 65529.

#### TOEPASSING

Dit bevel geeft de beginregel van een subroutine waarnaar de verwerking van een programma wordt afgeleid wanneer een onderbreking met een gegeven interval door de ingebouwde schakelklok wordt ingelast. De eenheid van de intervaltijd is ongeveer 1/60 sekonde. Met andere woorden, wanneer <sup>u</sup> een intervaltijd van <sup>60</sup> invoert zal ongeveer elke sekonde een onderbreking plaatsvinden (zie 2-7 Onderbrekingen).

#### Voorbeeld gebruik

```
10 ON INTERVAL=50 GOSUB 100
20 INTERVAL ON
30 SCREEN 2,1
40 SPRITES (1)=CHRS (&H18)+CHRS (&H3C) +CHR&
(&H66) +CHRS (&HDB) +CHRS (&HE7) +CHRS (&H7E) +
CHRS (&H24) +CHRS (&H42)
50 GOTO 50
100 X=INT (RND(1)*256) : Y=INT (RND (1) *192)
110 C=INT (RND(1)*14)+2
120 PUT SPRITE 1, (X, Y), C, 1
130 RETURN 50
```
In dit programma vindt door regels <sup>10</sup> en 20 ongeveer elke gehele <sup>1</sup> sekonde een onderbreking plaats, en telkens wanneer dat gebeurt gaat verwerking verder met de subroutine die start bij regel 100. Nadat door deze subroutine een patroon van sprites in de vorm van een UFO is afgebeeld, wordt vanwege het RETURN 50 bevel de verwerking van het hoofd programma hervat met regel 50.

eWanneer voor de intervaltijd een negatief getal wordt gekozen heeft dit hetzelfde effekt als wanneer bij dit negatieve getal <sup>65536</sup> wordt opgeteld. Dit resulteert dus in een lange intervaltijd.

# **MON KEY GOSUB** (on key go to subroutine)

Leidt de verwerking van het programma af naar een subroutine wanneer met een funktietoets onderbroken is.

SCHRIJFWIJZE

ON KEY GOSUB regelnummer [, regelnummer] … Regelnummer **Movillen** Gehele getallen van 0 tot 65529.

#### TOEPASSING

**EXACT SOSUB** (on key go to subroutine)<br>
Leidt de verwerking van het programma af naar een subroutine wanneer<br>
met een funktietoets onderbroken is.<br>
SCHRIJFWIJZE<br>
ON KEY GOSUB regelnummer (, regelnummer) ....<br>
Regelnummer Dit bevel geeft de beginregelvan een subroutine waarnaar de verwerking van een programma wordt afgeleid wanneer een onderbreking wordt veroorzaakt door het indrukken van een funktietoets. Na GOSUB kunnen hierbij maximaal <sup>5</sup> regelnummers worden ingevoerd, gescheiden door komma's, die dan korresponderen met F1, F2, enz.

#### Voorbeeld gebruik

10 ON KEY GOSUB 1000, 2000 20 KEY(1) ON:KEY(3) ON

Na de bovenstaande twee regels van het programma gaat bij het indrukken van funktietoets [F1] de verwerking van het programma verder met de subroutine die start bij regel 1000, en bij indrukken van funktietoets [F3] wordt de subroutine die start bij regel 2000 uitgevoerd.

Voor hervatten van het hoofdprogramma na uitvoeren van de subroutine is een RETURN bevel nodig.

(Zie 2-7 Onderbrekingen)

# **MEERING** ON SPRITE RITE GOSUB<br>go to subroutine)

(on sprite go to subroutine)

Leidt de verwerking van het programa af naar een subroutine wanneer door het overlappen van een sprite patroon onderbroken is.

#### **SCHRIJFWIJZE**

ON SPRITE GOSUB regelnummer [, regelnummer] ..... Regelnummer **Chyullen** Gehele getallen van 0 tot 65529.

#### TOEPASSING

Dit bevel geeft de beginregel van een subroutine waarnaar de verwerking van een programma wordt afgeleid wanneer een onderbreking wordt veroorzaakt door het overlappen van een patroon van sprites.

#### Voorbeeld gebruik

- 10 ON SPRITE GOSUB 1000
- 20 SPRITE ON

Na da bovenstaande twee regels van het programma gaat bij het overlappen door een patroon van sprites de verwerking van het programma verder met de subroutine die start bij regel 1000. Voor hervatten van het hoofdprogramma na uitvoeren van de subroutine is een RETURN bevel nodig.

(Zie 2-4 Grafische voorstellingen en afbeeldingen, en 2-7 Onderbrekingen)

# ON STOP GOSUB (on stop go to subroutine)

Loldt de verwerking van het programma af naar een subroutine wanneer met de CTRL en STOP toetsen onderbroken is.

**SCHRIJFWIJZE** 

ON STOP GOSUB regulnummer [, regelnummer] … Regelnummer **Gryullen** Gehele getallen van 0 tot 65529.

#### TOEPASSING

Dit bevel geeft de beginregel van een subroutine waarnaar de verwerking van een programma wordt afgeleid wanneer een onderbreking wordt veroorzaakt door het indrukken van de CTRL en stop toetsen.

#### Voorbeeld gebruik

10 ON STOP GOSUB 1000 20 STOP ON

**ION STOP GOSUB** (on stop go to subroutine)<br>
Latit de verwerking van het programma af naar een subroutine wanneer<br>
met de [c<u>rin,]</u> en <u>(stop)</u> loetsen onderhooken is.<br>
SCHRIJFWIJZE<br>
ON STOP GOSUB regulturmmer [, regelnum Na de bovenstaande twee regels van het programma gaat bij het tegelijk indrukken van de CTRL en STOP toetsen de verwerking van het programma verder met de subroutine die start bij regel 1000. Voor hervatten van het hoofdprogramma na uitvoeren van de subroutine is een RETURN bevel nodig.

(Zie 2-7 Onderbrekingen)

#### Voorzorgsmaatregelen

Na het uitvoeren van een subroutine moet een programma op enigerlei wijze beëindigd worden. Het onderstaande programma kan slechts beëindigd worden door het indrukken van de RESET toets.

10 ON STOP GOSUB 100 20 STOP ON 30 PRINT "MAIN ROUTINE" 40 GOTO 40 100 PRINT "CTRL+STOP EXECUTED" 110 RETURN 30

# **MEM** ON STRIG The GOSUB trigger go to subroutine)

(on stick

Leidt de verwerking van het programma af naar een subroutine wanneer doorhet indrukken van de spatiebalk of de trekkerknop van een joystick onderbroken is.

#### **SCHRIJFWIJZE**

ON STRIG GOSUB regelnummer [, regelnummer] ..... Regelnummer **Envollen** Gehele getallen van 0 tot 65529.

#### TOEPASSING

Dit bevel geeft de beginregelvan een subroutine waarnaar de verwerking van een programma wordt afgeleid wanneer een onderbreking wordt veroorzaakt door het indrukken van de spatiebalk of de trekkerknop van een joystick. Na GOSUB kunnen hierbij maximaal 5 regelnummers worden ingevoerd, gescheiden door komma's.

ON STRIG GOSUB regelnummer  $\bullet$ , regelnummer  $\bullet$ , regelnummer **◎**, regelnummer ●, regelnummer ●.

Regelnummer  $\bullet$  ... Wordt als volgende uitgevoerd na het indrukken van de spatiebalk.

Regelnummer ø ... Joystick 1, trekkerknop 1

Regelnummer  $\,\circledast\,$  ... Joystick 2, trekkerknop 1

Regelnummer  $\,\bullet\,$  ... Joystick 1, trekkerknop 2

Regelnummer  $\, \, \bullet \,$  ... Joystick 2, trekkerknop 2

#### Voorbeeld gebruik

10 ON STRIG GOSUB 1000 ,2000, 3000 20 STRIG(O) ON:STRIG(1) ON:STRIG(2) ON

onderbroken is.<br>
SCHRIJFWIJZE<br>
ON STRIG GOSUB regelnummer [, regelnummer] .....<br>
Regelnummer **e cosumer cosumer** contents and to the section<br>
Dit bevel geet the beginnergel van een subroutine waarnaar de verwerking<br>
van e Bij het indrukken van de spatiebalk gaat de verwerking van het programma verder met de subroutine die start bij regel 1000.Bij het indrukken van trekkerknop <sup>1</sup> van joystick <sup>1</sup> gaat de verwerking verder met de subroutine die start bij regel 2000, en bij het indrukken van trekkerknop <sup>1</sup> van joystick 2 wordt de subroutine die start bij regel 3000 uitgevoerd.

Voor hervatten van het hoofdprogramma na uitvoeren van de subroutine is een RETURN bevel nodig.

(Zie 2-7 Onderbrekingen)

**DPEN** (open)

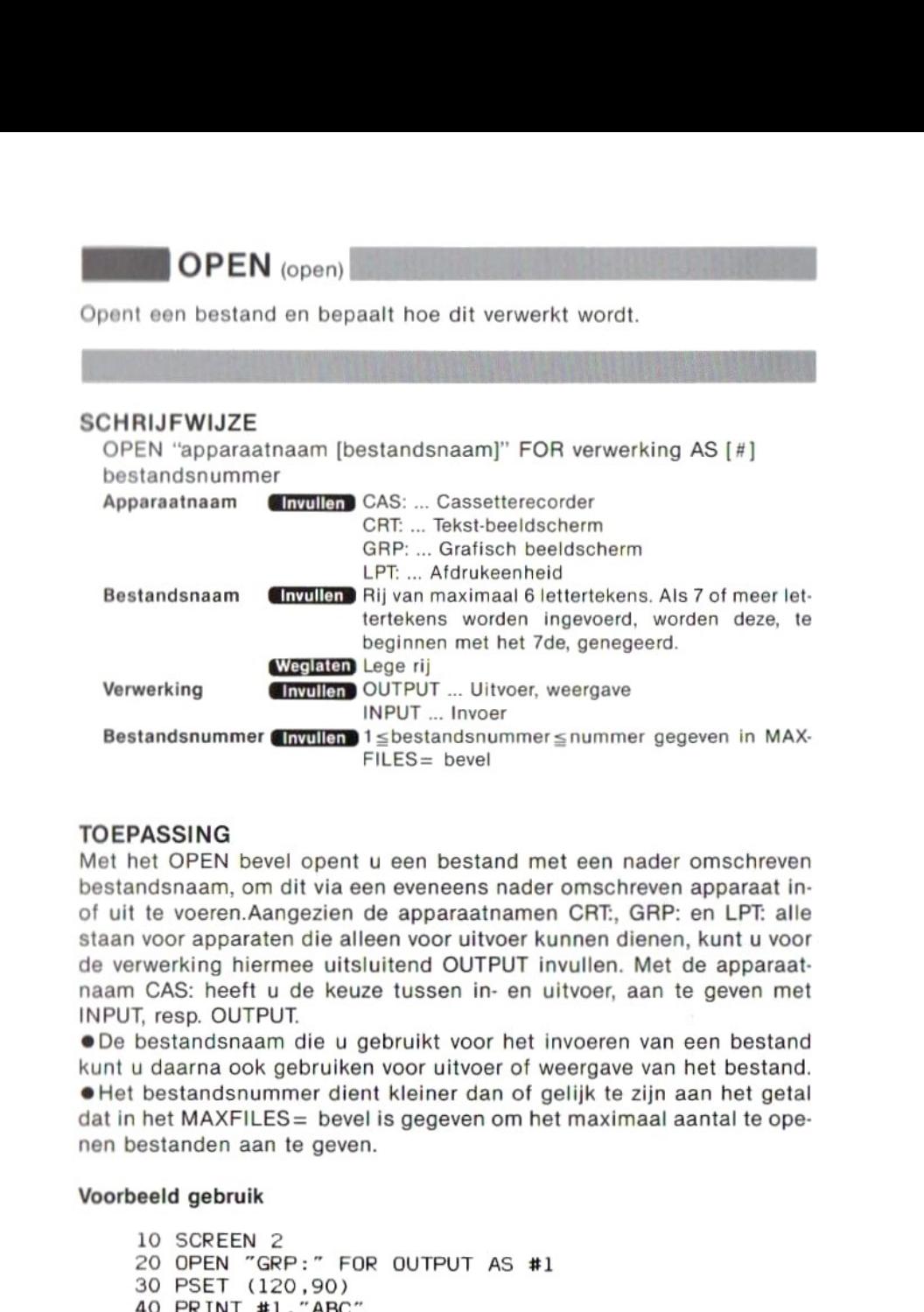

#### TOEPASSING

Met het OPEN bevel opent <sup>u</sup> een bestand met een nader omschreven bestandsnaam, om dit via een eveneens nader omschreven apparaat inof uit te voeren.Aangezien de apparaatnamen CRT:, GRP: en LPT: alle staan voor apparaten die alleen voor uitvoer kunnen dienen, kunt <sup>u</sup> voor de verwerking hiermee uitsluitend OUTPUT invullen. Met de apparaatnaam CAS: heeft <sup>u</sup> de keuze tussen in- en uitvoer, aan te geven met INPUT, resp. OUTPUT.

©De bestandsnaam die <sup>u</sup> gebruikt voor het invoeren van een bestand kunt <sup>u</sup> daarna ook gebruiken voor uitvoer of weergave van het bestand. Het bestandsnummer dient kleiner dan of gelijk te zijn aan het getal dat in het MAXFILES= bevel is gegeven om het maximaal aantal te openen bestanden aan te geven.

#### Voorbeeld gebruik

10 SCREEN 2 20 OPEN "GRP:" FOR OUTPUT AS #1 30 PSET (120,90) 40 PRINT #1," ABC" 50. GOTO 50

Dit programma dient voor het op het grafisch beeldscherm (SCREEN 2) zetten van lettertekens.

(Zie 2-6 Verwerken van bestanden)

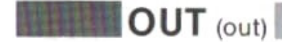

**South OUT** (out)<br>Voert 1 byte gegevens uit, via een nader omschreven I/O poort.

### SCHRIJFWIJZE

Voert 1 byte gegevens uit, via een nader omschreven I/O poort.<br>Voert 1 byte gegevens uit, via een nader omschreven I/O poort.<br>SCHRIJFWIJZE<br>Poortnummer, uitdrukking (Invullen) Numerieke konstanten, variabelen, lijst-OUT poortnummer, uitdrukking

Poortnummer, uitdrukking Gemyllen Numerieke konstanten, variabelen, lijstvariabelen en uitdrukkingen hiermee, van 0 tot 255.

#### TOEPASSING

Dit bevel dient om gegevens rechtstreeks naar een I/O poort te sturen. Zie blz. 208 voor de toewijzing van I/O poorten. OUT poortnummer, uitdrukking **Christian** Numerieke konstanten, variabelen, lijst-<br>
variabelen en uitdrukkingen hiermee,<br>
van 0 tot 255.<br> **TOEPASSING**<br>
Dit bevel dient om gegevens rechtstreeks naar een I/O poort te sturen.<br>

**SCHRIJFWIJZE** 

PAD(N)

N **Chyullen** Gehele getallen van 0 tot 7. Gegeven waarde: getalswaarde.

#### TOEPASSING

Dediverse in te vullen waarden voor <sup>N</sup> bepalen welke gegevens het aanraakpaneel bij aanraking doorgeeft. Wanneer N gelijk is aan 0, 1, 2 of 3 staat dit voor het gebruik van een aanraakpaneel aangesloten op regelingang A. Wanneer <sup>N</sup> gelijk is aan 4, 5, <sup>6</sup> of <sup>7</sup> staat dit voor het gebruik van een aanraakpaneel aangesloten op regelingang B.

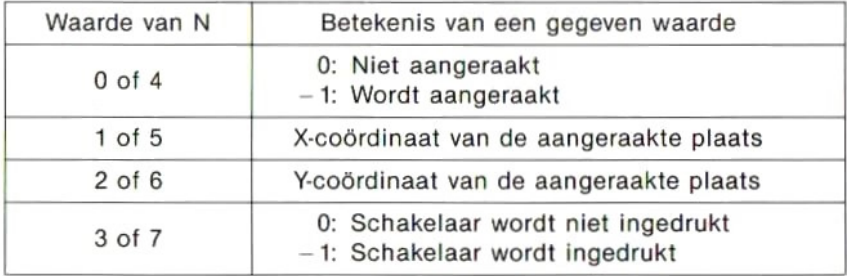

**BEEPANT** (paint)<br>BEEPANT (paint)<br>BEEPANT (paint) on the randlijn.

### SCHRIJFWIJZE

PAINT [STEP] (X-coördinaat, Y-coördinaat), [kleur vlak], [kleur lijn] X-coördinaat Grwullen Numerieke konstanten, variabelen, lijstvariabelen en uitdrukkingen hiermee, van 0 tot 255.

Y-coördinaat Getullen, Numerieke konstanten, variabelen, lijstvariabelen en uitdrukkingen hiermee, van 0 tot 191.

Kleur vlak, kleur lijn

Ginvullen Gehele getallen van 0 tot 15. Weglaten Bestaande kleur voorgrond.

#### TOETASSING

Kleurt een vlak een gekozen kleur binnen een randlijn van een gekozen kleur die door een punt loopt waarvan de X- en de Y-coördinaat zijn ingevoerd.

®Als de randlijn geen geheel gesloten kromme vormt wordt het gehele scherm gekleurd.

@Als bij het grafisch beeldscherm met hoge resolutie (SCREEN 2) de kleur van het vlak en de kleur van de randlijn niet gelijk zijn, dan wordt het gehele scherm gekleurd.

®Zie blz. 164 voor de mogelijke invoer voor STEP.

#### Voorbeeld gebruik

- 
- 40 PAINT (70,70), (10, 10)-
- 50 GOTO 50

Bij het grafische scherm (SCREEN 2)  $\begin{array}{r} \text{20 SCREEN (2)}\\ \text{30 CIRCLE (70, 70), 40, 10} \end{array}$  and the grafische scherm (SCREEN 2)<br>30 CIRCLE (70,70), 40, 10 moet de zelfde kleur worden ingevoerd

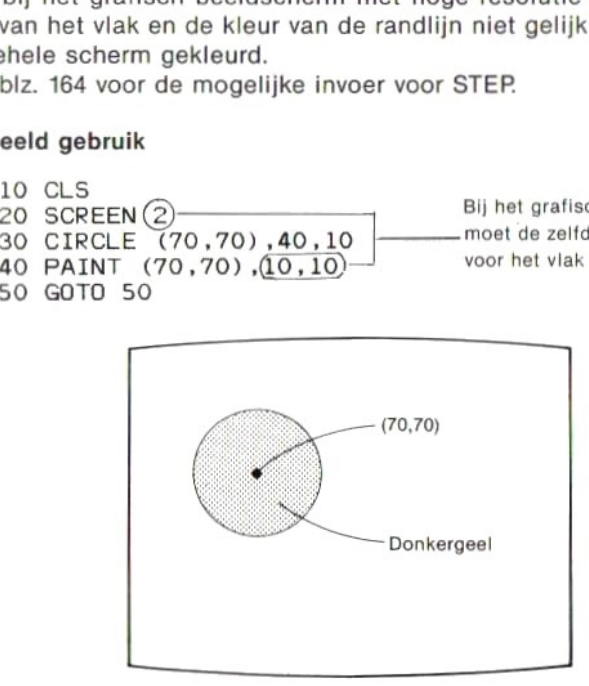

```
10 CLS
20 SCREEN
                                                                    ]
Bij SCREEN 3 kunnen voor het vlak en de 30 CIRCLE (70,70), 40,10 Fandlijn verschillende kleuren worden gekoz 40 PAINT (70,70), (B, 10) — Fandlijn verschillende kleuren worden gekoz 50 GOTO 50
```
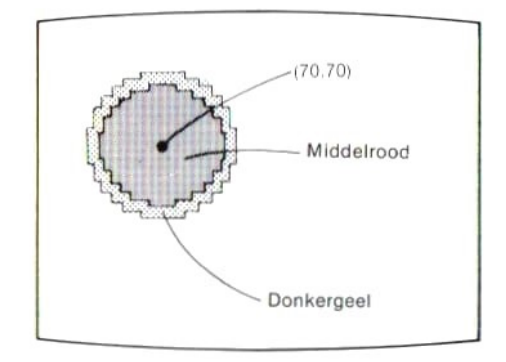

90

SCHRIJFWIJZE

Funktie PDL (paddle)<br>Geeft de waarde ingevoerd met een zgn. peddel.<br>SCHRIJFWIJZE<br>PDL (N)<br>Network Gehele getallen van 1 tot 12.<br>Gegeven waarde: Getalswaarde van 0 tot 255.<br>TOEPASSING PDL (N) N **Invullen** Gehele getallen van 1 tot 12. Gegeven waarde: Getalswaarde van 0 tot 255.

#### TOEPASSING

Geeft de waarde ingevoerd met een zgn. peddel weerals numerieke gegevens. Wanneer <sup>N</sup> een oneven getal is, dan komen de gegevens van de peddel aangesloten op regelingang A. Wanneer <sup>N</sup> een even getal is, dan komen de gegevens van de peddel aangesloten op regelingang B. gevens. wanneer N een oneven getal is, dan komen de gegevens van de<br>peddel aangesloten op regelingang A. Wanneer N een even getal is, dan<br>komen de gegevens van de peddel aangesloten op regelingang B.<br>Funktie PEEK (peek)<br>Ge

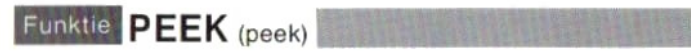

#### SCHRIJFWIJZE

PEEK (adres)

Adres Chwullen Numerieke konstanten, variabelen, lijstvariabelen en uitdrukkingen hiermee, van — 32768 tot 65535.Bij het invullen van een negatieve waarde is het resultaat hetzelfde als wanneer hier 65536 bij wordt opgeteld.

Gegeven waarde: Getalswaarde, met decimalen.

#### TOEPASSING

#### Voorbeeld gebruik

M=PEEK (50000) ———— Vindt de inhoud van geheugenadres 50000 en

**PLAY** (play)<br>Geeft een geluid weer volgens de aanwijzingen in een aantal deel-**FEAY** (play)<br>Geeft een geluid weer volgens de aanwijzingen in een aantal deel-<br>SCHRIJFWIJZE<br>PLAY deelinstruktie instrukties.

### **SCHRIJFWIJZE**

PLAY deelinstruktie

Deelinstruktie **Chwullen** Rij lettertekens (konstanten) tussen " " of rij-variabe len en uitdrukkingen hiermee. Hoofdletters of kleine

#### Deelinstrukties

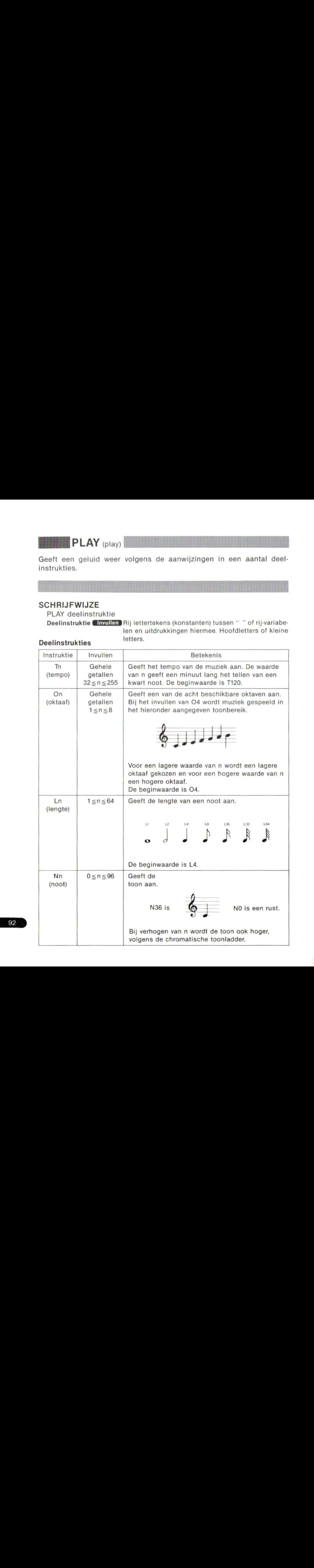

92

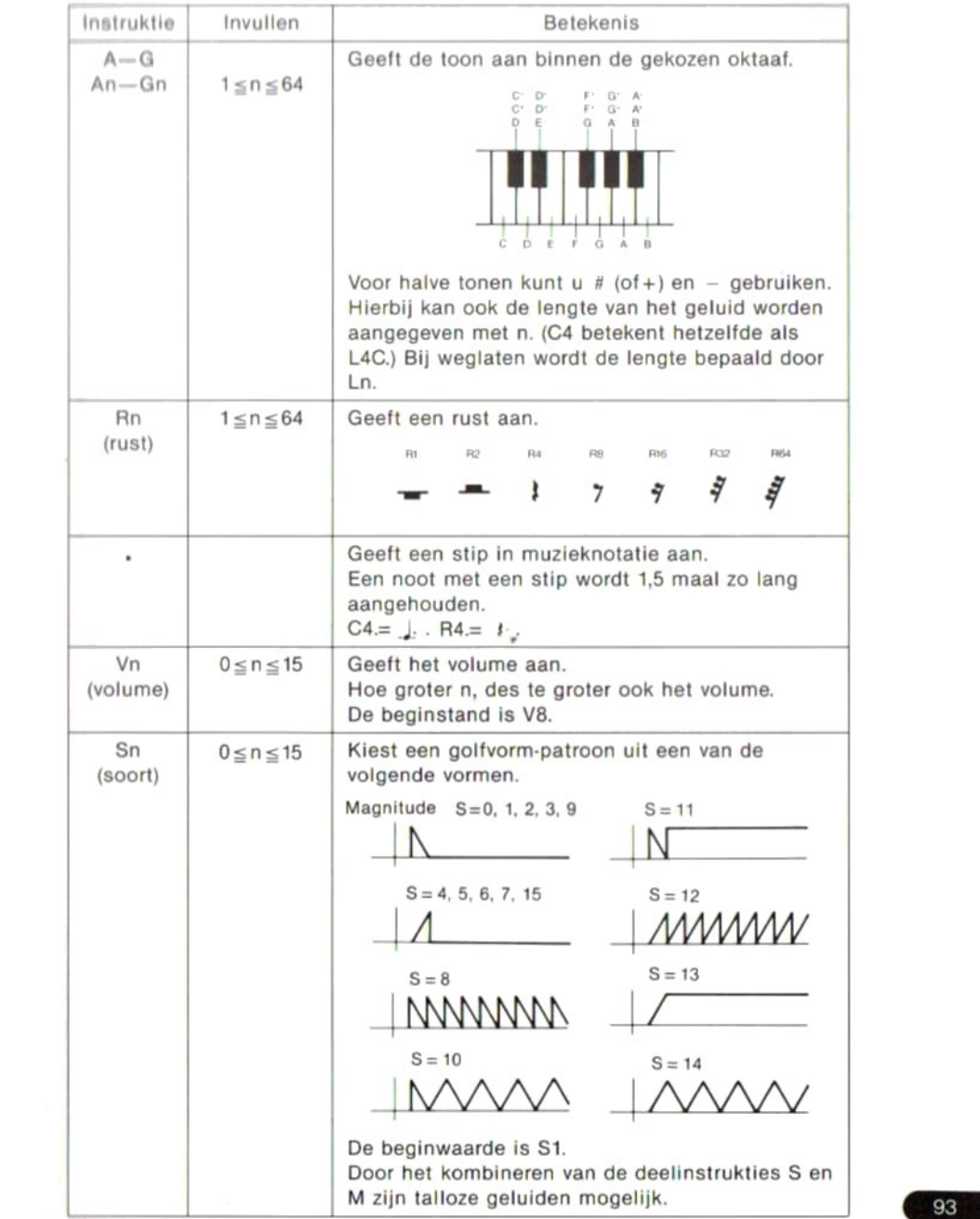

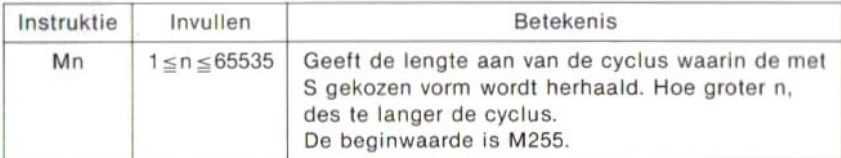

#### TOEPASSING

PLAY "T8003L4CDEFG2.RAB04CDC2."

Met het bovenstaande bevel worden de volgende tonen gespeeld.

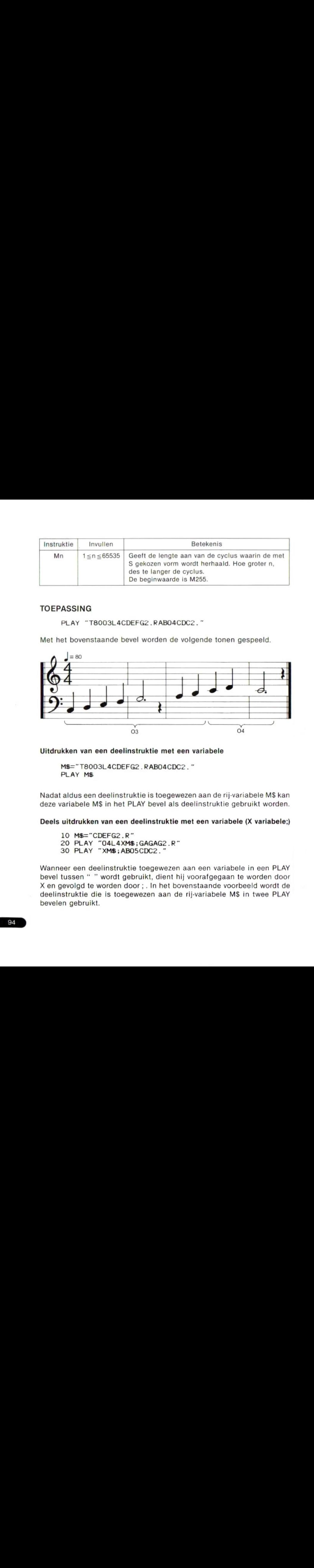

#### Uitdrukken van een deelinstruktie met een variabele

M\$="T8003L4CDEFG2.RAB04CDC2." PLAY M\$

Nadat aldus een deelinstruktie is toegewezen aan de rij-variabele M\$ kan deze variabele MS in het PLAY bevel als deelinstruktie gebruikt worden.

#### Deels uitdrukken van een deelinstruktie met een variabele (X variabele;)

- 10 M\$="CDEFG2.R"
- 20 PLAY 704L4XM\$;GAGAG2 .R"
- 30 PLAY "XM\$;ABO5CDC2."

Wanneer een deelinstruktie toegewezen aan een variabele in een PLAY bevel tussen " " wordt gebruikt, dient hij voorafgegaan te worden door X en gevolgd te worden door ; . In het bovenstaande voorbeeld wordt de deelinstruktie die is toegewezen aan de rij-variabele M\$ in twee PLAY bevelen gebruikt.

Uitdrukken van de <sup>n</sup> in een deelinstruktie met een variabele (=variabele;) In eon PLAY bevel kan de <sup>n</sup> van elke deelinstruktie een konstante of een variabele zijn. Als hiervoor een variabele gebruikt wordt dient deze voor: afgegaan te worden door  $=$  en gevolgd te worden door;.

- 10 FOR I=1 TO 8
- 20 PLAY "O=I;CEG"
- 30 NEXT I

Dit programma speelt een zelfde wijsje in <sup>8</sup> oktaven van PLAY "O1CEG" tot PLAY "O8CEG".

#### Spelen van akkoorden

De mogelijkheid bestaat in een bevel maximaal drie deelinstrukties tegelijk te spelen, zoals bijvoorbeeld

PLAY A\$, B\$, C\$

- 10 A\$="O4CDO3BO4E2R4"
- 20 B\$="O4EFDG2R4"
- 30 C\$="04GAG05C2R4"
- 40 PLAY A\$,B\$,C\$

Dit programma speelt de volgende noten.

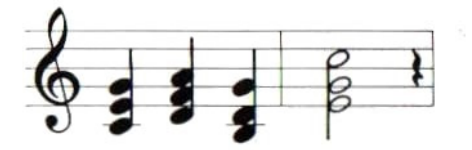

(Zie 2-5 Geluid.)

Funktie  $PLAY$  (play)

SCHRIJFWIJZE

PLAY (N)

Funktie PLAY <sub>(play)</sub><br>Om te kontroleren of de gekozen muziek al dan niet wordt gespeeld.<br>SCHRIJFWIJZE<br>PLAY (N)<br>N Chyvillen Gehele getallen van 0 tot 3.<br>Gegeven waarde: getalswaarde N **Shyullen** Gehele getallen van 0 tot 3. Gegeven waarde: getalswaarde

#### TOEPASSING

In een PLAY bevel kunnen drie verschillende geluiden tegelijk worden gespeeld.

In het geval van PLAY A\$, B\$, C\$;

Het geluid van deelinstruktie A\$ wordt uitgevoerd via kanaal 1, het geluid van deelinstruktie B\$ via kanaal <sup>2</sup> en het geluid van deelinstruktie C\$ via kanaal 3.

**EDENT GEORAL CONSUMERATION**<br>
Om te kontroleren of de gekozen muziek al dan niet wordt gespeeld.<br>
SCHRIJFWIVZE<br>
PLAY (N)<br>
NET GEORASING<br>
NET GEORASING<br>
NET GEORASING<br>
NET GEORASING<br>
ID GEORASING UNIC GEORASING ENDER THE G De PLAY funktie dient hierbij om te kontroleren of de gegevens in het buffergeheugen voor muziek van kanaal 1 aanwezig zijn wanneer  $N=1$ , idem voor kanaal <sup>2</sup> wanneer N=2 en voor kanaal <sup>3</sup> wanneer N=3. Indien de gegevens in het buffergeheugen aanwezig zijn wordt  $-1$  gegeven, en zo niet dan wordt 0 gegeven. Wanneer N = 0 wordt de logische som (OR) van de bufferstatus van alle kanalen gegeven. Met andere woorden, wanneer een van de drie —1 is wordt —1 gegeven.

Geeft de kleurcode van een stip op een nader omschreven plaats.

#### SCHRIJFWIJZE

POINT (X, Y)

X, Y GInvullen Numerieke konstanten, variabelen, lijstvariabelen en uitdrukkingen hiermee, van - 32767 tot 32767.

Gegeven waarde: Getalswaarde (wanneer de gekozen plaats buiten het afbeeldingsgebied valt wordt  $-1$  gegeven.)

#### TOEPASSING

#### Voorbeeld gebruik

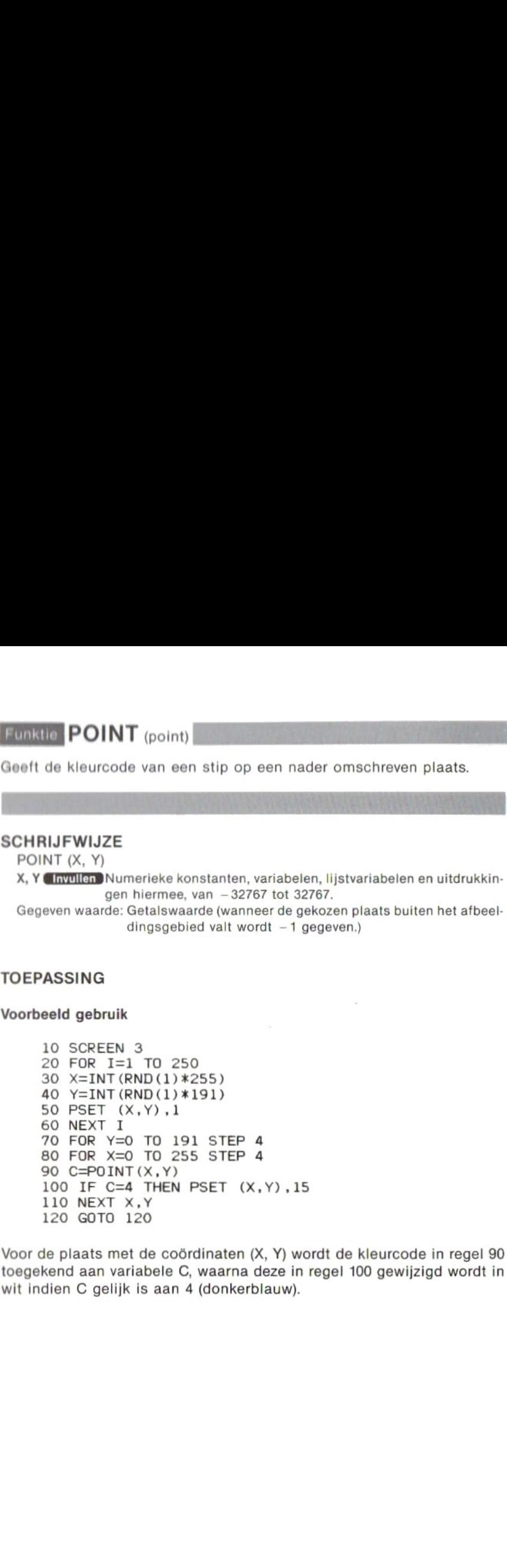

Voor de plaats met de coördinaten (X, Y) wordt de kleurcode in regel 90 toegekend aan variabele C, waarna deze in regel <sup>100</sup> gewijzigd wordt in wit indien C gelijk is aan 4 (donkerblauw).

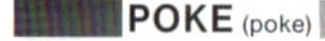

Schrijft gegevens in een nader aangegeven geheugenadres.

#### SCHRIJFWIJZE

POKE adres, uitdrukking

Adres Ghwullen Numerieke konstanten, variabelen, lijstvariabelen en uitdrukkingen hiermee, van - 32768 tot 65535. Bij het invullen van een negatieve waarde is het resultaat hetzelfde als wanneer hier 65536 bij wordt opgeteld.

Uitdrukking Gewillen Numerieke konstanten, variabelen, lijstvariabelen en uitdrukkingen hiermee, van 0 tot 255.

#### TOEPASSING

#### Voorbeeld gebruik

POKE 50000, 255 -Schrijft 255 als gegeven in geheugenadres 50000.

POKE &HDOOO, &HAB -- Schrijft A8H als gegeven in geheugenadres D000H.

Funktie POS (position)<br>Geeft de X-coördinaat van de plaats waar de cursor zich bevindt.<br>SCHRIJFWIJZE

#### SCHRIJFWIJZE

POS (X)

X **Envullen** Een willekeurige getalswaarde (symbolisch argument) Gegeven waarde: Geheel getal

#### TOEPASSING

#### Voorbeeld gebruik

- 10 INPUT A\$
- 20 PRINT AS; :X=POS (X)
- 30 IF  $X \ge 5$  THEN CLS
- 40 PRINT:GOTO 10

De waarde van de X-coördinaat van de plaats waar de cursorstaat wordt in regel 20, X=POS (X), aan de variabele <sup>X</sup> toegekend. Resultaat hiervan is dat bij het invoeren van een rij van meer dan <sup>5</sup> lettertekens voor de variabele A\$ het scherm gewist wordt.

Zet of wist een stip op het grafische scherm.

#### **SCHRIJFWIJZE**

PRESET [STEP] (X-coördinaat, Y-coördinaat) [, kleur] X. Y-coördinaat Chwullen Numerieke konstanten, variabelen, lijstvariabelen en uitdrukkingen hiermee, van  $-32768$  tot 32767. Kleur Chyullen Gehele getallen van 0 tot 15. Weglaten Bestaande kleur achtergrond.

### TOEPASSING

**EXECT** (point reset)<br>
Zet of wist een stip op het grafische scherm.<br>
PRESET [STEP] (X-coördinaat, Y-coördinaat) [, kleur]<br>
PRESET [STEP] (X-coördinaat, Y-coördinaat) [, kleur]<br>
X, Y-coördinaat (**EXPLECE)**<br>
Kleur (**EXPLECE** Wanneer u de kleurcode uit dit bevel weglaat, wordt bij het uitvoeren een stip op het grafisch scherm gezet metde zelfde kleurals de achtergrond. Met andere woorden, als er op die plaats iets op het scherm stond met een andere kleur dan de achtergrond, dan wordt de indruk gegeven dat op die plaats een gebied ter grootte van een stip is gewist.

eWanneer een kleurcode is ingevoerd heeft dit bevel hetzelfde effekt als een PSET bevel met kleurcode.

eZie blz. 164 voor de mogelijke invoer voor STEP.

eZie voor een voorbeeld van het gebruik onder PSET.

## **BRANE PRINT** (print)

Geeft numerieke gegevens of lettertekens op het scherm weer.

#### **SCHRIJFWIJZE**

PRINT uitdrukking [scheidingsteken] [uitdrukking] [scheidingsteken] [uitdrukking] .....

Uitdrukking **Invullen** Numerieke of rij-konstanten, variabelen, lijstvariabelen en uitdrukkingen hierme.

Scheidingsteken Chrullen Komma (, ) of puntkomma (; ).

#### TOEPASSING

#### Schrijfwijze uitdrukkingen (gegevens)

Numerieke konstanten en numerieke en rij-variabelen worden zo, zonder meer, geschreven, terwijl rijkonstanten tussen aanhalingstekens (" ") geschreven worden.

#### Funktie scheidingstekens

Gegevens die onderling worden gescheiden door een komma (, )komen op het scherm met een tussenruimte van <sup>14</sup> spaties lengte, terwijl gegevens gescheiden door een puntkomma (;) op het scherm direkt gevolgd worden door de volgende gegevens.

Als aan het einde van de invoer geen scheidingsteken gegeven wordt, schuift na het laatste gegeven de weergave op het scherm een regel op. Als aan het einde wel een scheidingsteken ingevoerd wordt zullen de gegevens van het eerstvolgende PRINT bevel op de zelfde regel volgen zonder dat een rege! opgeschoven wordt.

#### Numerieke gegevens en het teken hiervan

Het teken dat bij numerieke gegevens aanduidt of deze positief of negatief zijn wordt in het geval van een "+" weggelaten en in het geval van een "–" voor het gegeven op het scherm gezet. (Bij het gebruikmaker van het ";" scheidingsteken tussen positieve numerieke gegeven wordt op het scherm een ruimte van twee spaties tussen de gegevens gelaten als plaats voor het teken.)

#### Korter bevel

Hetzelfde resultaat wordt verkregen als <sup>u</sup> voor dit bevel in plaats van het woord PRINT een vraagteken "?" invoert.

#### Voorbeeld gebruik

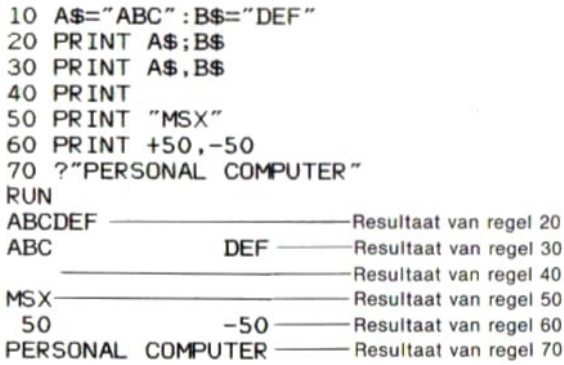

**PRINT USING (print using)** 

#### SCHRIJFWIJZE

**PRINT USING** (print using)<br>Geeft gegevens op het scherm weer in een nader omschreven opmaak.<br>SCHRIJFWIJZE<br>PRINT USING opmaaksymbool; uitdrukking [uitdrukking] ...<br>Uitdrukking (hyvilen Rij- en numerieke konstanten, variabe PRINT USING opmaaksymbool; uitdrukking [uitdrukking] ... Uitdrukking Gryullen Rij- en numerieke konstanten, variabelen, lijstvariabelen en uitdrukkingen hiermee.

#### TOEPASSSING

De waarde van een uitdrukking wordt door gebruik van een opmaaksymbool weergegeven in een gekozen opmaak.

#### Opmaaksymbolen voor rijen lettertekens

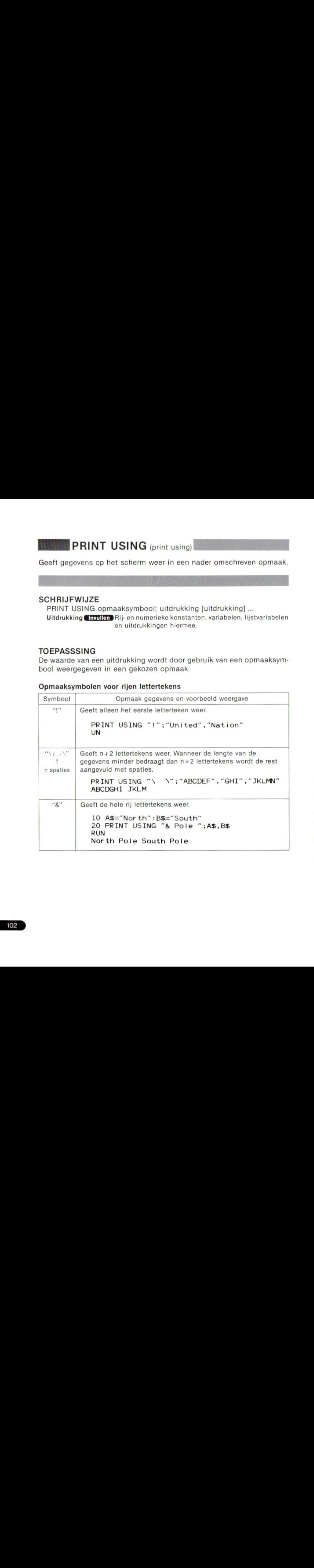

### Opmaaksymbolen voor numerieke gegevens

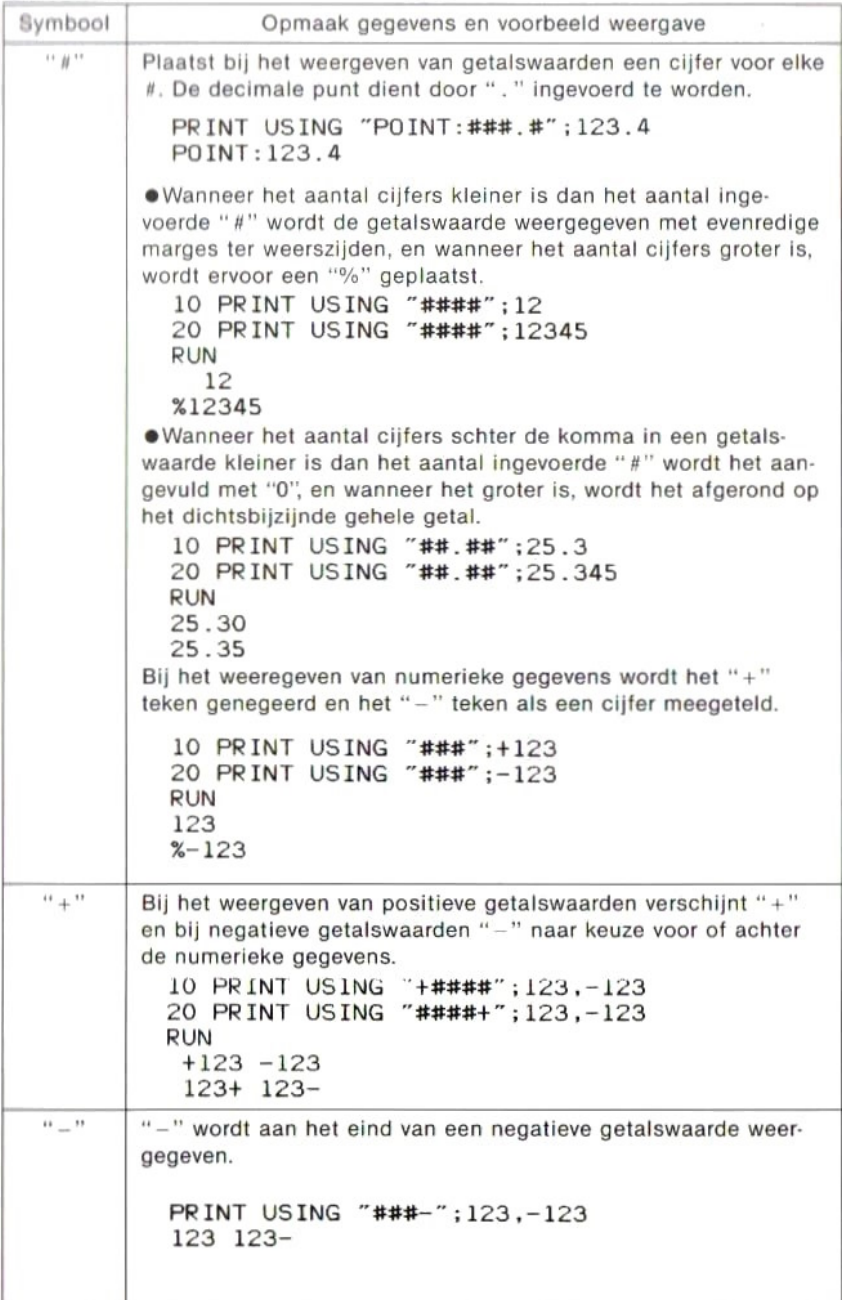

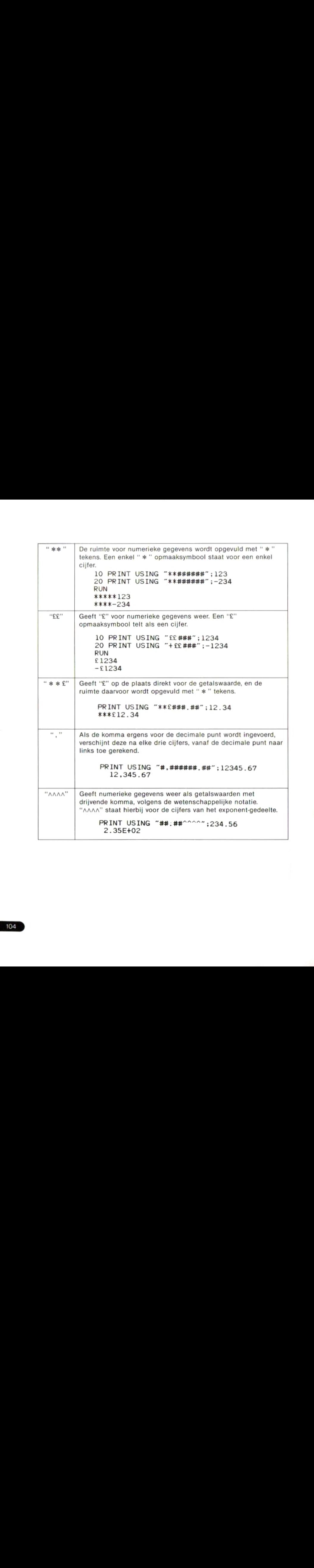

Schrijft gegevens naar een bestand dat is geopend met een OPEN bevel.

#### SCHRIJFWIJZE

PRINT # bestandsnummer, uitdrukking

Bestandsnummer **Gryullen** 1 sbestandsnummer s nummer gegeven in MAX- $FILES = bevel$ 

Uitdrukking **Chryullen** Rij- en numerieke konstanten, variabelen, lijstvariabelen en uitdrukkingen hiermee.

#### TOEPASSING

**Schrijft gegevens naar een bestand dat is geopend met een OPEN bevel.**<br> **SCHRIJFWIJZE**<br>
PRINT # bestandsnummer, uitdrukking<br>
Bestandsnummer (witling)<br>
Fill ES = bevel<br>
Uitdrukking<br> **COLOGET COLOGET COLOGET COLOGET AT A T** Regelt de uitvoer van gegevens naar een bestand dat is geopend met een OPEN bevel.

#### Voorbeeld gebruik

- 10 OPEN "CAS: DATA" FOR OUTPUT AS  $\#1$  Opent een bestand voor het TO UPEN CASSING FUR UUTPUT AS #1 invoeren van gegevens.<br>20 FOR I=0 TO 4
- 
- 30 READ A\$
- 40 PRINT #1,A\$;7,7;———— Schrijft de gegevens naarhet bestand.
- 50 NEXT I
- 60 CLOSE #1
- 70 DATA TOKYO, LONDON, PARIS, PEKING, NEW YORK

Dit programma schrijft de gegevens in regel 70 met dezelfde volgorde naar een bestand op cassette met de naam "DATA". (Zie 2-6 Verwerken van bestanden.)

**PRINT # USING** (print number using)<br>Schrijft gegevens naar een bestand dat is geopend met een OPEN bevel, Schrijft gegevens naar een bestand dat is geopend met een OPEN bevel. in een nader omschreven opmaak.

#### SCHRIJFWIJZE

PRINT # bestandsnummer USING opmaaksymbool; uitdrukking Bestandsnummer **Invullen** 1 sbestandsnummer snummer gegeven in MAX- $FILES = bevel$ Uitdrukking **Chyullen** Rij- en numerieke konstanten, variabelen, lijstvariabelen en uitdrukkingen hiermee.

#### TOEPASSING

Metdit bevel kan de opmaak van gegevens die worden uitgevoerd naar een bestand geregeld worden. Zie onder PRINT USING voor het gebruik van de opmaaksymbolen. FOET Kan de opmaak van gegevens die worden uitgevoerd naam<br>Been bestand geregeld worden. Zie onder PRINT USING voor het gebruik<br>van de opmaaksymbolen.<br>2011 - PSET (point set)<br>2012 - PSET (point set)<br>SCHRIJFWIJZE<br>PSET [STEP

#### **SCHRIJFWIJZE**

PSET [STEP] (X-coördinaat, Y-coördinaat) [, kleur] Xx Y-coördinaat GINMIEDB Numerieke konstanten, variabelen, lijstvariabelen en uitdrukkingen hiermee, van -32768 tot 32767. Kleur **Ginvullen** Gehele getallen van 0 tot 15. Weglaten Bestaande kleur voorgrond.

#### TOEPASSING

#### Voorbeeld gebruik

10 SCREEN 2 20 FOR X=0 TO 255<br>30 PSET (X+1,100)-20 FOR X=0 TO 255<br>30 PSET (X+1,100) ————— Zet een stip.<br>40 PRESET (X,100) ————— Wist een eerder gezette stip.<br>50 NEXT X

Zie blz. 164 voor de mogelijkheden met STEP.
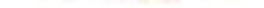

plaats van een sprite-vlak naar keuze.

#### SCHRIJFWIJZE

**BERNITE (put sprite)**<br>Beeft een nader omschreven patroon van sprites weer op een gekozen<br>plaats van een sprite-vlak naar keuze.<br>SCHRIJFWIJZE<br>EUT SPRITE spritevlak-nummer [[STEP] (X-coördinaat, Y-coördinaat)],<br>[kleur], [sp PUT SPRITE spritevlak-nummer [[STEP] (X-coördinaat, Y-coördinaat)], [kleur], [sprite-nummer]

Sprite-vlaknummer Chyullen Gehele getallen van 0 tot 31.

X-coördinaat (Invullen) Numerieke konstanten, variabelen, lijstvariabelen en uitdrukkingen hiermee, van  $-32$  tot 255.

Y-coördinaat Chyullen Numerieke konstanten, variabelen, lijstvariabelen en uitdrukkingen hiermee, van  $-32$  tot 191.

STEP (X-coördinaat, Y-coördinaat)

Weglaten Vorige plaats, gegeven in het voorgaande grafische bevel.

Kleur **Ghynlen** Gehele getallen van 0 tot 15.

Weglaten Bestaande kleur voorgrond.

Sprite-nummer Chydlen Voor  $8 \times 8$  stippen een getal van 0 tot 255.

Voor  $16 \times 16$  stippen een getal van 0 tot 63.

Weglaten Gelijk aan het spritevlak-nummer.

#### TOEPASSING

#### Voorbeeld gebruik

```
10 SCREEN 2
20 SPRITES (1) =CHRS (&H18) +CHRS (&H3C) +CHRS
(&H66) +CHRS (&HDB) +CHRS (&HE7 ) +CHRS (&H7E) +
CHRS (&H24) +CHRS (&H42)
30 x=0:Y=0:DX=1:DY=1
40 PUT SPRITE 0, (X, Y), 1
50 X=X+DX:Y=Y+DY
60 IF 2250 OR X<O THEN Dx=-DX
70 IF Y>190 OR Y<O THEN D'
80 GOTO 40
```
**PUT SPRITE** (put sprite)<br>
Geett een nader omschreven patroon van sprites weer op een gekozen<br>
plaats van een spritevlak runmer ([STEP] (X-coordinaat, X-coordinaat),<br>  $P(U1 \text{ SPIRITE} \text{ sprifte-} \text{valak-} \text{nummer} \text{ [STEP]} \text{ (X-coordinaat, Y-coordinaat$ In regel 20 wordt een patroon van sprites in de vorm van een <sup>U</sup> FO. toegekend aan het spritenummer 1. Het patroon van sprites wordt door het PUT SPRITE bevel van regel 40 op het scherm weergegeven. Het spritevlak-nummeris 0. Aangezien de kleur is weggelaten wordt hiervoor dezelfde waarde aangehouden als gebruikt voor de ingestelde voorgrondkleur. Door het wijzigen van de waarden voor <sup>X</sup> en Y, de coördinaten die de plaats aangeven, lijkt het of de U FO. over het scherm vliegt.

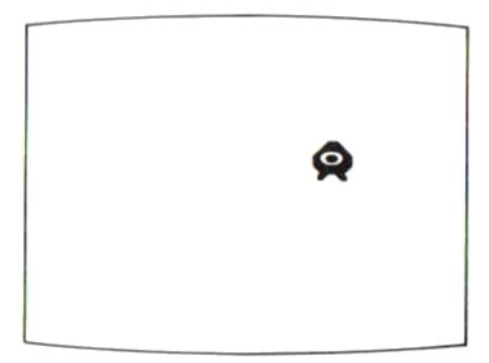

(Zie 2-4 Grafische voorstellingen en afbeeldingen.)

108

**READ** (read)

READ (read)<br>Leest de gegevens die met een DATA bevel zijn ingevoerd.<br>Nationalisties of the metal of the metal of the metal of the metal of the metal of the metal of the metal of the

#### SCHRIJFWIJZE

READ variabele [, variabele] [, variabele] …. Variabele Chyullen Numerieke of rij-variabele.

#### TOEPASSING

Leest de ingevoerde gegevens op volgorde, beginnend met het eerste gegeven in het laagst genummerde DATA bevel in het programma, en wijst de gegevens in dezelfde volgorde toe aan de variabelen in het READ bevel.

Meerdere variabelen in een READ bevel moeten gescheiden worden door komma's (,).

© Het soort variabele, numerieke of rij-variabele, dient overeen te komen met het soort gegevens in het DATA bevel.

10 READ A,B,C,D\$,ES 20 PRINT A,B,C,D\$,E\$ 100 DATA 5,10,20,ABC, XYZ

eWanneer in een programma meerdere READ bevelen voorkomen, begint het tweede READ bevel de gegevens te lezen vanaf het eerste gegeven dat niet door het voorgaande READ bevel gelezen is.

© Na een RESTORE bevel keert het eerstvolgende READ bevel terug naar het laagst genummerde DATA bevel volgend op het RESTORE bevel, en begint daar met lezen van de gegevens.

#### Voorbeeld gebruik

10 READ A,B,C 20 READ D\$,E®  $30.$  PRINT  $A$ ;  $B$ ;  $C$ ;  $D$ \$;  $E$ \$ 100 DATA 10,20,30,ABC,DEF RUN 10 20 30 ABCDEF

#### **REM** (remark)

Voor het in een programma plaatsen van een opmerking ter verduidelijking.

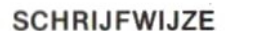

REM opmerking

#### TOEPASSING

Het REM bevel is niet bedoeld voor de computer, maaruitsluitend om het programma in menselijke zin beter leesbaar te maken.

Voorbeeld gebruik Alle REM bevelen worden bij het op het scherm 10 REM MUSIC ------------------ zetten (met LIST) van de regels van het programma<br>20 PLAY "T6OCEGEC1" programma door de computer worden zij genegeerd 10 'MUSIC In plaats van het woord REM kan ook een apostrof (") gebruikt word20 PLAY "T60CEGEC1" 10 PRINT "MSX":REM Output 20 PRINT 7PERSONAL COMPUTER" 'Output RUN **MSX** PERSONAL COMPUTER

> Indien <sup>u</sup> een REM bevel na een ander bevel op dezelfde regel invoert dienen de twee gescheiden te worden door een dubbele punt (:). Bij gebruik van de apostrof (") in plaats van het woord REM is dit echter niet noodzakelijk

RENUM (renumber)

Re Voor het opnieuw nummeren van de regels van een programma.<br>Van de regels van een programma.

#### SCHRIJFWIJZE

RENUM [nieuw nummer beginregel], [oud nummer beginregel], [verhoging]

Nieuw nummer beginregel Invullen Gehele getallen van 0 tot 65529 (Weglaten) 10

Oud nummer beginregel **Chrytten** Gehele getallen van 0 tot 65529 Weglaten Kleinste bestaande regelnummer.

Verhoging Chyullen Gehele getallen van 0 tot 65529. **Weglaten** 10

#### TOEPASSING

Om het programma na een korrektie door opnieuw nummeren meer overzichtelijk te maken.

® Ook de regelnummers die zijn gebruikt voor de "sprongen" in een programma met GOTO of GOSUB bevelen worden met het RENUM bevel automatisch op de juiste wijze opnieuw genummerd. Als het regelnummer, gegeven in een GOTO of dergelijk bevel als bestemming voor een sprong, op het moment dat het RENUM bevel wordt gegeven nog niet werkelijk als regelnummer bestaat, wordt het niet automatisch gewijzigd en kan er een fout optreden. Om het programma na een korrektie door opnieuw nummeren meer over-<br>zichtelijk te maken.<br>Ook de regelnummers die zijn gebruikt voor de "sprongen" in een pro-<br>gramma met GOTO of GOSUB bevelen worden met het RENUM bevel<br>autom

#### Voorbeeld gebruik

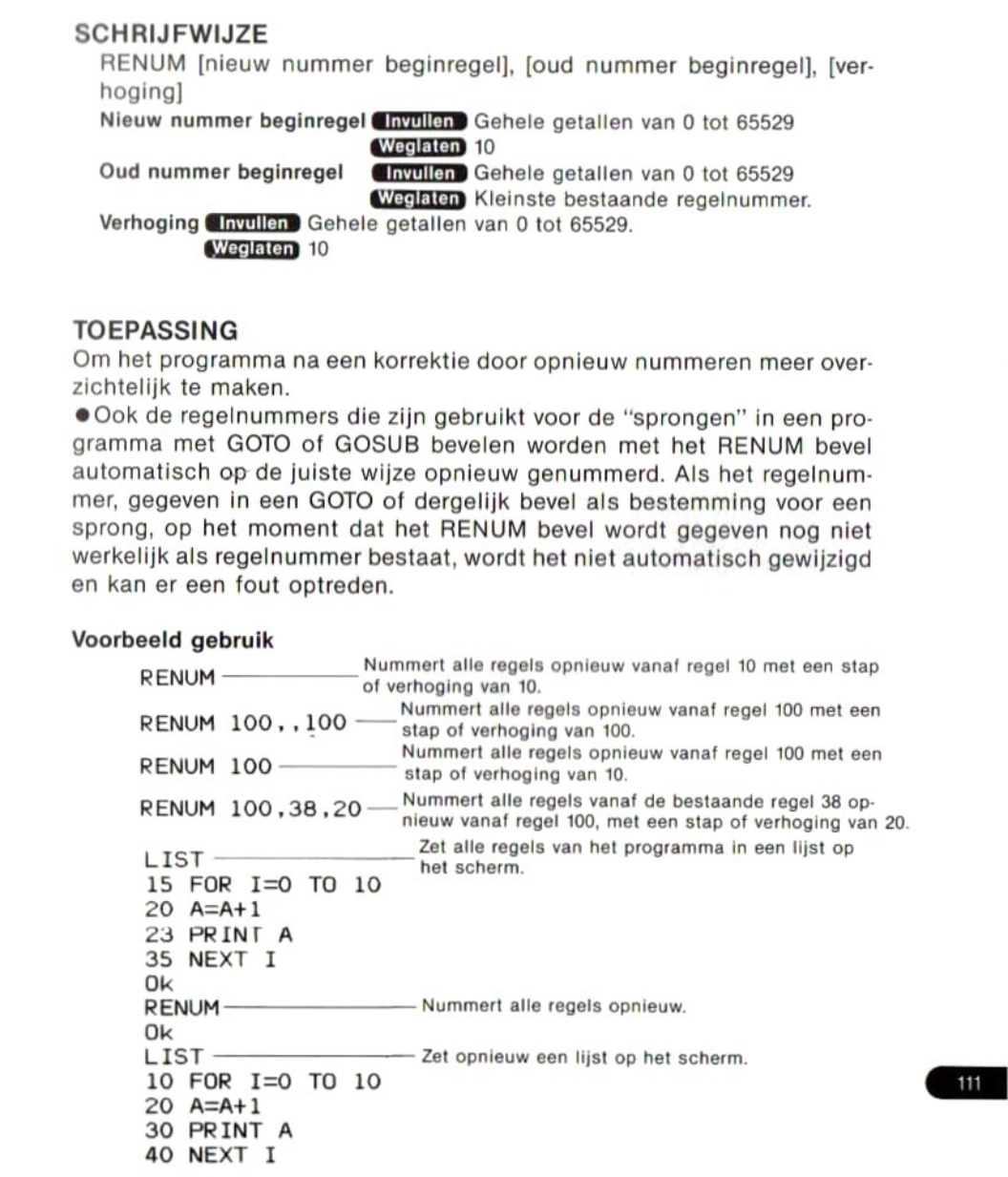

#### **RESTORE** (restore)

Maakt een reeds gelezen DATA bevel weer geschikt voor lezen met een<br>volgend READ bevel.<br>SCHRIJFWIJZE<br>RESTORE [rege|nummer] volgend READ bevel.

#### SCHRIJFWIJZE

RESTORE [regelnummer]

Regelnummer **Chyullen** Gehele getallen van 0 tot 65529.

Weglaten Laagst genummerde DATA bevel wordt weer toegankelijk gemaakt.

#### TOEPASSING

Het RESTORE bevel kan tussentijds gegeven worden wanneer een reeks gegevens in een programma meerdere malen gelezen moet worden. Na een RESTORE bevel keert het eerstvolgende READ bevel terug naar het laagst genummerde DATA bevel volgend op het regeinummer gegeven in het RESTORE bevel, en begint daar met lezen van de gegevens.

#### Voorbeeld gebruik

```
10 READ A,B,C
20 READ D,E,F
30 RESTORE 110
40 READ G,H,I
50 PRINT A;B;C;D;E;F;G;H;I100 DATA 10,20,30
110 DATA 40,50,60
RUN
 10 20 30 40 50 60 40 50 60
```
het herstellen van fouten geheel doorlopen is.

#### SCHRIJFWIJZE

BRESUME (resume)<br>
Hervat de verwerking van het hoofdprogramma nadat een routine voor<br>
het herstellen van fouten geheel doorlopen is.<br>
SCHRIJFWIJZE<br>
RESUME [ $\left\{\begin{array}{c} 0 \\ \text{reglatummer} \end{array}\right\}$ ]<br>
NEXT<br>
Regelnummer (Invullen) Geh NEXT Regelnummer **MINUIER** Gehele getallen van 0 tot 65529. Weglaten Regel waarin de fout voorkwam. 0  $RESUME$   $\{q$  regelnummer  $\}$ ] SCHRIJFWIJZE<br>
RESUME  $[\begin{matrix} \text{regelnummer} \\ \text{NEKT} \end{matrix}]$ <br>
NEXT<br>
Regelnummer and NEXT<br>
Regelnummer and NEST<br>
Ward Consel of the conservation of the four voortwarn.<br>
TOEPASSING<br>
Voorbeeld gebruik<br>
RESUME 0 of RESUME - Keert terug n

#### TOEPASSING

#### Voorbeeld gebruik

of RESUME-Keert terug naarhet bevel waarin een RESUME <sup>0</sup> RESUME fout was opgetreden

RESUME <sup>100</sup> —— Keert terug naar regel <sup>100</sup>

(Zie ook het programmavoorbeeld onder ON ERROR GOTO.)

#### Funktie RIGHTS (right dollar)

Funktie **RIGHT\$** (right dollar)<br>Geeft een nader aangeduid aantal lettertekens vanaf de rechterkant van<br>een langere rij als rij-gegevens weer.<br>SCHRIJFWIJZE<br>RIGHT\$ (X\$, N) Geeft een nader aangeduid aantal lettertekens vanaf de rechterkant van een langere rij als rij-gegevens weer.

#### **SCHRIJFWIJZE**

RIGHTS (X\$, N)

- X\$ Ginvullen Rij-konstanten, -variabelen, lijstvariabelen en uitdrukkingen hiermee.
- <sup>N</sup> Numerieke konstanten, variabelen, lijstvariabelen en uitdrukkingen hiermee, van 0 tot 255.

Gegeven waarde: Rij-waarden.

#### TOEPASSING

#### Voorbeeld gebruik

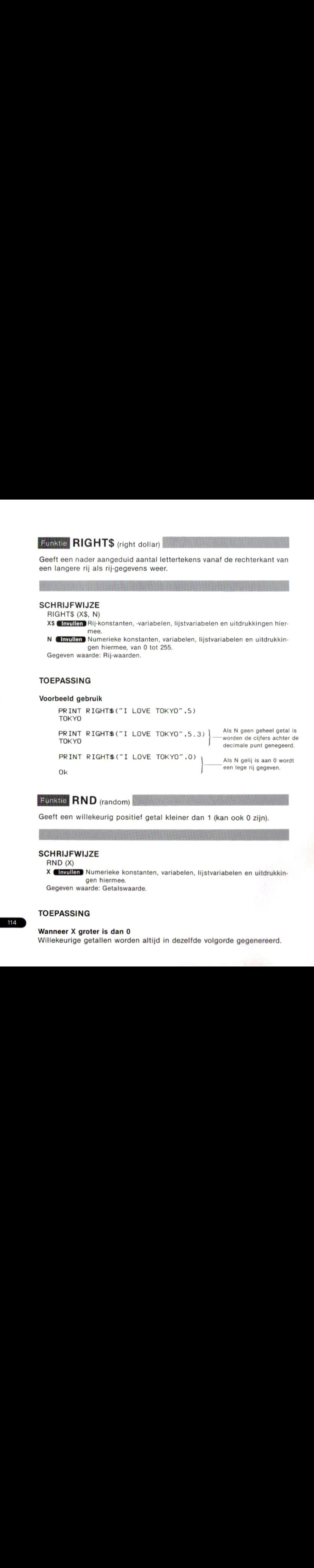

#### **SCHRIJFWIJZE**

RND (X)

X Grynlen Numerieke konstanten, variabelen, lijstvariabelen en uitdrukkingen hiermee.

Gegeven waarde: Getalswaarde.

#### TOEPASSING

#### Wanneer X groter is dan 0

Willekeurige getallen worden altijd in dezelfde volgorde gegenereerd.

114

10 FOR N=1 TO 10 20 RPINT RND(1) 30 NEXT <sup>N</sup> RUN -59521943994623 .10658628050158 -76597651772823 -57756392935958 -73474759503023 -18426812909758 -37075377905223 -94954151651558 -63799556899423 -47041117641358

#### Wanneer <sup>X</sup> negatief is

Willekeurige getallen worden gegenereerd in een reeks behorend bij de waarde van X, en daarna in willekeurige volgorde binnen die reeks.

10 PRINT RND(-1) 20 FOR N=l TO 10 30 PRINT RND(N) 40 NEXT <sup>N</sup> RUN -04389820420821 -0962486816692 -21069655852301 -3265173630504 -47775124336581 -3409147084636 -12971184081661 -0977770174288 -35157860175541 .835389696666 -63902641386221

#### Wanneer <sup>X</sup> gelijk is aan 0

Geeft een willekeurig getal dat gelijk is aan het laatst gegenereerde getal.

10 PRINT RND(L1) 20 PRINT RND(O) 30 PRINT RND(-1) 40 PRINT RND(O) RUN -59521943994623 -59521943994623 -04389820420821 -04389820420821

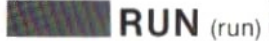

Verwerkt een programma vanaf een nader aangeduide regel.

#### **SCHRIJFWIJZE**

RUN [regelnummer]

Regelnummer **Chyullen** Gehele getallen van 0 tot 65529. Weglaten Verwerkt het programa vanaf de beginregel.

#### TOEPASSING

**RUIN** (run)<br>
Nerwerkt een programma vanaf een nader aangeduide regel.<br>
SCHRIJFWIJZE<br>
RUVI (regelnummer **annot** deheie getallen van 0 tot 65523.<br> **IOEPASSING**<br>
Noor het uitvoeren van het RUN bevel worden eerst alle variabe Door het uitvoeren van het RUN bevel worden eerst alle variabelen in de beginstand gezet (numerieke variabelen krijgen de waarde 0, en rijvariabelen worden lege rijen). Vervolgens wordt het programma verwerkt en na voltooiing wordt gewacht op een volgend bevel. **EXERUIT AND (Tart)**<br>
Verwerkt een programma vanaf een nader aangeduide regel.<br>
SCHRIJFWIJZE<br>
Rius (regelmumer **en anglise**) Geheie getallen van 0 tot 65529.<br>
Regelmumer **en anglise programma** verwerk het programma vanaf

eDe verwerking van een programma kan tijdelijk worden onderbroken door indrukken van de stop toets. Nogmaals indrukken hiervan doet de verwerking hervatten.

Druk de CTRL en STOP tegelijk in om de verwerking van een programma te staken. Daarna kan de verwerking hervat worden door het geven van een CONT bevel.

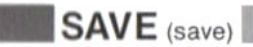

apparaat.

#### **SCHRIJFWIJZE**

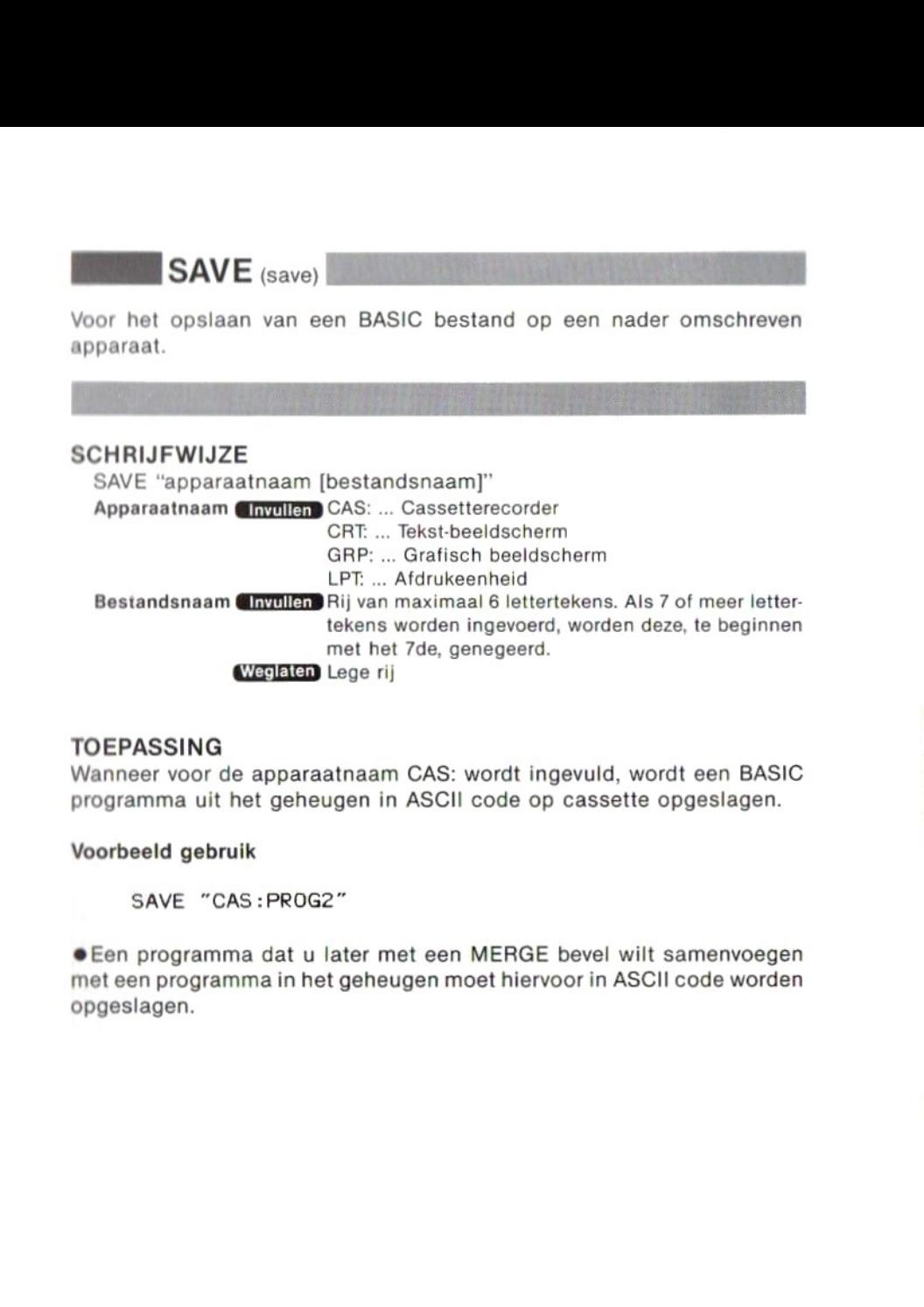

#### TOEPASSING

Wanneer voor de apparaatnaam CAS: wordt ingevuld, wordt een BASIC programma uit het geheugen in ASCII code op cassette opgeslagen.

#### Voorbeeld gebruik

SAVE "CAS :PROG2"

®Een programma dat <sup>u</sup> later met een MERGE bevel wilt samenvoegen met een programma in het geheugen moet hiervoor in ASCII code worden opgeslagen.

**SCREEN** (screen)<br>Voor het kiezen van het soort scherm (de modus), het formaat van sprites, **SCREEN** (screen)<br>Voor het kiezen van het soort scherm (de modus), het formaat van sprites,<br>het intoetssignaal, de snelheid in baud voor in- en uitvoer van en naar<br>cassette, en het soort afdrukeenheid.<br>a subsurparted in th het intoetssignaal, de snelheid in baud voor in- en uitvoer van en naar cassette, en het soort afdrukeenheid.

#### **SCHRIJFWIJZE**

SCREEN [modus], [formaat sprite], [intoetssignaal], [snelheid in baud], [soort afdrukeenheid]

 $Modus$  **Envaller** 0, 1, 2 of 3. Weglaten Bestaande modus. Formaat sprite Chyullen 0, 1, 2 of 3. Weglaten Eerder gekozen formaat. Intoetssignaal **Chyullen** 0 of gehele getallen van 1 tot 255. Weglaten Eerder gekozen toestand (aan/uit). Snelheid in baud **invuller** 1 of 2. Weglaten Eerder gekozen snelheid. Soort afdrukeenheid **GENVILLER** 0 of gehele getallen van 1 tot 255. Eerder gekozen soort afdrukeenheid.

#### Modus

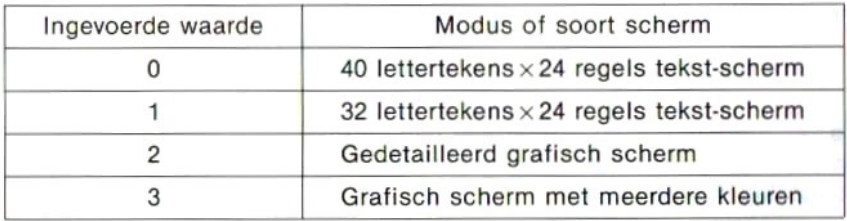

#### Formaat sprite

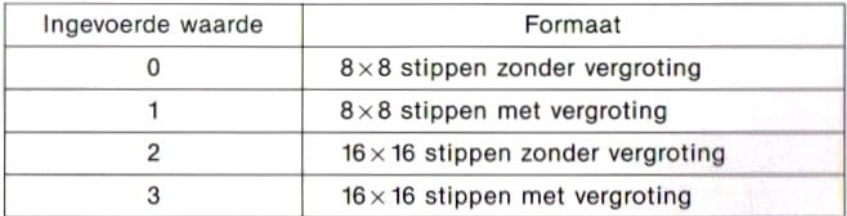

#### Intoetssignaal

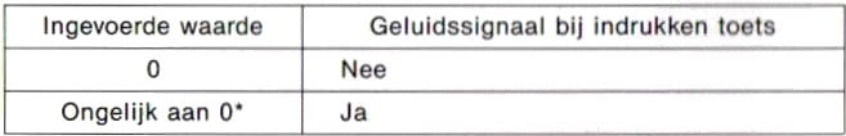

Bereik van 1 tot 255.

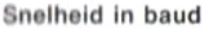

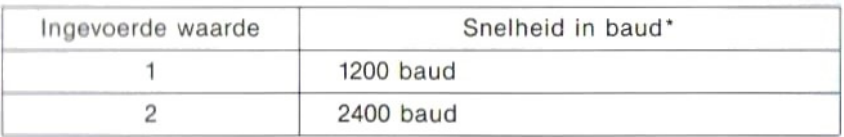

'Snelheid bij in- of uitvoeren van gegevens van en naar cassette.

#### Soort afdrukeenheid

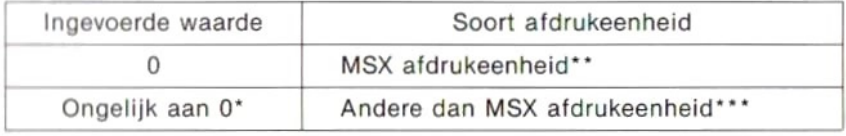

\* Bereik van <sup>1</sup> tot 255.

\*\* Ean afdrukeenheid die bruikbaar is met een MSX persoonlijke computer, geschikt voor het afdrukken van grafische tekens.

\*\*\*Andere dan MSX afdrukeenheden zetten spaties in de plaats van grafische tekens.

#### Weglaten invoer en instellen beginstand

Bij het weglaten van invoer voor de verschillende parameters wordt de bestaande toestand gehandhaafd. De oorspronkelijke of beginstand is als volgt:

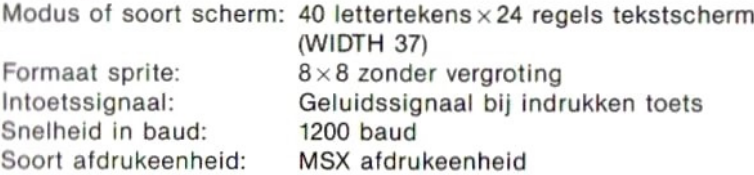

#### Voorbeeld gebruik

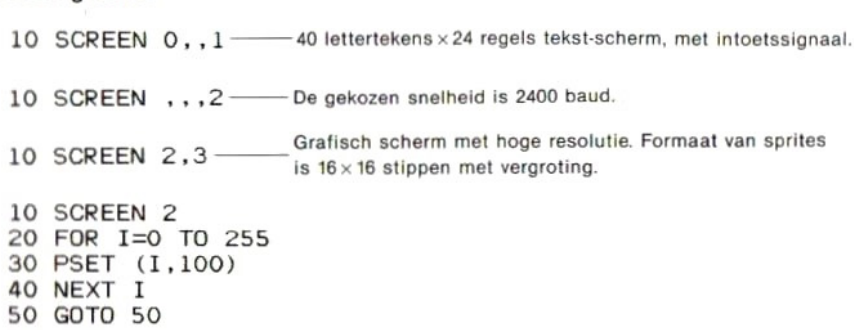

Nadat de verwerking van een programma voltooid is keert het scherm terug naar de tekst-modus (SCREEN 0 of 1). Daarom dient <sup>u</sup> voor het handhaven van het grafische scherm in het programma een bevel als in regel<br>50 van het bovenstaande voorbeeld opnemen.

Voor het staken van de verwerking van een programma drukt <sup>u</sup> tegelijk de CTRL en STOP toetsen in.

#### Funktie SGN (sign)

Funktie **SGN** (sign)<br>Geeft 1 wanneer een numeriek gegeven positief is, 0 wanneer het gelijk<br>aan 0 is, en -1 wanneer het negatief is.<br>SCHRIJFWIJZE<br>SGN (X)<br>X **Chrollen** Numerieke konstanten, variabelen, lijstvariabelen en ui Geeft 1 wanneer een numeriek gegeven positief is, 0 wanneer het gelijk aan 0 is, en  $-1$  wanneer het negatief is.

#### **SCHRIJFWIJZE**

SGN (X)

X **Invullen** Numerieke konstanten, variabelen, lijstvariabelen en uitdrukkingen hiermee.

Gegeven waarde: Geheel getal.

#### TOEPASSING

#### Voorbeeld gebruik

- 10 INPUT <sup>A</sup>
- <sup>20</sup> IF SGN(A)=-1 THEN PRINT "Negative" <sup>30</sup> GOTO <sup>10</sup>
- 

"Negative" in regel 20 wordt alleen weergegeven als de aan <sup>A</sup> toegekende waarde negatief is.

#### Funktie SIN (sine)

#### SCHRIJFWIJZE

SIN (X)

Funktie SIN (sine)<br>Geeft de waarde van de sinus van een numeriek gegeven.<br>SCHRIJFWIJZE<br>SIN (X)<br>X Invullen Numerieke konstanten, variabelen, lijstvariabelen en uitdrukkin-<br>gen hiermee. (Eenheid: radialen)<br>Gegeven waarde: Ko X Gewullen Numerieke konstanten, variabelen, lijstvariabelen en uitdrukkingen hiermee. (Eenheid: radialen)

Gegeven waarde: Konstanten met drijvende komma van -1 tot 1.

#### TOEPASSING

#### Voorbeeld gebruik

PRINT SIN(3.14/3) -86575983949239

PRINT SIN(60\*3.14/180) -86575983949239

© Om <sup>X</sup> als waarde in graden in te voeren, kunt <sup>u</sup> de formula SIN ( $X * \pi/180$ ) gebruiken.

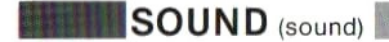

Brengt geluidseffekten voort door het rechtstreeks invoeren van gegevens in het PSG (Programmable Sound Generator) register.

#### SCHRIJFWIJZE

SOUND registernummer, uitdrukking

Registernummer (**Invullen**) Gehele getallen van 0 tot 13.<br>Uitdrukking (Invullen) Konstanten, variabelen, lijstva

**Cinyullen** Konstanten, variabelen, lijstvariabelen en uitdrukkingen hiermee, binnen het vastgestelde bereik voorelk register.

#### PSG registerfunkties en bereik van in te voeren gegevens

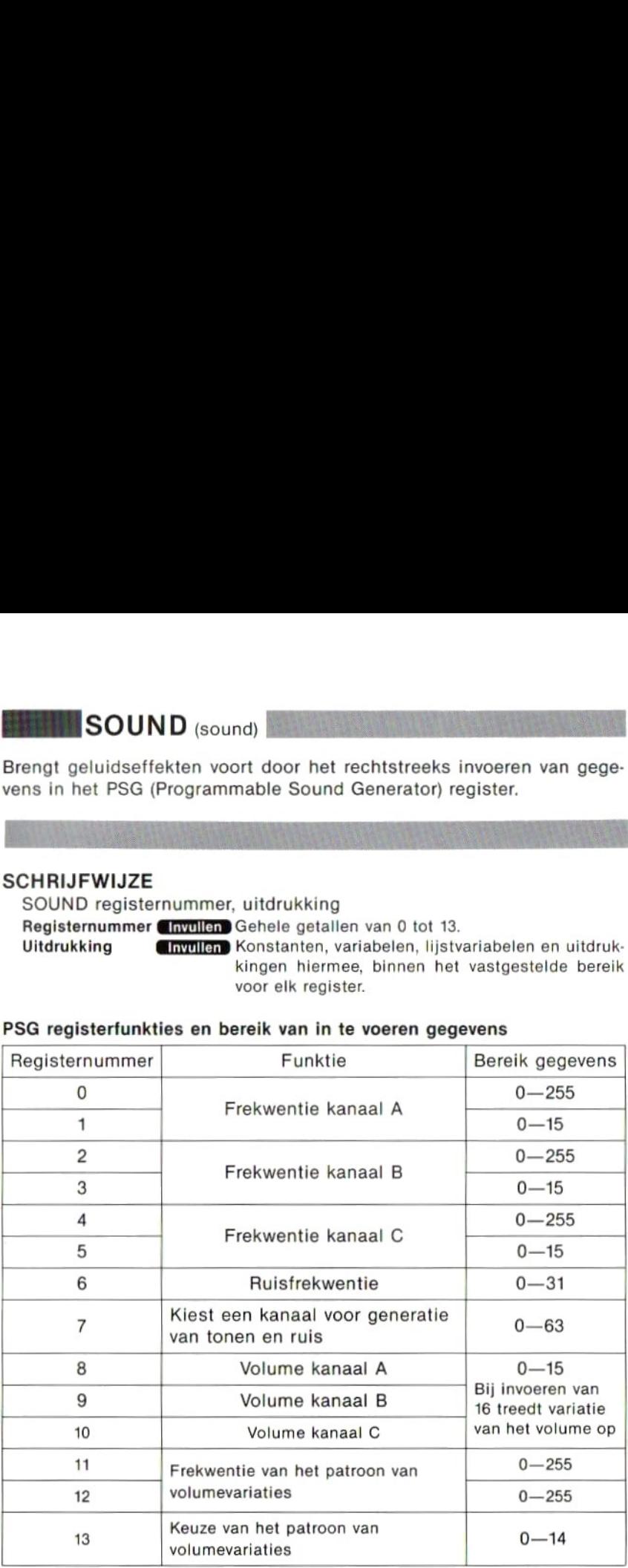

#### TOEPASSING

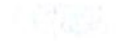

#### Voorbeeld gebruik

- 10 SOUND 0,56 Stelt de frekwentie van kanaal A in op 400 Hz.
- 20 SOUND 1,1<br>30 SOUND 7,62 -20 SOUND 1,1 )<br>30 SOUND 7,62 ——— Kiest kanaal A voor het weergeven van een toon.<br>40 SOUND 8,8 ———— Stelt het volume van kanaal A in.
- 30 SUUND 7,62 Stelt kanaal A voor het weergev<br>40 SOUND 8,8 Stelt het volume van kanaal A in

Bij het verwerken van dit programma wordt een ononderbroken toon van 400 Hz weergegeven.

Om deze te onderbreken drukt u tegelijk de CTRL en STOP toetsen in. (Zie 2-5 Geluid.)

Funktie SPACE\$ (space dollar)<br>Geeft een gekozen aantal spaties weer binnen een rij lettertekens.<br>SCHRIJFWIJZE

#### **SCHRIJFWIJZE**

SPACES (N)

N GInvullen) Numerieke konstanten, variabelen, lijstvariabelen en uitdrukkingen hiermee, van 0 tot 255.

Gegeven waarde: Rij-waarde.

#### TOEPASSING

#### Voorbeeld gebruik

PRINT SPACE\$(5); "ABC"<br>ABC<br>neer N geen geheel getal is,<br>negeerd. eWanneer <sup>N</sup> geen geheel getal is, worden de cijfers achter de decimale

Geeft een gekozen aantal spaties weer.

#### **SCHRIJFWIJZE**

SPC (N)

**EDIATE SPACES** (space dollar)<br>
Geelt een gekozen aantal spaties weer binnen een rij letterdekens.<br>
SCHRIJFWIJZE<br>
SPACES (ii)<br>
NETERENTIES konstanten, variabelen, lijstvariabelen en uitdrukkin-<br>
NETERENT SPACES (5) : "ABC" Funktie<br>
SCHRIJFWIJZE<br>
SCHRIJFWIJZE<br>
SCHRIST (NACES (N)<br>
SCHATE SCHATE SCHATE SCHATE DRIVING INTERNATION<br>
N<br>
INCORPORATION<br>
N<br>
INCORPORATION<br>
N<br>
TOEPASSING<br>
VOOTDEED generalized: Spaces<br>
COEPASSING<br>
VOOTDEED generalized: S N GE Invullen Numerieke konstanten, variabelen, lijstvariabelen en uitdrukkingen hiermee, van 0 tot 255. Gegeven waarde: Rij-waarde.

#### TOEPASSING

De SPC funktie kan alleen gebruikt worden in PRINT en LPRINT bevelen.

#### Voorbeeld gebruik

PRINT "ABC";SPC(10);"DEF"<br>ABC \_\_\_\_\_\_\_\_\_\_\_DEF PRINT "ABC";SPC(<br>ABC DEF<br>neer N geen geheel g<br>enegeerd. -10 spaties

 $\bullet$ Wanneer N geen geheel getal is, worden de cijfers achter de decimale punt genegeerd.

## SPRITE STOP

SPRITE ON<br>SPRITE OFF<br>SPRITE STOP<br>Zorgt dat een onderbreking veroorzaakt door het overlappen van sprites<br>ingeschakeld, uitgeschakeld of vastgehouden wordt. Zorgt dat een onderbreking veroorzaakt door het overlappen van sprites ingeschakeld, uitgeschakeld of vastgehouden wordt,

#### **SCHRIJFWIJZE**

SPRITE ON — Onderbreking ingeschakeld. SPRITE OFF — Onderbreking uitgeschakeld. SPRITE STOP —Onderbreking vastgehouden.

#### TOEPASSING

Nadat een onderbreking door het overlappen van sprites in het programma is aangegeven met het ON SPRITE GOSUB bevel, dient dit bevel om de onderbreking daadwerkelijk in te schakelen (PRINT ON), uit te schakelen (SPRITE OFF) of vast te houden (SPRITE STOP). de onderbreking daadwerkelijk in te schakelen (PRINT ON), uit te schakelen (SPRITE OFF) of vast te houden (SPRITE STOP).<br>
(Zie 2-4 Grafische voorstellingen en afbeeldingen, en 2-7 Onderbrekingen.)<br>
Funktie SQR (square root

(Zie 2-4 Grafische voorstellingen en afbeeldingen, en 2-7 Onderbrekingen.)

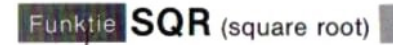

#### SCHRIJFWIJZE

SOR (X)

X **Invillen** Numerieke konstanten, variabelen, lijstvariabelen en uitdrukkingen hiermee, groter dan 0.

Gegeven waarde: Getalswaarde.

#### TOEPASSING

#### Voorbeeld gebruik

PRINT SOR (100) 10

#### Funktie STICK (stick)

SCHRIJFWIJZE

STICK (N)  $N$  (Invullent) 0, 1 of 2. Gegeven waarde: Geheel getal.

#### **TOEPASSING**

Funktie **STICK** (stick)<br>
Geeft de richting aan bij het gebruik van de cursortoetsen of joysticks.<br>
SCHRIJFWIJZE<br>
STICK (N)<br>
N **INYUIST** 0, 1 of 2.<br>
Gegeven waarde: Geheel getal.<br>
TOEPASSING<br>
Geeft de richting voor de curs Geeft de richting voor de cursortoetsen wanner  $N=0$ , voor joystick 1 wanner N=1 en voor joystick <sup>2</sup> wanneer N=2. Het bereik van de gegeven waarde die de richting angeeft loopt van <sup>0</sup> tot 8. Waneer geen van de cursortoetsen wordt ingedrukt, en wanneer het pookje van de joystick precies in de middenpositie staat, wordt 0 gegeven.

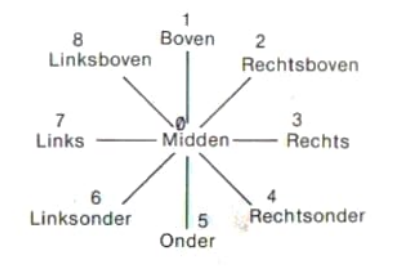

#### Voorbeeld gebruik

```
10 CLS
20 X=14
30 LOCATE X, 10: PRINT " ";
40 D=STICK (0)
50 IF D=0 THEN LOCATE X, 10: PRINT "*"
60 IF D=3 THEN X=X+1:IF X>28 THEN
2870 IF D=7 THEN X=X-1: IF X<0 THEN X=080 LOCATE X, 10: PRINT "*";
90 GOTO 30
```
Dit programma doet een " \* " naarlinks en rechts over het scherm bewegen door indrukken van de linker en rechter cursor toetsen. De waarde van variabele D in regel 40 is afhankelijk van of al dan niet een cursortoets wordt ingedrukt. De gegeven waarde bepaalt in regel 50, 60 en 70 de X-coördinaat van de plaats waar "\* " op het scherm verschijnt.

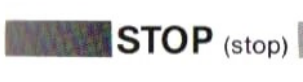

Onderbreekt de verwerking ooEEvan een programma.

SCHRIJFWIJZE STOP

#### TOEPASSING

Door het geven van het STOP bevel wordt de in gang zijnde verwerking van een programma onderbroken.

©Deverwerking kan hierna hervat worden vanaf de regel na het onderbroken bevel door het rechtstreeks geven van het CONT bevel.

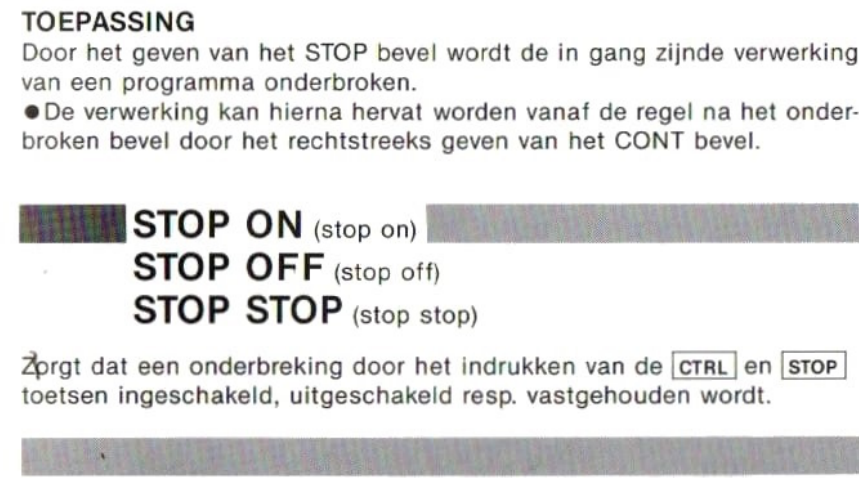

Zorgt dat een onderbreking door het indrukken van de CTRL en STOP toetsen ingeschakeld, uitgeschakeld resp. vastgehouden wordt.

#### R

#### **SCHRIJFWIJZE**

STOP ON — Onderbreking ingeschakeld. STOP OFF — Onderbreking uitgeschakeld. STOP STOP — Onderbreking vastgehouden.

#### TOEPASSING

Nadat een onderbreking door het indrukken van de CTRL en STOP toetsen in het programma is aangegeven met het ON STOP GOSUB bevel, dient dit bevel om de onderbreking daadwerkelijk in te schakelen (STOP ON), uit te schakelen (STOP OFF) of vast te houden (STOP STOP). (Zie 2-7 Onderbrekingen.)

#### Funktie STRIG (stick trigger)

Funktie STRIG (stick trigger)<br>Geeft -1 wanneer de spatiebalk of de trekkerknop van een joystick<br>wordt ingedrukt, en geeft 0 wanneer deze niet ingedrukt worden. wordt ingedrukt, en geeft 0 wanneer deze niet ingedrukt worden.

#### **SCHRIJFWIJZE**

STRIG (N) N **Chyullen** Gehele getallen van 0 tot 4. Gegeven waarde: Geheel getal.

#### TOEPASSING

Geeft met  $N=0$  aan of de spatiebalk al dan niet wordt ingedrukt, met  $N=1$  of  $N=3$  de stand van de trekkerknop van joystick 1 en met  $N=2$  of N=4 de stand van de trekkerknop van joystick 2. Wanneer de spatiebalk of de gekozen knop niet worden ingedrukt is de gegeven waarde <sup>0</sup> en wanneer ze wel worden ingedrukt is de gegeven waarde  $-1$ .

#### Voorbeeld gebruik

10 CLS 20 COLOR , C, C 30 IF STRIG(0)=0 THEN GOTO 20 40 C=C+1:IF C>15 THEN C=O 50 GOTO 20

Dit programma wijzigt de kleur van het scherm telkens wanneer de spatiebalk wordt ingedrukt.

#### STRIG ON (stick trigger on) STRIG OFF (stick trigger off) STRIG STOP (stick trigger stop) EET ALL ANDERS ANDERS ANDERS ANDERS ANDERS ANDERS ANDERS ANDERS ANDERS ANDERS ANDERS ANDERS ANDERS ANDERS ANDERS ANDERS ANDERS ANDERS ANDERS ANDERS ANDERS ANDERS ANDERS ANDERS ANDERS ANDERS ANDERS ANDERS ANDERS ANDERS ANDE

Zorgt dat een onderbreking met een ingebouwde schakelklok ingeschakeld, uitgeschakeld resp. vastgehouden wordt.

#### **SCHRIJFWIJZE**

- STRIG(n) ON Onderbreking ingeschakeld.
- STRIG(n) OFF Onderbreking uitgeschakeld.
- STRIG(n) STOP —Onderbreking vastgehouden.
- n **Invullen** Numerieke konstanten, variabelen, lijstvariabelen en uitdrukkingen hiermee, van <sup>0</sup> tot 4.

#### TOEPASSING

Geeft aan dat de spatiebalk of de trekkerknop van joystick <sup>1</sup> of 2, nader aangeduid door de waarde van n, gebruikt kan worden voor een onderbreking. Het regelnummer van de subroutine die bij onderbreking de volgende bestemming vormt dient te zijn aangegeven met een ON STRIG GOSUB bevel.

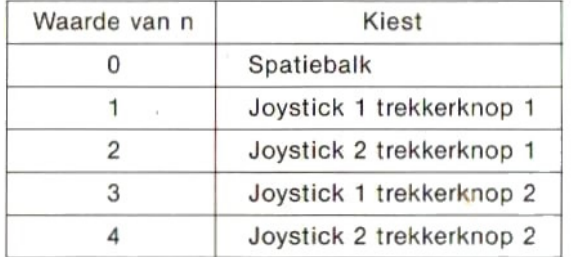

#### Voorbeeld gebruik

STRIG(0) ON — Schakelt een onderbreking met de spatiebalk in.

STRIG(1) OFF -- Schakelt een onderbreking met trekkerknop 1 van joystick 1 uit.

STRIG(2) STOP — Houdt een onderbreking met trekkerknop 1 van joystick 2 vast

(Zie 2-7 Onderbrekingen.)

# Funktie STR\$ (convert to string)<br>Zet numerieke gegevens om in rij-gegevens.<br>SCHRLIEWLIZE

#### **SCHRIJFWIJZE**

STRS(X)

X GInvullen Numerieke konstanten, variabelen, lijstvariabelen en uitdrukkingen hiermee.

Gegeven waarde: Rij-waarde

#### TOEPASSING

Wanneer numerieke gegevens negatief zijn wordt het eerste letterteken van de gegeven rij een min-teken. Wanneer de getalswaarde positief is of gelijk aan 0, wordt het eerste letterteken van de gegeven rij een spatie.

#### Voorbeeld gebruik

10 X=100:Y=200 20 XS=STR&(X) :YS=STRS&(Y)  $30$  PRINT  $X+Y$ 40 PRINT XS\$tYS& RUN 300 100 200 x\$ vs

#### Funktie STRING\$ (string dollar)

Geeft het letterteken behorend bij illar)<br>een ingevoerde ASCII lettercode of het<br>gekozen aantal malen weer als een rij oerste van een rij lettertekens een gekozen aantal malen weerals een rij lettertekens.

#### **SCHRIJFWIJZE**

STRINGS (N, J)

STRING\$ (N, X\$)

- N GINVILLEND Numerieke konstanten, variabelen, lijstvariabelen en uitdrukkingen hiermee, van 0 tot 255.
- J **GINVUIGD** De gewenste ASCII lettercode (Zie de tabel van lettercodes op blz. 198.)
- XS Grwullen Rij-konstanten, -variabelen, -lijstvariabelen en uitdrukkingen hiermee.

Gegeven waarde: Rij-waarde.

#### TOEPASSING

#### Voorbeeld gebruik

PRINT STRINGS (10,70) EFFFEFFFFF

PRINT STRING\$(5, "ABC") AAAAA

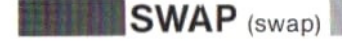

SCHRIJFWIJZE

SWAP (swap)<br>Verwisselt onderling de waarde van twee variabelen.<br>SCHRIJFWIJZE<br>SWAP variabele, variabele<br>variabelen.<br>Numerieke of rij-variabelen en -lijstvariabelen. De beide<br>variabelen moeten van hetzelfde type zijn.<br>TOEPAS SWAP variabele, variabele variabele (Invullen) Numerieke of rij-variabelen en -lijstvariabelen. De beide variabelen moeten van hetzelfde type zijn.

#### TOEPASSING

#### Voorbeeld gebruik

10 A=3:B=5 20 SWAP A,B 30 PRINT "A=";A 40 PRINT "B=";B RUN  $A = 5$  $B = 3$ 

#### Funktie **TAB** (tab)

Verplaatst de cursor van het begin van de regel over een nader omschre-<br>Verplaatst de cursor van het begin van de regel over een nader omschre-<br>ven aantal plaatsen naar rechts. ven aantal plaatsen naar rechts.

#### **SCHRIJFWIJZE**

TAB(N)

N GInvullen Numerieke konstanten, variabelen, lijstvariabelen en uitdrukkingen hiermee, van <sup>0</sup> tot 255.

#### TOEPASSING

De TAB tabulatorfunktie kan alleen gebruikt worden in kombinatie met het PRINT of het LPRINT bevel. Wanneer N gelijk is aan 0 komt de cursor aan de uiterste linkerkant te staan, en wanneer <sup>N</sup> gelijk is aan het aantal lettertekens op een regel min <sup>1</sup> komt de cursor aan de uiterste rechterkant te staan.

132 Voorbeeld gebruik

PRINT TAB(5) ; "AAA"<br>AAA December 1998

#### Funktie TAN (tangent)

Funktie TAN <sub>(tangent)</sub><br>Geeft de waarde van de tangens van een numeriek gegeven.

#### **SCHRIJFWIJZE**

TAN (X)

X **Invullen** Numerieke konstanten, variabelen, lijstvariabelen en uitdrukkingen hiermee. (Eenheid: radialen) Gegeven waarde: Konstante met drijvende komma.

#### TOEPASSING

#### Voorbeeld gebruik

PRINT TAN(3.14/3) 1.72992922009

PRINT TAN (60%3. 14/180) 1.72992922009

eOm <sup>X</sup> als waarde in graden in te voeren, kunt u de formule TAN  $(X * \pi/180)$  gebruiken.

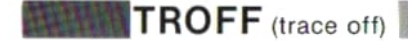

Schakelt TRON en daarmee het op het scherm zetten van verwerkte regelnummers uit.

**SCHRIJFWIJZE** TROFF

#### TOEPASSING

Wanneer na een eerder gegeven TRON bevel het tegengestelde TROFF bevel rechtstreeks of in een programma gegeven wordt, zullen de regelnummers niet meer op het scherm verschijnen. TOEPASSING<br>Wanneer na een eerder gegeven TRON bevel het tegengestelde TROFF<br>bevel rechtstreeks of in een programma gegeven wordt, zullen de regel-<br>nummers niet meer op het scherm verschijnen.<br>Geeft aan welk regelnummer ver

 **(trace on)** 

SCHRIJFWIJZE

TRON

#### TOEPASSING

**ETAINMENTAGES CONTINUATE:**<br>
SCHRIJFWIJZE<br>
FORDENTIFICAN en daarmee het op het scherm zetten van verwerkte<br>
FORPASSING<br>
VARINER TROFF<br>
TOEPASSING<br>
VARINER TROP (trace or gegeven TRON bevel het tegengestelde TROFF<br>
Devel re Na het rechtstreeks of in een programma geven van een TRON bevel wordt het nummer van de hierna verwerkte regel op het tekstscherm tussen [ ] aangegeven. Dit kan zeer nuttig zijn voor het opsporen en korrigeren van fouten enz.

@Als door een SCREEN bevel het grafische scherm is ingeschakeld wordt het regelnummer niet aangegeven.

#### Voorbeeld gebruik

10 TRON 20 FOR I=0 TO 3 30 A=I+1:PRINT <sup>A</sup> 40 NEXT I 50 TROFF RUN [20] [30] 1 [40] [30] [40] [30] 3 t40] [30] (401 [50]

134

#### Funktie USR (user)

Geeft het resultaat na uitvoering van een subroutine in machinetaal die begint bij een adres gegeven in een DEFUSR bevel.

#### **SCHRIJFWIJZE**

USR [X] (1)

- X Ginvullen Gehele getallen van 0 tot 9. **Weglaten** 0
- 1 **Invullen** Numerieke of rij-konstanten, variabelen en -lijstvariabelen. Gegeven waarde: Afhankelijk van de gebruikersfunktie.

#### TOEPASSING

<sup>X</sup> is het nummer van een gebruikersprogramma. Hiervoor wordt het nummer gegeven in het DEFUSR bevel gebruikt. I is een variabele of konstante waarvan de waarde overgebracht wordt van BASIC naar de subroutine.

#### Voorbeeld gebruik

DEFUSRO=&HEOOO

 $X=USRO(I)$ 

Door deze beide bevelen wordt eerst de subroutine vanaf het adres &HE000 verwerkt, waarna de resulterende waarde wordt overgebracht naar het BASIC hoofdprogramma.

(Zie 2-8 Machinetaal subroutines.)

Funktie VAL (value)

Funktie VAL <sub>(value)</sub><br>Geeft rij-gegevens als numerieke gegevens, getalswaarden, weer.<br>SCHRIJFWIJZF

**SCHRIJFWIJZE** 

VAL (X8)

x\$ Rij-konstanten, variabelen, -lijstvariabelen en uitdrukkingen hiermee, voor zover deze uit cijfers bestaan. Gegeven waarde: Getalswaarde.

#### TOEPASSING

#### Voorbeeld gebruik

```
PRINT VAL ("5")
5
PRINT VAL ("5") | Eventuele spaties vooraan de rij-gegevens
 5 worden genegeerd.
```
### Funktie VARPTR (variable

Funktie **VARPTR** (variable pointer)<br>Geeft het beginadres in het geheugen waar de gegevens die zijn toegekend aan een nader omschreven variabele zijn opgeslagen.

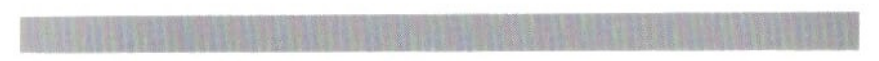

**SCHRIJFWIJZE** VARPTR (variabele) variabele **GINTILENB** Numerieke en rij-variabelen en -lijstvariabelen.

#### TOEPASSING

Geeft in een tientallige ("normale") getalswaarde het beginadres in het geheugen waar de waarde toegekend aan een nader omschreven variabele is opgeslagen. Deze waarde kan van — <sup>32768</sup> tot <sup>32767</sup> lopen. Als de gegeven waarde negatief is, kunt <sup>u</sup> de plaats van het adres vinden door hier 65536 bij op te tellen. De VARPTR funktie kan bijvoorbeeld gebruikt worden om de gegevens in een geheugenadres te gebruiken in een subroutine in machinetaal.

#### Voorbeeld gebruik

10 A%=15 20 X=VARPTR (A2) 30 MS=HEXS (X) :PRINT M\$ RUN cO032

Dit programma zoekt het adres in het geheugen op waar de waarde toegekend aan een variabele (A%) is opgeslagen, zet het adres om in het hexadecimale talstelsel en geeft het op het scherm weer.

# Funktie VPEEK (video RAM peek) Funktie VPEEK (video RAM peek)<br>Leest de gegevens in het video RAM geheugen.<br>SCHRIJFWIJZE<br>VPEEK (adres)<br>Adres (Invullen) Gehele getallen van 0 tot 16383.

**SCHRIJFWIJZE** 

VPEEK (adres)

Adres **Getallen Gehele** getallen van 0 tot 16383.

#### TOEPASSING

Geeft de gegevens die zijn opgeslagen in een nader omschreven adres in het video RAM geheugen weer.

Aangezien het basisadres van elke tabel gevonden kan worden met de BASE funktie, kunt <sup>u</sup> deze BASE funktie gebruiken voorafgaand aan de VPEEK funktie om het gewenste adres in het video RAM geheugen te vinden. het video RAM geheugen te<br>AM poke)<br>het video RAM geheugen.

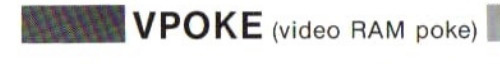

Schrijft <sup>1</sup> byte gegevens naar

#### **SCHRIJFWIJZE**

VPOKE adres, uitdrukking

Adres Chyullen Gehele getallen van 0 tot 16383.

Uitdrukking **Invillen** Numerieke konstanten, variabelen, lijstvariabelen en uitdrukkingen hiermee, van 0 tot 255.

#### TOEPASSING

Schrijft willekeurige gegevens naar een nader omschreven adres in het video RAM geheugen.

Aangezien het basisadres van elke tabel gevonden kan worden met de BASE funktie, kunt <sup>u</sup> deze BASE funktie gebruiken voorafgaand aan de VPOKE funktie om het gewenste adres in het video RAM geheugen te vinden.

WAIT (wait)

WAIT (wait)<br>Wacht tot de invoer via een nader omschreven I/O poort een gekozen<br>waarde bereikt.<br>SCHRIJFWIJZE waarde bereikt.

**SCHRIJFWIJZE** 

WAIT poortnummer, uitdrukking 1, [, uitdrukking 2] Poortnummer, uitdrukking 1, uitdrukking <sup>2</sup>

**Ginvullen)** Numerieke konstanten, variabelen, lijstvariabelen en uitdrukkingen hiermee, van 0 tot 255.

#### TOEPASSING

Na het geven van een WAIT bevel worden gegevens ingevoerd via een nader omschreven 1/O poort, dan wordt hiermee en met de waarde van uitdrukking 2 een logische exklusieve OF-bewerking uitgevoerd, en vervolgens wordt met het resultaat en de waarde van uitdrukking 1 een ENbewerking uitgevoerd en het daaruit resulterende logisch produkt gegeven. Als de aldus verkregen waarde gelijk is aan 0 wordt het invoeren van gegevens via de I/O poort voortgezet, en als de waarde niet gelijk is aan 0 wordt doorgegaan met het volgende regelnummer. Uitdrukking 2 kan weggelaten worden en hiervoor wordt dan de waarde 0 aangehouden. Follow and the text of the daruit resultant ends of the text of text of the alternative superal water and the diverse proportion window the find general Alger version wind the diversion wind the find general of the same of

#### WIDTH (width)

#### **SCHRIJFWIJZE**

WIDTH (aantal lettertekens) Aantal lettertekens **Envollen** Voor het SCREEN 0 tekstscherm een geheel getal van <sup>1</sup> tot 40. Voor het SCREEN 1 tekstscherm een geheel getal van <sup>1</sup> tot 32.

#### TOEPASSING

#### Voorbeeld gebruik

SCREEN O WIDTH 40

Hierdoor wordt voor het SCREEN 0 tekstscherm een aantal van 40 lettertekens per regel aangehouden.

# 1-2 SPECIALE VARIABELEN 1-2 SPECIALE VARIABELEN<br>EN FUNKTIES<br>BASE (base)<br>Voor het lezen en schrijven van het basisadres van een videotabel.<br>AND Voor het lezen en schrijven van het basisadres van een videotabel.

**SCHRIJFWIJZE** 

BASE (N) BASE (N)=uitdrukking N Chyullen Gehele getallen van 0 tot 19. Uitdrukking **Chyullen** Gehele getallen van 0 tot 65535.

#### TOEPASSING

Voor het lezen of herschrijven van het basisadres van een VDP videotabel in het geheugen.

BASE (N) komt overeen met een van de basisadressen in onderstaande tabel, afhankelijk van de waarde van N.

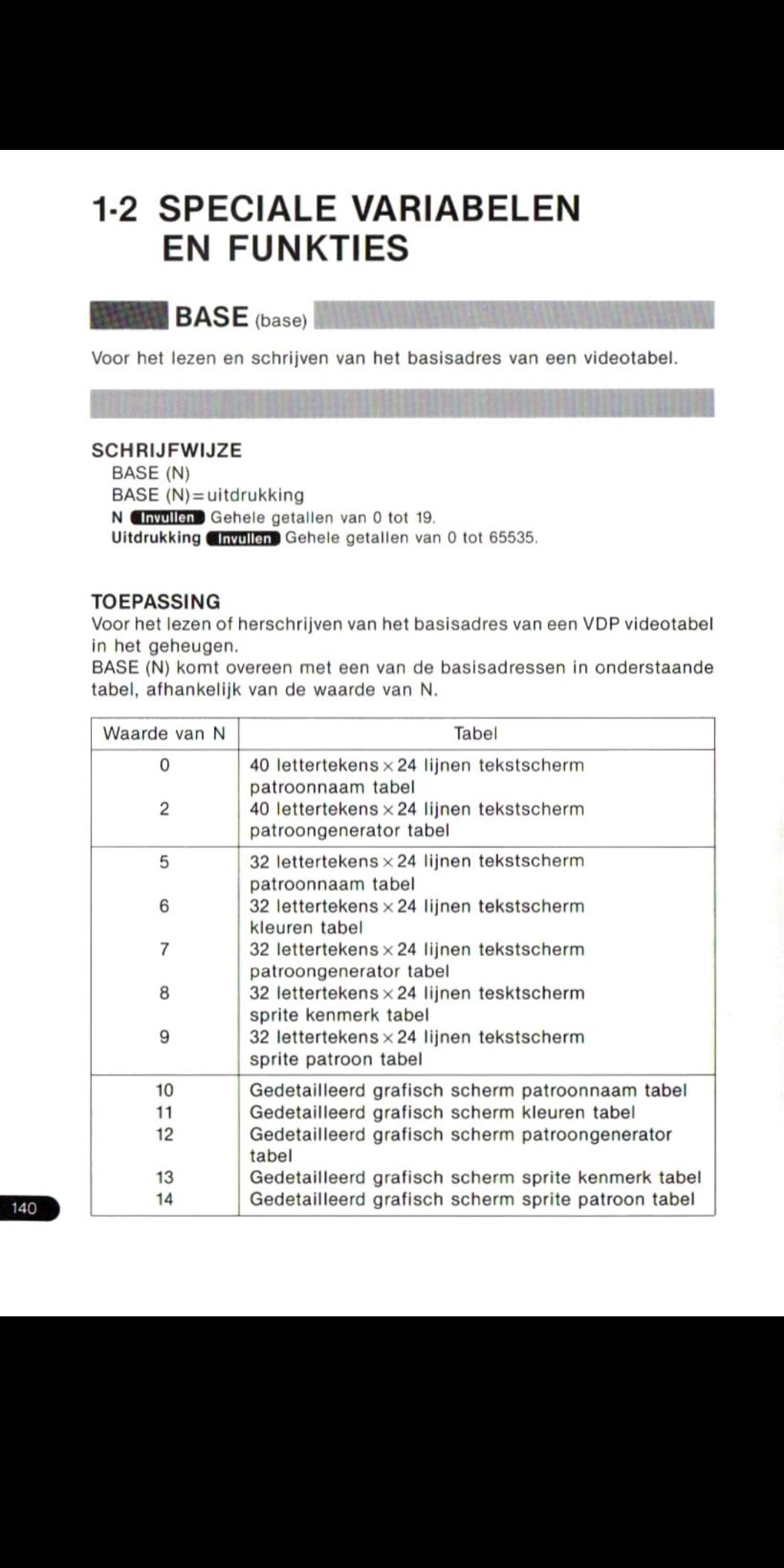

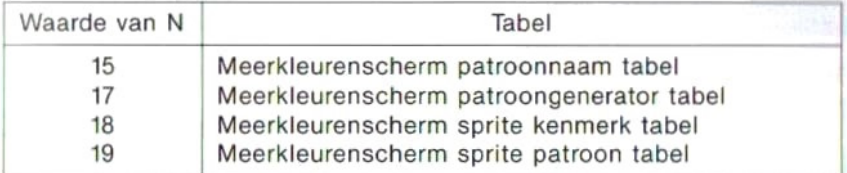

N=1, 3, 4, 16 worden niet gebruikt.

#### Opgelet

Het register van de TMS9918A videostuureenheid ofwel het LSI circuit dat de weergave op het beeldscherm regelt kan evenals het basisadres van de tabel direkt gewijzigd worden m.b.v. een BASE variabele en een VDP variabele. Er is echter wel een grondige kennis van het TMS9918A register voor nodig om dit naar behoren uit te voeren. Als het basisadres slordig of met vergissingen herschreven wordt kan er geen sprake zijn van normale beeldschermweergave. Bezint eer ge begint …

**BE MAXFILES** (maxfiles)<br>Geeft aan hoeveel bestanden er maximaal tegelijk in een programma<br>geopend kunnen worden.<br>SCHRIJFWIJZE<br>MAXFILES = uitdrukking<br>Uitdrukking (maxulen) Numerieke konstanten, variabelen, lijstvariabelen geopend kunnen worden.

#### SCHRIJFWIJZE

MAXFILES= uitdrukking

Uitdrukking Gryullen Numerieke konstanten, variabelen, lijstvariabelen en uitdrukkingen hiermee, van <sup>0</sup> tot 15.

#### TOEPASSING

Geeft aan hoeveel bestanden er maximaal tegelijk in een programma geopend kunnen worden. Het tegelijk openen van bestanden betekent hier het geopend houden van een bestand terwijl een volgend bestand geopend wordt.

#### Voorbeeld gebuik

10 MAXFILES=3 20 OPEN "GRP:" FOR OUTPUT AS #1 30 OPEN "CRT:" FOR OUTPUT AS #2 40 OPEN "LPT:" FOR OUTPUT AS #3 1000 CLOSE

Aangezien in regel <sup>10</sup> het aantal bestanden dat tegelijk geopend kan worden is ingesteld op 3, kunnen in regel <sup>20</sup> en de volgende regels maximaal 3 bestanden tegelijk geopend worden.

Wanner het aantal te openen bestanden niet met een MAXFILES= bevel is ingesteld, is het niet mogelijk meer dan een bestand tegelijk te openen.

eBij het instellen van een onnodig groot aantal wordt het gebruikersgebied dienovereenkomstig veel kleiner.
### **SCHRIJFWIJZE**

BESPRITES (sprite dollar)<br>Voor het vastleggen van de gegevens van een sprite patroon.<br>SCHRIJFWIJZE<br>SPRITES (spritenummer) SPRITES (spritenummer) Spritenummer Genuilen Voor  $8 \times 8$  stippen-Gehele getallen van 0 tot 255. Voor 16 x 16 stippen— Gehele getallen van <sup>O</sup> tot 63.

#### TOEPASSING

Wanneer een bepaald sprite patroon eenmaal met een SPRITES variabele onder een gekozen spritenummer is vastgelegd, blijft dit zelfde patroon onder dat spritenummer bestaan. Zie "2-4 Grafische voorstellingen en afbeeldingen" voor nadere bijzonderheden betreffende het definiëren van sprites.

### SCHRIJFWIJZE

TIME  $TIME = uitdrukking$ 

BETE NS MAAKT de waarde van een ingebouwde schakelklok tot een variabele.<br>BETE NS<br>BETE NS MAAKT TIME<br>TIME TIME TIME TIME<br>Uitdrukking Linvullen Konstanten, variabelen, lijstvariabelen en uitdrukkingen<br>hiermee, van 0 tot 655 Uitdrukking Ginvullen Konstanten, variabelen, lijstvariabelen en uitdrukkingen hiermee, van 0 tot 65535.

#### TOEPASSING

Met deze variabele wordt de waarde van de ingebouwde schakelklok, die bij het inschakelen van BASIC begint te lopen, op een gekozen waarde ingesteld. Daarna loopt de schakelklok op in stappen van <sup>1</sup> ongeveer elke 1/50 sekonde. Na het bereiken van de hoogste waarde, 65535, begint de schakelklok weer bij vanaf 0.

De waarde van de variabele kan worden gewijzigd met een LET bevel. Zolang de CPU verwerkingseenheid zich in een stand bevindt waarin onderbreken niet mogelijk is (zoals tijdens in- of uitvoer van of naar cassette) staat de schakelklok stil. Ook wanneer de stroom is uitgeschakeld loopt de schakelklok niet.

#### Voorbeeld gebruik

- 10 CLS: TIME=0
- 20 LOCATE 12,8:PRINT INT(TIME/50)
- 30 GOTO 20

Dit programma geeft onafgebroken de gehele getalswaarde weer van het quotiënt van de waarde van TIME en de deler 50, nadat de waarde van TIME eerst eenmaal op <sup>0</sup> is gezet. Het aangegeven getal zal ongeveer eens per sekonde met <sup>1</sup> verhoogd worden.

# Ea  $\mathsf{VDP}$  (video display processor)

Voor het lezen en schrijven van de inhoud van het video register. VEREN

#### **SCHRIJFWIJZE**

VDP (registernummer) VDP (registernummer)= uitdrukking Registernummer **Chydlen** Gehele getallen van 0 tot 8. Uitdrukking Genyullen Konstanten, variabelen, lijstvariabelen en uitdrukkingen hiermee, van 0 tot 255.

#### **TOEPASSING**

Kan gebruikt worden als funktie om de registerinhoud van de TMS9918A videostuureenheid, het LSI circuit van de MSX persoonlijke computer dat de weergave op het beeldscherm regelt, te lezen. Ook te gebruiken als variabele om gegevens direkt in het videoregister te schrijven.

#### VDP registers

De onderstaande afbeeldingen tonen de bit-toewijzing van de videoregister.

#### Register 0

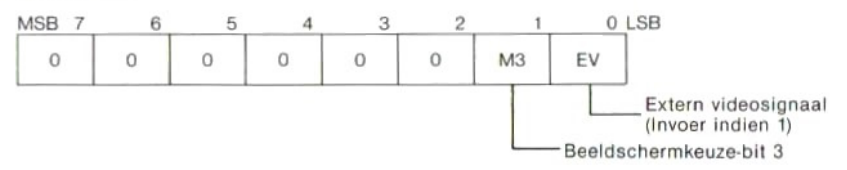

#### Register <sup>1</sup>

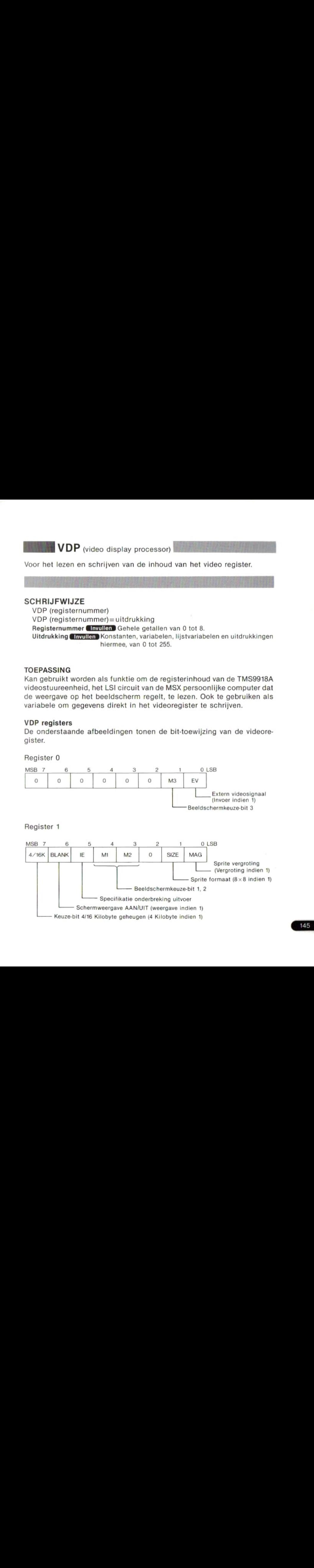

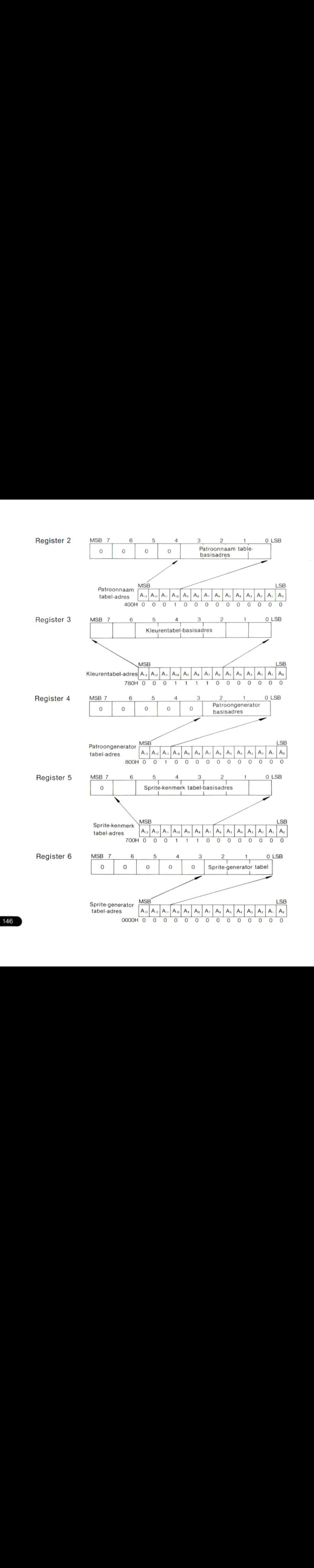

146

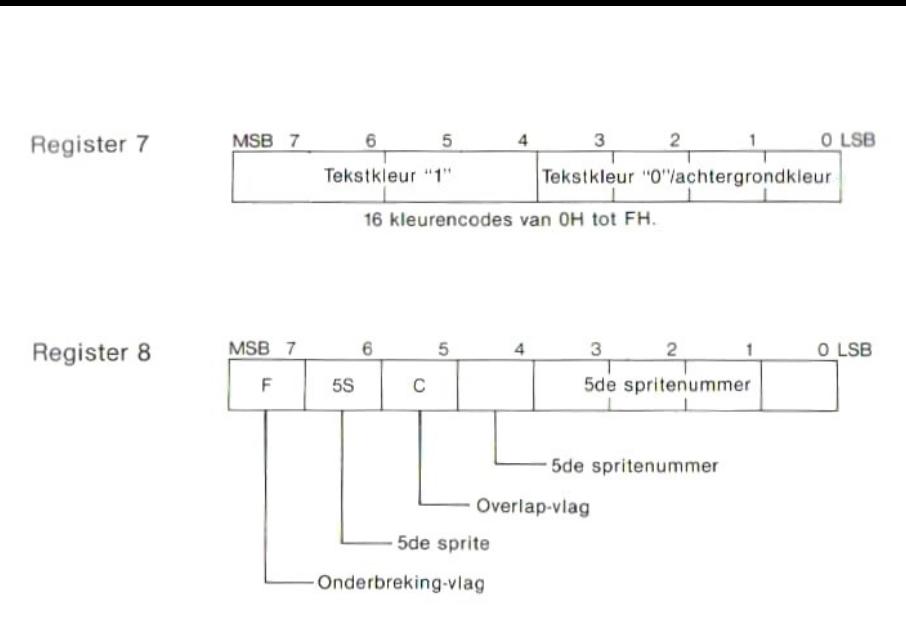

Register 8 is een register speciaal bestemd voor uitlezen terwijl de andere registers speciaal bestemd zijn voor inschrijven.

### Opgelet

Voor het bepalen van de weergave op het beeldscherm met een VDP variabele en door het herschrijven van de registerwaarden van de videostuureenheid is een grondige kennis van het TMS9918A register onmisbaar. Als het videoregister slordig of met vergissingen herschreven wordt kan er van normale beeldschermweergave geen sprake zijn. <sup>U</sup> dient dus wel zeker van uw zaak te zijn voor <sup>u</sup> het register gaat wijzigen.

# 1-3 FOUTMELDINGEN

Wanneer er in een programma een fout optreedt wordt de verwerking onderbroken, er wordt gewacht op nadere bevelen en er wordt een foutmelding weergegeven. De oorzaak van een fout wordt in de foutmelding kort omschreven. Hieronder vindt <sup>u</sup> een uitleg van de foutmeldingen met een aantal praktijkvoorbeelden. De nummers tussen haakjes zijn foutnummers.

# Bad file name (56)

eDe ingevoerde

)<br>bestandsnaam is onjuist<br>ipparaatnaam is niet brui eDe ingevoerde apparaatnaam is niet bruikbaar met een OPEN, SAVE of LOAD bevel.

**Bad file number (52)**<br>●Het ingevoerde bestandsnummer ligt buiten het bereik dat is aangegee De ingevoerde apparaatnaam is niet bruikbaar met een OPEN, SAVE of<br>LOAD bevel.<br>Bad file number (52)<br>• Het ingevoerde bestandsnummer ligt buiten het bereik dat is aangege-<br>• In het PRINT # bevel is een bestandnummer gebru ven in het MAXFILES= bevel. Saam in enamber (32)<br>
She ingevoerde bestandsnummer ligt buiten het bereik dat is aangegeven in het MAXFILES = bevel.<br>
She in het PRINT# bevel is een bestandnummer gebruikt van een bestand<br>
dat nog niet geopend is.<br>
Can't

dat nog niet geopend is.

worden, aangezien er een wijziging is aangebracht.

@Het gevraagde programma bestaat niet.

eIn het programma was al een CONT bevel gebruikt.

### Device I/O error (19)

eLaden is niet mogelijk, er is iets mis met de band of de recorder.

eDe niveau-instelling van de recorder is onjuist.

 $E$ r heeft een onderbreking plaatsgevonden voor het laden was afgelopen.

De omschreven I/O poort is niet de juiste.

●De niveau-instelling van de recorder is onjuist.<br>●Er heeft een onderbreking plaatsgevonden voor het laden was<br>afgelopen.<br>●De omschreven I/O poort is niet de juiste.<br>Direct statement in file (57)<br>●Een van de bevelen in he rechtsteeks bevel, zonder regelnummer.

®Er wordt getracht een bestand te laden dat geen BASIC programma is (maar bijvoorbeeld een bestand met alleen gegevens).

### Division by zero (11)

®Er wordt getracht door <sup>O</sup> te delen.

®Er wordt getracht te delen door een variabele die niet gedefinieerd is.

### File already open (54)

®Er wordt getracht een bestand te openen dat al geopend is.

#### File not OPEN (59)

File **not OPEN (59)**<br>● In het uit te voeren bevel, PRINT #, INPUT # e.d., is een bestandnummer<br>gebruikt van een bestand dat nog niet geopend is met een OPEN bevel File not OPEN (59)<br>
• In het uit te voeren bevel, PRINT #, INPUT # e.d., is een bestandnummer<br>
gebruikt van een bestand dat nog niet geopend is met een OPEN bevel.<br>
Illegal direct (12)<br>
• Er wordt getracht een bevel dat al

#### Illegal direct (12)

®Er wordt getracht een bevel dat alleen in een programma gebruikt kan worden, zoals het DEFFN bevel, rechtstreeks uit te voeren.

- 
- © De waarde van een funktie ligt buiten het beschikbare bereik.

### Input past end (55)

© Alhoewel alle en bever dat alleen in een programma gebruikt kan<br>et DEFFN bevel, rechtstreeks uit te voeren.<br>call (5)<br>hevel wordt een onjuiste waarde gebruikt.<br>n een funktie ligt buiten het beschikbare bereik.<br>55)<br>gegevens reeds gelezen te lezen.

Het bestand bevat in 't geheel geen gegevens.

#### Internal error (51)

eHet BASIC vertolkingsprogramma werkt niet naar behoren. ● Het bestand bevat in 't geheel geen gegevens.<br>
Internal error (51) ——<br>● Het BASIC vertolkingsprogramma werkt niet naar behoren.<br>
Line buffer overflow (25) ——<br>● De lijnbuffer voor invoer is vol.<br>
Missing operand (24) ——<br>

#### Missing operand (24)

- @De nodige parameter van een bevel ontbreekt.
- eDe nodige parameters van een bevel zijn niet kompleet.

aanwezig.

@Bij de verwerking wordt door een GOTO bevel verwezen naar een regel die zich binnen een FOR—NEXT lus bevindt.

## NO RESUME (21)

e Er wordt getacht een bevel dat alleen in een programma gebruikt kan<br>worden, zoals het DEFFN bevel, rechtstreeks uit te voeren.<br>Illegal function call (5) —<br>eln het gegeen bevel wordt een onjuiste waarde gebruikt.<br>• De waa Line buffer overflow (25) —<br>
• De lijnbuffer voor invoer is vol.<br>
• De nodige parameter van een bevel ontbreekt.<br>
• De nodige parameters van een bevel zijn niet kompleet.<br>
• NEXT without FOR (1) —<br>
• Er is een NEXT bevel z © De gebruikte foutenherstelroutine ——…...- bevat geen RESUME bevel. (Een fou-tenherstelroutine dient te eindigen met een END, RESUME of ON ERROR GOTO 0 bevel.)

#### Out of DATA  $(4)$  –

eTijdens het uitvoeren van een READ bevel blijkt dat er niet voldoende of zelfs geen gegevens aanwezig zijn.

- 
- ®Er zijn te veel variabelen gebruikt.
- Een lijstvariabele is te groot.

Out of memory (7)<br>
The programma is te lang.<br>
The programma is te lang.<br>
The veel variabelen gebruikt.<br>
The property of GOSUB—RETURN bevelen is<br>
te lang.<br>
Out of string space (14)<br>
The voor lettertekens beschikbare gebied © De totaalstruktuur van de FOR—NEXT of GOSUB— RETURN bevelen is te lang. ● Er zijn te veel variabelen gebruikt.<br>● Een lijstvariabele is te groot.<br>● De totaalstruktuur van de FOR—NEXT of GOSUB—RETURN bevelen is<br>te lang.<br>© Het voor lettertekens beschikbare gebied is overschreden.<br>● Het met een C

eHet met een CLEAR bevel voor lettertekens beschikbaar gemaakte gebied is onvoldoende.

#### Overflow (6)

eNumerieke gegevens of het resultaat van een berekening valt buiten het te hanteren bereik.

eDe parameter van een adres ligt buiten het beschikbare bereik.

#### RESUME without error (22)

eEen RESUME bevel heeft geen bijbehorend ON ERROR bevel.

®Er wordt door een GOTO bevel verwezen naar een foutenherstelroutine.

eAangezien het hoofdprogramma niet voorzien is van een END bevel wordt automatisch doorgegaan met een daarna volgende foutenherstelroutine.

### RETURN without GOSUB (3)

- @Een RETURN bevel heeft geen bijbehorend GOSUB bevel.
- ®Er wordt door een GOTO bevel verwezen naar een subroutine.

Aangezien het hoofdprogramma niet voorzien is van een END bevel wordt automatisch doorgegaan met een daarna volgende subroutine. (3) —<br>
(3) —<br>
(1) devel verwezen naar een subroutine.<br>
1) bevel verwezen naar een subroutine.<br>
1) developed is van een END beveloped<br>
1) degaan met een daarna volgende subroutine.<br>
1)<br>
1) appende lijstvariabelen te gebruik

## Redimensioned array (10)

Er wordt getracht overlappende zelfde naam.

®Er zijn ongedefinieerde lijstvariabelen gebruikt, die daarna pas met een DIM bevel gedefinieerd werden. \_\_.

### String formula too complex (16)

Een rij lettertekens op een regel is te ingewikkeld.

#### String too long (15)

®Er is aan een rij-variabele een waarde toegekend die langer is dan <sup>255</sup> lettertekens.

Subscript out of range (9) –<br>• Er wordt in een liistvariabele een onder-indexnummer gebruikt dat het Subscript out of range (9)<br>
• Er wordt in een lijstvariabele een onder-indexnummer gebruikt dat het<br>
formaat zoals bepaald met een DIM bevel te boven gaat.<br>
• Een onder-index groter dan 11 wordt gebruikt in een lijstvariab formaat zoals bepaald met een DIM bevel te boven gaat.

eEen onder-index groter dan <sup>11</sup> wordt gebruikt in een lijstvariabele die niet gedefinieerd is met een DIM bevel.

#### Syntax error (2) -

→<br>
Een gegeven bevel voldoet niet aan de grammatikale regels van de<br>
BASIC taal.<br>
Fype mismatch (13)<br>
● In een LET, INPUT of READ bevel worden links en rechts van het "="<br>
eken ongelijksoortige eenheden (numerieke en rij-BASIC taal.

### Type mismatch (13)

ein een LET, INPUT teken ongelijksoortige eenheden (numerieke en rij-waarden) gebruikt.

®Er wordt getracht een rekenkundige of logische bewerking uit te voeren met een rij lettertekens. ●In een LET, INPUT of READ bevel worden links en rechts van het "="<br>teken ongelijksoortige eenheden (numerieke en rij-waarden) gebruikt.<br>●Er wordt getracht een rekenkundige of logische bewerking uit te voeren<br>met een rij

€ De gegevens die in een funktie worden gebruikt zijn niet van de juiste soort.

bestaand regelnummer.

©Bij het uitvoeren van een RENUM bevel blijkt dat in een GOTO of soortgelijk bevel een niet bestaand regelnummer is gebruikt.

■In een GOTO, GOSOB of RESOME bever wordt verwezen naar een niet<br>bestaand regelnummer.<br>●Bij het uitvoeren van een RENUM bevel blijkt dat in een GOTO of soort-<br>gelijk bevel een niet bestaand regelnummer is gebruikt.<br>Undefi een DEFFN bevel te gebruiken.

#### Unprintable error (23, 26-49, 60-255)

®Er is een fout opgetreden waarvoor geen foutnummer bestaat.

®Er is een fout opgetreden die omschreven isin een ERROR bevel, waarbij gebruik gemaakt is van een van de hierboven gegeven "Unprintable error" foutnummers.

#### Verity error (20)

© Het programma op de cassetteis niet gelijk aan het programma in het geheugen.

# HOOFDSTUK 2] GEBRUIK VAN MSX-BASIC

ment in the second contract of the second second contract of the second second contract of the second second s

and the state of the state of the state of the state of the state of the state of the

# 21 GEBRUIKSKLAARSTAND

Na het inschakelen van MSX-BASIC verschijnt "Ok" op het scherm met hieronder de cursor. De stand waarin de computer dan staat, met de cursor en de letters "Ok" aan de linkerzijde van het scherm, is de klaar-voorbevelen stand. Niet alleen in de beginstand, maar ook wanneer een programma wordt onderbroken door een STOP bevel of door gelijktijdig indrukken van de CTRL en STOP toetsen, en wanner een programma geheel verwerkt is of een rechtstreeks gegeven bevel uitgevoerd, neemt de computer deze stand aan. De computer doet dan verder niets, maar wacht slechts tot u een volgend bevel invoert.

#### RECHTSTREEKS GEGEVEN BEVELEN

Wanneer de computer klaar-voor-bevelen staat kunt u een willekeurig bevel rechtstreeks invoeren. Dit bevel wordt dan door MSX-BASIC onmiddellijk uitgevoerd, waarna de computer weer op verdere bevelen blijft wachten.

### INDIREKT GEGEVEN BEVELEN

Een indirekt gegeven bevel is een regel tekst die bestaat uit een of meerdere bevelen, voorafgegaan door een regelnummer. Wanneer een bevel op deze manier gegeven wordt voert MSX-BASIC het niet onmiddellijk uit maarslaat het bevel samen met het regelnummer op en wacht dan weer op een volgend bevel. De in het geheugen opgeslagen bevelen met regelnummers worden daarna door het geven van een RUN of GOTO bevel op volgorde van de regelnummers uitgevoerd, en wanneer het gehele programma is verwerkt komt de computer opnieuw in de klaar-voor-bevelen stand te staan.

# 2.2 TEKSTOPMAAKPROGRAMMA

Met het tekstopmaakprogramma kunt u de ingevoerde lettertekens wijzigon, van plaats doen veranderen en er nieuwe aan toevoegen, door de cursor naar elke gewenste positie op het scherm te verplaatsen. Deze funktie biedt <sup>u</sup> de mogelijkheid een programma op eenvoudige wijze te korrigeren en wijzigingen naar wens aan te brengen.

Bij gebruik van het tekstopmaakprogramma kunnen alle lettertekens op het scherm gewijzigd worden op de zelfde wijze als dit gebeurt bij het rechtstreeks geven van bevelen, waarbij de regel waarin de cursor zich bevindt door het indrukken van de RETURN toets in gewijzigde vorm in de computer wordt ingevoerd. Indien het eerste lettertekens van een regel een cijfer is wordt de regel als onderdeel van een programma in het geheugen opgenomen, en als de regel niet begint met een cijfer zullen de bevelen ervan onmiddellijk uitgevoerd worden.

In dit geval wordt de regel beschouwd als afgebroken door de RETURN toets. Dit is voor een regel op het scherm niet nodig maar het kan wel nodig zijn voor verscheidene regels. (De maximale lengte per regel in MSX-BASIC is 255 lettertekens.)

## GEBRUIK OPMAAKTOETSEN

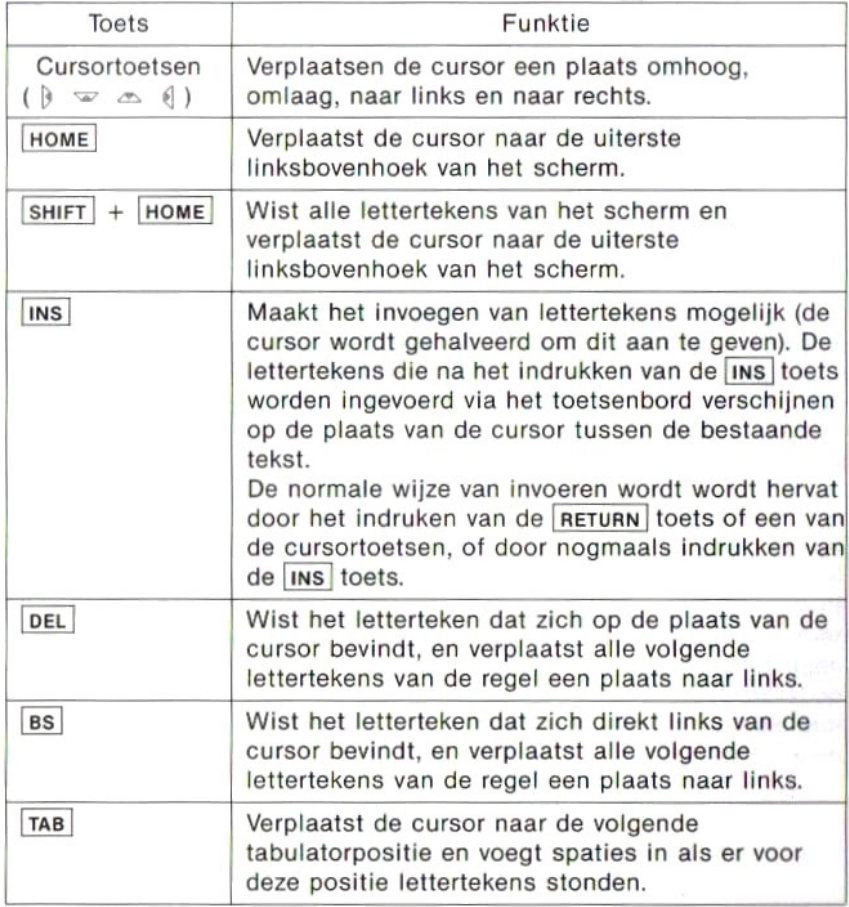

## CTRL TOETS FUNKTIES

Behalve de speciale opmaaktoetsen biedt MSX-BASIC ook een reeks speclale funkties die eenvoudig te gebruiken zijn doorhet gelijktijdig indrukken van de CTRL toets en een van de lettertoetsen.

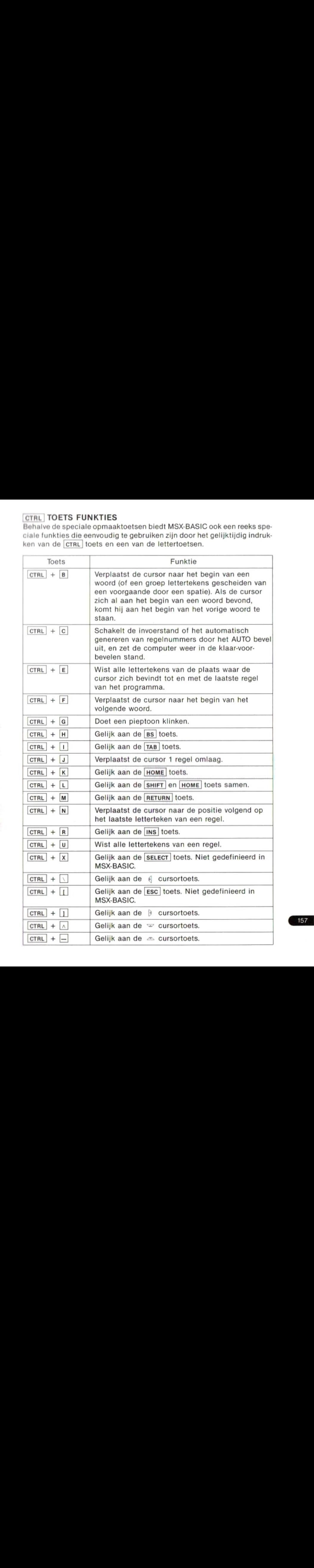

157

# 2-3 SPECIALE TOETSEN

## FUNKTIETOETSEN

De rij toetsen F1 tot en met F5 worden de funktietoetsen genoemd. Voor elke funktietoets kan een rij lettertekens vastgelegd worden, waarna het indrukken van de funktietoets hetzelfde resultaat heeft als het in zijn geheel invoeren van de rij lettertekens. In MSX-BASIC zijn voor de funktietoetsen de volgende rijen lettertekens vastgelegd, die te ebruiken zijn vanaf het moment dat MSX-BASIC ingeschakeld is.

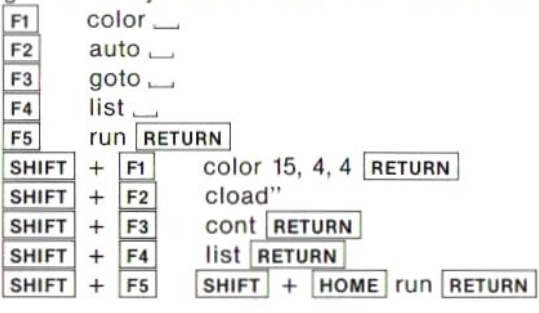

De voor de funktietoetsen vastgelegde rijen lettertekens kunnen naar wens gewijzigd worden met een KEY bevel.

## OVERIGE SPECIALE TOETSEN

#### STOP toets

Voor het tijdelijk onderbreken van de verwerking van een BASIC programma. De verwerking kan hervat worden door het nogmaals indrukken van de [STOP] toets.

#### CTRL en STOP tegelijk ingedrukt

Voor het onderbreken van de verwerking van een BASIC programma. Als tot op dat moment de regelnummers automatisch gegenereerd werden door een AUTO bevel wordt bij onderbreking de klaar-voor-bevelen stand aangenomen.

### SELECT toets en ESC toets

De funktie van deze toetsen is in MSX-BASIC niet gedefinieerd, ze hebben dus nog geen funktie.

# 2.4 GRAFISCHE VOORSTELLINGEN EN AFBEELDINGEN

### BEELDSCHERM-KONFIGURATIE

Onderstaande afbeelding toont de opbouw van de beeldschermkonfiguratie voor MSX-BASIC.

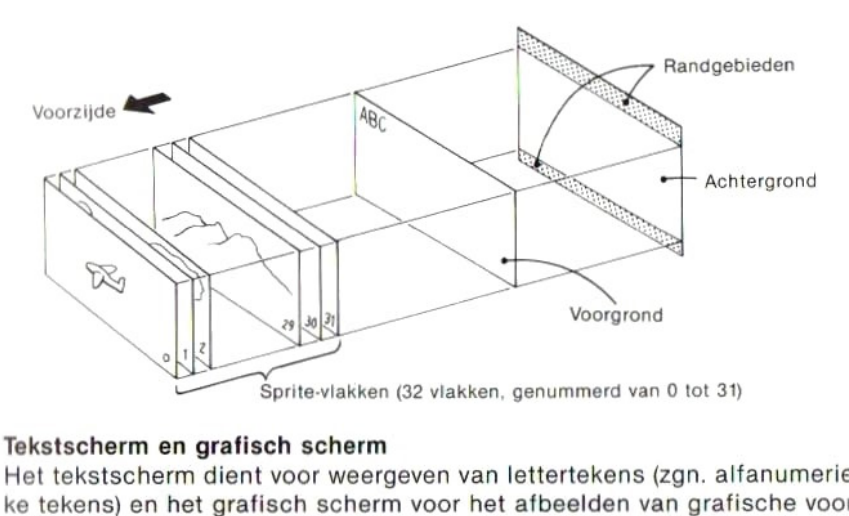

#### Tekstscherm en grafisch scherm

Het tekstscherm dient voor weergeven van lettertekens (zgn. alfanumerieke tekens) en het grafisch scherm voor het afbeelden van grafische voorstellingen (stippen, lijnen, cirkels, enz.). MSX-BASIC biedt twee verschillende tekstschermen en twee grafische schermen die gekozen kunnen worden met een SCREEN bevel, als volgt:

### SCREEN soort scherm

Deverschillende schermen die gekozen kunnen worden met het SCREEN

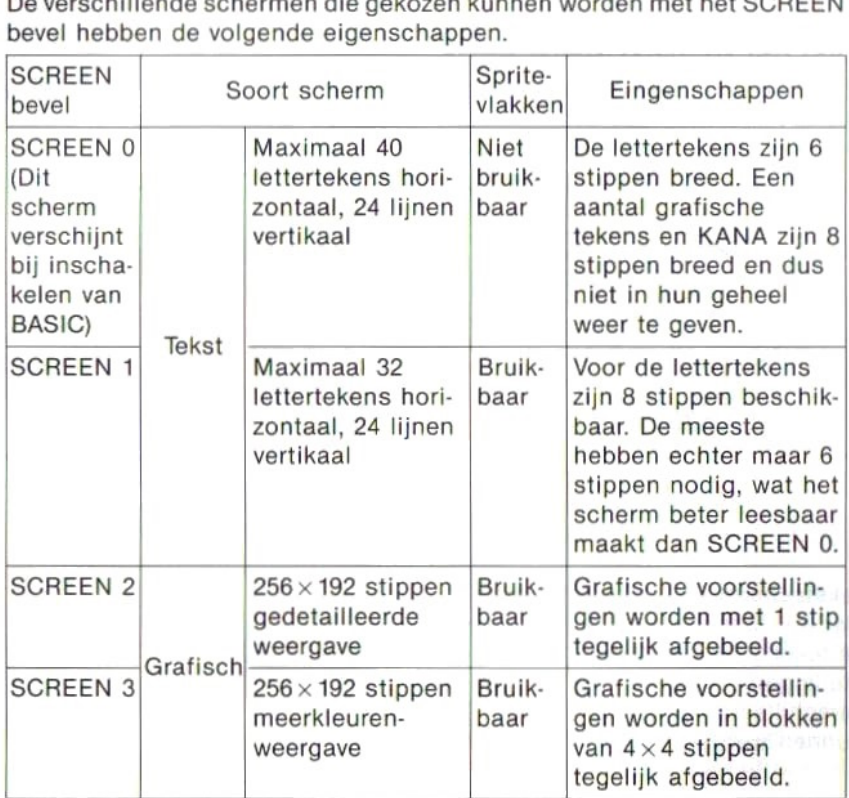

De voorgrond, achtergrond en randgebieden zijn voor alle schermen gelijk. Wanneer lettertekens of grafische voorstellingen op de voorgrond zijn afgebeeld, kan alleen van de achtergrond en de randgebieden de kleur worden gewijzigd.<br>Voor alle schermen behalve dat van SCREEN 0 kunnen naast de boven-

kleur worden gewijzigd.<br>Voor alle schermen behalve dat van SCREEN 0 kunnen naast de boven<br>staande gebieden ook een aantal sprite-vlakken worden gebruikt. Op een sprite-vlak kan een dynamisch beeld worden gevormd door een willekeurig te definiëren patroon van sprites, zoals uitgelegd zal worden in "Gebruik van sprites".

#### Kleurspecifikatie

Voor het bepalen van de kleur van de voorgrond, achtergrond en randgebieden wordt het COLOR bevel gebruikt.

#### COLOR kleur voorgrond, kleur achtergrond, kleur randgebieden

Zowel lettertekens als grafische voorstellingen nemen de kleur van de voorgrond aan, tenzij uitdrukkelijk anders wordt gespecificeerd. Voor het SCREEN <sup>0</sup> scherm is de kleur van de randgebieden altijd gelijk

aan dat van de achtergrond.

Zie blz. 206 voor de tabel met de kleurcodes.

### SCREEN 2—GEDETAILLEERD GRAFISCH SCHERM

Op het grafisch scherm zijn met de volgende bevelen grafische voorstellingen te tekenen.

PSET, PRESET … Zet een stip of wist er een uit.

- LINE … Trekt een rechte lijn of een vierkant.
- CIRCLE ... Trekt een cirkel.<br>PAINT ... Voor kleuren.
- ... Voor kleuren.
- DRAW … Tekent willekeurige grafische voorstellingen.

Bij het gebruik van deze bevelen moeten de coördinaten gegeven worden die de plaats op het scherm bepalen.

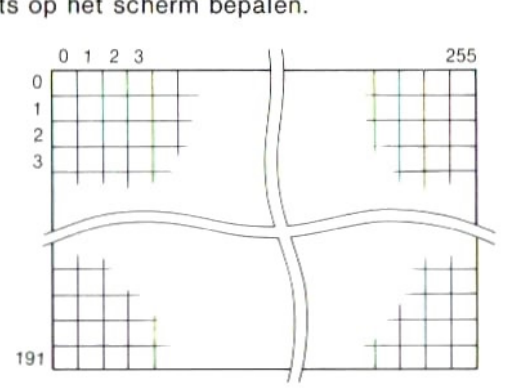

Bij het gedetailleerd grafisch scherm kan van elke stip de plaats en de kleur bepaald worden, voorin totaal van links naar rechts <sup>256</sup> stippen en van boven naar beneden <sup>192</sup> stippen, zoals aangegeven in bovenstaande afbeelding. Voor elk afzonderlijk blok van <sup>8</sup> stippen horizontaal kan echter slechts een kleur worden bepaald, en de laatst toegekende kleur wordt aangehouden.

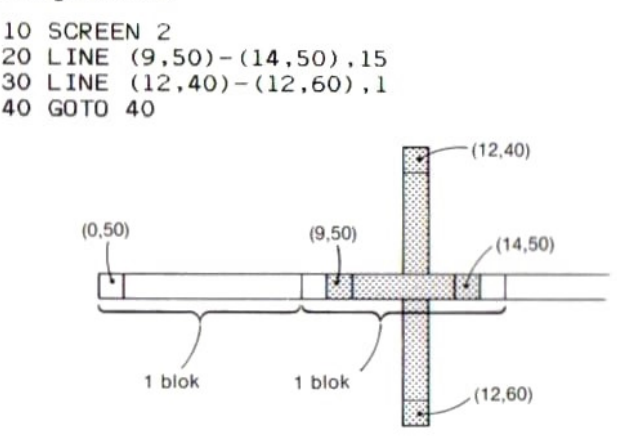

In het bovenstaande programma zien we een blok met coördinaten van <sup>8</sup> tot 15. De rechte lijn in regel 20, waarvan de kleur was bepaald op wit, wordt uiteindelijk zwart afgebeeld omdat de zwarte lijn van de volgende regel de eerste overlapt.

De gekozen witte kleur blijft wel gelden als het LINE bevel van regel <sup>20</sup> als volgt gewijzingd wordt:

 $LINE (8,50) - (15,50)$ 

Hiermee wordt binnen het blok van 8 stippen een horizontale lijn van maximale lengte getrokken.

## SCREEN 3—MEERKLEUREN GRAFISCH SCHERM

Ook het scherm van SCREEN 3 is geschikt voor het afbeelden van grafische voorstellingen met bevelen als PSET en LINE. De plaats wordt ook bepaald met de horizontale coördinaten van 0-255 en de vertikale coördinaten van 0-191. De kleinste eenheid voor grafische voorstellingen is een blok van  $4 \times 4$  stippen.

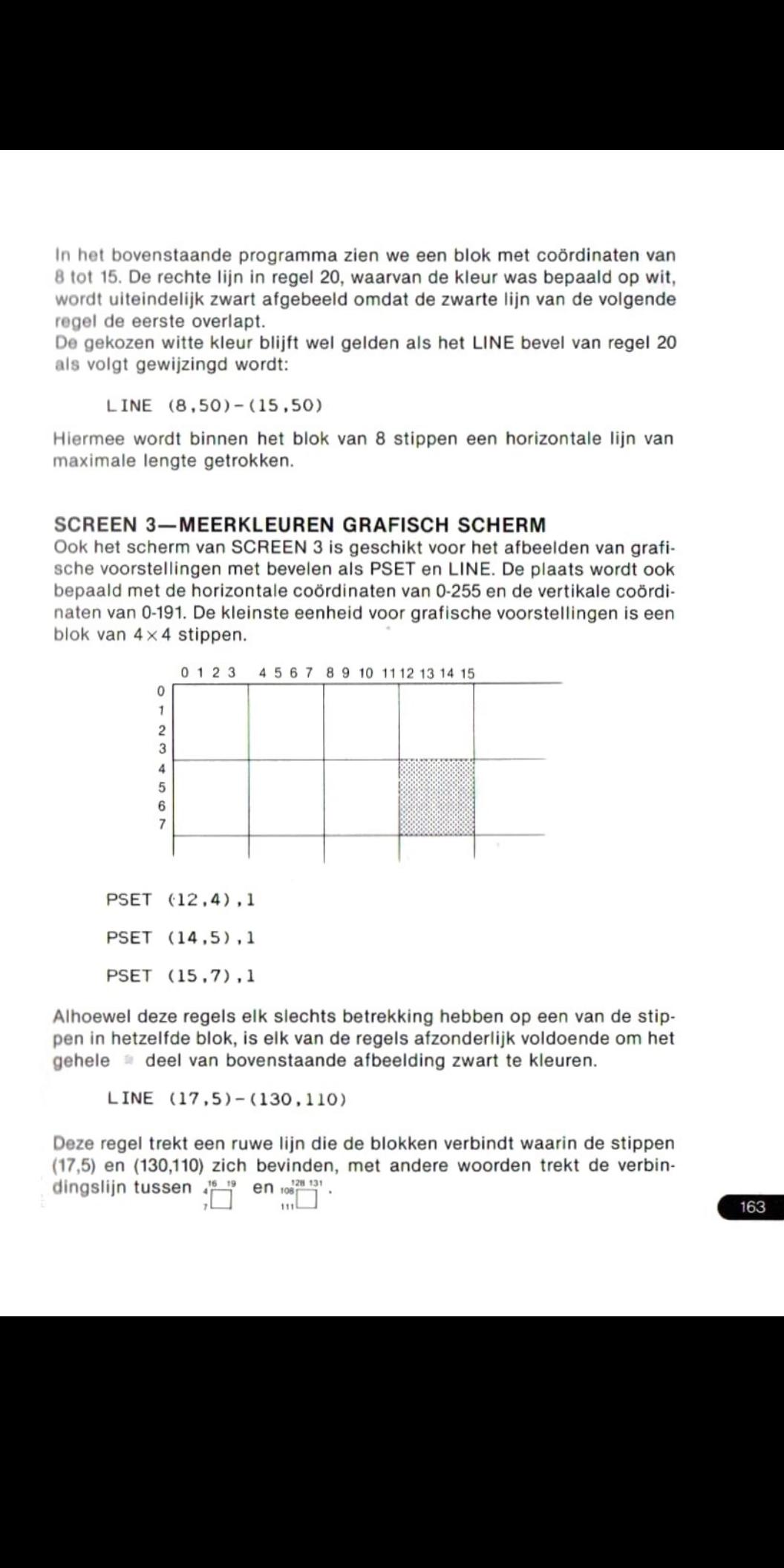

PSET (12,4) ,1 PSET (14,5) ,1

PSET (15,7) ,1

Alhoewel deze regels elk slechts betrekking hebben op een van de stippen in hetzelfde blok, is elk van de regels afzonderlijk voldoende om het gehele  $\equiv$  deel van bovenstaande afbeelding zwart te kleuren.

LINE (17,5)-(130,110)

Deze regel trekt een ruwe lijn die de blokken verbindt waarin de stippen (17,5) en (130,110) zich bevinden, met andere woorden trekt de verbindingslijn tussen  $\frac{16}{4}$  $en$   $\frac{128}{106}$   $131$ .

### STEP—VOOR NIEUWE COÖRDINATEN

<sup>U</sup> heeft de mogelijkheid door het invoegen van een STEP (XY) specifikatie een nieuw coördinatenstelsel voor de diverse grafische bevelen CIR-CLE, LINE, PAINT, PSET, PRESET en SPRITE te bepalen.

Na het uitvoeren van een van deze grafische bevelen onthoudt de computer in MSX-BASIC altijd het laatst genoemde punt. Wanneer hierna een STEP (X,Y) specifikatie wordt ingevoegd in een volgend grafisch bevel. wordt de plaats van punt (X,Y) bepaald aan de hand van een nieuw coördinatenstelsel met het laatst genoemde punt als punt van oorsprong (0,0). Bij het weglaten van de STEP specifikatie kan een punt ook nog altijd bepaald worden op basis van het gewone coördinatenstelsel met de uiterste linkerbovenhoek van het scherm als punt van oorsprong.

#### Voorbeeld <sup>1</sup>

10 SCREEN 2 20 PSET (50,50) 30 LINE STEP(60,-40)-(150,100) 40 GOTO 40

In dit programma worden de coördinaten (50, 50) van het PSET bevel in het geheugen van de computer vastgehouden wanneer deze verdergaat naar regel 30. Aangezien dan binnen het LINE bevel de STEP (60, —40) specifikatie wordt gebruikt als beginpunt van de te trekken lijn, wordt als beginpunt het punt aangehouden dat horizontaal een afstand 60 en vertikaal een afstand — 40 van het punt (50, 50) als de nieuwe oorsprong verwijderd is.

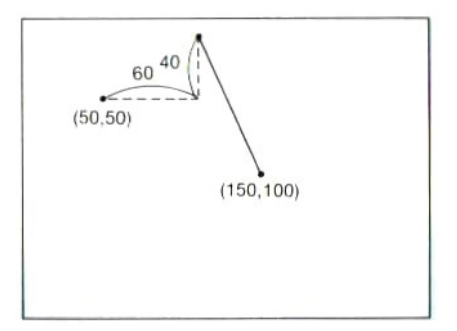

#### Voorbeeld 2

```
10 SCREEN 2
20 FOR I=30 TO 240 STEP 20
30 LINE (120,10)-(1,150)
40 CIRCLE STEP(0,20),20
50 CLS
60 NEXT I
```
In dit programma worden de coördinaten van het eindpunt van de lijn in regel 30 telkens veranderd door een FOR—NEXT lus, waarna het middelpunt van de cirkel in regel wordt bepaald door de STEP (0, 20) specifikatie in het CIRCLE bevel, op een vaste afstand van 20 van het eind van de rechte lijn

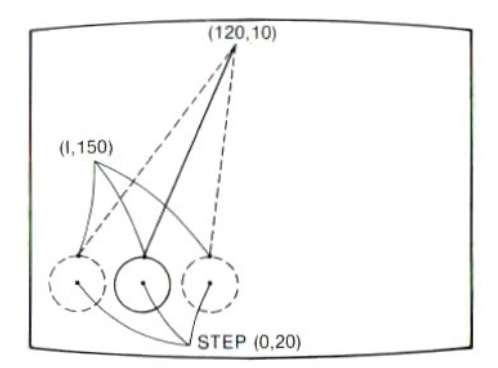

### GEBRUIK VAN SPRITES

In MSX-BASIC kan een patroon (sprite-patroon genaamd) met willekeurige afmetingen worden afgebeeld op een van de 32 sprite-vlakken en naar wens worden verplaatst.

#### Sprite-patroon

Een sprite-patroon bestaat uit  $8 \times 8$  of  $16 \times 16$  stippen met een naar keuze instelbaar formaat (vergroot of niet vergroot). Met vergroting is een sprite-patroon zowel horizontaal als vertikaal tweemaal zo groot als het patroon zonder vergroting

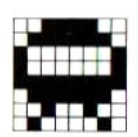

 $8\times8$  stippen zonder vergroting 16 $\times$ 16 stippen zonder vergroting

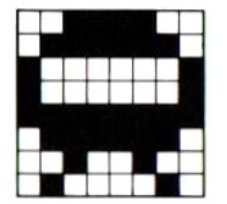

8x8 stippen met vergroting

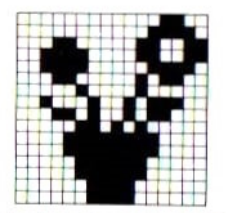

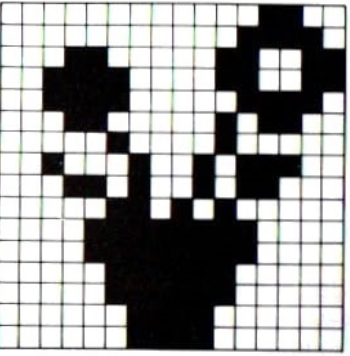

16 <sup>x</sup> 16 stippen met vergroting

Het formaat van een sprite-patroon wordt bepaald in het SCREEN bevel. De tweede parameter van het SCREEN bevel dient voor het kiezen van het formaat van de sprites.

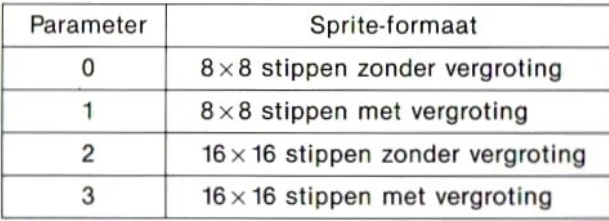

#### SCREEN 2,2

Dit bevel houdt in dat op het gedetailleerde grafische scherm een  $16 \times 16$ sprite zonder vergroting wordt gebruikt. Na het aldus met een SCREEN bevel instellen van het formaat van de sprites blijft dit op alle spritevlakken konstant.

#### Detiniëren van het sprite-patroon

Bij het definiëren van een sprite-patroon van 8 x 8 stippen wordt dit eerst gescheiden in <sup>8</sup> horizontale banen. Een pijlvormig patroon wordt bijvoor: beeld gedefinieerd als in onderstaande afbeelding.

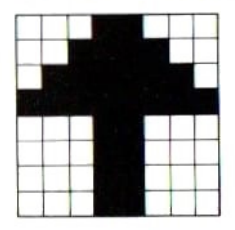

Een patroon dat zo in horizontale banen verdeeld is, kan weergegeven<br>worden als kleinere patronen van 8 stippen elk.

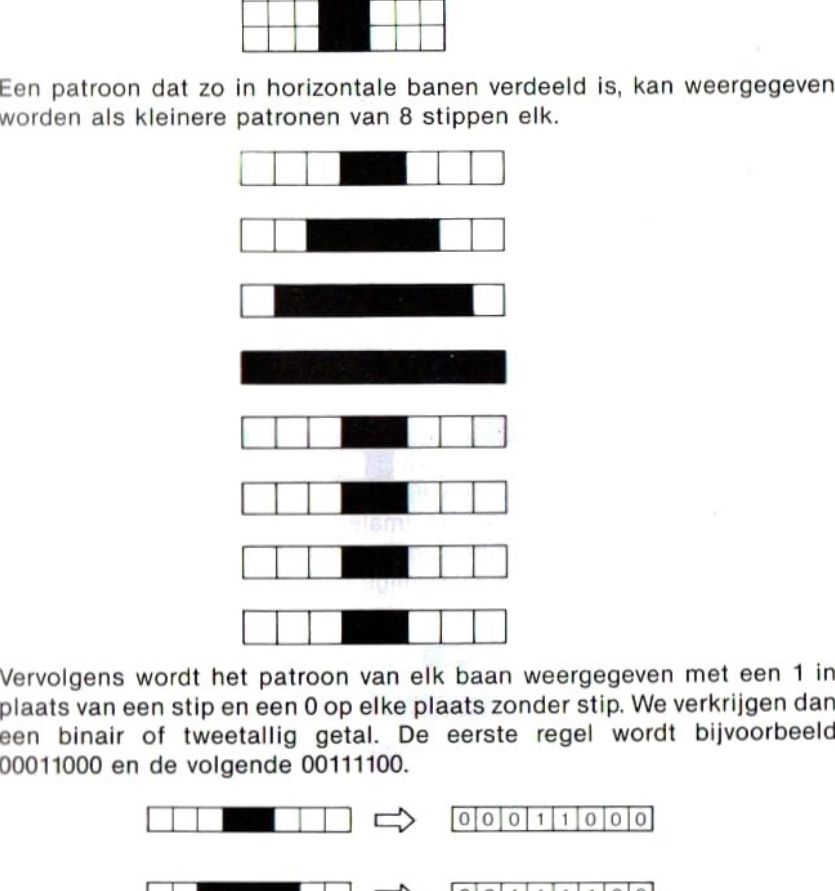

Vervolgens wordt het patroon van elk baan weergegeven met een 1 in<br>plaats van een stip en een 0 op elke plaats zonder stip. We verkrijgen dan een binair of tweetallig getal. De eerste regel wordt bijvoorbeeld 00011000 en de volgende 00111100.

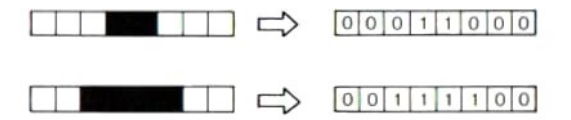

Deze binaire getallen kunnen dan omgezet worden in hexadecimale (of decimale) getallen. Voor de bovenste regel wordt dit:

00011000 (binair) =18 (hexadecimaal) of 24 (decimaal). Voor de tweede regel:

00111100 (binair)= 3C (hexadecimaal) of 60 (decimaal). Voor de gebruiker die niet geheel vertrouwd is met het omzetten van binaire getallen in hexadecimale getallen is het eenvoudiger om het patroon van 8 stippen eerst te verdelen in <sup>4</sup> stippen links en <sup>4</sup> stippen rechts, om daarna deze groepen van <sup>4</sup> aan de hand van onderstaande tabel om te zetten in een hexadecimaal getal elk.

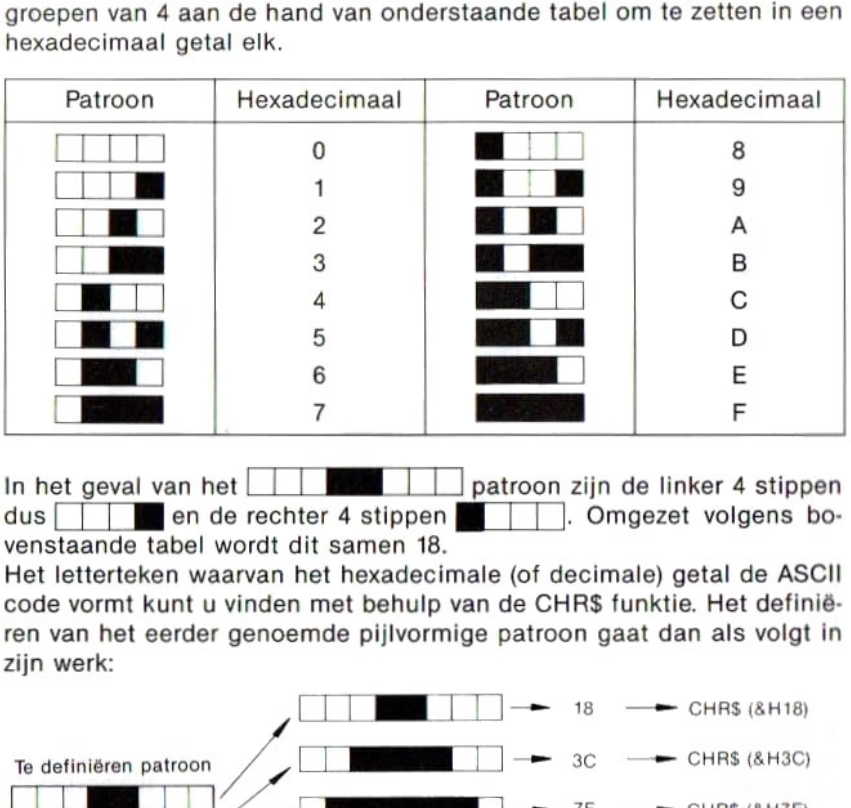

In het geval van het **LLT patroon zijn de linker 4 stippen**<br>dus **LLT** en de rechter 4 stippen In het geval van het . Omgezet volgens bovenstaande tabel wordt dit samen 18.

Het letterteken waarvan het hexadecimale (of decimale) getal de ASCII code vormt kunt <sup>u</sup> vinden met behulp van de CHRS funktie. Het definiëren van het eerder genoemde pijlvormige patroon gaat dan als volgt in zijn werk:

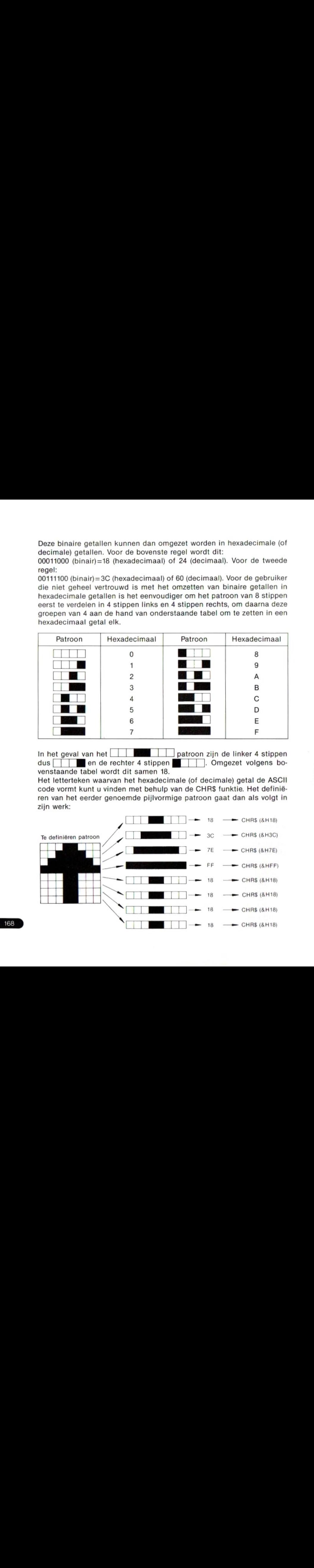

Bij een  $8\times 8$  sprite-patroon worden de gegevens die op de hierboven beschreven wijze verkregen zijn in volgorde van boven naar beneden wijze verkregen zijn in volgorde van boven naar beneden opgeteld en toegekend aan de SPRITES variabele als een rij lettertekens die het spritepatroon definieert. Het pijlvormige patroon van het voorbeeld wordt dus uiteindelijk als volgt gedefinieerd.

SPRITES (1) =CHRS (&H18) +CHRS\$ (&H3C) +CHRS (&H7E) +CHRS (&HFF) +CHRS (&H18) +CHRS (&H18) +CHRS (&H18) +CHRS (&H18)

Het nummer waaraan dit gedefinieerde sprite-patroon herkenbaarisis 1, aangegeven tussen de haakjes van SPRITES (1).

Als voor de kombinatie van de CHRS funktie en de code een letterteken bestaat, dan kan dit ook direkt ingevoerd worden. In het voorbeeld komt CHR\$ (&H3C) voor, wat staat voor "<", en CHR\$(&H7E), wat "<sup>-</sup>" betekent, zodat u ook het volgende kunt invoeren.

 $SPRITE$(1) = CHR$(8H18) + "(''+"''" + CHR$(8HFF) +$ CHRS\$ (&H18) +CHRS (&H18) +CHRS (&H18) +CHRS (&H18)

Een sprite-patroon van  $16 \times 16$  stippen kan op dezelfde wijze worden gedefinieerd. Een patroon van  $16 \times 16$  stippen wordt echter beschouwd als opgebouwd uit vier sprite-patronen van  $8 \times 8$  stippen, en deze vier blokken worden gedefinieerd in de hieronder aangegeven volgorde.

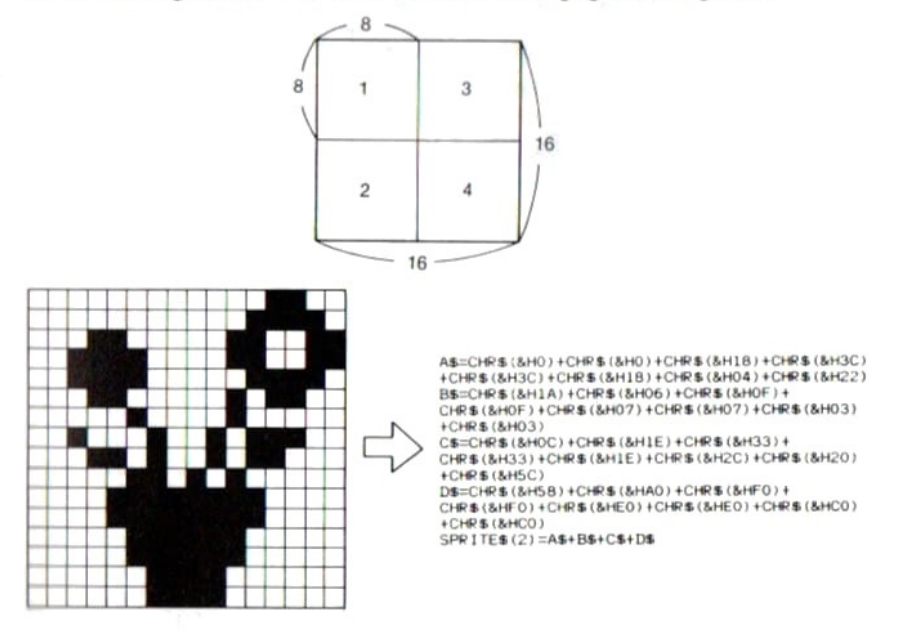

#### Aantal te definiëren sprite-patronen

De nummers van de  $8 \times 8$  sprite-patronen lopen van 0 tot 255, en die van  $16 \times 16$  patronen lopen van 0 tot 63. Met andere woorden, u kunt ten hoogte 256 sprite-patronen van  $8 \times 8$  stippen definiëren, en ten hoogste 64 patronen van  $16 \times 16$  stippen. (Overigens zijn deze aantallen soms niet haalbaar vanwege een tekort aan geheugenkapaciteit.)

#### Weergeven van een sprite-patroon

Na het definiëren kan een sprite-patroon weergegeven worden op een sprite-vlak met het PUT SPRITE bevel.

#### PUT SPRITE nummer sprite-vlak, (X-coördinaat, Y-coördinaat), kleurcode, nummer sprite-patroon

Voor het in groen (kleurcode 2) weergeven van een aldus gedefinieerd sprite-patroon op positie (120, 80) van sprite-vlak <sup>O</sup> luidt de betreffende regel van het programma als volgt:

PUT SPRITE  $0. (120.80) .2.1$ 

Op de aangegeven positie komt de stip in de linkerbovenhoek van het sprite-patroon te staan. De X- en Y-coördinaten worden gespecificeerd op basis van een coördinatenstelsel met punt (0, —1) van het grafische scherm als de oorsprong (0, 0).

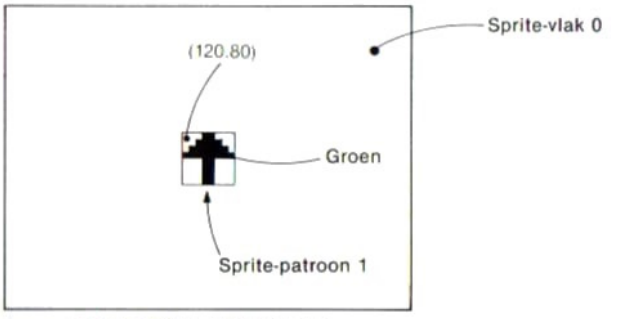

PUT SPRITE 0,(120, 80), 2, <sup>1</sup>

#### Regels voor het weergeven van

.00 elk sprite-vlak kan slechts één sprite-patroon worden weergegeven.

eWanneer sprite-patronen op verschillende sprite-vlakken elkaar overlappen, dan blijft dat op het meer naar voren gelegen vlak (lager nummer) zichtbaar en een deel van het andere patroon verdwijnt uit het gezicht.

Ook al zijn er vijf of meer sprite-patroon horizontaal op een rij gezet, in dat geval zullen slechts de vier patronen met hogere prioriteit (op sprite-vlakken met een lager nummer) worden weergegeven.

©Bij het weglaten van de plaats-aanduiding wordt automatisch aangenomen dat de gewenste plaats in een voorgaand grafisch bevel is gegeven.

©Bij het weglaten van de kleurcode wordt aangenomen dat de kleur van de voorgrond is gekozen.

®Bij het weglaten van het nummer van het sprite-patroon wordt aangenomen dat het juiste nummer gelijk is aan dat van het sprite-vlak.

#### Verplaatsen van een sprite-patroon

Voorhet verplaatsen van een sprite-patroon is het voldoende om in het PUT SPRITE bevel de X- en Y-cördinaten van de positie door variabelen te vervangen en het PUT SPRITE bevel meermalen te doen uitvoeren met wisselende waarden van de variabelen. Aangezien een eerder afgebeeld sprite-patroon automatisch van het sprite-vlak wordt gewist bij het uitvoeren van een PUT SPRITE bevel is het niet nodig het sprite-patroon in een programma afzonderlijk te wissen.

Het is mogelijk een vloeiende beweging te verkrijgen door het verplaatsen van het sprite-patroon met <sup>1</sup> stip tegelijk.

In het volgende programma vliegt een sprite-patroon in de vorm van een UFO over het scherm en verandert hierbij van richting.

```
10 SCREEN 2
20 SPRITES (0) =CHRS (&H3C) +CHRS (&H7E) +CHRS(
&HB1) +CHRS (&H81) +CHRS (&HFF) +CHRS (&H7E) +C
HRS(&H 24) +CHRS (&H42)
30 X=100:Y=100<br>40 S=INT(RND(1)*80)-
HR$(&H 24) +CHR$(&H42)<br>30   X=100 : Y=100<br>40   S=INT (RND (1) *80) ————————— Bepaalt de afstand waarover de<br>50   D=INT (RND (1) *4)        UFO zich verplaatst.<br>60   IF   D=0   THEN   VX=0 : VY=-1 |
50 D=INT (RND (1) * 4) UFO zich verplaatst.
60 IF D=0 THEN VX=0:VY=-170 IF D=1 THEN VX=1:VY=080 IF D=2 THEN VX=0:VY=1
90 IF D=3 THEN VX=-1:VY=0100 FOR I=O TO
110 PUT SPRITE 0, (X, Y), 1, 0
120 X=X4VX:Y=Y4+VY
130 IF X>240 OR x<O THEN VX=-VX
140 IF Y>175 OR Y<O THEN VY=-VY
150 NEXT I
160 GOTO 40
                                                — Bepaalt de richting van de
                                                beweging.
                                                     Beweegt de sprite
```
171

# 2-5 GELUID

### MSX-BASIC EN GELUID

MSX-BASIC beschikt over twee bevelen voor het spelen van muziek, te weten PLAY en SOUND. PLAY is een bevel waarmee u via een aantal deelinstrukties het LSI circuit stuurt voor het bepalen van de toon, het ritme en de klankkleur. Het geluid dat klinkt is het resultaat van het schrijven van verschillende gegevens in het LSI register. Met het SOUND bevel kunnen gegevens rechtstreekts in het LSI register geschreven worden. Daarom is het nodig voor het rechtstreeks bepalen van het geluid met een SOUND bevel dat <sup>u</sup> de funkties van het LSI register kent en weet welke gegevens er in geschreven kunnen worden.

### REGELEN VAN HET VOLUMENIVEAU MET EEN PLAY BEVEL

Het gebruik van het PLAY bevel is al beschreven in Hoofdstuk <sup>1</sup> onder "PLAY"; hier volgt een uitleg van de S deelinstruktie en de <sup>M</sup> deelinstruktie.

PLAY "CDEFG" - 0

PLAY "S13M255CDEFG"---- <sup>@</sup> (Elke \_ is een deelinstruktie.)

Probeer eerst regel @ en dan regel @ in BASIC, en vergelijk bij uitvoering deze twee programma's met dezelfde klankkleur. Bij het uitvoeren van

PLAY "S8M90OCDEFG"

klinkt het alsof onafgebroken in hoog tempo piano wordt gespeeld.

- Sn —De deelinstruktie die het patroon van volumevariaties bepaalt.
- Mn— De deelinstruktie die de cyclus van het patroon dat is gekozen met Sn bepaalt.

De beginwaarden van Sn en Mn zijn respektievelijk S13 en M255. Door de waarde van <sup>n</sup> in Sn en Mn te wijzigen wordt een andere klankkleur verkregen.

#### Kombinaties van patroon en cyclus

Met de Sn deelinstruktie kan gekozen worden uit 8 verschillende patronen, zoals aangegeven in de tabel op blz. 00. Hoe kleiner de waarde van n in de Mn deelinstruktie, des te korter wordt de cyclus. (Met andere woorden, het aantal malen dat een patroon binnen een bepaald periode herhaald wordt is groter voor een kleinere waarde van n.) Dit kunt <sup>u</sup> ervaren door het volgende programma uit te voeren.

PLAY "s8M300CDEFG"

Luister maar eens naar de volgende twee bevelen en vergelijk ze.

PLAY "B8M90OCDEFG"

PLAY "S10M900CDEFG"

Het verschil in de patronen die <sup>u</sup> kunt bepalen met de Sn deelinstruktie zal <sup>u</sup> duidelijk zijn. Met te grote waarden van <sup>n</sup> in de Mn deelinstruktie wordt de cyclus te lang om het verschil nog duidelijk te kunnen horen.

PLAY "S8M6OOOCDEFG"

PLAY "S1OM60OOCDEFG"

Bij uitvoering klinken deze beide regels gelijk omdat het patroon horizontaal (in tijd) te <mark>l</mark>ang werd uitgerekt, zodat bij het spelen van de toonreeks<br>alleen de identieke gedeelten van verschillende patronen hoorbaar zijn.

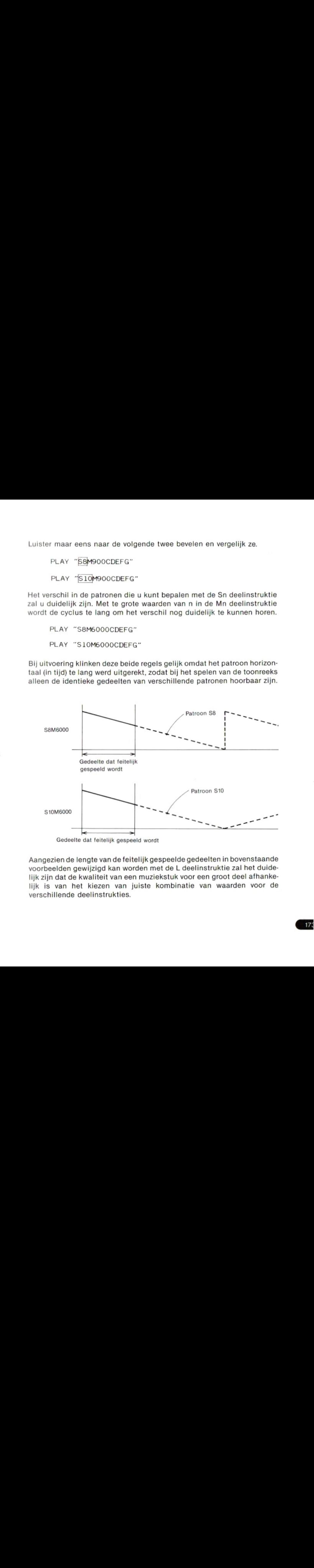

Gedeelte dat feitelijk gespeeld wordt

Aangezien de lengte van de feitelijk gespeelde gedeelten in bovenstaande voorbeelden gewijzigd kan worden met de <sup>L</sup> deelinstruktie zal het duidelijk zijn dat de kwaliteit van een muziekstuk voor een groot deel afhankelijk is van het kiezen van juiste kombinatie van waarden voor de verschillende deelinstrukties.

## GELUID EN RUIS MET EEN SOUND BEVEL

SOUND is een bevel dat naar wens geluidsffekten of ruis voortbrengt door het schrijven van gegevens in een LSI register voor geluid, PSG genaamd (voor Programmable Sound Generator). De PSG is voorzien van 3 kanalen voor het voortbrengen van geluid (met een bepaalde frekwentie). Ook zijn alle drie kanalen geschikt om als ruisgenerator te dienen. <sup>U</sup> kunt dus zowel drievoudige akkoorden als verschillende soorten ruis laten klinken. De PSG is uitgerust met 16 registers met een reeks uiteenlopende funkties.

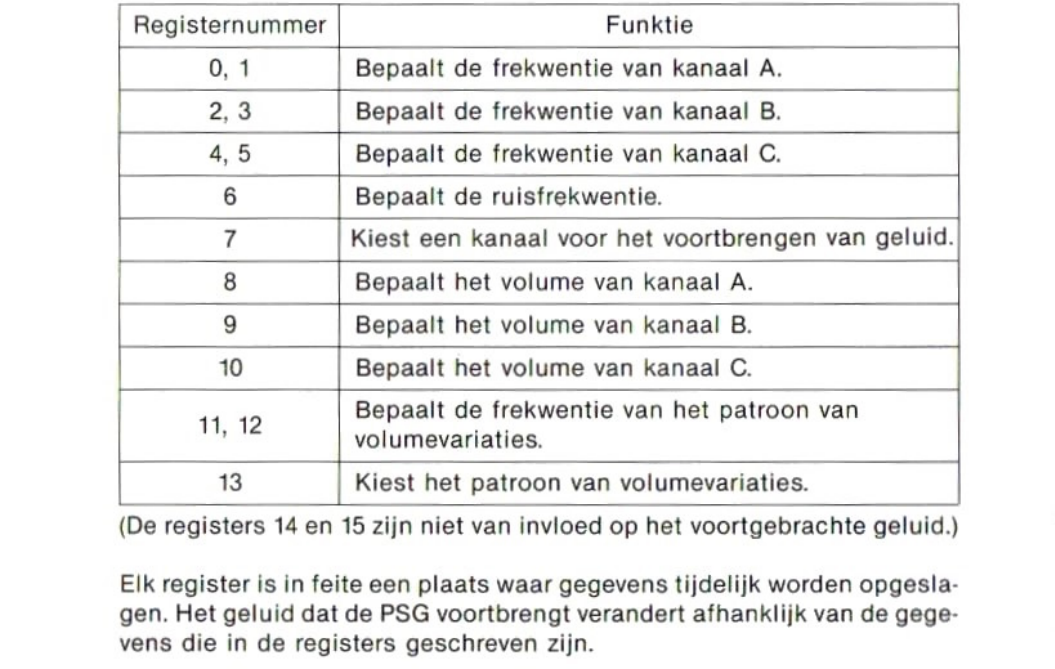

(De registers <sup>14</sup> en <sup>15</sup> zijn niet van invloed op het voortgebrachte geluid.)

Elk register is in feite een plaats waar gegevens tijdelijk worden opgeslagen. Het geluid dat de PSG voortbrengt verandert afhanklijk van de gegevens die in de registers geschreven zijn.

### Bepalen van de geluidsfrekwentie

De frekwenties van het geluid in de drie verschillende kanalen worden bepaald met de zes registers van 0 t/m 5. De gegevens die in een register geschreven moeten worden vindt u met de volgende formule:

> 1789772,5 (Hz)  $16 \times$ (uitgangsfrekwentie (Hz))  $=256 \times (gegevens register 1, 3, 5)$

+(gegevens register 0, 2, 4)

Wanneeru bijvoorbeeld via kanaal <sup>A</sup> een toon van <sup>300</sup> Hz wilt voortbrengen, wordt de uitdrukking hiervoor:

$$
\frac{1789772,5}{16 \times 300} = 373 = 256 \times 1 + 117.
$$

 $\frac{1789772,5}{16\times300}$  = 373 = 256 × **1 + 117**.<br>Daaruit volgt dat u in register 0 de waarde 160 moet schrijven en in register <sup>1</sup> de waarde 1.

Hiervoor voert u de volgende bevelen in:

SOUND 0,117 SOUND 1,1

In het geval van kanaal <sup>b</sup> worden de registers <sup>2</sup> en <sup>3</sup> gebruik in plaats van Oen 1, en de regels van het programma luiden dan als volgt:

SOUND 2,117 SOUND 3,1

#### Bepalen van de ruisfrekwentie

In register <sup>6</sup> kunnen gegevens geschreven worden met een waarde van <sup>0</sup> tot <sup>31</sup> voor het bepalen van de ruisfrekwentie. De verhouding tussen de gegevens en de frekwentie kan als volgt uitgedrukt worden. 1789772,5 (Hz)<br>1789772,5 (Hz)<br>Maarde gegevens =  $\frac{1789772,5}{16 \times \text{ruisfrekwentie}}$  (Hz)<br>1789772,5 (Hz)<br>16 x ruisfrekwentie (Hz)<br>1789772,5 (Hz)

Wanneer bijvoorbeeld in register 6 als gegeven de waarde <sup>15</sup> geschreven wordt, luidt de uitdrukking

$$
15 = \frac{1789772,5}{16 \times \textbf{7457}}
$$

Hieruit volgt dat de ruisfrekwentie ongeveer 7457 Hz wordt.

#### Kanaalkeuze

Het voor weergave gebruikte kanaal wordt bepaald door de gegevens die in register <sup>7</sup> geschreven worden.

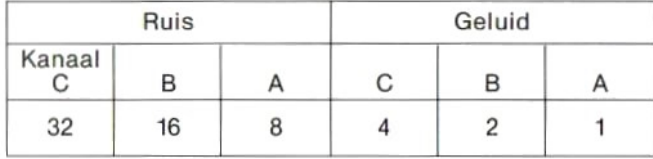

Tel de getallen die <sup>u</sup> in bovenstaande tabel vindt voor de gebrukte kanalen op en trek de uitkomst af van 63. De uitkomst hiervan geeft de waarde van het gegeven dat in kanaal <sup>7</sup> moet worden geschreven.

Wanneer bijvoorbeeld via kanaal <sup>A</sup> en <sup>B</sup> alleen een toon, en via kanaal <sup>C</sup> zowel een toon als ruis moet worden voortgebracht, luidt de uitdrukking die de uiteindelijke waarde 24 geeft als volgt:

 $63-(32+4+2+1)=24$ 

#### Bepalen van het volume en voortbrengen van geluid

Schrijf de gegevens voor het bepalen van het volume van kanaal A, Ben C respektievelijk in register 8, 9 en 10. Waarden van 0 tot 15 kunnen gekozen worden, waarbij 15 staat voor het maximale volume.

De voorwaarden voor het voortbrengen van geluid zijn alle hierboven beschreven.

Het onderstaande programma geeft via kanaal A, <sup>B</sup> en <sup>C</sup> drie verschillende tonen weer.

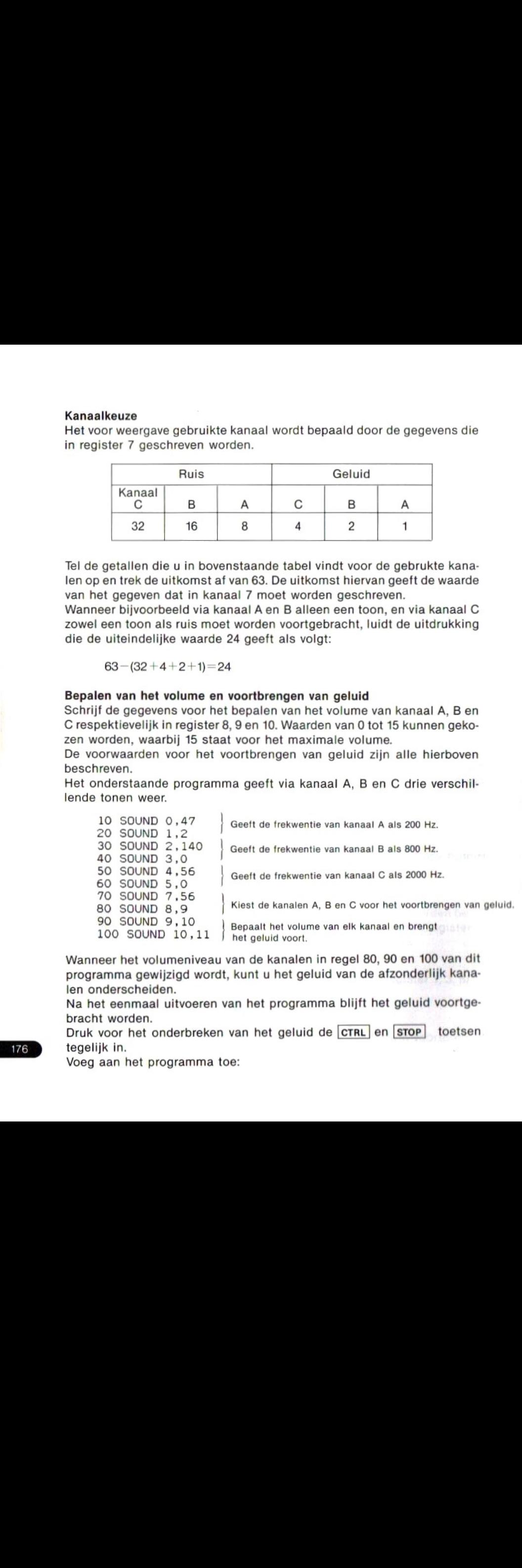

Wanneer het volumeniveau van de kanalen in regel 80, 90 en 100 van dit programma gewijzigd wordt, kunt <sup>u</sup> het geluid van de afzonderlijk kanalen onderscheiden.

Na het eenmaal uitvoeren van het programma blijft het geluid voortgebracht worden.

Druk voor het onderbreken van het geluid de CTRL en stop toetsen tegelijk in.

Voeg aan het programma toe:

65 SOUND 6,31 — (Bepaalt de frekwentie van de ruis.)

en wijzig regel 70 als volgt:

Geeft een toon en ruis via kanaal A en alleen een  $70$  SOUND  $7.48$  toon via kanaal <sup>B</sup> en C)

Nu wordt een gemengd geluid van tonen en ruis voortgebracht:

#### Geluidseffekten met patronen van volumevariaties

Met een SOUND bevel kunt <sup>u</sup> dezelfde funkties gebruiken als die van de Sn en Mn deelinstrukties van het PLAY bevel. De patronen van volumevariaties worden bepaald door de gegevens die in register <sup>13</sup> worden geschreven, waarmee deze gegevens dus dezelfde funktie vervullen als de <sup>n</sup> waarde van de Sn deelinstruktie in het PLAY bevel.

Zie de tabel op blz. 93 voor de patronen die behoren bij de <sup>n</sup> waarden.

De cyclus van een patroon van volumevariaties wordt bepaald door gegevens die in register il en 12 worden geschreven, volgens deze formule:

1789772,5 (Hz) \_ <sup>4</sup> î =256 x (gegevens register 12)+(gegevens register 11)  $256 \times$  cyclus(Hz)

Wanneeru bijvoorbeeld de cyclus wilt instellen op <sup>10</sup> Hz dient <sup>u</sup> de waarde <sup>187</sup> in register <sup>11</sup> te schrijven en de waarde <sup>2</sup> in register 12, aangezien de uitdrukking voor 10 Hz luidt:

1789772,5  $\frac{769772,0}{256\times10} = 699 = 256\times2+187$ 

Geef de waarde <sup>16</sup> voor het volume van het kanaal waarop het hierboven beschreven patroon van toepassing is. Als de volumevariaties bijvoorbeeld gebruikt worden voor kanaal C luidt het bevel

SOUND 10,16

Een groot aantal verschilende geluidseffekten kan worden bereikt door het patroon van volumeveriaties toe te passen op de voortgebrachte ruis, en door het mengen van een zeer hoge toom met geluid van een zeer lage frekwentie om zo een metalig klinkend of zoemend geluid voort te brengen. Het volgende programma geeft een geluid als van een stoomlokomotief weer door het periodiek wijzigen van het geluidsvolume.

10 FOR I=6 TO 13 20 READ J 30 SOUND I,J 40 NEXT I 50 DATA 31-60 DATA 7-70 DATA <sup>31</sup>—Ruistrekwentie 80 DATA 71,2 -90 DATA 14 — Ruisfrekwentie<br>— Kiest kanalen A, B en C voor het weergeven van ruis.<br>— Wijzigt het volume van kanaal A, B en C.<br>— Cyclus van volumevariaties 12 Hz. DATA 16,16 ,16-— Wijzigt het volume van kanaal A, <sup>B</sup> en C. DATA 71,2 -—Cyclus van volumevariaties <sup>12</sup> Hz. - Patroon van volumevariaties 14.
## 2.6 VERWERKEN VAN BESTANDEN

## BESTANDEN EN APPARATEN

Het komt veelvuldig voor dat een blok gegevens in een programma wordt uitgewisseld tussen de computer en hierop aangesloten apparaten.

Dit is wel wat te vergelijken met het vinden van een boek op een boekenplank. Stel <sup>u</sup> houdt een dagboek bij. <sup>U</sup> heeft in uw kamer een aantal boekenplanken en op een ervan vinden we een notitieboek getiteld "dagboek". Voorhet lezen of schrijven in uw dagboek begeeft <sup>u</sup> zich naar de juiste boekenplank en neemt het betreffende notitieboek van de plank.

Een computer gaat op soortgelijke wijze te werk voor het lezen of schrijven van een programma of een blok gegevens, te vergelijken met de inhoud van het dagboek. Het notitieboek waarin de gegevens komen te staan heet in computerterminologie een bestand. De titel "dagboek" waar we naar zoeken op de plank is bij de computer de naam die we aan een bestand gegeven hebben, de bestandsnaam. De boekenplanken waar we uit kiezen worden bij de computer gevormd door de aangesloten apparatuur. Als de verkeerde apparaatnaam wordt gegeven kan het gewenste bestand natuurlijk niet gevonden worden.

In MSX-BASIC zijn bevelen beschikbaar voor het uitwisselen van gegevens tussen de computer en vier verschillende aangesloten apparaten. Deze vier vormen van randapparatuur noemen we de bestandsverwerkende apparaten. De verbindingen tussen de apparaten en de centrale computer en de funkties ziet <sup>u</sup> in de onderstaande afbeelding. de apparaten zijn in twee verschillende soorten te onderscheiden in die zin dat een soort alleen geschikt is voor uitvoer van een bestand terwijl de andere soort zowel voor uitvoer als voor invoer gebruikt kan worden.

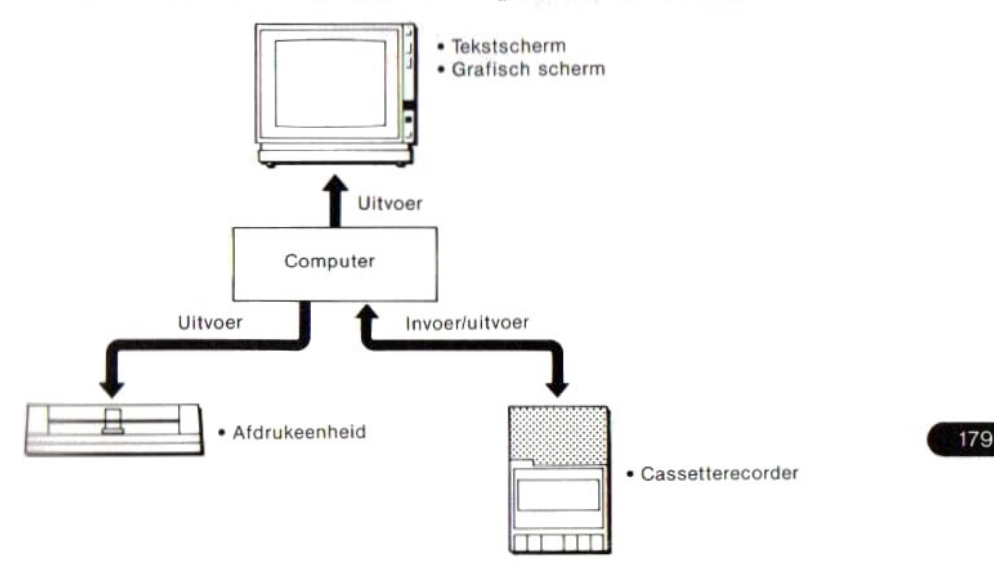

Van de bestandsverwerkende apparaten met MSX-BASIC biedt alleen de cassetterecorder de moglijkheid tot zowel invoer als uitvoer van bestanden, zoals aangegeven in bovenstaande afbeelding. Twee van de zgn. apparaten, het tekstscherm en het grafisch scherm, zijn gekombineerd in het beeldscherm van het TV-toestel of de videomonitor.

#### Apparaatnamen

Bij het uitwisselen van bestanden tussen de computer en de randapparatuur moet in het bevel altijd de naam van het gebruikte apparaat genoemd zijn. Hiervoor beschikt MSX-BASIC over een viertal apparaatnamen.

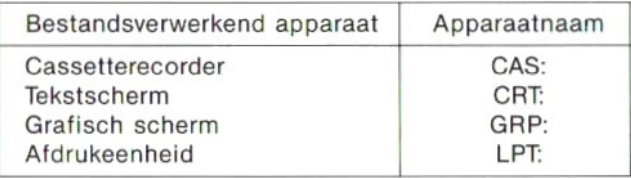

#### Bestandsnamen

Elk bestand moet een naam hebben bestaande uit een rij van ten hoogste 6 lettertekens, beginnend met een letter van het alfabet. Als <sup>7</sup> of meer lettertekens worden ingevoerd, worden de overbodige tekens, te beginnen met het 7de, genegeerd

Soms kan de bestandsnaam weggelaten worden, maar dit is niet aan te bevelen, aangezien dit het onmogelijk kan maken twee of meer bestanden bij in- of uitvoer van of naar cassette te onderscheiden.

## PROGRAMMABESTANDEN

De volgende bevelen dienen voor het opslaan van een BASIC programma in een bestand, het laden vanuit een bestand, en het kombineren van programma's.

CSAVE, CLOAD … uitsluitend voor cassetterecorder. SAVE, LOAD, BSAVE, BLOAD, MERGE ... apparaat naar keuze.

Voor het opslaan van een programma vanuit het geheugen op een cassette geeft u het bevel:

CSAVE "PROG1"

Bestandsnaam

of SAVE "CAS: PROG1" Bestandsnaam<br>
SAVE "CAS: PROG1"<br>
Apparaatnaam Bestandsnaam

180

Overigens is er wel verschil tussen de beide bevelen: een programma wordt met CSAVE opgeslagen in een zgn. brugtaal, terwijl het SAVE bevel het programma in ASCII code opslaat.

Een programma dat opgeslagen is met CSAVE kan weer geladen worden met het CLOAD bevel in kombinatie met dezelfde bestandsnaam. Een programma opgeslagen met SAVE kan geladen worden met LOAD. In dit laatste geval is met ook mogelijk een geladen programma samen te voegen met een programma dat zich al in het geheugen bevond. Deze mogelijkheid bestaat niet voor programma's die zijn opgeslagen met het CSAVE bevel.

Aangezien de bevelen LOAD en MERGE dienen voor invoer van een programma uit een bestand, kan hierbij als apparaatnaam alleen CAS: ingevoerd worden. Als met een SAVE bevel de apparaatnaam CRT: wordt ingevoerd is het resultaat hetzelfde als bij een LIST bevel. Een SAVE bevel met de apparaatnaam LPT: geeft hetzelfde resultaat als het uitvoeren van een LLIST bevel.

## GEGEVENBESTANDEN

Ook voor het uitwisselen van gegevens tussen een BASIC programma en een bestandsverwerkend apparaat worden bestanden gebruikt. De volgende bevelen worden gebruikt voor het invoeren en uitvoeren van gegevens van en naar bestanden.

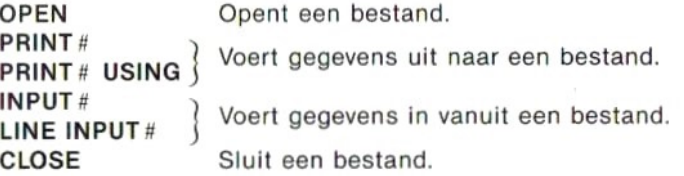

### UITWISSELING MET BESTANDEN OP CASSETTE

#### Uitvoeren naar een bestand (Inschrijven)

Kort weergegeven is de gang van zaken voor uitvoer van gegevens als volgt:

- © Open een bestand met een OPEN bevel.
- @ Schrijf gegevens naar het bestand met een PRINT # bevel.
- ® Sluit het bestand met een CLOSE bevel.

De schrijfwijze van het OPEN bevel voor het uitvoeren van gegevens is:

OPEN "apparaatnaam [bestandsnaam]" FOR OUTPUT AS [#] bestandsnummer

Bij het verwerken hiervan wordt het uitvoeren van gegevens naar een nader omschreven apparaat met een nader omschreven bestandsnaam voorbereid. Wanneer daarna het bevel voor in- of uitvoer naar een bestand wordt gegeven slaat de computer eerst de gegevens op in zijn geheugen, om daarna overte gaan tot daadwerkelijke in- of uitvoer. Het in het geheugen voor de opslag van gegevens gereserveerde gebied wordt buffer genoemd. In MSX-BASIC kunnen ten hoogste <sup>16</sup> buffers worden gereserveerd. Het bestandsnummer in het OPEN bevel verwijst naar een van deze <sup>16</sup> buffers, waarvan het eerst geopende altijd het nummer <sup>1</sup> moet dragen.

Nadat een bestand is geopend met het OPEN bevel wordt de uitvoer van gegevens in gang gezet door een PRINT # bevel.

PRINT # bestandsnummer, uitdrukking [scheidingsteken] ...

Het bestandsnummer dient gelijk te zijn aan dat in het OPEN bevel

Bij het uitvoeren van gegevens naar een bestand met een PRINT # bevel wordt automatisch een terugkeercode (&HOD) en een regelopschuifcode (&HOA) na op tussen de gegevens geschreven. Bij het lezen van de gegevens gelden deze twee codes als scheidingteken.

Wanneer de gegevens bestaan uit meerdere rijen lettertekens die worden uitgevoerd met een PRINT # bevel dienen de rijen onderling gescheiden te worden door een komma tussen aanhalingstekens " ,".

Het bevel zal dus zijn geheel bijvoorbeeld zo luiden:

PRINT #1,A\$;", ";B\$

De komma fungeert hierals scheidingsteken en de A\$ en B\$ rijen worden bij het lezen van de gegevens uit het bestand als aparte gegevens beschouwd.

Wanneer de gegevens uit getalswaarden bestaan worden ze automatisch onderling gescheiden.

Na het uitvoeren van gegevens dient een bestand gesloten te worden met een CLOSE bevel.

CLOSE [#] bestandsnummer

Aangezien door het sluiten van een bestand de relatie van het bestand en het nummer verbroken wordt, is het hierna mogelijk een ander bestand met hetzelfde bestandsnummer te openen.

#### Voorbeeld programma

```
10 DIM A$(1,3)
20 OPEN "CAS:DATA" FOR OUTPUT AS #1
30 FOR I=0 TO 1
40 FOR J=O TO 3
50 READ A$(1,J)
60 PRINT #1,A$(1,J):
70 NEXT J
80 NEXT I
90 CLOSE #1
100 END
110 DATA JAPAN, ENGLAND, FRANCE, U.S.A
120 DATA TOKYO ,LONDON, PARIS,NEW YORK
```
Bij het uitvoeren van dit programma worden de rij-gegevens "JAPAN", komma (,), "ENGLAND" enz.in die volgorde naar cassette geschreven. De gegevens worden in feite als volgt geschreven.

JAPAN, ENGLAND, FRANCE, U.S.A, TOKYO, LONDON, PARIS,NEW YORK,

Regel <sup>60</sup> voegt alsleesteken tussen de gegevens een komma in opdat de gegevens later bij het invoeren met een INPUT # bevel gemakkelijk van elkaar te onderscheiden zijn.

#### Invoeren vanuit een bestand (Uitlezen)

Kort weergegeven is de gang van zaken voor invoer van gegevens als volgt:

- © Open een bestand met een OPEN bevel.
- @ Lees gegevens uit het bestand met een INPUT # of LINE INPUT # bevel (Kent de gegevens aan een variabele toe).
- © Sluit het bestand met een CLOSE bevel.

De schrijfwijze van het OPEN bevel voor het invoeren van gegevens is:

OPEN "apparaatnaam [bestandsnaam]" FOR INPUT AS [#] bestandsnummer

Bij het verwerken hiervan wordt het invoeren van gegevens vanuit een nader omschreven bestand voorbereid. Het eerst geopende bestand moet altijd het nummer <sup>1</sup> dragen.

Nadat een bestand is geopend met het OPEN bevel wordt de invoer van gegevens in gang gezet door een INPUT # bevel.

De gegevens die worden gelezen met een INPUT # bevel worden verwerkt op de wijze als aangegeven in onderstaande tabel.

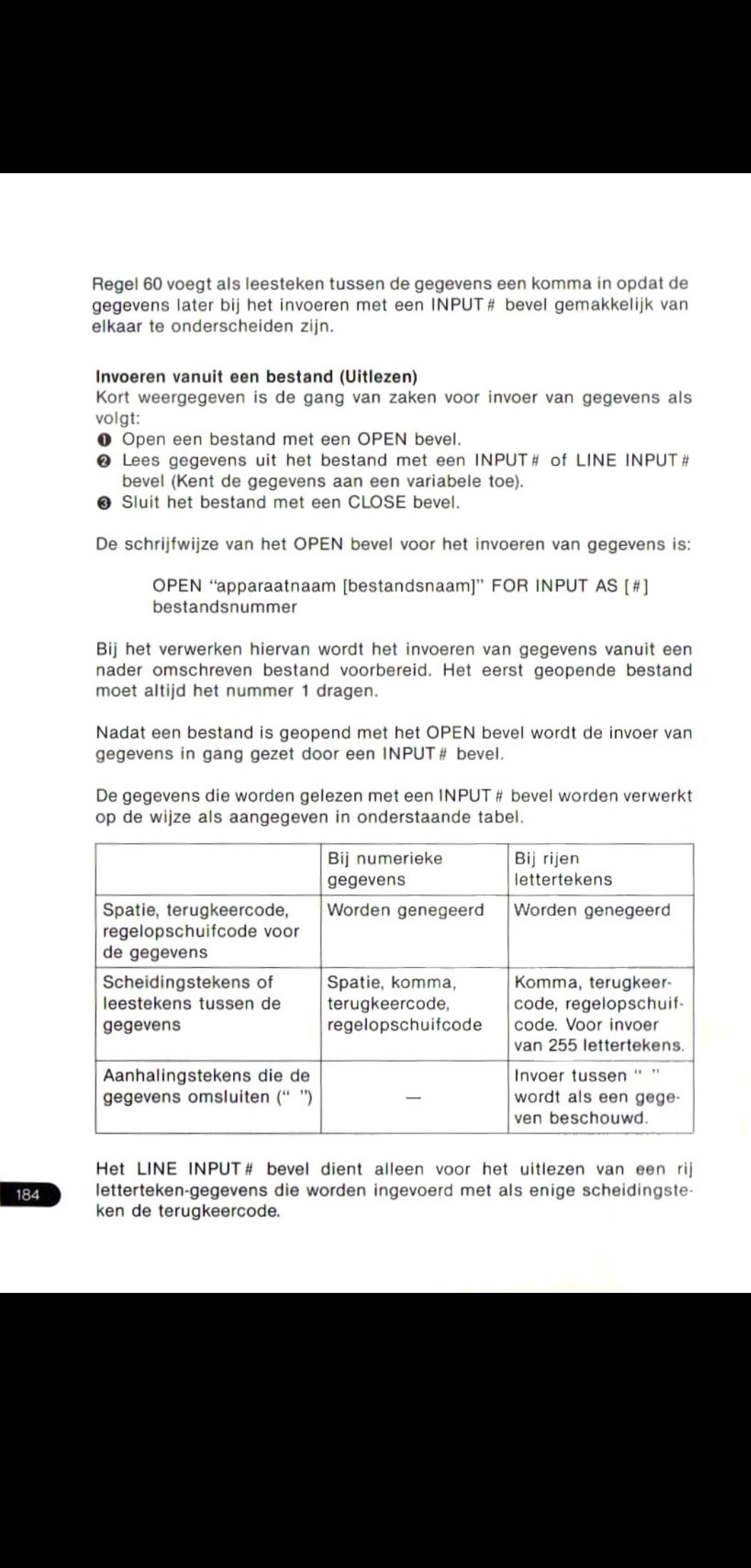

ken de terugkeercode.

Na het beëindigen van de invoer van gegevens wordt het bestand gesloten met een CLOSE bevel om de relatie tussen het bestand en het bestandsnummer te verbreken.

#### Voorbeeld programma

```
10 DIM A$(1,3)
20 OPEN "CAS:DATA" FOR INPUT AS #1
30 FOR TO 1
40 FOR J=0 TO 3
50 INPUT #1,A8(1,J)
60 NEXT J
70 NEXT I
80 CLOSE #1
90 FOR J=0 TO 3
100 PRINT A$(0,J) ,A$(1,J)
110 NEXT J
```
Dit programma dient voor het uitlezen van gegevens uit een bestand genaamd "DATA" dat door het vorige programma op cassette was uitgeschreven. De invoer vindt plaats in regels 20 t/m 80 en de gegevens worden door regels <sup>90</sup> t/m <sup>110</sup> op het scherm weergegeven.In regel <sup>50</sup> worden de gegevens alle toegekend aan de A\$ (I,J) lijstvariabele.

```
10 OPEN "CAS:DATA" FOR INPUT AS #1
20 INPUT #1,A$
30 PRINT A$
40 GOTO 20
```
Wat gebeurt er als we proberen de gegevens in het bestand "DATA" met dit programma in te voeren? JAPAN, ENGELAND … en alle andere gegevens worden toegekend aan de A\$ variabele en vervolgens op het scherm weergegeven. Na het invoeren van het laatste gegeven, NEW YORK, blijft het programma proberen meer gegevens in te voeren. Wanneer dit zich voordoet en het einde van een bestand wordt a.h.w. overschreden, dan treedt er een

Input past end

fout op. Dit kunt <sup>u</sup> voorkomen met de EOF funktie.

```
10 OPEN "CAS:DATA" FOR INPUT AS #1
15 IF EOF(1)=-1 THEN GOTO 50
20 INPUT #1,A$
30 PRINT A$
40 GOTO 15
50 CLOSE #1
```
De EOF (bestandsnummer) funktie geeft de waarde —1 wanneer het laatste gegeven van een bestand uitgelezen is. In dit programma kontroleert de funktie telkens voor het invoeren van een gegeven of er inder daad nog wel gegevens in het bestand over zijn.

## WEERGEVEN VAN LETTERTEKENS OP HET GRAFISCHE SCHERM

Na het kiezen van een de grafische schermen met een SCREEN <sup>2</sup> of SCREEN <sup>3</sup> bevel is het niet meer mogelijk lettertekens op het scherm te brengen met een PRINT bevel.

Om desondanks lettertekens op het grafische scherm weer te geven bedienen we ons van een methode waarbij het grafische scherm wordt opgevat als een bestandsverwerkend apparaat, en de lettertekens die we willen afbeelden als een bestand met gegevens.

10 SCREEN 2 20 OPEN "GRP:" FOR OUTPUT AS #1 30 PRINT #1, "How do you do?" 40 GOTO 40

Bij het verwerken van dit programma wordt het grafische scherm gekozen en "How do you do?" weergegeven.

Voor het bepalen van de plaats waar de letters op het scherm komen is het nodig eerst een grafisch bevel te geven. Daarna wordt de laatst genoemde positie hiervan (een van de <sup>256</sup> horizontaalbij <sup>192</sup> vertikale stippen) gebruikt als de linkerbovenhoek van een  $8\times 6$  blok van stippen dat plaats biedt aan het eerste letterteken van de uitgevoerde rij.

10 SCREEN 2 20 OPEN "GRP:" FOR OUTPUT AS #1 30 PRESET (100,50) 40 PRINT #1,"How do you do?" 50 GOTO 50

In dit programma wordt de positie (100, 50) van het PRESET bevel in regel <sup>30</sup> gebruikt als de linkerbovenhoek van de rij lettertekens die wordt uitgevoerd in regel 40.

### AANTAL TEGELIJK TE OPENEN BESTANDEN

Bij het inschakelen van MSX-BASIC is het niet mogelijk meer dan een bestandsnaam in te voeren. Met andere woorden, er kan in een programma maar een bestand tegelijk geopend zijn. Voor het openen van meerdere bestanden tegelijk moet het gewenste aantal eerst worden aangegeven met het bevel (bijv):

Deze regel zorgt dat er vanaf dat moment 5 bestanden bestanden met de bestandsnummers <sup>1</sup> t/m <sup>5</sup> tegelijk geopend kunnen zijn. Het grootste aantal bestanden dat op deze wijze tegelijk te openen is bedraagt 15. Overigensis een bestand met het bestandsnummer <sup>O</sup> speciaal bestemd voor gebruik met de CSAVE, CLOAD, CLOAD?, SAVE en LOAD bevelen, zodat na het bevel

MAXFILES=0

voor in- en uitvoer alleen de bevelen CSAVE, CLOAD, CLOAD?, SAVE en LOAD beschikbaar zijn.

## 2-7 ONDERBREKINGEN

Een onderbreking wordt veroorzaakt door een ingreep, naar keuze, van buitenaf en dient om een programma tijdens de verwerking tijdelijk te stoppen, om tussentijds andere bewerkingen uit te voeren. De reeks van handelingen die worden uitgevoerd na het onderbreken van een programma wordt een onderbrekingsverwerkingsprogramma of onderbrekingsroutine genoemd.

Een ingreep die soortgelijk is aan de onderbreking is de subroutine. Een subroutine wordt echter uitsluitend gestart door een GOSUB bevel in MSX-BASIC. Met andere woorden, een subroutine is van tevoren gepland en vindt geheel binnen het programma plaats.

Voor het veroorzaken van een onderbreking is echter altijd een externe ingreep nodig (zoals bijvoorbeeld het indrukken van de [El] toets).

Na het beëindigen van een onderbrekingsroutine wordt de verwerking van het hoofdprogramma gewoonlijk op dezelfde wijze hervat als na het uitvoeren van een subroutine.

## MSX-BASIC ONDERBREKINGEN

MSX-BASIC beschikt over een aantal bevelen die bebruikt kunnen worden om na het inschakelen van een onderbreking over te gaan tot het uitvoeren van een onderbrekingsroutine. Een onderbreking kan op de volgende wijzen ingeschakeld worden. Van te voren moet een onderbreking eerst met een van de hiervoor bestemde bevelen aangekondigd worden, waarbij de beginregel van de onderbrekingsroutine moet worden vastgelegd.

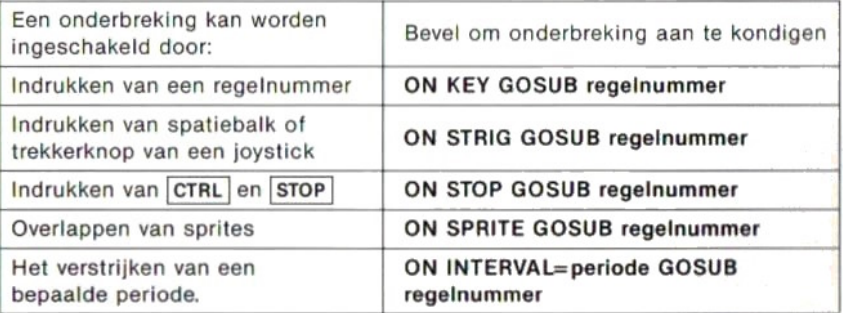

Bijvoorbeeld,

ON KEY GOSUB 1000

188

is een bevel dat bij indrukken van een funktietoets de verwerking doet vervolgen met de routine vanaf regel 1000.

## GEBRUIK VAN ONDERBREKINGEN

Eon onderbreking kan niet daadwerkelijk worden ingeschakeld door het goven van een bevel met ON—GOSUB. Hierna moet nog een bevel wordon gegeven dat de onderbreking geldig maakt. In het voorbeeld waar de onderbreking wordt ingeschakeld door het indrukken van de F1 toets is dient <sup>u</sup> het bevel te geven:

KEY(1) ON

Er zijn vijf bevelen die dienen voor het geldig maken van een onderbreking.

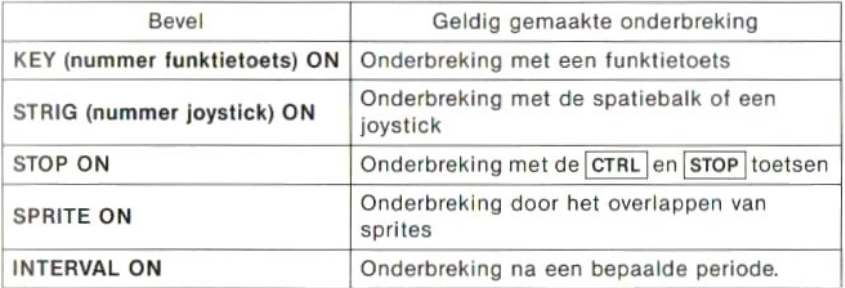

#### Voorbeeld programma

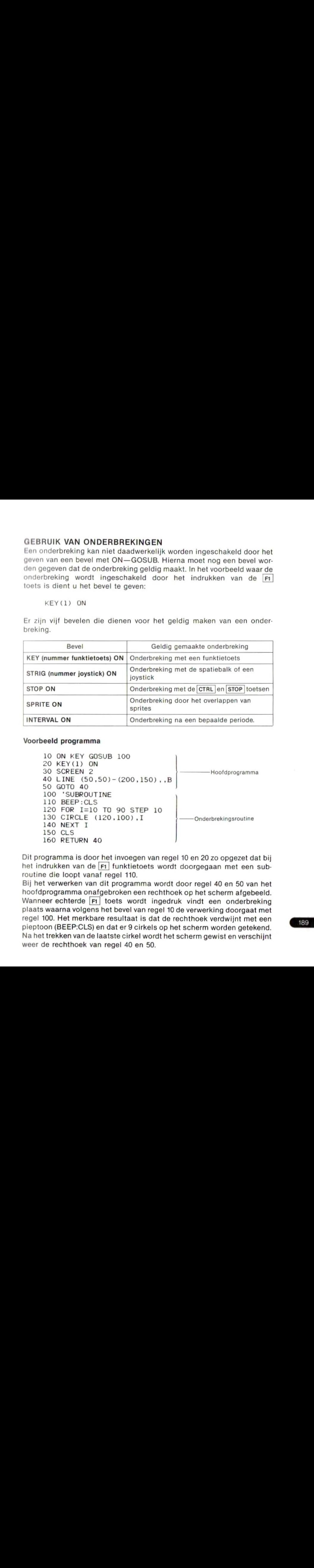

Dit programma is door het invoegen van regel <sup>10</sup> en <sup>20</sup> zo opgezet datbij het indrukken van de F1 funktietoets wordt doorgegaan met een subroutine die loopt vanaf regel 110.

Bij het verwerken van dit programma wordt door regel <sup>40</sup> en <sup>50</sup> van het hoofdprogramma onafgebroken een rechthoek op het scherm afgebeeld. Wanneer echterde Fil toets wordt ingedruk vindt een onderbreking plaats waarna volgens het bevel van regel <sup>10</sup> de verwerking doorgaat met regel 100. Het merkbare resultaat is dat de rechthoek verdwijnt met een pieptoon (BEEP:CLS) en dat er 9 cirkels op het scherm worden getekend. Na het trekken van de laatste cirkel wordt het scherm gewist en verschijnt weer de rechthoek van regel 40 en 50.

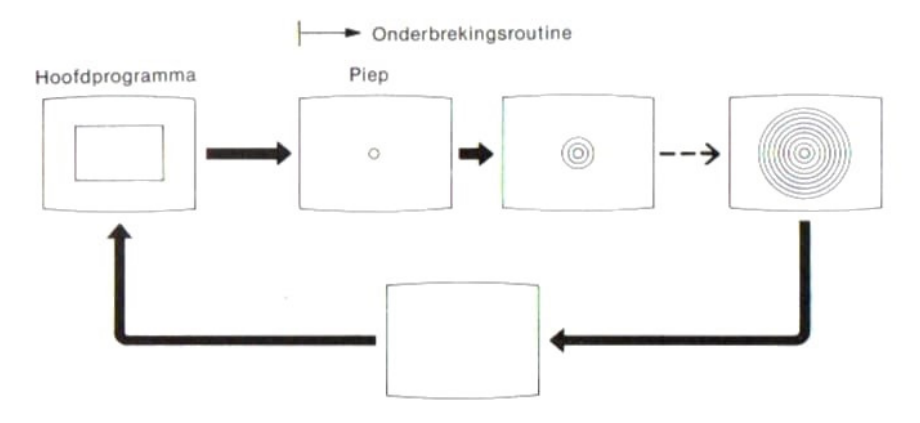

### ONGELDIG MAKEN VAN EEN ONDERBREKING

Laten we aan het bovenstaande programma eens de volgende regel toevoegen.

105 KEY(1) OFF

Verwerk het programma. Bij het eenmaal indrukken van de [Ei] toets vindt een onderbreking plaats. Daarna volgt op het nogmaals indrukken van de F1 toets geen enkele onderbreking meer.

De oorzaak hiervan is gelegen in het feit dat na het eenmaal uitvoeren van de onderbrekingsroutine het bevel van regel 105

KEY(1) OFF

volgde, waarmee de onderbreking met de [F1] toets ongeldig werd gemaakt.

## VASTHOUDEN VAN EEN ONDERBREKING

Wanneer bij een onderbreking de verwerking van een programma wordt overgebracht naar een onderbrekingsroutine, treedt de zogenaamde vasthoudstand van een onderbreking op. Wanneer in deze stand opnieuw getracht wordt de verwerking te onderbreken heeft dit geen direkt effekt, maar voor terugkeer naar het hoofdprogramma met een RETURN bevel wordt automatisch een — ON bevel ingelast. Het hoofdprogramma wordt in dat gevel nog niet uitgevoerd, maar er wordt snel opnieuw overgegaan tot uitvoeren van de onderbrekingsroutine.

Anders gezegd, tijdens de onderbrekings-vasthoudstand wordt nooit tussentijds teruggegaan naar de beginregel van de onderbrekingsroutine, maar wordt een gewenste onderbreking vastgehouden tot de onderbrekingsroutine geheel beëindigd is, waarna deze in zijn geheel herhaald wordt.

Voor het programma op blz. <sup>189</sup> betekent dit dat bij eenmaal indrukken van de F1 toets door de onderbrekingsroutine 9 cirkels worden getekend. Als echter voor het kompleteren van de laatste cirkel opnieuw de [F1] toets wordt ingedrukt gebeurt er ogenschijnlijk niets. Na de laatste cirkel wordt teruggegaan naar het hoofdprogramma. Dan vindt echter wel opnieuw een onderbreking plaats, voor de tweede maal dat de [Fi] toets is ingedrukt, en er worden in plaats van de rechthoek opnieuw <sup>9</sup> cirkels getekend

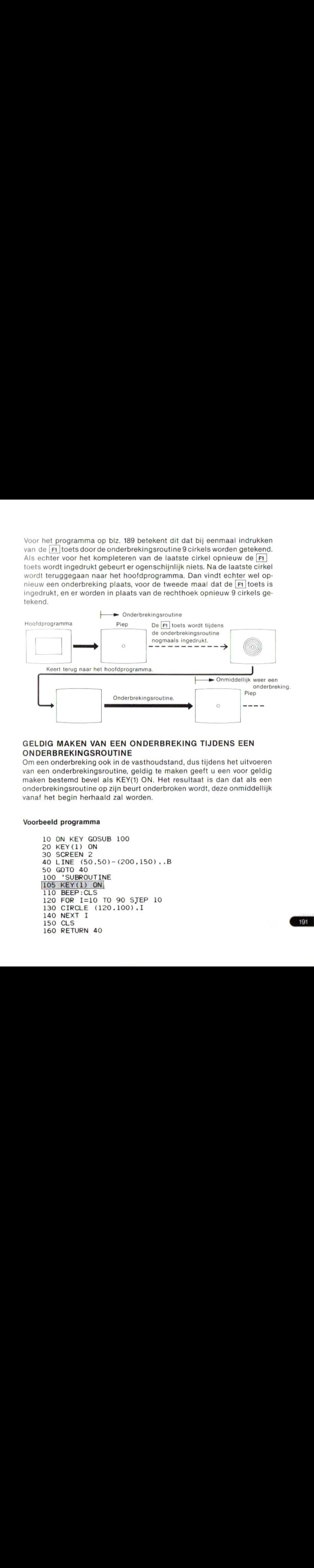

## GELDIG MAKEN VAN EEN ONDERBREKING TIJDENS EEN ONDERBREKINGSROUTINE

Om een onderbreking ook in de vasthoudstand, dus tijdens het uitvoeren van een onderbrekingsroutine, geldig te maken geeft u een voor geldig maken bestemd bevel als KEY(1) ON. Het resultaat is dan dat als een onderbrekingsroutine op zijn beurt onderbroken wordt, deze onmiddellijk vanaf het begin herhaald zal worden.

#### Voorbeeld programma

```
10 ON KEY GOSUB 100
20 KEY(1) ON
30 SCREEN 2
30 SCREEN Z<br>40 LINE (50,50)-(200,150)..B<br>50 GOTO 40
50 GOTO
40
100 'SUBROUTINE
105 KEY(1) ON
110 BEEP:CLS
120 FOR I=10 TO 90 SJEP 10
130 CIRCLE (120,100),I
140 NEXT I
150
CLS
160 RETURN 40
    NEXT I<br>CLS<br>RETURN 40
```
Dit programma is vrijwel gelijk aan het vorige, metals enige wijziging het KEY(1) ON bevel dat in regel 105 is ingevoegd.

Als gevolg van deze toevoeging brengt ook tijdens het tekenen van de cirkels het indrukken van de [Ft] toets onmiddellijk een onderbreking teweeg, waarna de onderbrekingsroutine die begint met regel <sup>100</sup> in zijn geheel opnieuw wordt gestart.

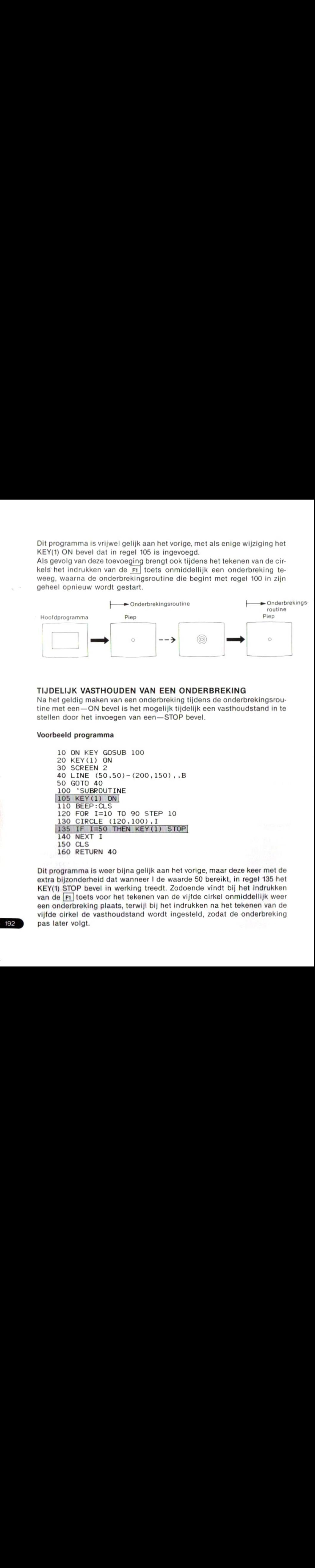

### TIJDELIJK VASTHOUDEN VAN EEN ONDERBREKING

Na het geldig maken van een onderbreking tijdens de onderbrekingsroutine met een— ON bevelis het mogelijk tijdelijk een vasthoudstand in te stellen door het invoegen van een— STOP bevel.

#### Voorbeeld programma

```
10 ON KEY GOSUB 100
20 KEY(1) ON
30 SCREEN 2
40 LINE (50,50) - (200,150), B
50 GOTO 40
100 'SUBROUTINE
105 KEY(1) ON
110 BEEP:CLS
120 FOR I=10 TO 90 STEP 10
130 CIRCLE (120,100), I
[135 IF I=50 THEN KEY(1) STOP
140 NEXT I
150 CLS
160 RETURN 40
```
Dit programma is weer bijna gelijk aan het vorige, maar deze keer met de extra bijzonderheid dat wanneer I de waarde 50 bereikt, in regel 135 het KEY(1) STOP bevel in werking treedt. Zodoende vindt bij het indrukken van de [F1] toets voor het tekenen van de vijfde cirkel onmiddellijk weer een onderbreking plaats, terwijl bij het indrukken na het tekenen van de vijfde cirkel de vasthoudstand wordt ingesteld, zodat de onderbreking pas later volgt.

192

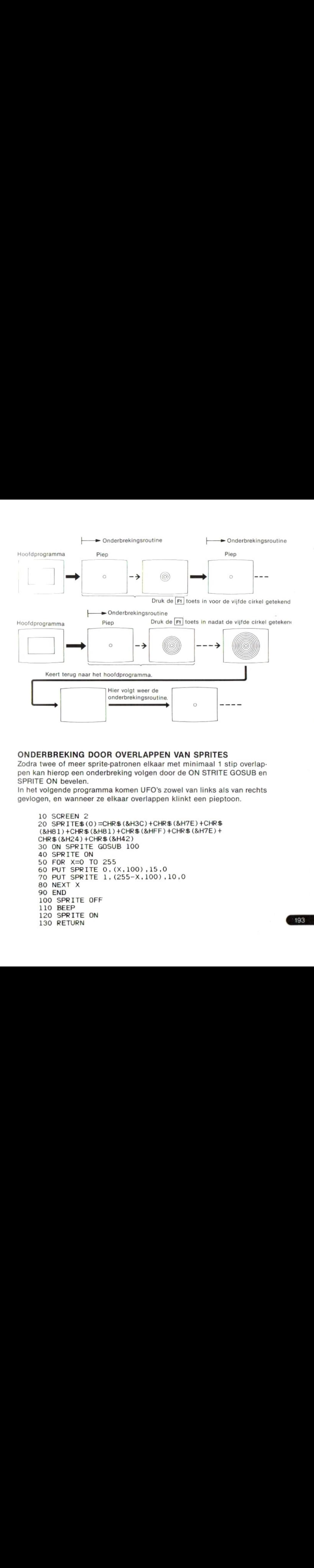

## ONDERBREKING DOOR OVERLAPPEN VAN SPRITES

Zodra twee of meer sprite-patronen elkaar met minimaal 1 stip overlappen kan hierop een onderbreking volgen door de ON STRITE GOSUB en SPRITE ON bevelen.

In het volgende programma komen UFO's zowel van linksals van rechts gevlogen, en wanneer ze elkaar overlappen klinkt een pieptoon.

```
10 SCREEN 2
20 SPRITES (0) =CHRS (&H3C) +CHRS (&H7E) +CHRS
(&H81) +CHRS (&HB1) +CHRS (&HFF) +CHRS (&H7E) +
CHRS (&H24) +CHRS (&H42)
30 ON SPRITE GOSUB 100
40 SPRITE ON
50 FOR X=0 TO 255
60 PUT SPRITE 0, (X, 100), 15, 0
70 PUT SPRITE 1, (255-X, 100), 10, 0
80 NEXT X
90 END
100 SPRITE OFF
110 BEEP
120 SPRITE ON<br>130 RETURN
130 RETURN [103
```
## 2-8 MACHINETAAL SUBROUTINES

MSX-BASIC biedt de mogelijkheid een programma te schrijven in de machinetaal van de Z-80A (de centrale verwerkingseenheid van de MSX persoonlijke computer). Er wordt dan vanuit BASIC overgeschakeld naar de machinetaal voor het sturen van de computer, en nadat het programma in machinetaal geheel verwerkt is kan het resultaat worden toegekend aan een variabele die in BASIC gedefinieerd is.

## DEFINIËREN BEGINADRES VAN EEN MACHINETAAL SUBROUTINE

Reserveer eerst met een CLEAR bevel een gebied in het geheugen voor het schrijven van de machinetaal subroutine. Definieer dan het beginadres van de subroutine met een DEFUSR bevel.

#### $DEFusR N = beqinaders$

<sup>N</sup> kan een geheel getal zijn van <sup>O</sup> tot 9. Er kunnen <sup>10</sup> subroutines met hun beginadressen als USR funkties gedefinieerd worden.

CLEAR 200, &HDFFF DEFUSR1=&HEOOO

In deze regels wordt een machinetaal subroutine vanaf adres &HEO0O gedefinieerd als de USR 1 funktie.

### UITVOEREN VAN MACHINETAAL SUBROUTINE

#### $Variable = USR N(1)$

Door dit bevel wordt de verwerking van de machinetaal subroutine gestart. Nadat de verwerking beëindigd is wordt het eindresultaat aan de gekozen variabele toegekend, waarna zonder onderbreking het BASIC programa weer hervat wordt.

Bij het overschakelen vanuit BASIC naar een machinetaal subroutine wordt de waarde van "I", de parameter van de USR funktie, naar de subroutine overgebracht.

$$
\mathsf{X}=\mathsf{USR1}\left(1\right)
$$

Door dit bevel wordt de waarde van de variabele <sup>|</sup> opgeslagen op een van de hieronder gegeven geheugenadressen, afhankelijk van het soort variabele dat I is, en tegelijk wordt deze laatste informatie, het soort of type, in register A vastgelegd. Het beginadres waar de waarde van I is opgeslagen wordt ingevoerd in het HL register.

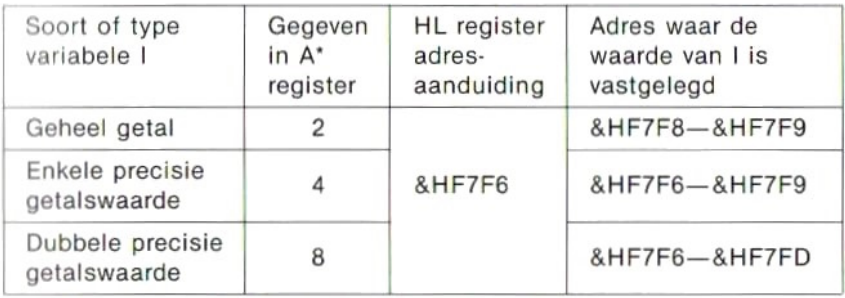

\* Dezelfde waarde wordt vastgelegd in geheugenadres &HF663.

Wanneer I een rij-variabele is zijn de verschillende gegevens als volgt:

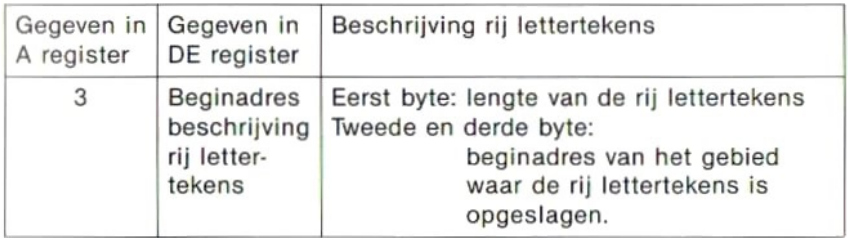

Na het volledig verwerken van de machinetaal subroutine wordt het eindresultaat aan variabele <sup>X</sup> toegewezen door het register en het geheugen tijdens het beëindigen in te stellen.

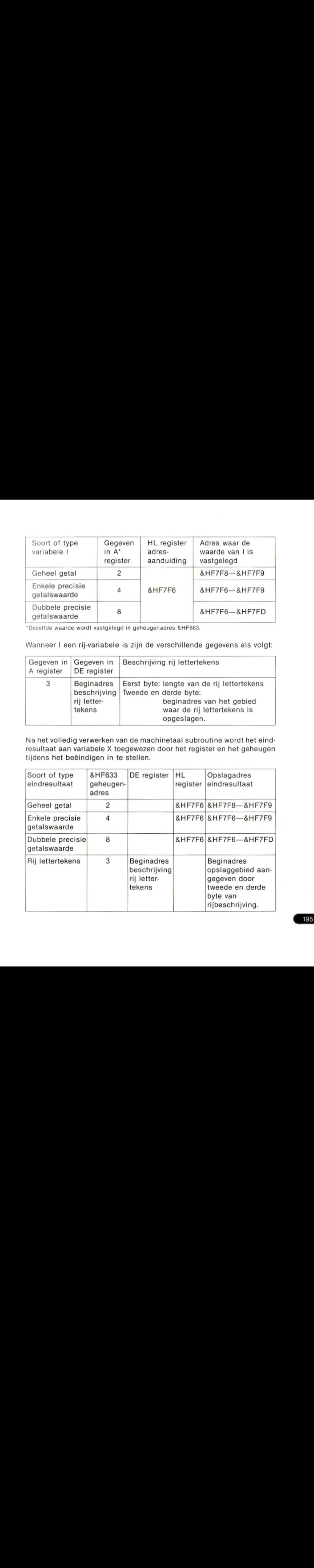

## VOORBEREIDING MACHINETAAL

Een machinetaal subroutine kan in het geheugen geschreven worden met een POKE bevel.

Voor het terugkeren vanuit een machinetaal subroutine naar het BASIC hoofdprogramma moet een RET bevel gegeven worden

# HOOFDSTUK 3] **TABELLEN**

## 1. LETTERTEKENS

## LETTERTEKENS GEBRUIKT IN MSX-BASIC

Alle tekens die in onderstaande codetabel voor lettertekens zijn opgenomen kunnen op het scherm weergegeven worden.

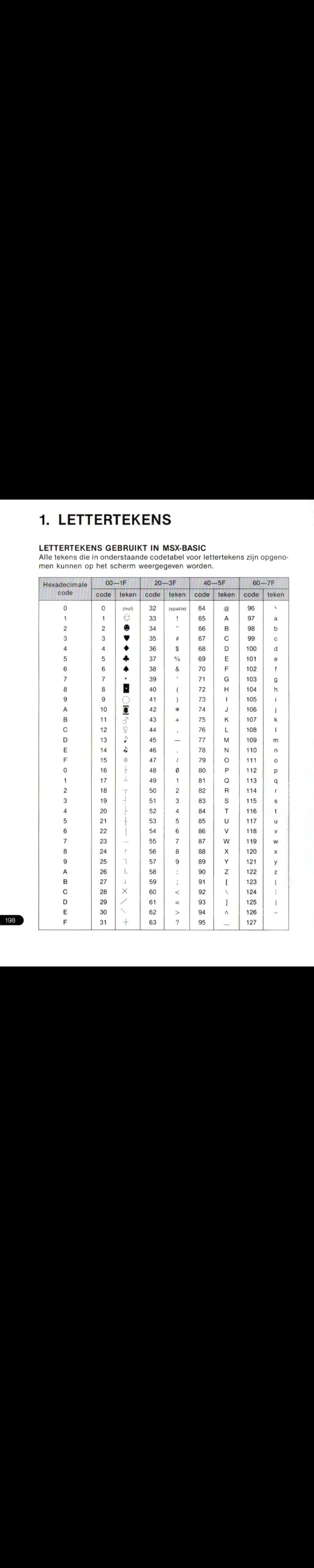

198

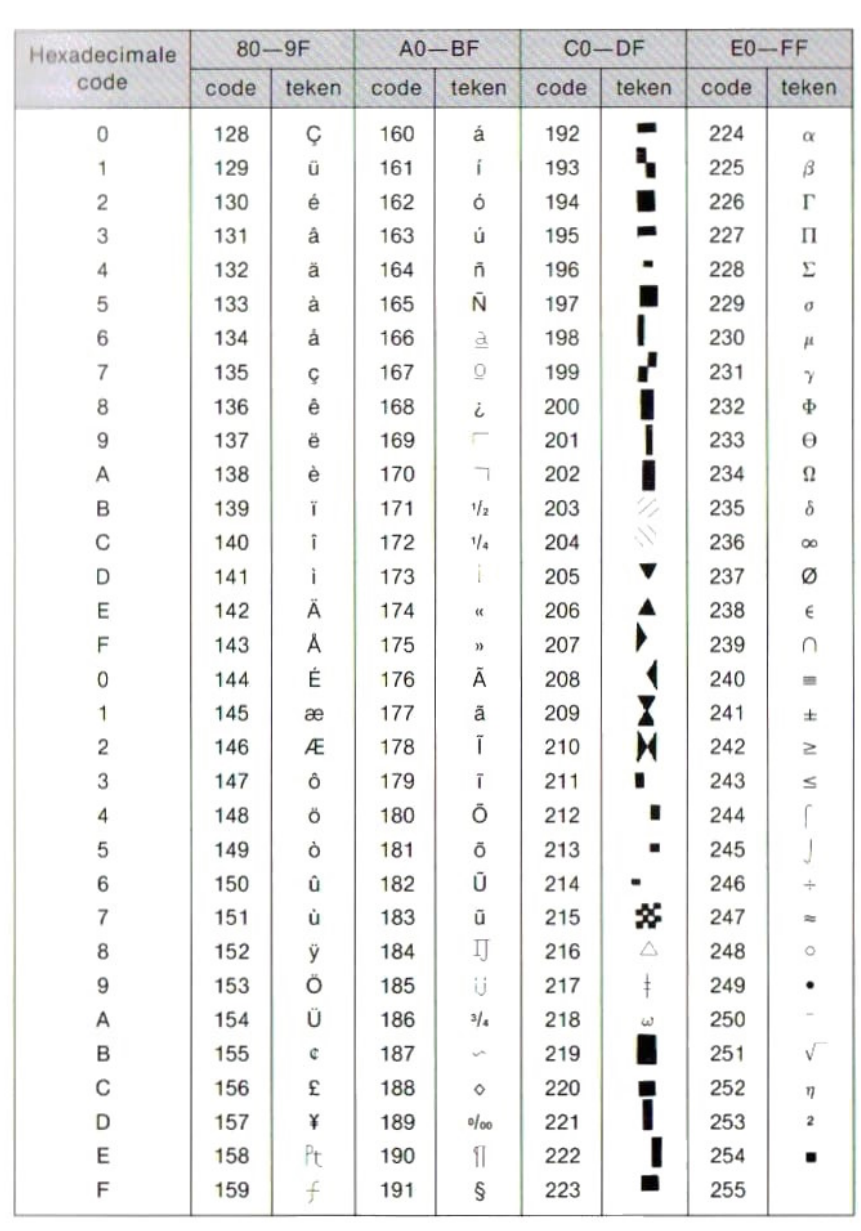

#### Tekens met een lettertekencode van <sup>2</sup> bytes

De lettertekens behorend bij de codes <sup>1</sup> t/m <sup>31</sup> (decimaal) in bovenstaande tabel hebben elk een lettertekencode die <sup>2</sup> bytes beslaat. De in de tabel genoemde codes moeten worden voorafgegaan door een 1, en verhoogd met 64.

### In- en uitvoervan lettertekencodes Invoer via het toetsenbord Normale lettertekens …. de code van <sup>1</sup> byte wordt ingevoerd. Voorbeeld: Code 65 (decimaal) voor de letter "A" Tekens met 2-byte code …. een <sup>1</sup> en de rest van de code wordt ingevoerd. Voorbeeld: Codes <sup>1</sup> en 67 voor het teken" W" Uitvoer met de CHRS funktie Normale lettertekens …. de code van <sup>1</sup> byte wordt gebruikt als parameter. Voorbeeld: CHR\$ (66) voor de letter "B" Tekens met 2-byte code …. 2 CHR\$ funkties worden gebruikt, de eerste CHR\$(1), en de tweede een CHR\$ funktie met als parameter de bovengenoemde code. Voorbeeld: CHR\$(1); CHR\$(68) voor het teken " ♦ ".

## 2. KONSTANTEN EN VARIABELEN

### KONSTANTEN

Konstanten … geven altijd een gelijkblijvende waarde aan.

## Konstanten die gebruikt worden in MSX-BASIC

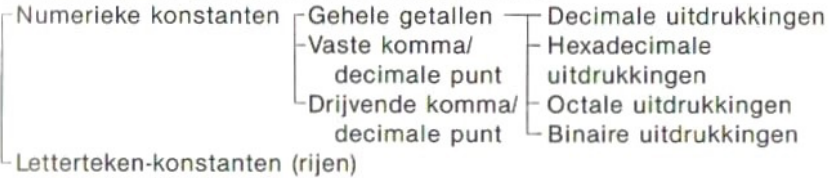

## Numerieke konstanten

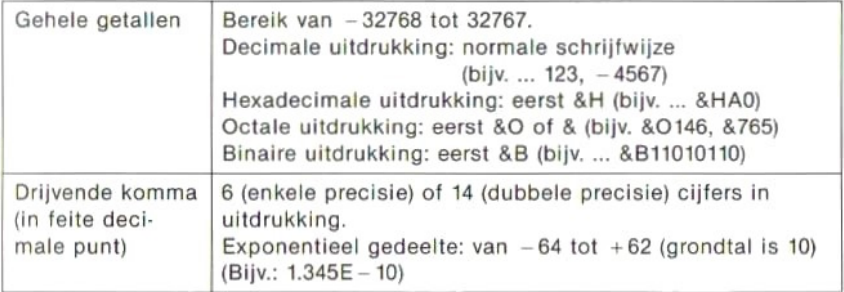

### Enkele precisie en dubbele precisie

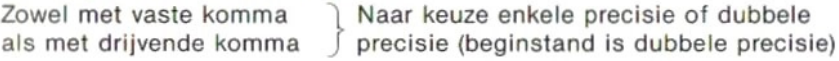

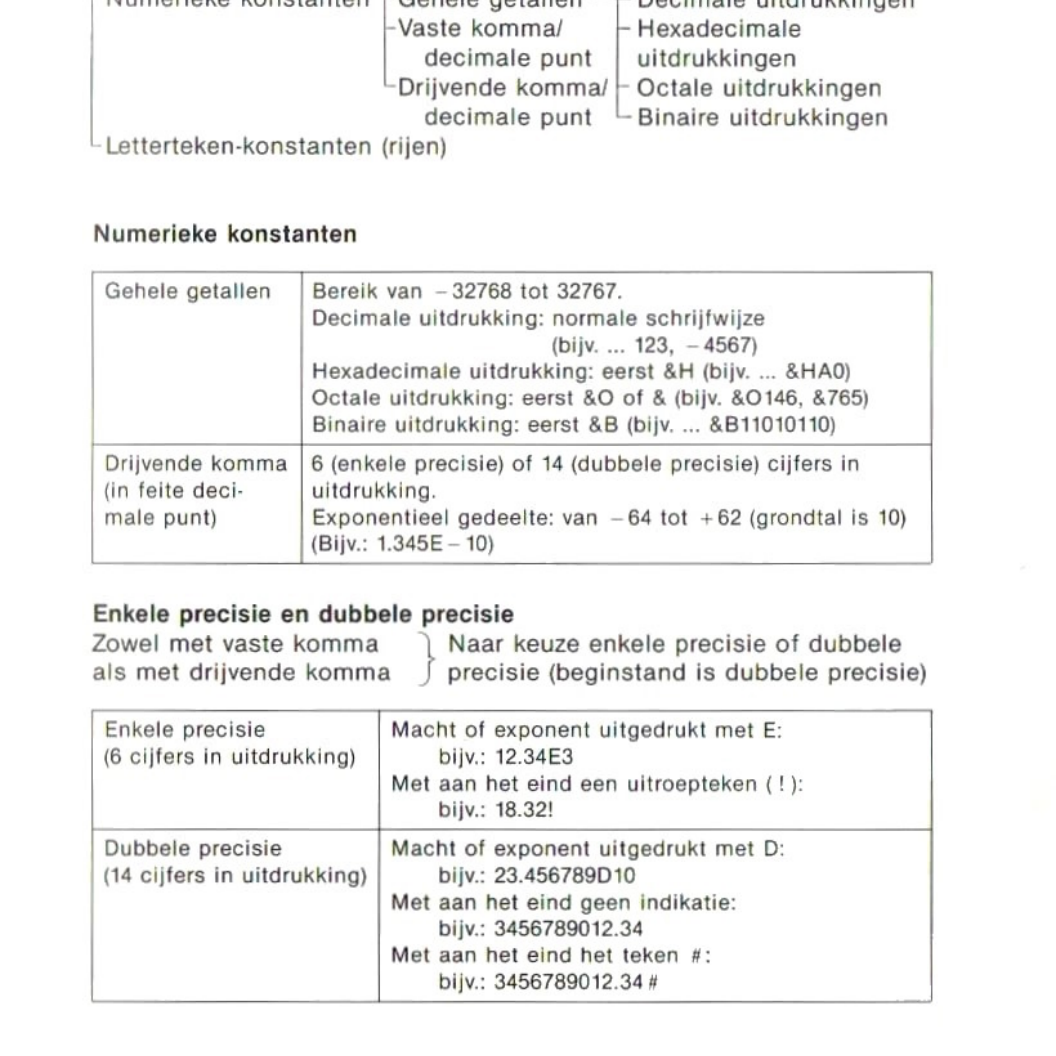

#### Rij-konstanten

Rijen van ten hoogste 255 lettertekens tussen " " (dubbele aanhalingstekens).

Rij-konstante die geen letterteken, zelfs geen spatie bevat: … Lege rij.

```
"HOW ARE YOU?"
"Q980"(lege rij)
```
## VARIABELEN

#### Namen van variabelen

®Alleen de eerste twee lettertekens zijn van belang (het eerste teken moet een letter van het alfabet zijn).

eNoch een in MSX-BASIC gereserveerd woord (bevelnamen, funktienamen, enz.), noch een rij lettertekens die een dergelijk woord bevat kan als naam van een variabele gebruikt worden.

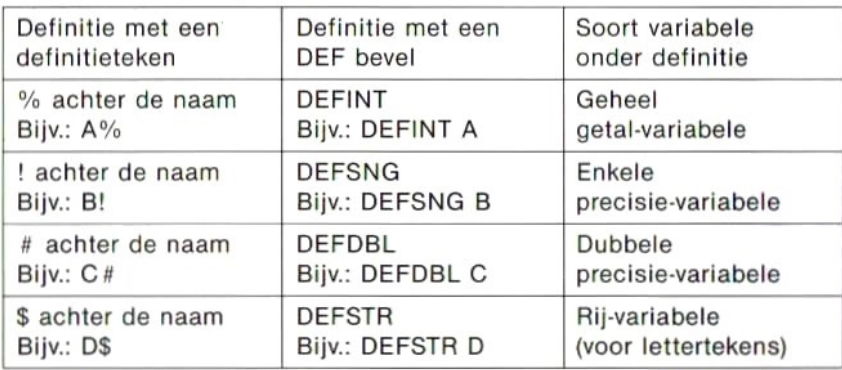

### Definitie soort variabele

eWanneerbij definitie met een DEF bevel (DEFINT e.d.) achter de naam van de variabele bovendien een definitieteken wordt gezet, dan heeft dit laatste de prioriteit, m.a.w. het teken bepaalt de soort variabele.

## Omzetting soort variabele

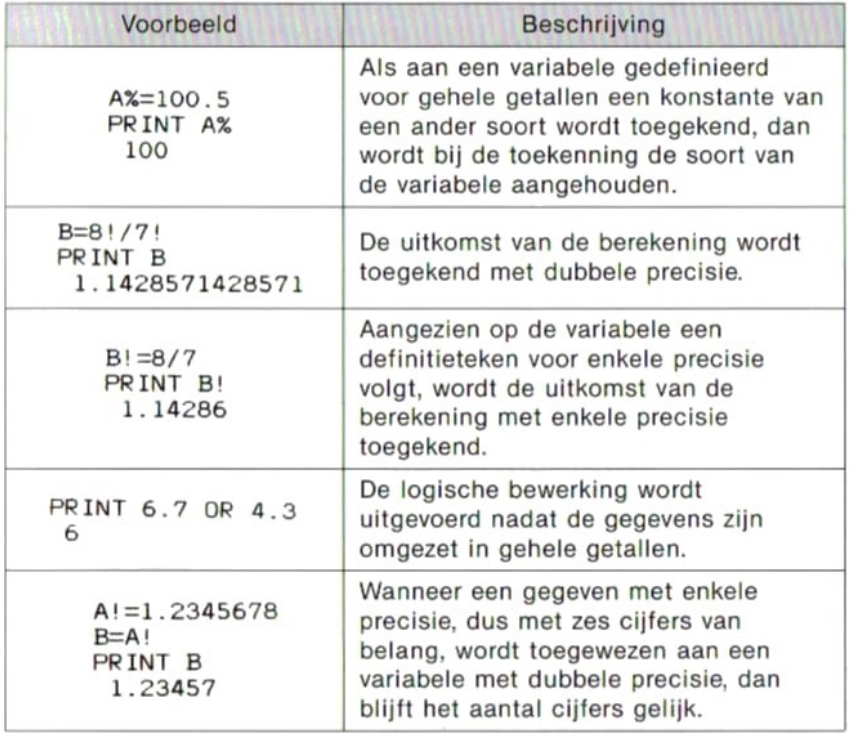

## 3. UITDRUKKINGEN EN HUN **GEBRUIK**

## DELEN VAN UITDRUKKINGEN

Konstanten, variabelen, funkties en rekenkundige symbolen.

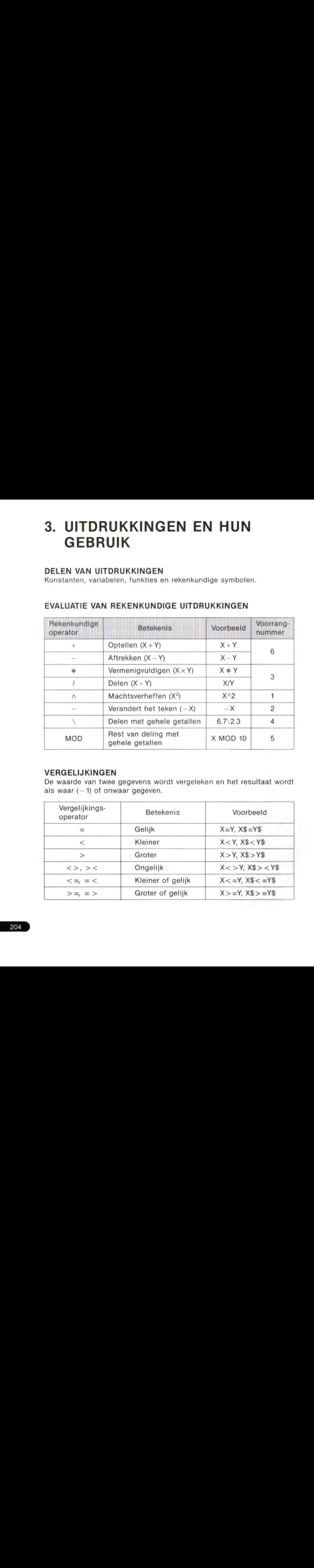

## EVALUATIE VAN REKENKUNDIGE UITDRUKKINGEN

## VERGELIJKINGEN

De waarde van twee gegevens wordt vergeleken en het resultaat wordt als waar  $(-1)$  of onwaar gegeven.

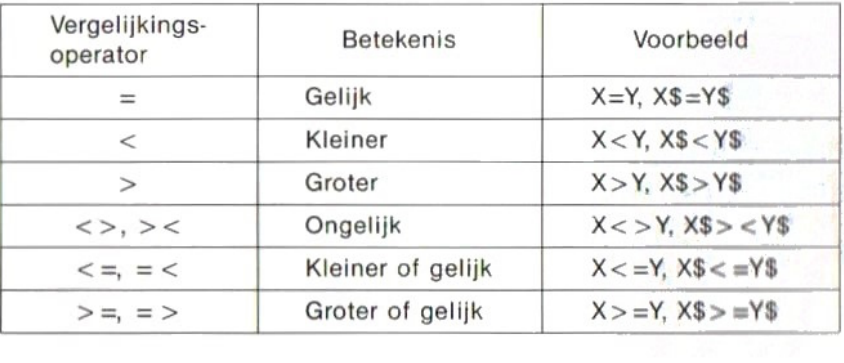

## LOGISCHE UITSPRAKEN

Logische uitdrukkingen dienen voor het uitvoeren van logische bewerkingen met numerieke konstanten, variablen en funkties.

Logische bewerking … Zet gegevens om in een geheel getal van <sup>16</sup> bits binair, en voert voor elk bit afzonderlijk een verwerking uit.

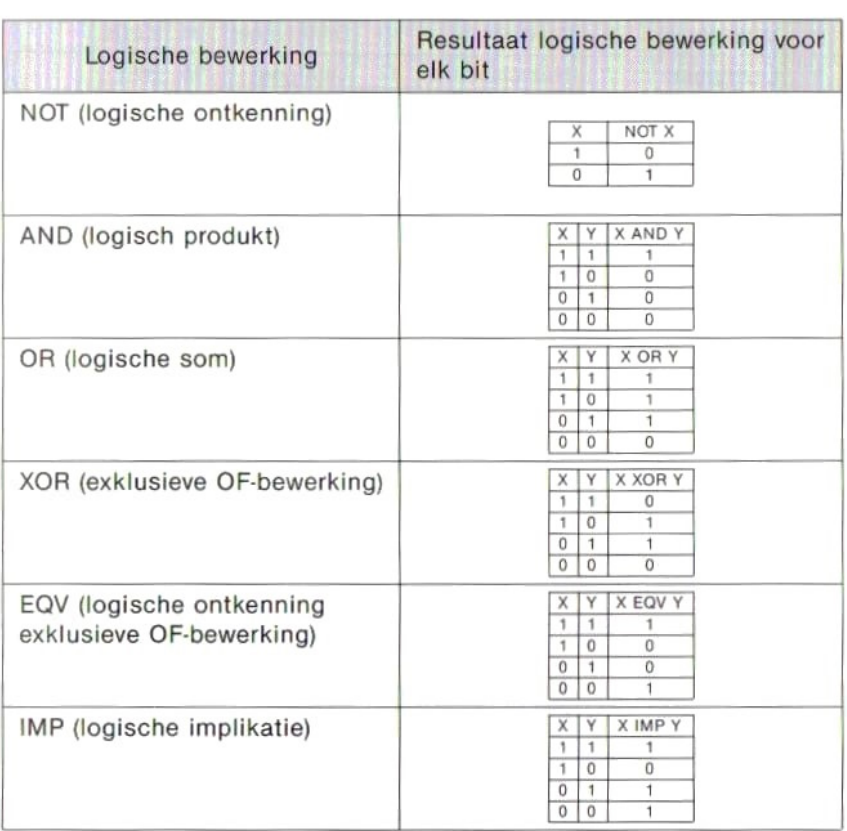

## UITDRUKKINGEN MET LETTERTEKENRIJEN

De enige bewerking die kan worden uitgevoerd met rij-konstanten, -variabelen en -funkties is "optellen", ofwel samenvoegen van de rijen lettertekens.

### Voorbeeld

PRINT "ABC"+"XYZ" ABCXYZ

## 4. KLEURCODES

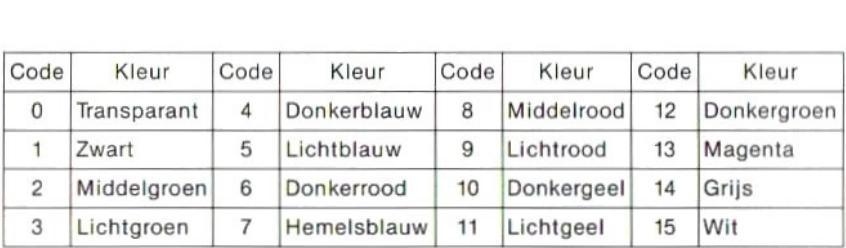

## 5. GEHEUGENKAART

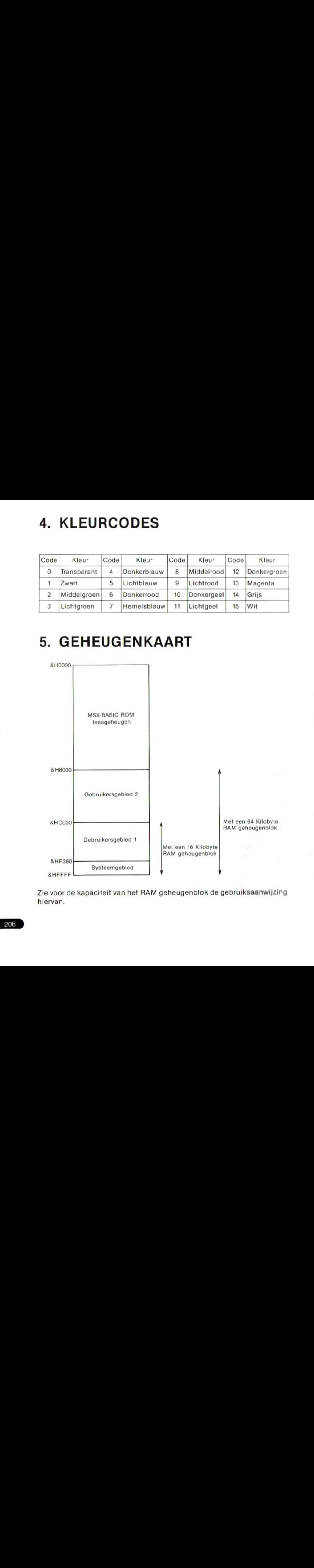

Zie voor de kapaciteit van het RAM geheugenblok de gebruiksaanwijzing hiervan.

## KONFIGURATIE GEBRUIKERSGEBIED

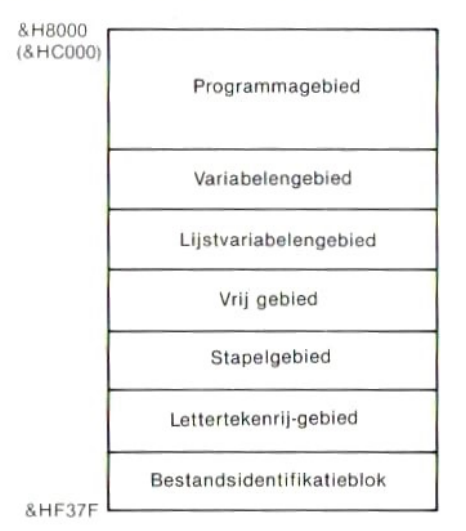

#### Programmagebied

Hier wordt een programma met regelnummers opgeslagen.

#### Variabelengebied

Voor het opslaan van numerieke gegevens en verwijsadressen van Iettertekenrij-gegevens.

#### Lijstvariabelengebied

Voor het opslaan van gegevens in lijstvariabelen. Bij lijstvariabelen met lettertekens wordt hier het verwijsadres naar het lettertekenrij-gebied opgeslagen.

#### Vrij gebied

Ongebruikt gebied. Hoeveel gebied beschikbaar is kan gekontroleerd worden met de FRE funktie.

#### Stapelgebied

In het stapelgebied worden terugkeeradressen opgeslagen.

#### Lettertekenrij-gebied

Voor het opslaan van rijen lettertekens die zijn toegekend aan rijvariabelen of -lijstvariabelen. Hoeveel gebied hiervoor beschikbaar is kan worden bepaald met een CLEAR bevel.

#### Bestandsidentifikatieblok

Wordt gebruikt tijdens in- en uitvoer van bestanden.

## 6. I/O POORT TOEWIJZING

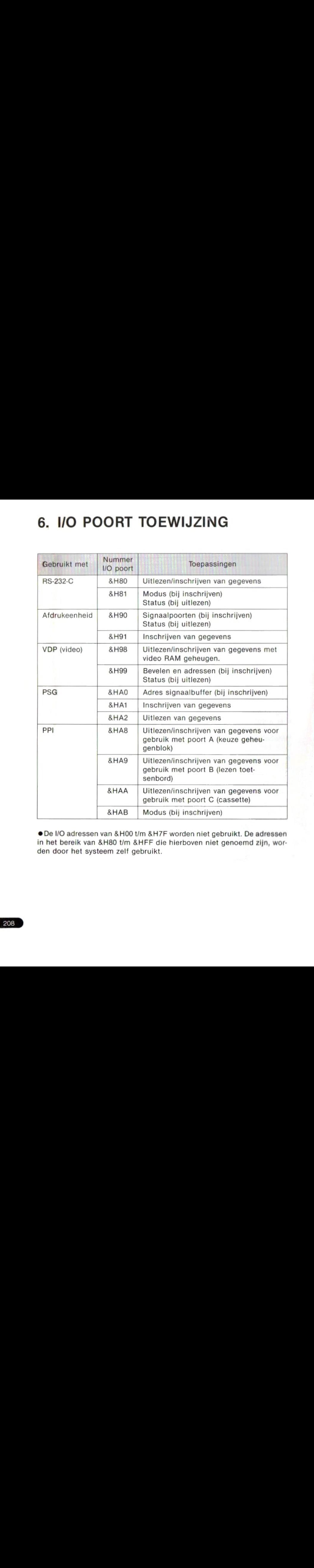

De I/O adressen van &HO0 t/m &H7F worden niet gebruikt. De adressen in het bereik van &H80 t/m &HFF die hierboven niet genoemd zijn, worden door het systeem zelf gebruikt.

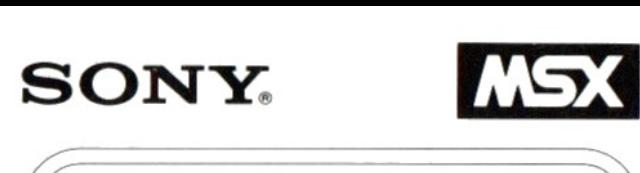

\

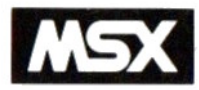

# MSX-BASIC OVERZICHTSKAART

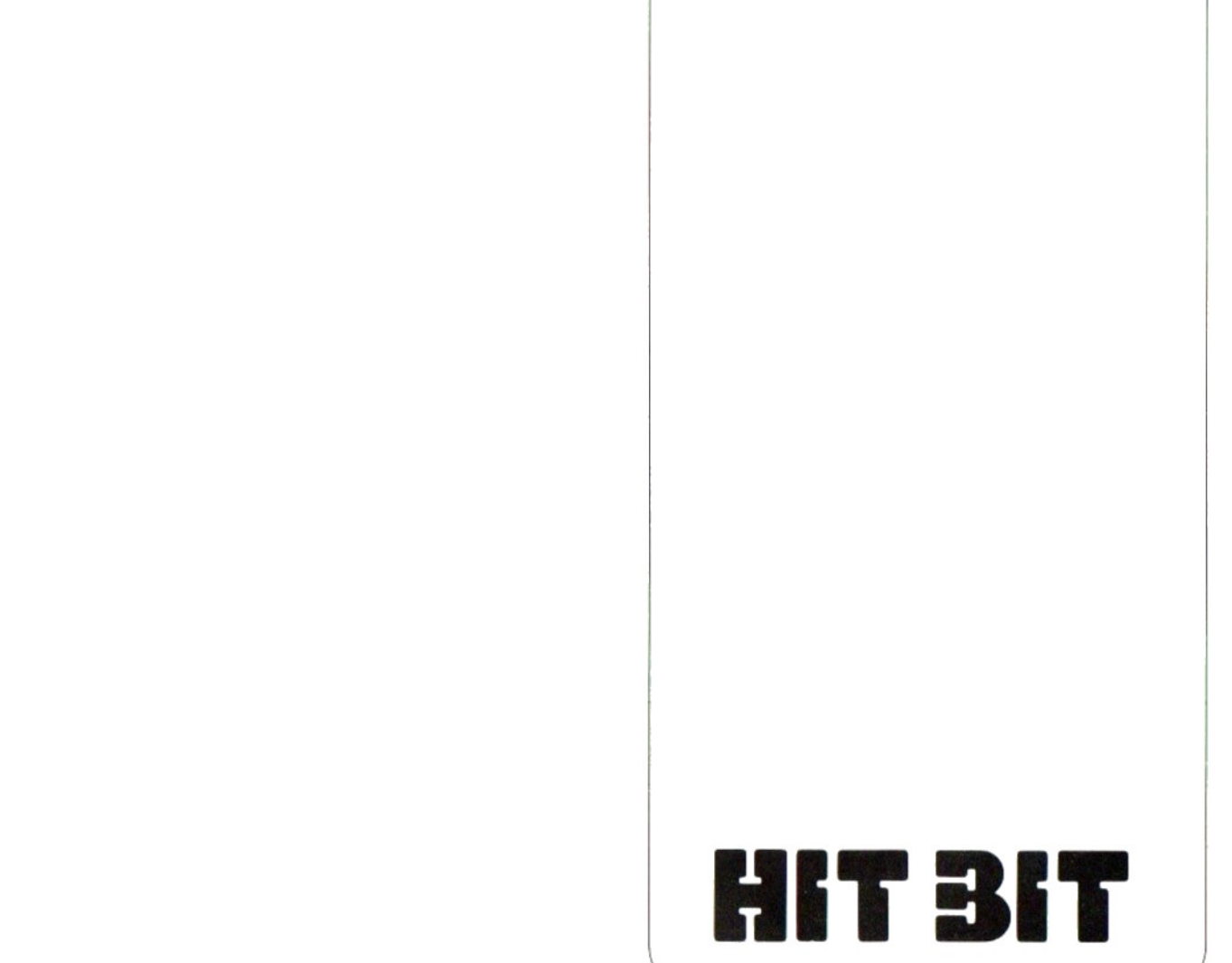

'MSX is een handelsmerk van Microsoft Corp Printed in Japan 1984 by Sony Corporation

## BEVELEN EN INSTRUKTIES

## BEVELEN VOOR HET PROGRAMMEREN

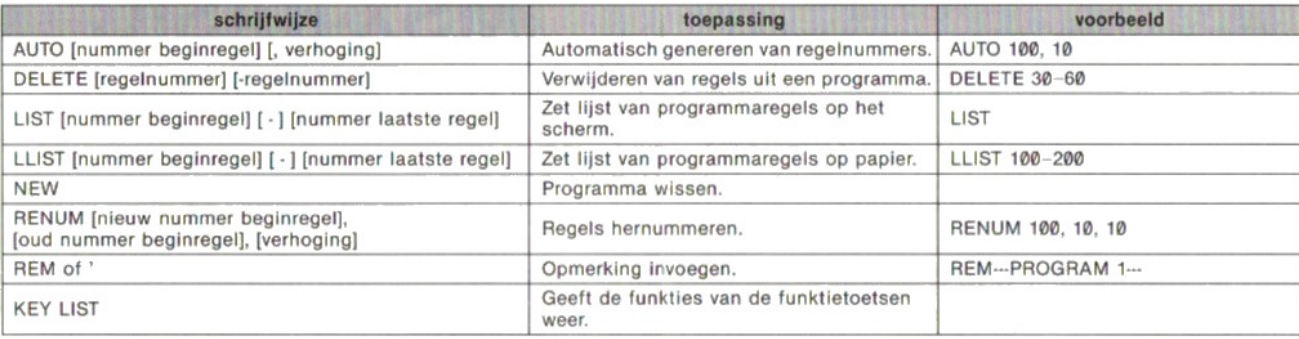

## BEVELEN VOOR DEFINIËREN EN INSTELLEN

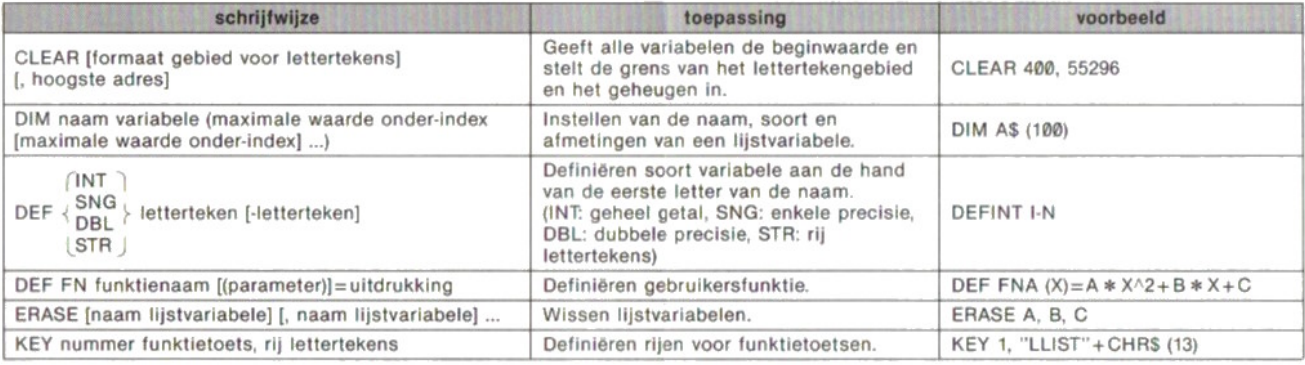

## BEVELEN VOOR IN- EN UITVOER VAN GEGEVENS

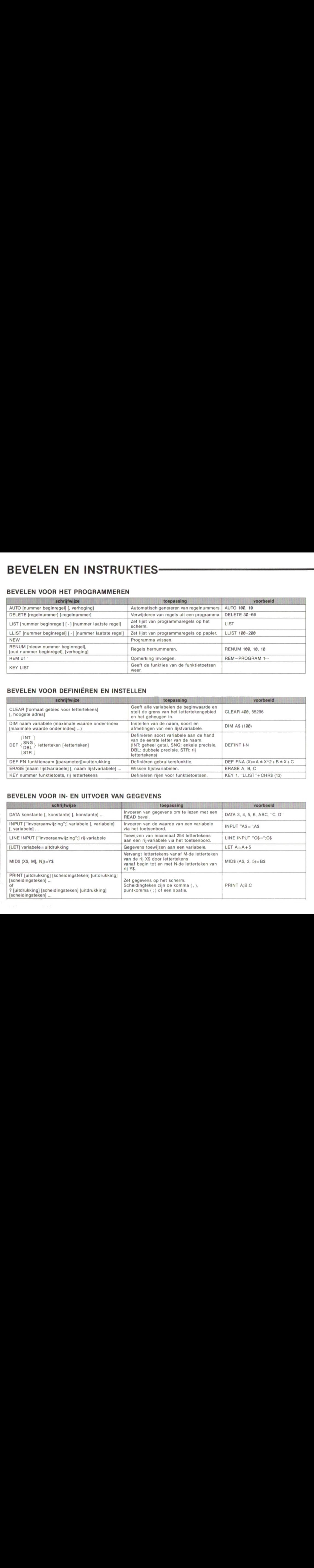

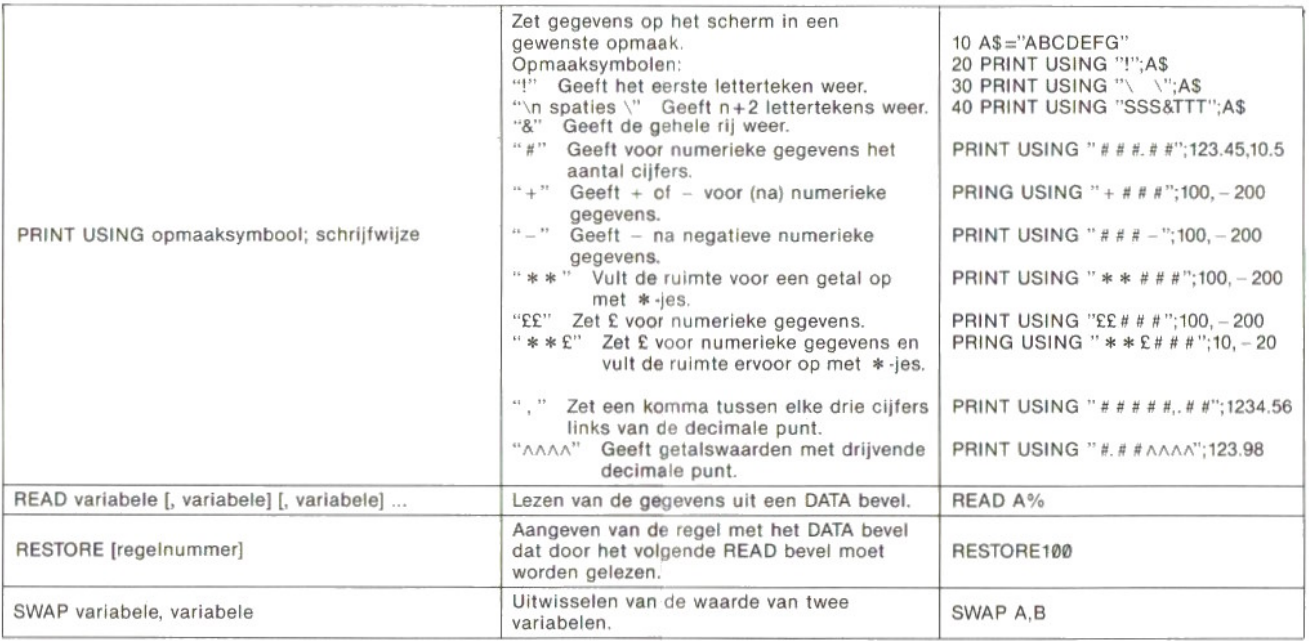

## BEVELEN VOOR HET REGELEN VAN DE PROGRAMMAVERWERKING

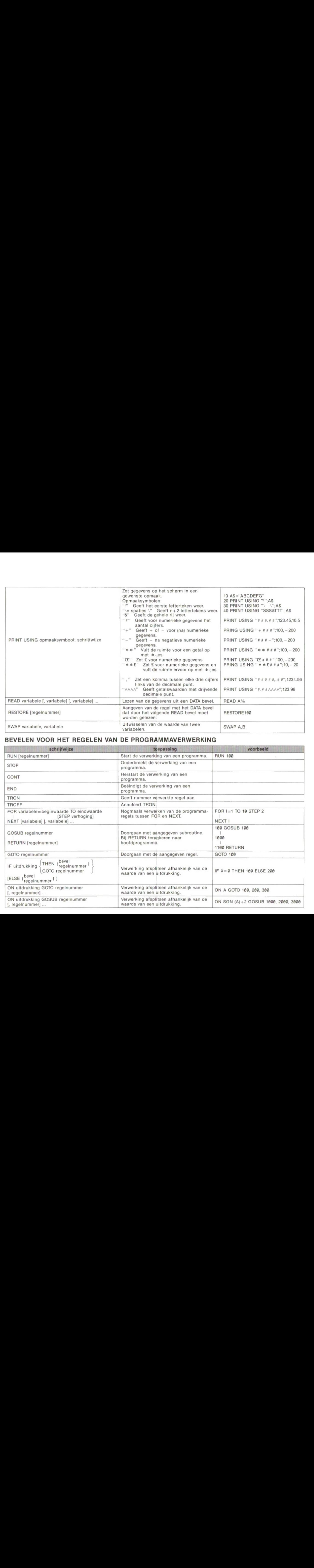

## BEVELEN VOOR WEERGAVE OP HET SCHERM

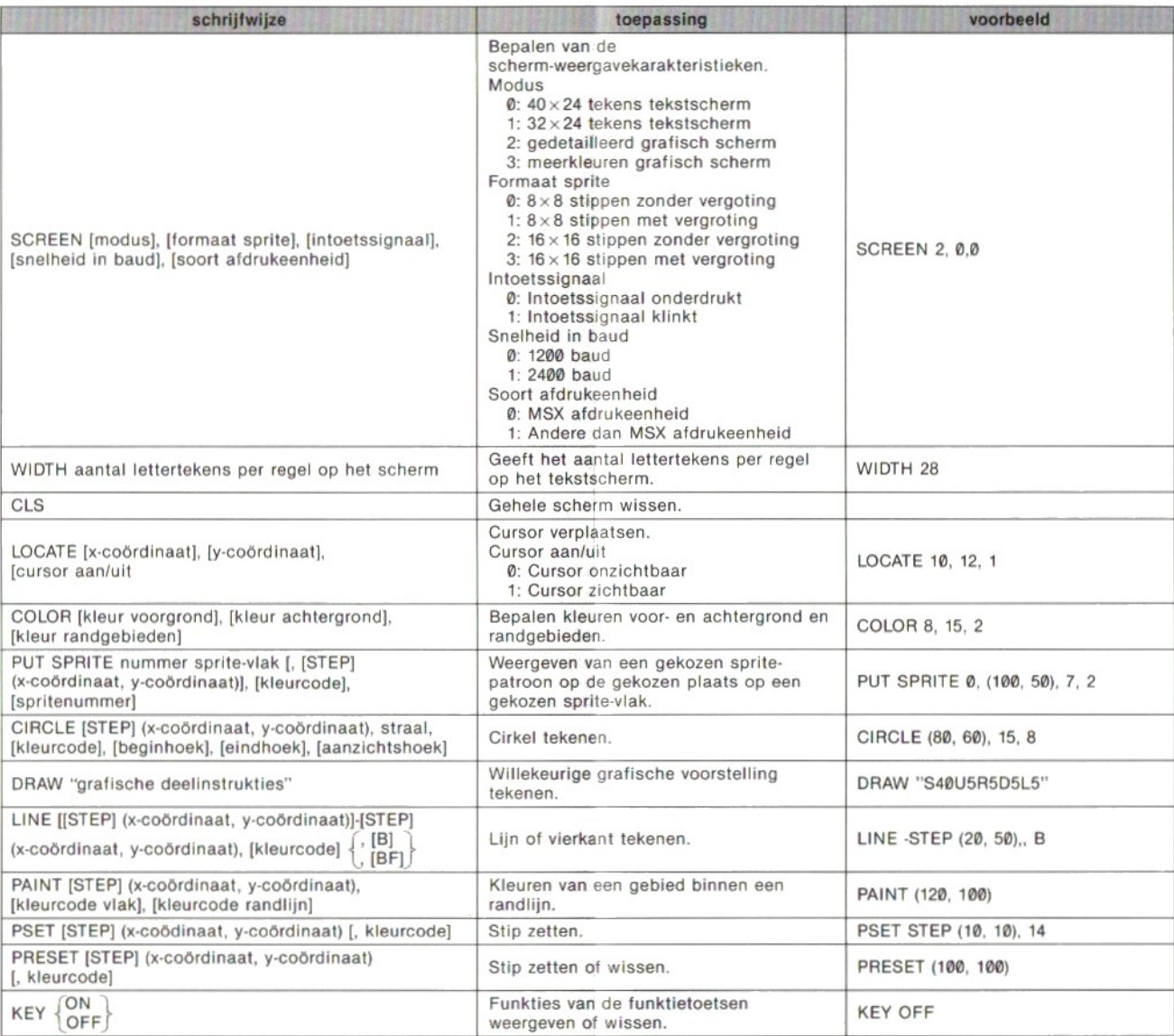

Grafische deelinstrukties (Met B wijzigt een deelinstruktie alleen het beginpunt zonder een lijn te trekken.<br>Grafische deelinstrukties Met N trekt de deelinstruktie een lijn maar wijzigt niet het beginpunt.)

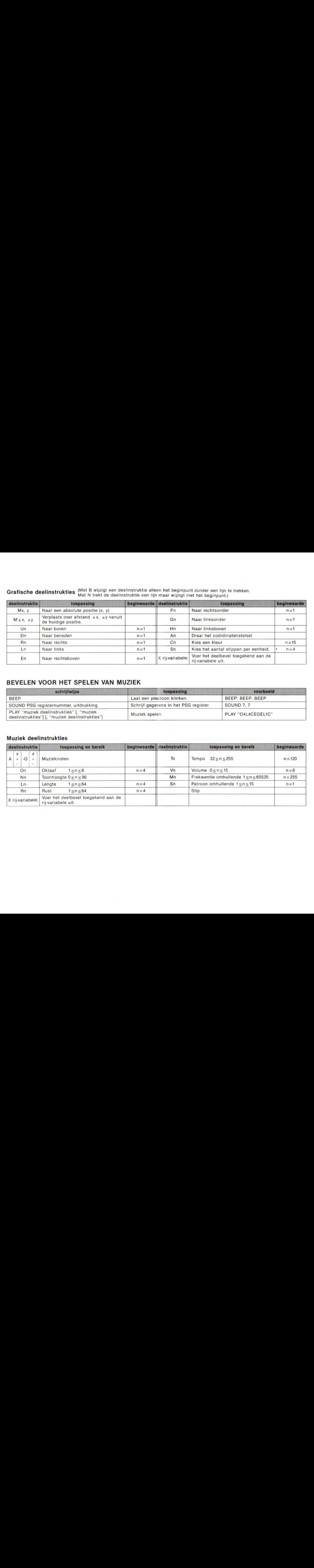

## BEVELEN VOOR HET SPELEN VAN MUZIEK

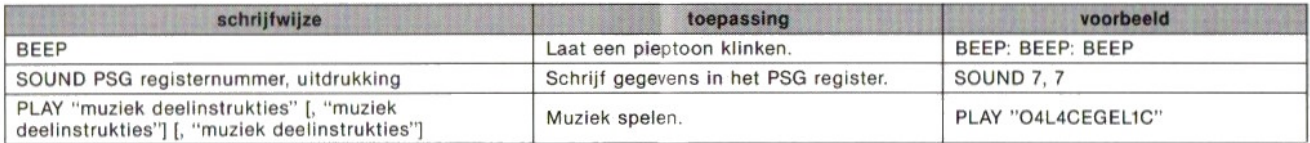

## Muziek deelinstrukties

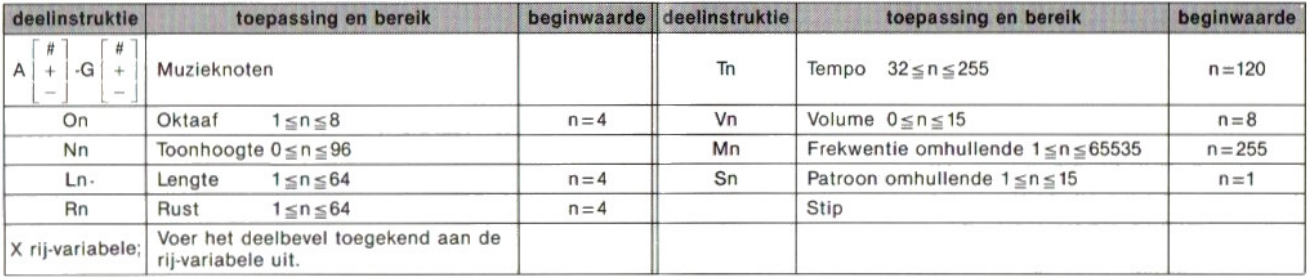

## BEVELEN VOOR PROGRAMMA: EN DATA-BESTANDEN

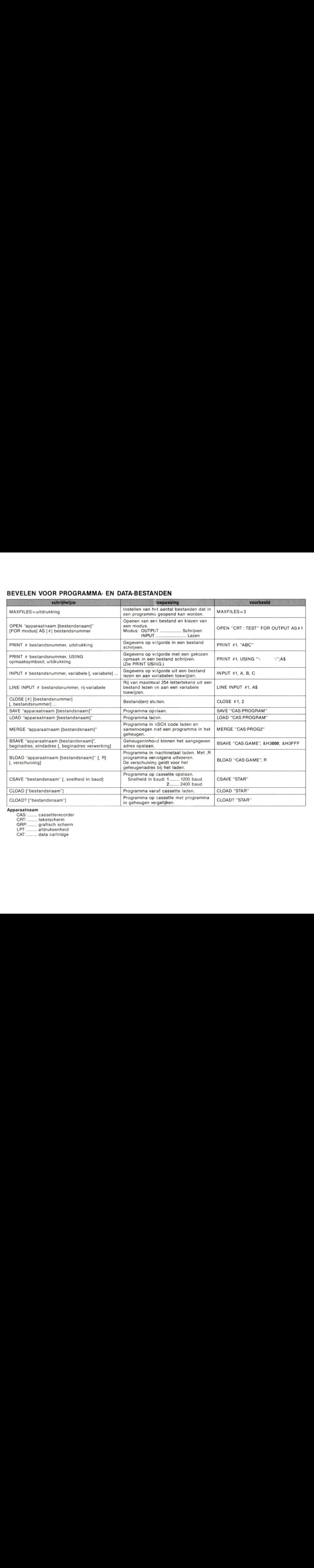

cassetterecorder tekstscherm gratisch scherm afdrukeenheid data cartridge
## BEVELEN VOOR ONDERBREKING

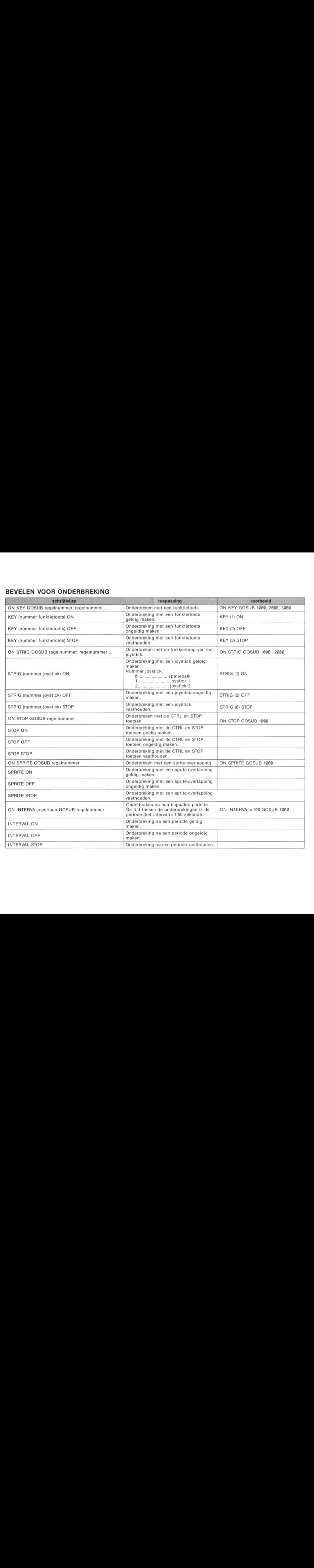

## BEVELEN VOOR AANGESLOTEN APPARATUUR

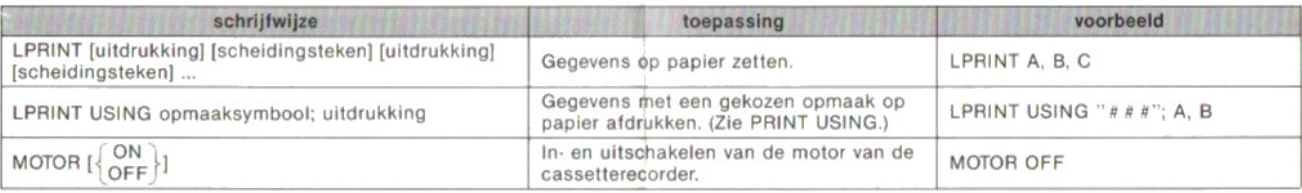

## BEVELEN VOOR HET VERWERKEN VAN FOUTEN

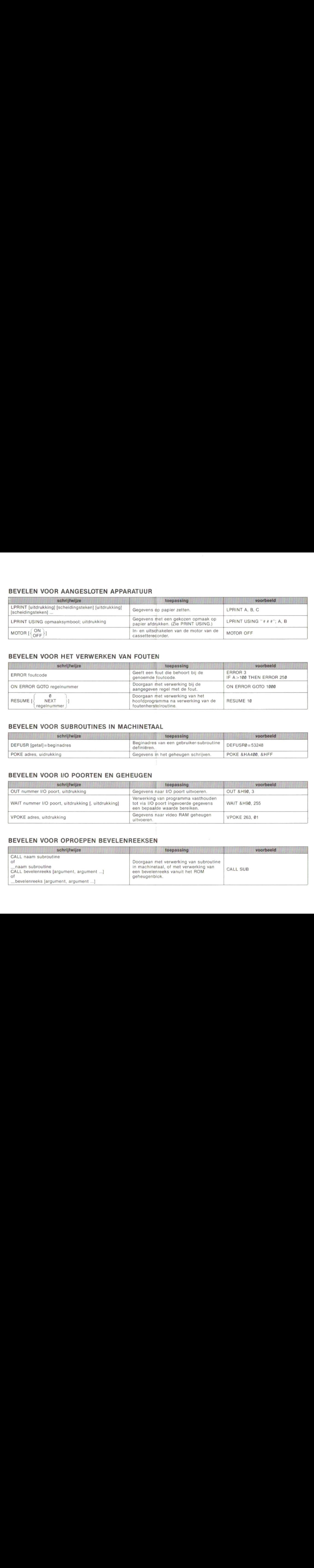

## BEVELEN VOOR SUBROUTINES IN MACHINETAAL

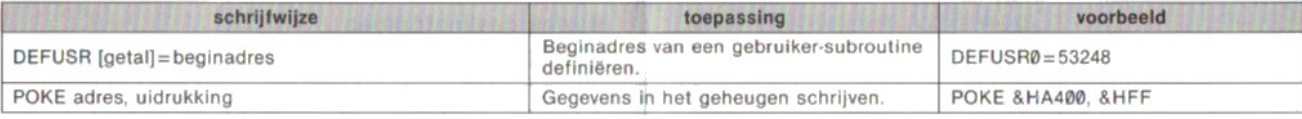

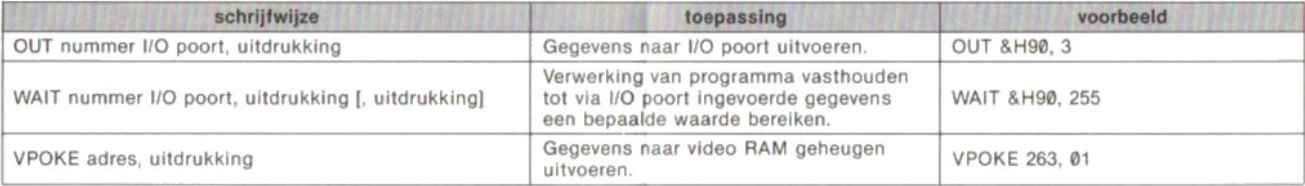

## BEVELEN VOOR OPROEPEN BEVELENREEKSEN

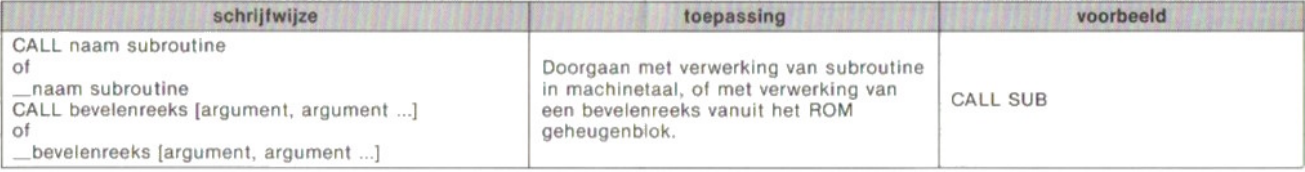

## FUNKTIES=-

#### NUMERIEKE FUNKTIES

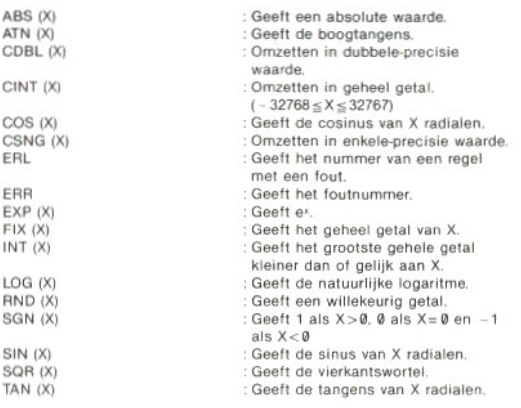

RIJ-FUNKTIES

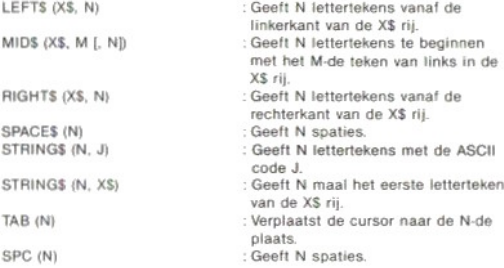

#### FUNKTIES VOOR HET OMZETTEN VAN GETALLEN IN RIJEN EN V.V.

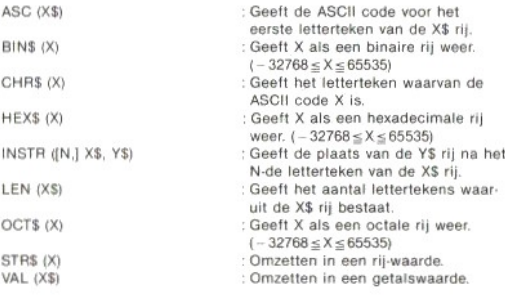

#### OVERIGE FUNKTIES

PLAY (N) Kontroleren of er muziek gespeeld wordt Als N gelijk is aan 1, 201 3 en er wordt muziek gespeeld dan wordt <sup>1</sup> gegeven; zo niet dan wordt @ gegeven. Als  $N = 0$  dan wordt met de status

van de deslinstrukties voor muziek een OF bewerking uitgevoerd en de uitkomst hiervan gegeven.

### FUNKTIES VOOR DE INVOER VAN GEGEVENS

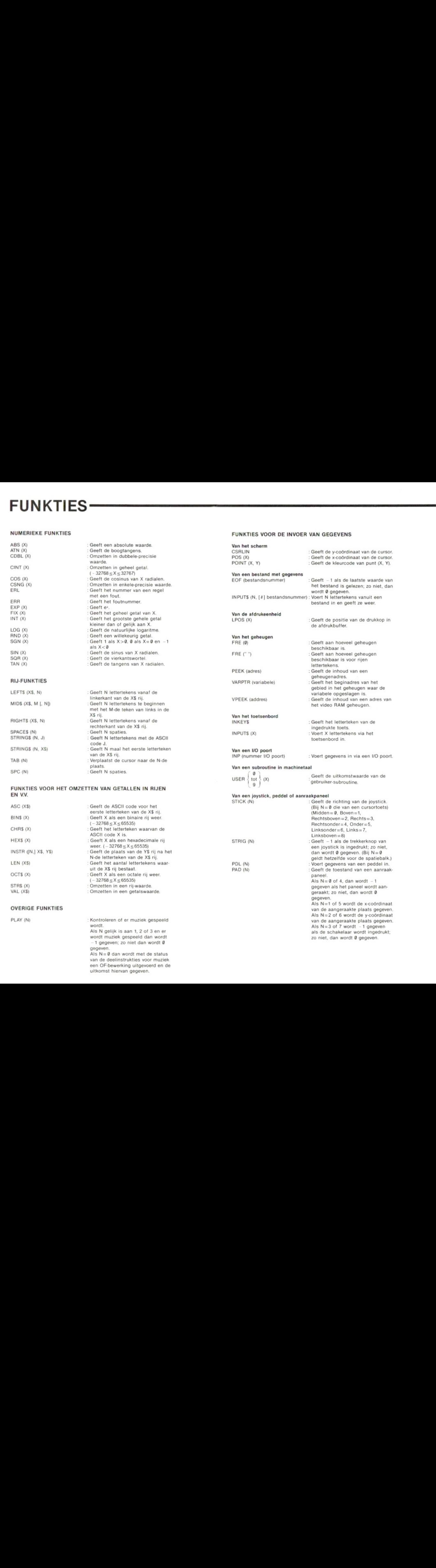

## KONSTANTEN EN VARIABELEN

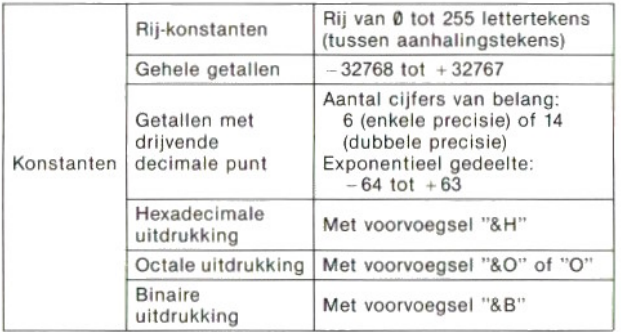

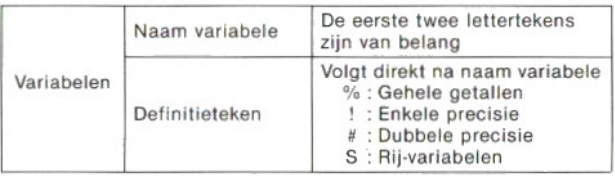

### SPECIALE VARIABELEN

TIME : Voor vasthouden van een schakelklok-waarde. Kan herschreven worden.

SPRITES (spritenummer) : Voor vasthouden van een

spritepatroon.

[Voorbeeld] SPRITES(1)= CHRS(&H18)+ CHRS(&H3C)+ CHRS(&HTE) +CHRS(&HFF)+CHRS(&H18)+CHRS(&H18)+ CHAS(&H18)+CHRS(&H18)

### © Speciale bevelen en funkties voor de VDP videostuureenheid

BASE (uitdrukking) : Voor het lezen of schrijven van het basisadres van de VDP tabel

VDP (getalswaarde) : Voor het lezen of schrijven van de inhoud van het VDP register.

## FOUTMELDINGEN

5 Illeg

7 Out

52 Bad 54 File

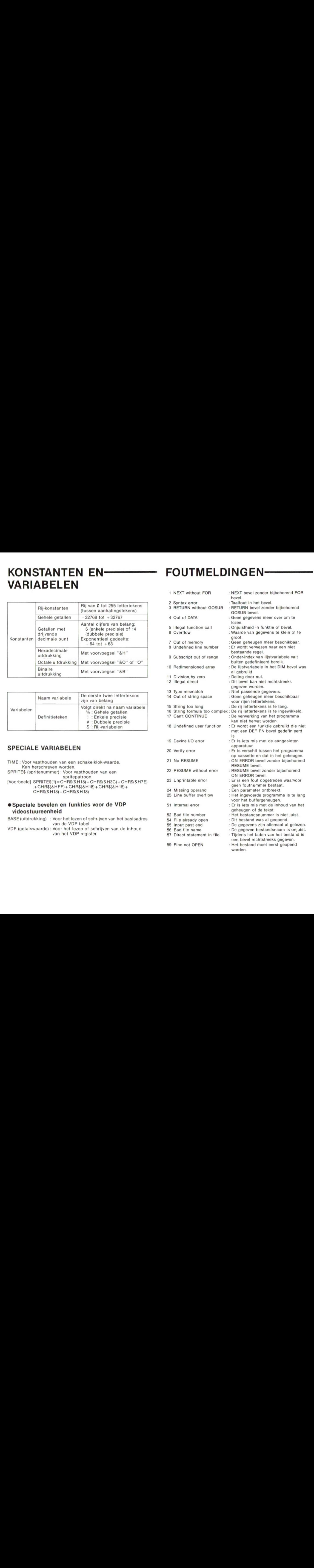

## KLEURCODE

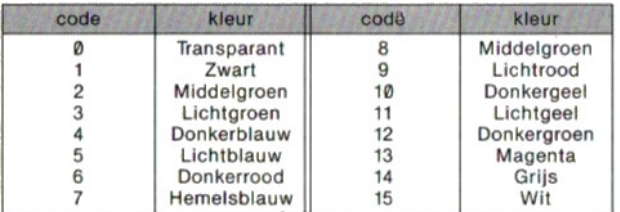

# OPERATORS-**CONSIDERENT**

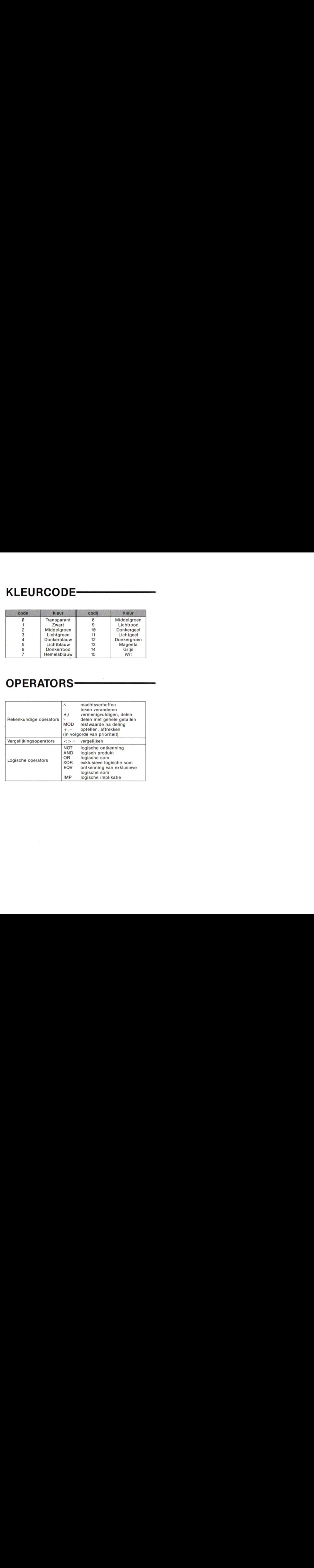

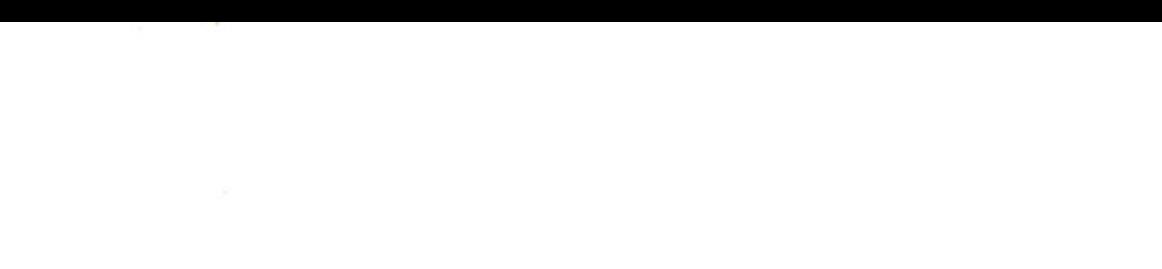

 $\tilde{\kappa}$ 

Sony Corporation Printed in Japan